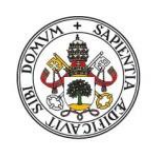

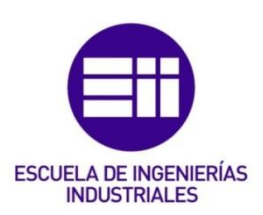

## **UNIVERSIDAD DE VALLADOLID**

## **ESCUELA DE INGENIERIAS INDUSTRIALES**

## **Grado en Ingeniería Eléctrica.**

# **CONTROL DE VELOCIDAD DE MOTORES BRUSHLESS MEDIANTE MODULACIÓN PWM**

**Autor:**

**Morales Rodríguez, Javier**

**Tutor:**

**Serrano Sanz, José Andrés Dpto. de Ingeniería Eléctrica**

**Valladolid, Junio 2018**

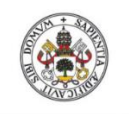

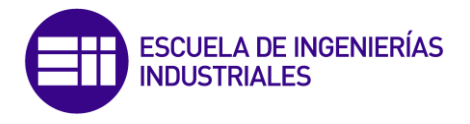

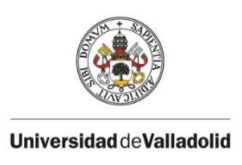

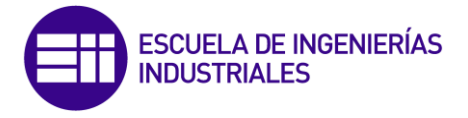

En primer lugar me gustaría expresar mi más profundo agradecimiento a Don José Andrés Serrano Sanz, por brindarme la oportunidad de realizar este trabajo, por su paciencia y buenos consejos, y por haberme contagiado su pasión por las máquinas eléctricas.

Gracias a Don Jorge Montes Gutiérrez, por toda la ayuda recibida y por todo lo que he aprendido trabajando con él.

A mi familia, especialmente a mis padres, por haber estado apoyándome todos estos años incondicionalmente. Sin ellos no sería el ingeniero que soy hoy en día.

Finalmente, gracias a Laura, por estar a mi lado en todo momento. Cualquier camino se recorre fácilmente con tu compañía.

*"El desarrollo del hombre depende fundamentalmente de la invención. Es el producto más importante de su cerebro creativo. Su objetivo final es el dominio completo de la mente sobre el mundo material y el aprovechamiento de las fuerzas de la naturaleza a favor de las necesidades humanas"*

Nikola Tesla.

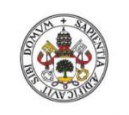

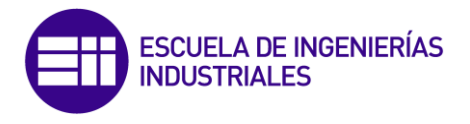

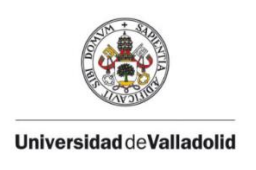

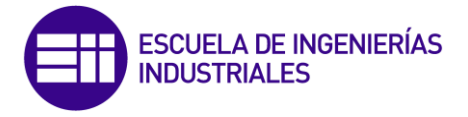

### Resumen.

Se trata de controlar la velocidad de un motor brushless (motor de corriente continua sin escobillas), con un dispositivo embebido "myRIO" de National Instruments, mediante un entorno de programación LabVIEW. Este dispositivo es similar, aunque de menor potencia de procesamiento, al que podremos encontrar en un ambiente industrial, pero más adecuado al ambiente docente de un laboratorio de Máquinas Eléctricas.

Para ello se ha desarrollado un programa destinado al control de motores brushless. También se ha adaptado una etapa de suministro de potencia y se ha diseñado y construido otra etapa de acondicionamiento de señales.

Esperamos que pueda servir como ejemplo o guía para la construcción de diferentes modelos de control utilizando el entorno LabVIEW para este tipo de motores en futuros desarrollos.

*Palabras clave: BRUSHLESS, EMBEBIDO, LABVIEW, PWM, CONTROL*

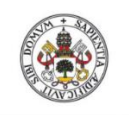

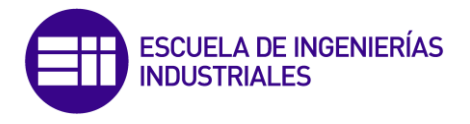

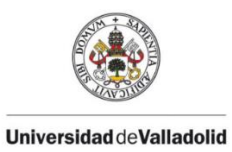

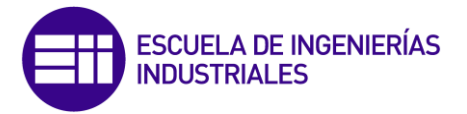

## ÍNDICE

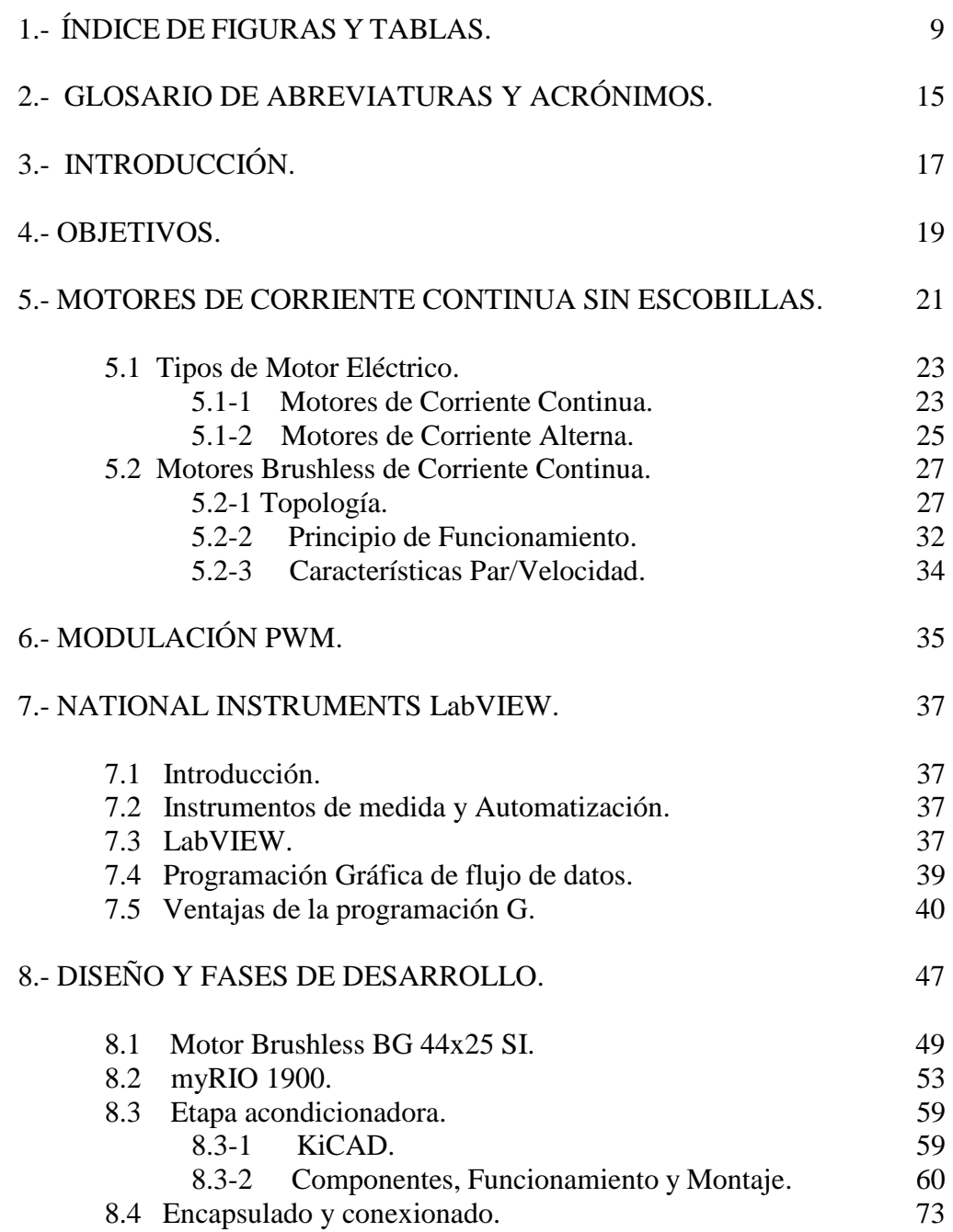

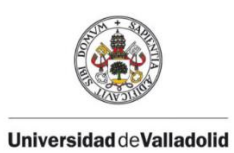

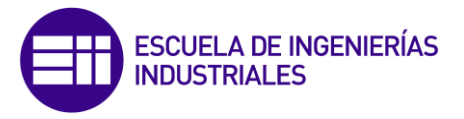

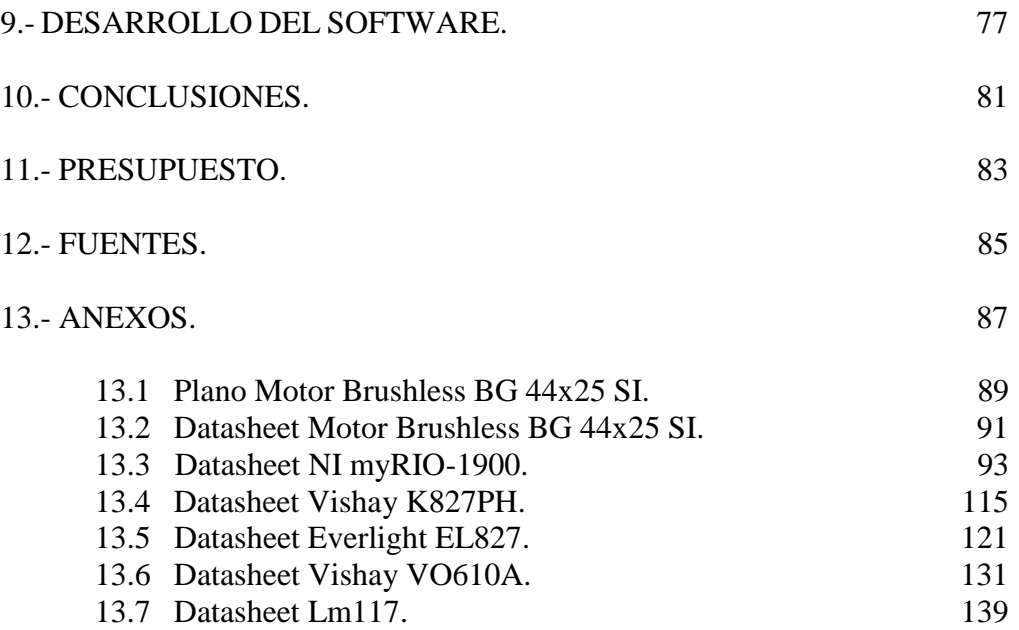

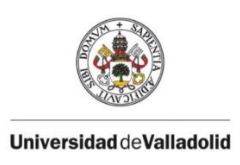

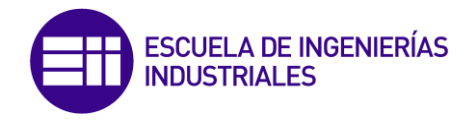

# **1.- ÍNDICE DE FIGURAS Y TABLAS**

### FIGURAS

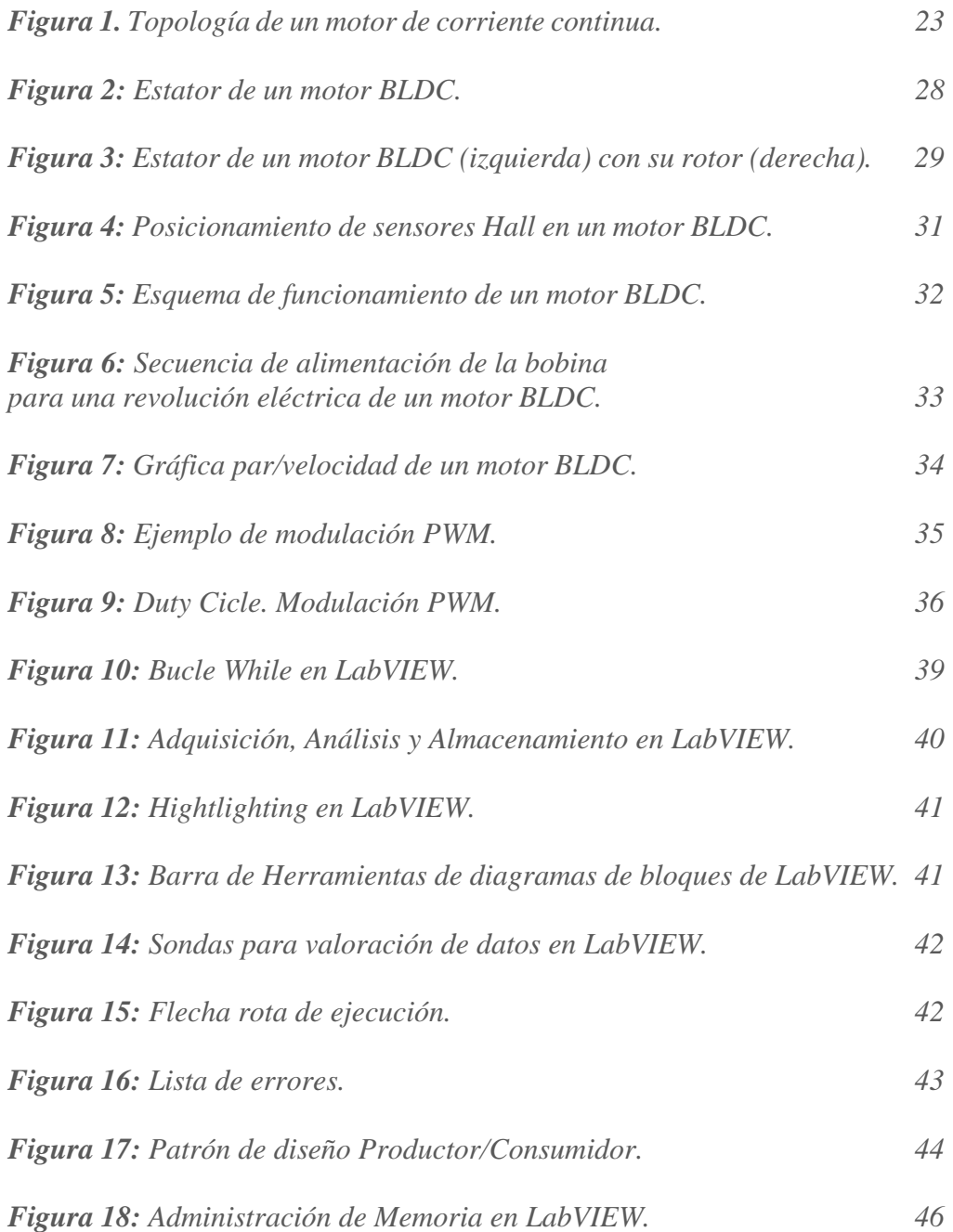

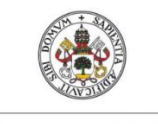

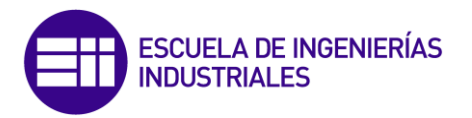

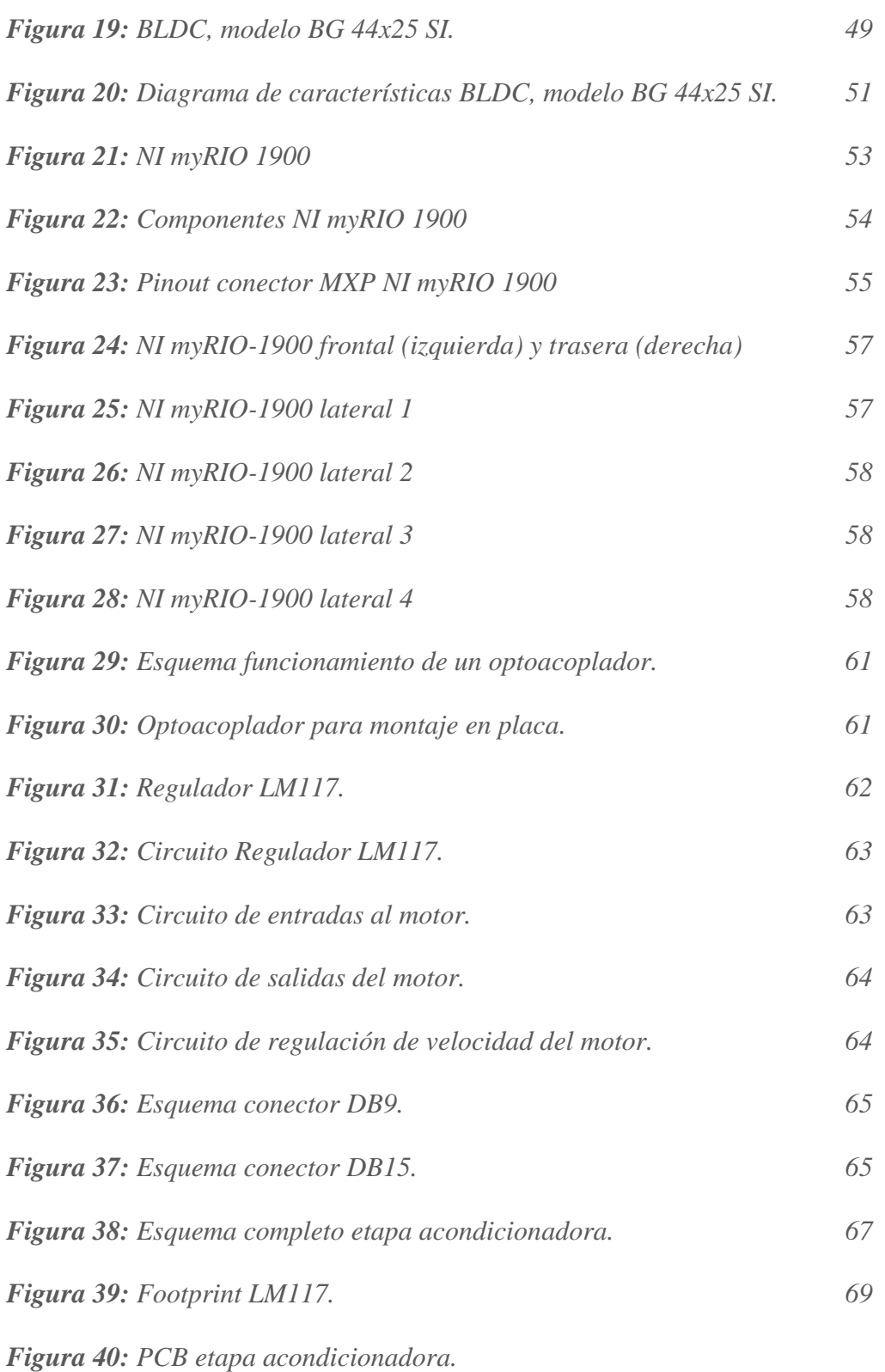

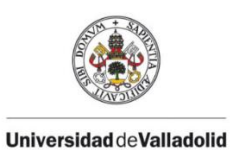

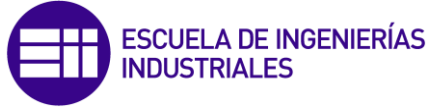

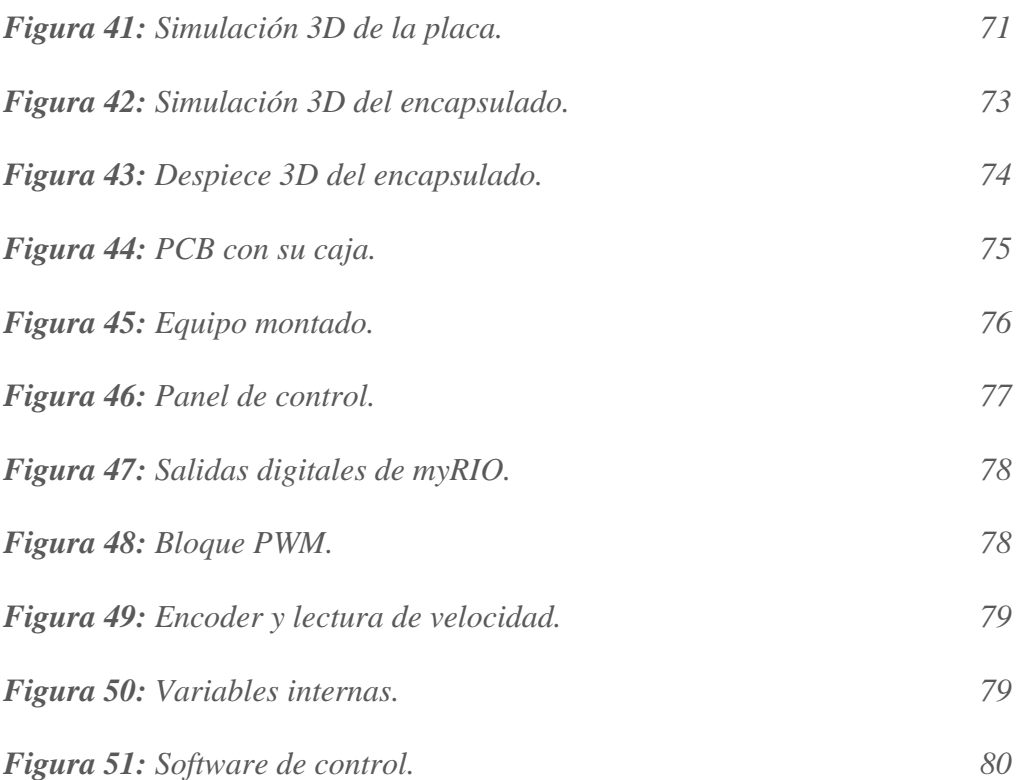

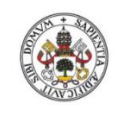

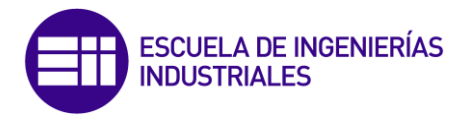

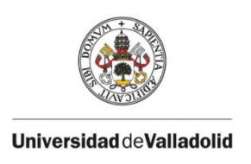

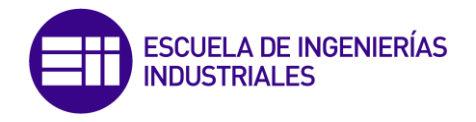

### TABLAS

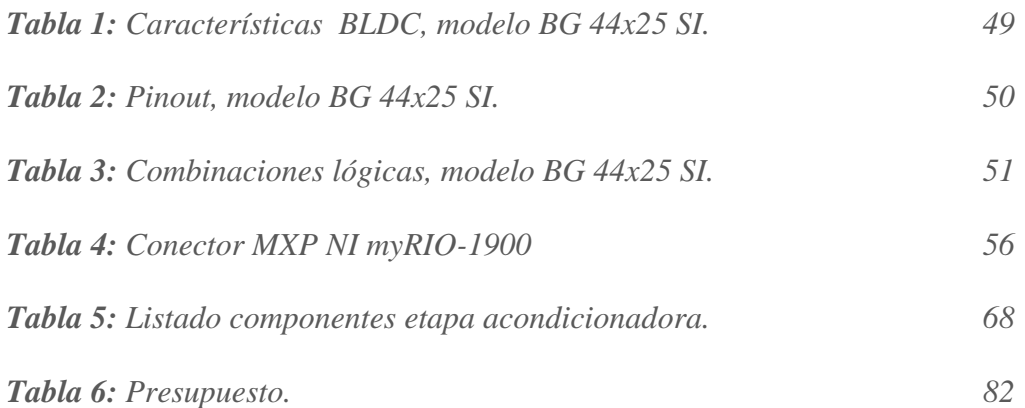

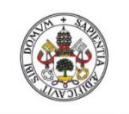

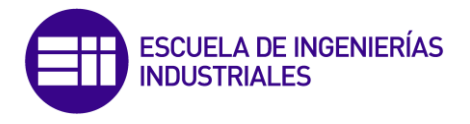

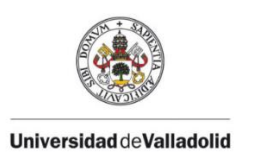

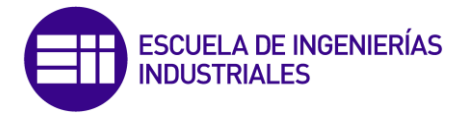

# **2.- GLOSARIO DE ABREVIATURAS Y ACRÓNIMOS**

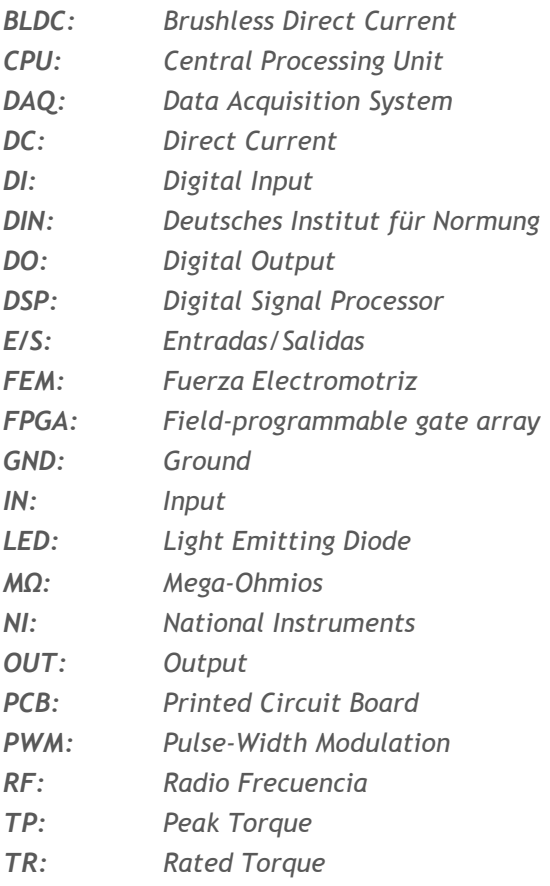

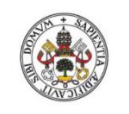

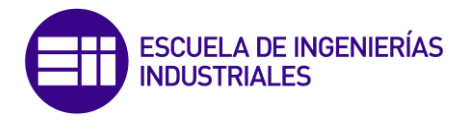

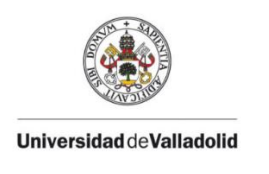

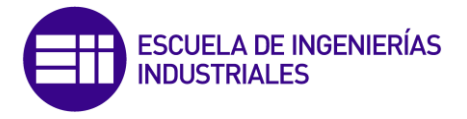

## **3. - INTRODUCCIÓN**

En los primeros desarrollos del motor eléctrico el gran tamaño de los mismos limitaba sus aplicaciones. Gracias a los avances en electrónica y en la manufactura de los bobinados, hoy en día se construyen motores de menor tamaño, incluso de muy reducido tamaño.

Debido a este desarrollo de motores cada vez más pequeños y más precisos, y sobre todo a sus etapas de control más avanzadas, con la evolución en la tecnología moderna es ahora común encontrar motores de diferentes tipos en tareas de posicionamiento. Desde trampillas de ventilación, hasta la coordinación de inyectores en una impresora 3D, podemos encontrar en nuestro día a día infinidad de desarrollos basados en estos equipos.

Los automatismos utilizados en grandes cadenas de producción, discos duros, y demás equipos que requieren una precisión de posicionamiento impecable, basan su funcionamiento en el motor eléctrico.

Uno de los motores utilizados en la industria actual, es el motor de corriente continua sin escobillas, conocido como brushless. Este motor permite un control preciso de su velocidad de funcionamiento, y presenta la ventaja de un mínimo mantenimiento por carecer de colector y escobillas.

Aprovechando la modulación PWM (técnica que consiste en la variación de anchos de pulso de una señal conmutada), y un dispositivo embebido (sistema de computación orientado a funciones dedicadas en tiempo real), desarrollaremos un sistema capaz de controlar y monitorizar la velocidad de un motor brushless industrial.

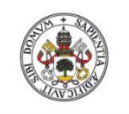

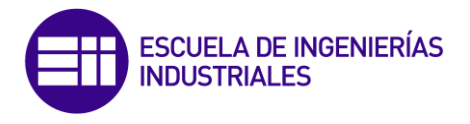

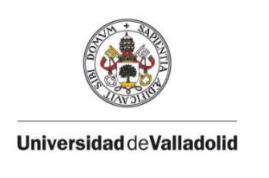

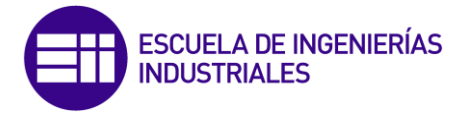

## 4. – OBJETIVOS.

Con este trabajo de fin de grado se pretende diseñar y construir un sistema de control implementado en un dispositivo embebido capaz de controlar la velocidad de forma precisa, de un motor de corriente continua sin escobillas (brushless). Se pueden estructurar los objetivos buscados de la siguiente forma:

- Desarrollo de un programa específico para el control de motores DC brushless, utilizando como hardware el controlador de automatización programable myRIO y como software el entorno de desarrollo gráfico LabVIEW, ambos suministrados por National Instruments.
- Diseño y posterior fabricación de una etapa de suministro de potencia para uno o varios motores DC brushless (comúnmente denominada *driver*) que incluirá una etapa de acondicionamiento de señales conectada directamente con el módulo de E/S del myRIO.
- Por último, se realizarán diferentes pruebas de control y experimentación sobre el motor.

Además, se pretende que este trabajo de fin de grado pueda ser utilizado de forma didáctica por el Departamento de Ingeniería Eléctrica de la Universidad de Valladolid, facilitando la comprensión del funcionamiento de los motores BLDC en sus explicaciones.

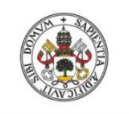

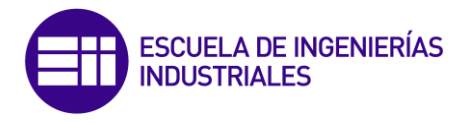

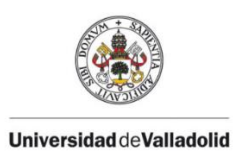

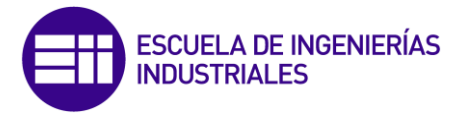

## **5.- MOTORES DE CORRIENTE CONTINUA SIN ESCOBILLAS.**

Consideramos conveniente comenzar este capítulo adentrándonos ligeramente en la historia del motor eléctrico, y su evolución continua, para posteriormente comprender mejor el funcionamiento y los principios del motor de corriente continua sin escobillas.

El desarrollo del motor eléctrico está basado en el fenómeno físico de la inducción electromagnética. Descubierto por Michael Faraday (1791-1867) establece que la [tensión inducida](https://es.wikipedia.org/wiki/Tensi%C3%B3n_inducida) en u[n circuito](https://es.wikipedia.org/wiki/Circuito_el%C3%A9ctrico) cerrado es directamente proporcional a la rapidez con que cambia en el [tiempo](https://es.wikipedia.org/wiki/Tiempo) el [flujo magnético](https://es.wikipedia.org/wiki/Flujo_magn%C3%A9tico) que atraviesa una [superficie](https://es.wikipedia.org/wiki/Superficie_(matem%C3%A1tica)) cualquiera con el circuito como borde. Gracias a la ecuación de Faraday-Lenz podemos relacionar la fuerza electromotriz (FEM) inducida sobre un conjunto de espiras con la variación de flujo magnético [1]:

$$
\varepsilon=-N\frac{d\varphi}{dt}
$$

*Ecuación 1.*

Donde:

- $\epsilon$ : Tensión inducida (V)
- N: Número de espiras
- $\emptyset$ : Flujo del campo magnético (Wb)

Posteriormente, James Clerk Maxwell (1831-1879) unificaría el desarrollo de la teoría electromagnética en sus famosas ecuaciones.

El desarrollo de las máquinas de inducción tuvo que esperar hasta la aparición de los sistemas eléctricos de corriente alterna, el primer trabajo original desarrollado se anunció en 1888 por Galileo Ferraris en Italia dos meses antes que Nikola Tesla presentase un trabajo similar en los Estados Unidos. Ambos investigadores basaron sus diseños en sistemas bifásicos.

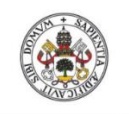

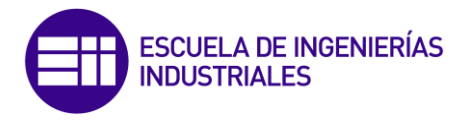

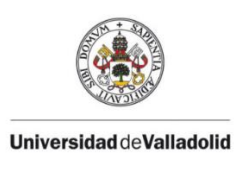

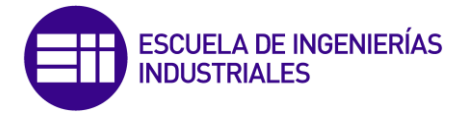

## *5.1 Tipos de motor eléctrico.*

Según la naturaleza de la corriente eléctrica transformada, los motores eléctricos se clasifican en motores de corriente continua, y motores de corriente alterna, que a su vez, se agrupan, según su sistema de funcionamiento, en motores de inducción y motores sincrónicos. [2]

### *5.1-1 Motores de Corriente Continua:*

La conversión de energía en un motor eléctrico se debe a la interacción entre una corriente eléctrica y un campo magnético. Un campo magnético, que se forma entre los dos polos opuestos de un imán, es una región donde se ejerce una fuerza sobre determinados metales o sobre otros campos magnéticos. Un motor eléctrico aprovecha este tipo de fuerza para hacer girar un eje, transformándose así la energía eléctrica en movimiento mecánico.

Los dos componentes básicos de todo motor eléctrico son el rotor y el estator. El rotor es una pieza giratoria, un electroimán móvil, con varios salientes laterales, que llevan cada uno a su alrededor un bobinado por el que pasa la corriente eléctrica. El estator, situado alrededor del rotor, es un imán (o electroimán) fijo, cubierto con un aislante. Al igual que el rotor, dispone de una serie de salientes con bobinados eléctricos por los que circula la corriente.

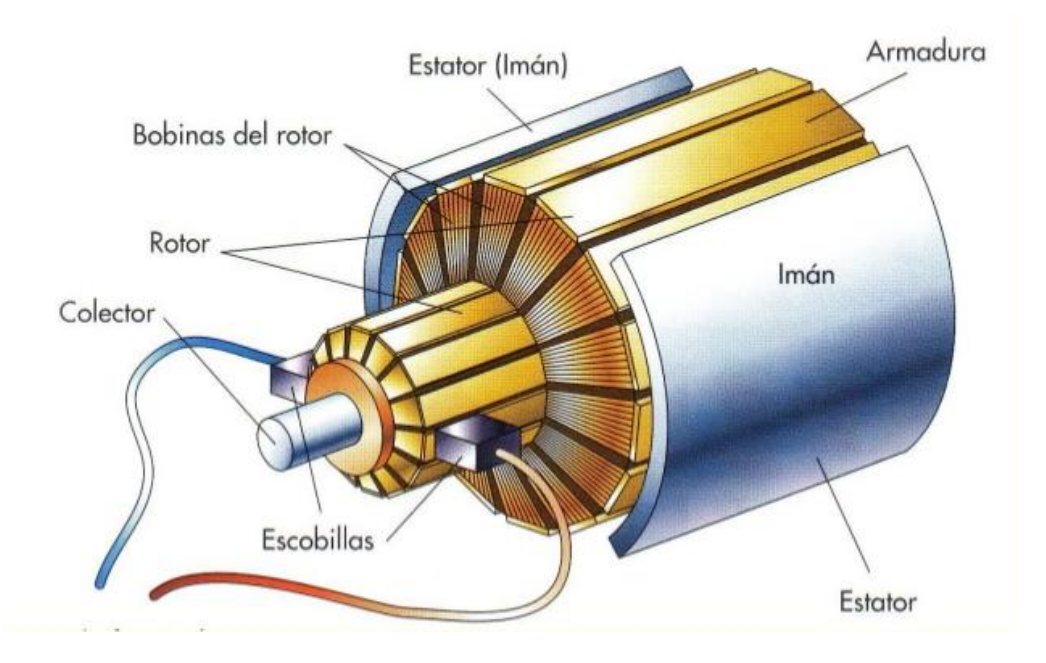

*Figura 1. Topología de un motor de corriente continua.*

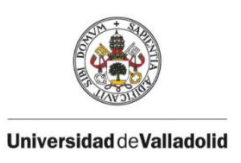

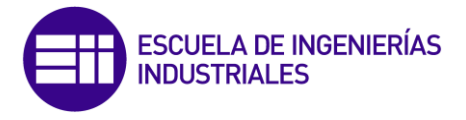

Cuando se introduce una espira de hilo de cobre en un campo magnético y se conecta a una batería, la corriente pasa en un sentido por uno de sus lados y en sentido contrario por el lado opuesto. Así, sobre los dos lados de la espira se ejerce una fuerza, en uno de ellos hacia arriba y en el otro hacia abajo.

Si la espira de hilo va montada sobre el eje metálico, empieza a dar vueltas hasta alcanzar la posición vertical. Entonces, en esta posición, cada uno de los hilos se encuentra situado en el medio entre los dos polos, y la espira queda retenida

Para que la espira siga girando después de alcanzar la posición vertical, es necesario invertir el sentido de circulación de la corriente. Para conseguirlo, se emplea un conmutador o colector, que en el motor eléctrico más simple, el motor de corriente continua, está formado por dos chapas de metal con forma de media luna, que se sitúan sin tocarse, como las dos mitades de un anillo, y que se denominan delgas. Los dos extremos de la espira se conectan a las dos medias lunas. Dos conexiones fijas, unidas al bastidor del motor y llamadas escobillas, hacen contacto con cada una de las delgas del colector, de forma que, al girar la armadura, las escobillas contactan primero con una delga y después con la otra.

Cuando la corriente eléctrica pasa por el circuito, la armadura empieza a girar y la rotación dura hasta que la espira alcanza la posición vertical. Al girar las delgas del colector con la espira, cada media vuelta se invierte el sentido de circulación de la corriente eléctrica.

Esto quiere decir que la parte de la espira que hasta ese momento recibía la fuerza hacia arriba, ahora la recibe hacia abajo, y la otra parte al contrario. De esta manera la espira realiza otra media vuelta y el proceso se repite mientras gira la armadura. El esquema descrito corresponde a un motor de corriente continua, el más simple dentro de los motores eléctricos, pero que reúne los principios fundamentales de este tipo de motores.

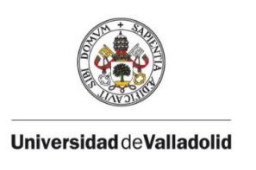

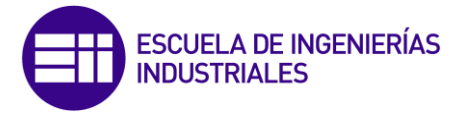

### *5.1-2 Motores de Corriente Alterna:*

Los motores de corriente alterna tienen una estructura similar, con pequeñas variaciones en la fabricación de los bobinados y del conmutador del rotor. Según su sistema de funcionamiento, se clasifican en motores de inducción, motores sincrónicos y motores de colector.

### - **Motores de inducción.**

El motor de inducción no necesita escobillas ni colector. Su armadura es de placas de metal magnetizable. El sentido alterno de circulación de la corriente en las espiras del estator, genera un campo magnético giratorio que induce unas corrientes en el rotor. Estas interactúan con el campo magnético giratorio, produciéndose una fuerza que se traduce en el par motor. El motor de inducción es el motor de corriente alterna más utilizado, debido a su fortaleza y sencillez de construcción, buen rendimiento y bajo coste así como a la ausencia de colector y al hecho de que sus características de funcionamiento se adaptan bien a una marcha a velocidad constante.

### - **Motores síncronos.**

Los motores síncronos funcionan a una velocidad sincrónica fija proporcional a la frecuencia de la corriente alterna aplicada. Su construcción es semejante a la de los alternadores. Cuando un motor sincrónico funciona a potencia constante y sobreexcitado, la corriente absorbida por éste presenta, respecto a la tensión aplicada, un ángulo de desfase en avance que aumenta con la corriente de excitación. Esta propiedad es la que ha mantenido la utilización del motor sincrónico en el campo industrial, pese a ser el motor de inducción más simple, más económico y de cómodo arranque, ya que con un motor sincrónico se puede compensar un bajo factor de potencia en la instalación al suministrar aquél la corriente reactiva, de igual manera que un condensador conectado a la red.

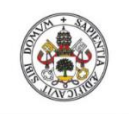

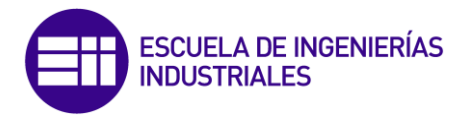

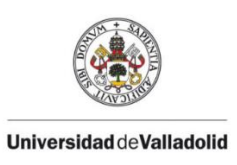

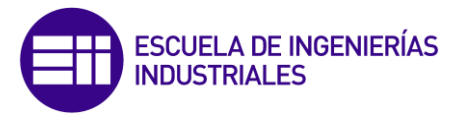

### *5.2 Motores Brushless de Corriente Continua.*

El motor de corriente continua sin escobillas (BLDC) o motor brushless es uno de los tipos de motores que más popularidad ha ganado en los últimos años. Actualmente, los motores BLDC se emplean en sectores industriales tales como: Automóvil, Aeroespacial, Consumo, equipos de automatización e instrumentación, etc.

Los motores BLDC tienen la característica de que no emplean escobillas en la conmutación para la transferencia de energía; en este caso, la conmutación se realiza electrónicamente. Esta propiedad elimina uno de los grandes problemas que poseen los motores eléctricos convencionales con escobillas: La disminución del rendimiento debido al rozamiento, con su consecuente producción de calor, que deriva en motores más ruidosos con una necesidad más alta de mantenimiento. [3]

### *5.2-1 Topología:*

### - **Estator.**

El estator de un motor BLDC consiste en un conjunto de láminas de acero apiladas con bobinados colocados en las ranuras de forma axial a lo largo de la periferia interna como se muestra en figura 2. Tradicionalmente, el estator se asemeja a un motor de inducción, sin embargo, las bobinas se distribuyen de una manera diferente. La mayoría de los motores BLDC tienen tres fases en el estator conectado en estrella. Cada una de estas fases está construida por numerosas espiras interconectadas para formar cada una de éstas. Una o más bobinas colocadas en las ranuras se interconectan para que formar una fase. Cada una de estas bobinas se distribuye en la periferia del estator para formar un número par de polos.

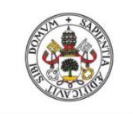

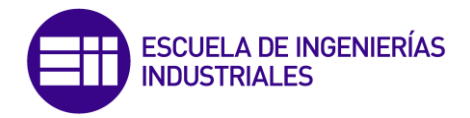

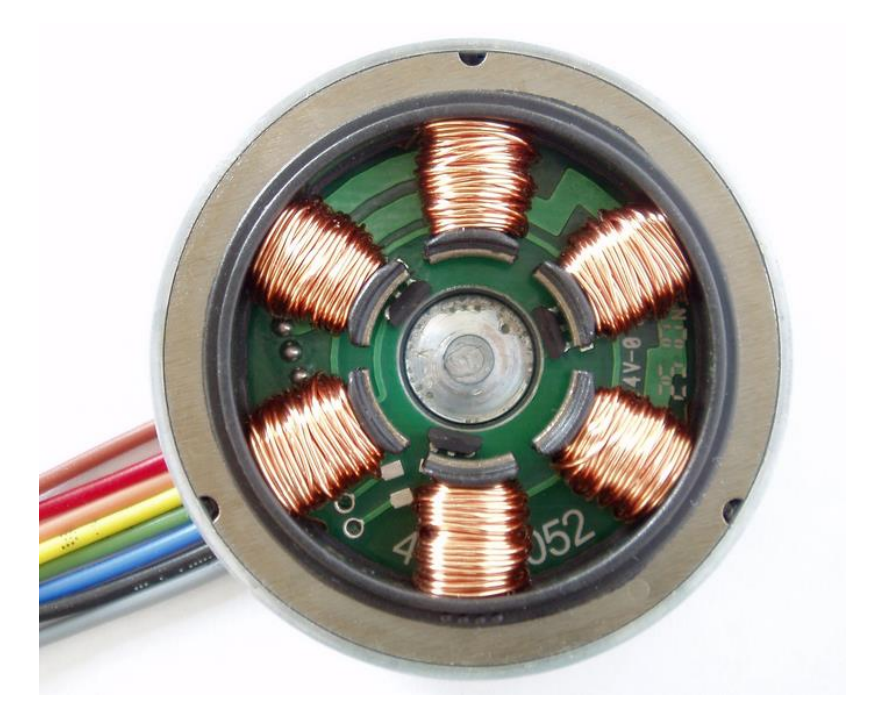

*Figura 2: Estator de un motor BLDC.* 

Existen dos tipos de bobinados del estator: trapezoidal y sinusoidal. Esta diferenciación se centra en la base de la interconexión de las espiras en los bobinados del estator, obteniendo los dos tipos de Fuerza contra electromotriz (*back* FEM).

Como sus nombres indican, el motor trapezoidal da una fuerza contra electromotriz (f.c.e.m) de forma trapezoidal y para un motor sinusoidal, dicha fuerza tiene forma sinusoidal. Además de la f.c.e.m, la forma de la señal de corriente también tiene variaciones trapezoidales y sinusoidales en función del tipo de motor. Esto hace que el par de salida para un motor sinusoidal sea más suave que para un motor trapezoidal.

Sin embargo, este beneficio conlleva con un coste extra. Esto es debido a que los motores sinusoidales necesitan de una mayor cantidad de cobre para interconectar los distintos bobinados distribuidos en el estator.

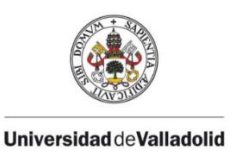

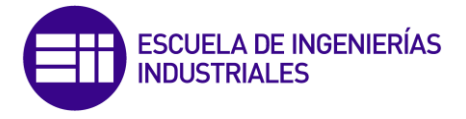

- **Rotor.**

El rotor es de imán permanente y puede variar desde dos hasta ocho pares de polos alternativos de Norte (N) y Sur (S). En función de la densidad de campo magnético requerido en el rotor, se escoge el material magnético adecuado para hacer el rotor. Los imanes de ferrita se utilizan tradicionalmente para hacer imanes permanentes.

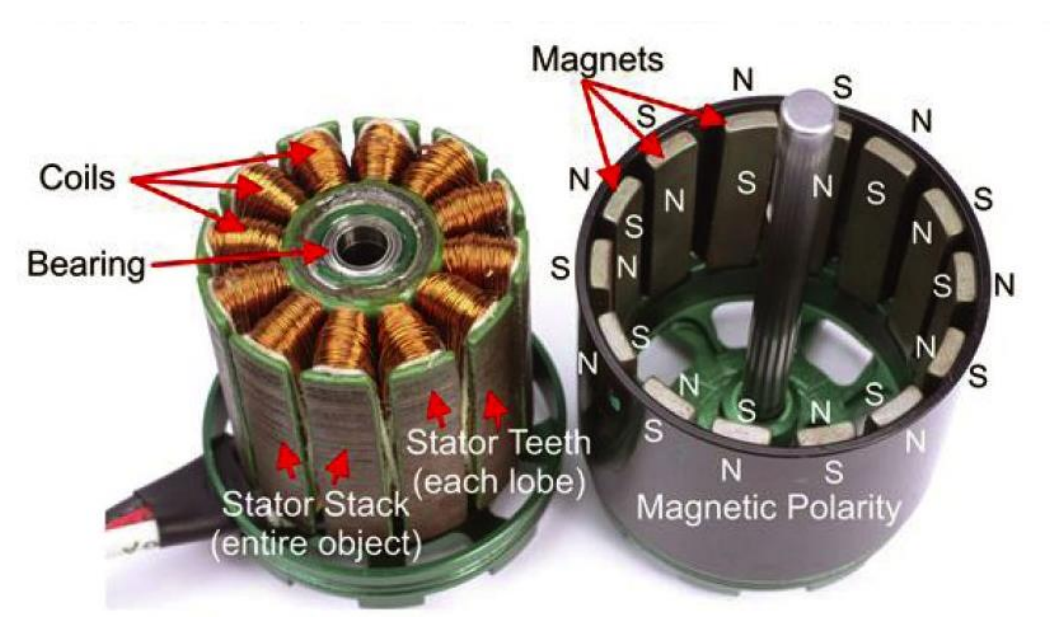

*Figura 3: Estator de un motor BLDC (izquierda) con su rotor (derecha).*

Los imanes de ferrita son los más baratos, pero tienen la desventaja de tener una densidad de flujo baja para un volumen determinado. Por el contrario, los materiales de aleación de alta densidad magnética por volumen permiten comprimir y reducir el tamaño del rotor para el mismo par. Los imanes aleados mejoran la relación tamaño/peso, proporcionando un par motor mayor que para el mismo tamaño de un motor que usa imanes de ferrita. Es por esto que la tecnología busca desarrollar nuevos tipos de imanes empleando materiales que se caracterizan por tener un campo magnético permanente: Neodimio, samario-cobalto y la aleación de neodimio, ferrita y boro son algunos ejemplos.

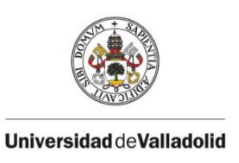

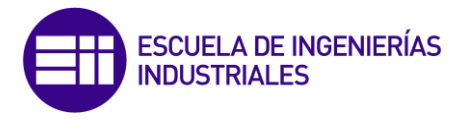

A diferencia de un motor de escobillas de corriente continua, la conmutación de un motor BLDC se controla electrónicamente. Para provocar el giro en el motor BLDC, los bobinados del estator deberán estar activados secuencialmente. Es fundamental conocer la posición del rotor para poder entender cómo deben ser activadas las bobinas según la secuencia de activación.

Ésta se detecta mediante sensores de efecto *Hall* integrándose en el estator, elemento característico de este tipo de motores.

#### **Sensor Hall.**

Si un conductor está conduciendo una corriente eléctrica, en este se genera un campo magnético. El campo magnético genera una fuerza transversal en los portadores de la carga en movimiento que tiende a empujar a un lado del conductor. Esto es más evidente en un conductor plano delgado. Una acumulación de la carga en los lados del conductor va a equilibrar esta influencia magnética, produciéndose variación de tensión entre los lados del conductor. La presencia de esta diferencia de potencial transversal medible se llama efecto *Hall* y fue Edwin Herbert Hall quien lo descubrió en 1879. [4]

La mayoría de los motores BLDC tienen tres sensores *Hall* integrados en el estator, en el extremo opuesto al rotor del motor. Cada vez que los polos magnéticos del rotor pasan cerca de los sensores *Hall*, ofrecen una señal de "alto o bajo", lo que indica el polo N o S está pasando cerca de los sensores. Basado en la combinación de estas tres señales del sensor *Hall*, se puede determinar la secuencia exacta de conmutación.

La figura 4 muestra una sección transversal de un motor BLDC con un rotor que tiene imanes alternativos N y S permanentes. Los sensores *Hall* se incrustan en la parte fija del motor. La incorporación de estos sensores en el estator es un proceso complejo, ya que cualquier desajuste en los mismos con respecto a los imanes del rotor, generaría un error en la determinación de la posición rotórica.

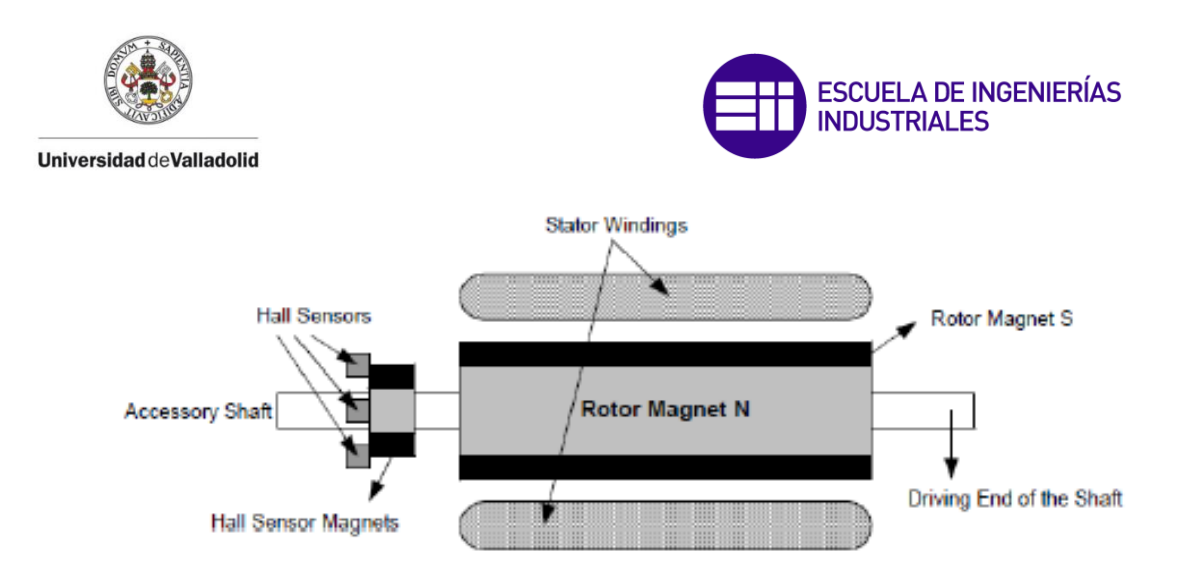

*Figura 4: Posicionamiento de sensores Hall en un motor BLDC.*

Algunos motores pueden tener estos dispositivos instalados en el rotor, además del rotor magnético principal. Los sensores *Hall* se montan normalmente en una placa de circuito impreso y se fija a la carcasa en el extremo de no conducción. Esto permite al usuario ajustar el conjunto completo de sensores para alinearse con los imanes del rotor. Los sensores pueden estar en 60º o 120º de variación de una fase con respecto a la otra. Sobre esta base, el fabricante del motor define la secuencia de conmutación, que se deben seguir cuando se controla el motor.

Los sensores *Hall* requieren una fuente de alimentación. La tensión puede variar de 4 voltios a 24 voltios. La corriente necesaria puede variar desde 5 hasta 15 miliamperios. Durante el diseño del controlador, es necesario consultar las propias especificaciones técnicas del motor, para poder trabajar con el rango de tensión y corriente requerida por los sensores de efecto *Hall* utilizado. La salida del sensor *Hall*  es normalmente un tipo de colector abierto. Es por ello que puede ser requerida una resistencia de *pull-up* en el lado del controlador.

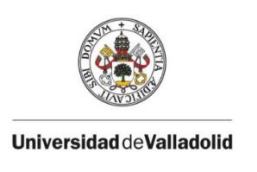

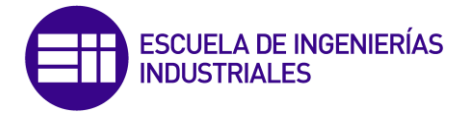

### *5.2-2 Principio de Funcionamiento:*

A cada secuencia de conmutación le corresponde un estado de activación de las bobinas, de tal forma que mientras uno de los devanados tiene una tensión de alimentación positiva (corriente entra en el devanado), un segundo devanado tiene una tensión de alimentación negativo (las salidas de corriente de la bobina) y el tercero se encuentra sin corriente. Obsérvese la *Figura 4* para su mejor comprensión. [5]

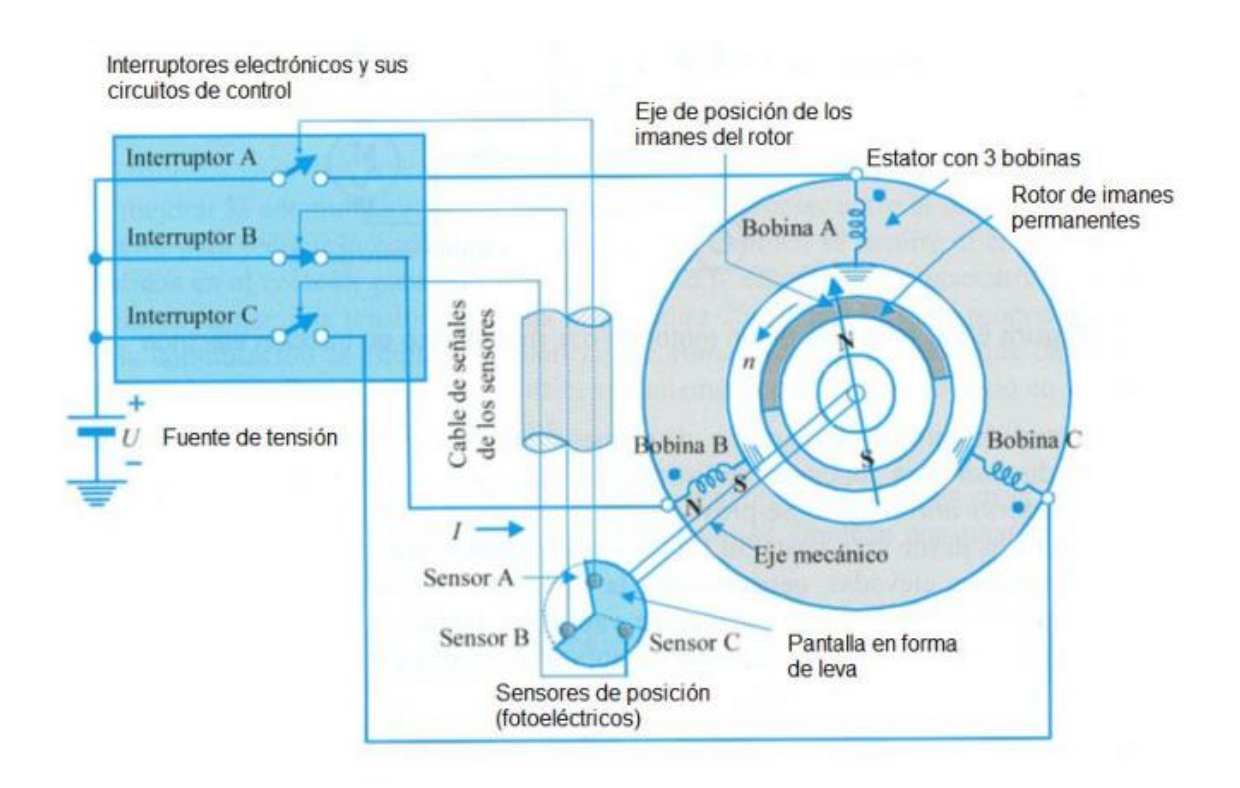

*Figura 5: Esquema de funcionamiento de un motor BLDC.*

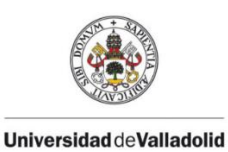

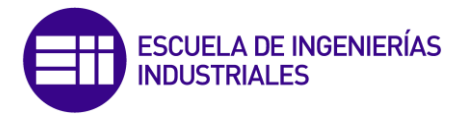

El par motor se produce debido a la interacción entre el campo magnético generado por las bobinas del estator y los imanes permanentes. Idealmente, el par máximo se produce cuando estos dos campos se encuentran a 90º uno del otro y decae a cero cuando ambos campos magnéticos se mueven juntos. A fin de mantener el motor en marcha, el campo magnético producido por las bobinas debe cambiar de posición (debe cambiar la activación y desactivación de las bobinas), de tal forma que según el movimiento del campo magnético del rotor varíe, se actualice el campo magnético del estator:

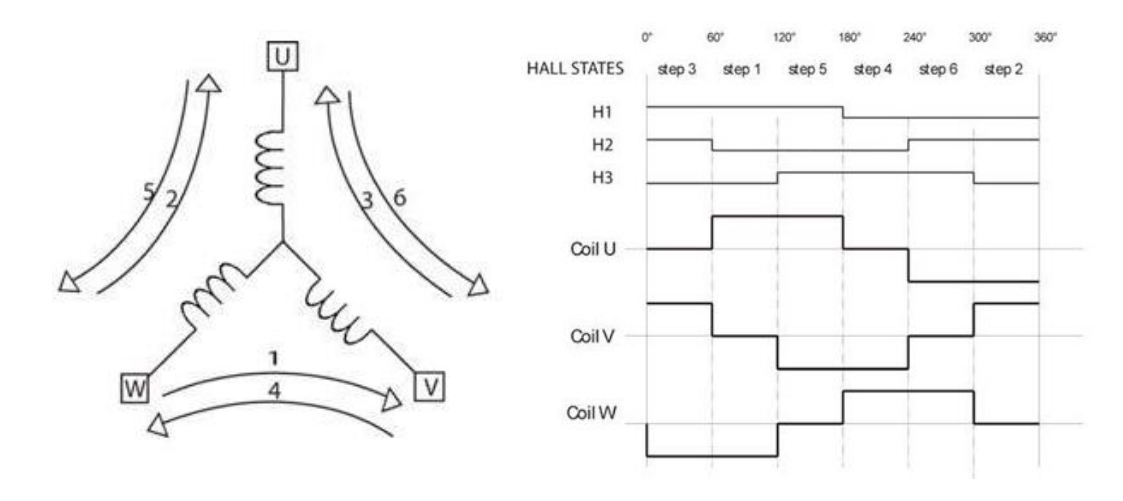

*Figura 6: Secuencia de alimentación de la bobina para una revolución eléctrica de un motor BLDC.*

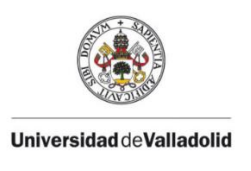

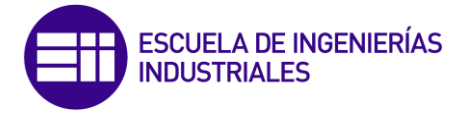

*5.2-3 Características Par/Velocidad:*

La *Figura 6* muestra un ejemplo de las características de par / velocidad. Existen dos parámetros de par utilizados para definir un motor BLDC: el par máximo o de pico (TP –*Peak Torque*) y el par nominal (TR - *Rated Torque*). En un funcionamiento continuo, el motor es cargado con el par nominal manteniéndose constante hasta la velocidad nominal. El motor puede funcionar a velocidades superiores a la nominal (hasta el 150% de la misma), con la consecuente disminución del par. [6]

En aplicaciones en las que aparecen arranques y paradas frecuentes y cambios frecuentes de rotación con carga en el motor, la demanda superará el par nominal. Este requisito se debe a que, durante un breve período de tiempo, (especialmente cuando el motor arranca desde parado y durante una aceleración) es necesario disponer de par adicional para poder superar la inercia de la carga y el propio rotor.

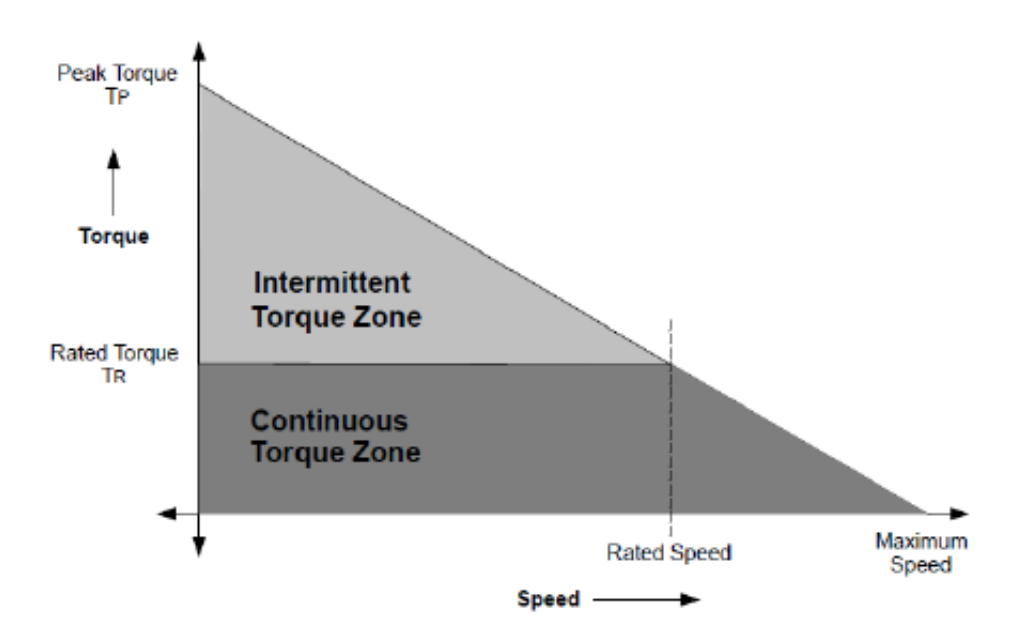

*Figura 7: Gráfica par/velocidad de un motor BLDC.*

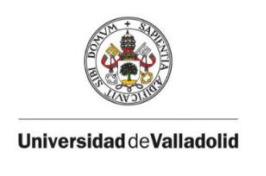

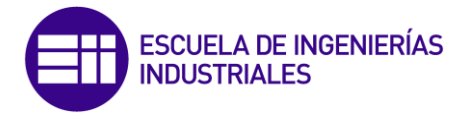

## 6 MODULACIÓN PWM

PWM son las siglas de Pulse Width Modulation, traducido literalmente como modulación por ancho de pulso. Una señal PWM consiste en una señal con frecuencia fija, y dos valores de tensión (alto y bajo), como podemos observar en la figura 8.

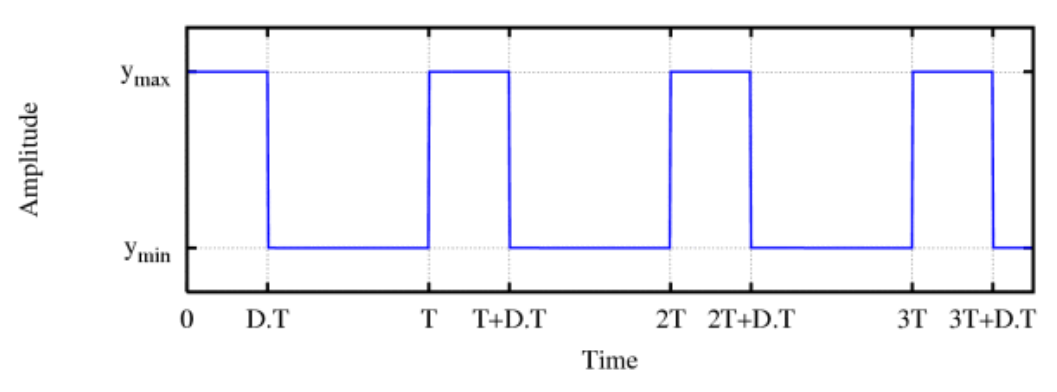

*Figura 8: Ejemplo de modulación PWM.*

Otro parámetro característico de una señal PWM es el denominado ciclo de trabajo (duty cicle), que hace referencia al pocentaje de tiempo que el pulso (tensión entregada) está en activo durante un ciclo.

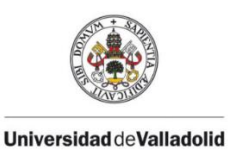

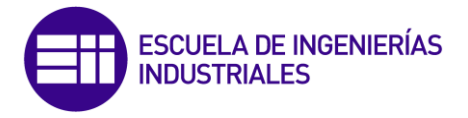

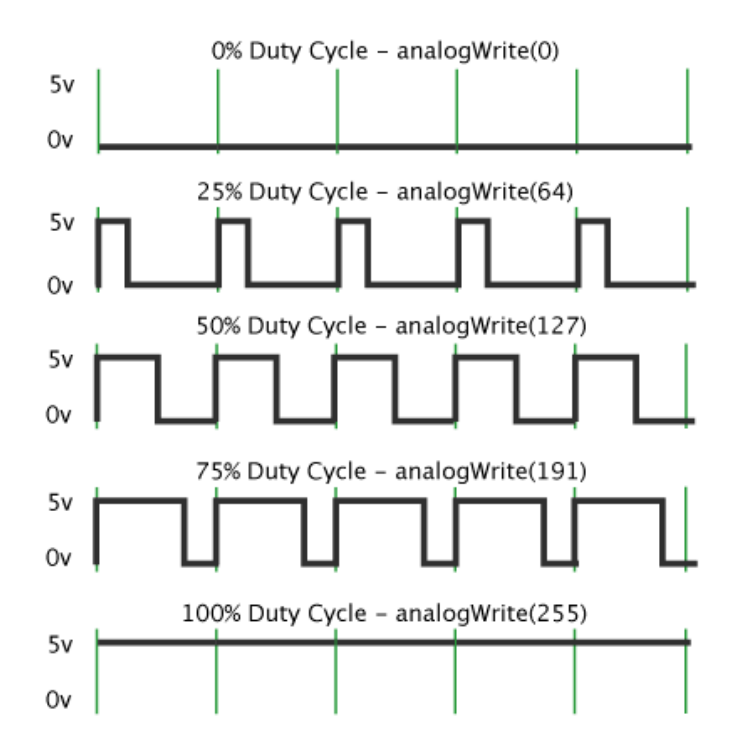

*Figura 9: Duty Cicle. Modulación PWM*

Un ejemplo práctico. Si disponemos de una fuente de alimentación que entregue un máximo de 5V y un mínimo de 0V, podríamos utilizar un ciclo de trabajo del 60% para obtener una señal de salida de 3V. Al realizarse la conmutación de forma rápida, el voltaje visto en los terminales del dispositivo será el valor medio de la señal.

Este tipo de señales se utilizan normalmente en el control de aplicaciones, para controlar motores de corriente continua, válvulas, sistemas hidráulicos, diferentes actuadores mecánicos, etc. En función de la aplicación (concretamente del tiempo de respuesta del sistema que queremos controlar), será necesario variar la frecuencia de la señal PWM. Veamos algunos ejemplos:

- Sistemas con tiempos de respuesta lentos: 10-100 Hz o superior.
- Motores eléctricos de corriente continua: 5-10 kHz o superior.
- Fuentes de alimentación: 20-200 kHz o superior.
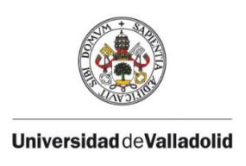

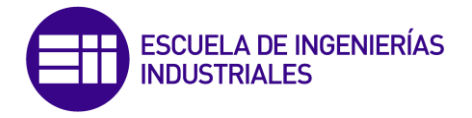

# 7 NATIONAL INSTRUMENTS LabVIEW

# *7.1 Introducción:*

Fundada en 1976, National Instruments ha revolucionado de forma notable la manera de trabajar de ingenieros e investigadores a nivel mundial. Dedicada al desarrollo y fabricación de una gran variedad de productos software y hardware, es la empresa líder en la producción de instrumentos de medida y automatización basados en plataformas PC. La plataforma de NI comprende tres elementos clave: software productivo, hardware modular y un amplio entorno de apoyo. El software es el elemento principal de esta plataforma, permitiendo al usuario desarrollar los sistemas que necesita para su aplicación. [7]

## *7.2 Sistemas de Adquisición de Datos:*

Al estudiar la configuración de los sistemas de adquisición de datos modernos DAQ (Data Acquisition System), basados en equipos PC, se aprecia que una de las partes que componen dichos sistemas, es el software quien controla y administra los recursos del computador, presenta los datos, y participa en el análisis. Viéndolo de este modo, el software es un elemento muy importante que requiere de especial cuidado. Para los sistemas DAQ se necesita un software de instrumentación que sea flexible para futuros cambios y preferiblemente que sea de fácil manejo, siendo lo más potente e intuitivo posible. Uno de los programas de desarrollo de software más en boga en desarrollos científicos, es LabVIEW.

### *7.3 LabVIEW:*

LabVIEW es un software de ingeniería de sistemas que requiere pruebas, medidas y control con acceso rápido a hardware y análisis de datos. El entorno de programación de LabVIEW simplifica la integración de hardware para aplicaciones de ingeniería, y reduce la complejidad de la programación, eliminando distracciones para poder centrarnos en el desarrollo de la aplicación en la que trabajamos. LabVIEW permite visualizar resultados inmediatamente con la creación integrada de interfaces de usuario de clic-y-arrastre y visualizadores de datos integrados. Podemos desarrollar algoritmos para análisis de datos y control avanzado con IP matemáticas y procesamiento de señales o reutilizar bibliotecas propias.

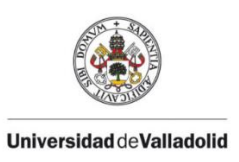

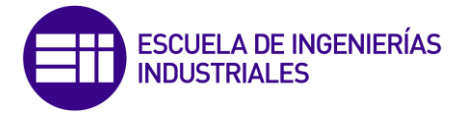

Durante más de 20 años, NI LabVIEW se ha sido utilizado por millones de ingenieros y científicos para desarrollar test sofisticados y aplicaciones de medida y control. Además de disponer de una variada gama de características y herramientas de asistentes e interfaces de usuario configurables, LabVIEW destaca por ser un lenguaje de programación gráfico de propósito general (conocido como G), con su compilador asociado, su enlazador, y herramientas de depuración.

Para entender mejor el valor añadido de la programación gráfica de LabVIEW, es útil remontarse al primer lenguaje de programación de alto nivel. En los albores de la edad moderna de la computación a mediados de los 50, un reducido grupo de IBM decidió crear una alternativa práctica a la programación de la enorme unidad central IBM 704 (un supercomputador en su época) en lenguaje ensamblador, el más moderno disponible en aquel entonces. El resultado fue FORTRAN, un lenguaje de programación más legible cuyo propósito era acelerar el proceso de desarrollo.

La comunidad ingenieril fue, en principio, escéptica de que este método pudiese superar los programas desarrollados a mano en ensamblador, pero pronto se demostró que los programas desarrollados con FORTRAN se ejecutaban casi tan eficientemente como aquellos escritos en ensamblador. Al mismo tiempo, FORTRAN redujo el número de sentencias necesarias en un programa notablemente (unas 20 veces), por lo que es considerado a menudo el primer lenguaje de desarrollo de alto nivel. No sorprende que FORTRAN ganase rápidamente la aceptación de la comunidad científica.

Primero, durante más de 50 años, los ingenieros han buscado formas más fáciles y rápidas de solucionar sus problemas de programación. Después, los lenguajes de programación elegidos para traducir sus tareas han tendido hacia niveles mayores de abstracción. Estas lecciones ayudan a explicar la inmensa popularidad y la extensa adopción de G desde su aparición en 1986; G representa un lenguaje de programación de extremadamente alto nivel cuyo propósito es aumentar la productividad de sus usuarios ejecutándose a casi la misma velocidad que los lenguajes de programación de niveles inferiores como FORTRAN, C y C++.

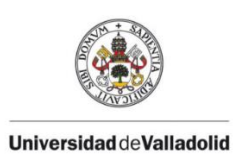

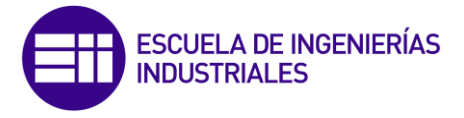

# *7.4 Programación Gráfica de Flujo de Datos:*

LabVIEW es diferente de la mayoría de lenguajes de propósito general principalmente en dos aspectos. En primer lugar, la programación G se desarrolla cableando iconos gráficos en un diagrama que compila directamente a código máquina de modo que los procesadores del ordenador pueden ejecutarlo sin preocuparse por obtener problemas de compatibilidad. En cierto modo, es muy similar al conexionado de módulos en la aplicación Simulink de Matlab.

Aunque se representa gráficamente en lugar de usar sentencias de código, G contiene los mismos conceptos de programación que se pueden encontrar en la mayoría de los lenguajes tradicionales, solo que presentadas de forma alternativa. Por ejemplo, G incluye todas las construcciones estándar tales como tipos de datos, bucles, eventos, variables, recursividad y programación orientada a objetos. En la siguiente imagen puede observarse un bucle while, de forma que los lazos introducidos en el mismo se reproducirán de forma ininterrumpida, hasta que ordenemos su detención.

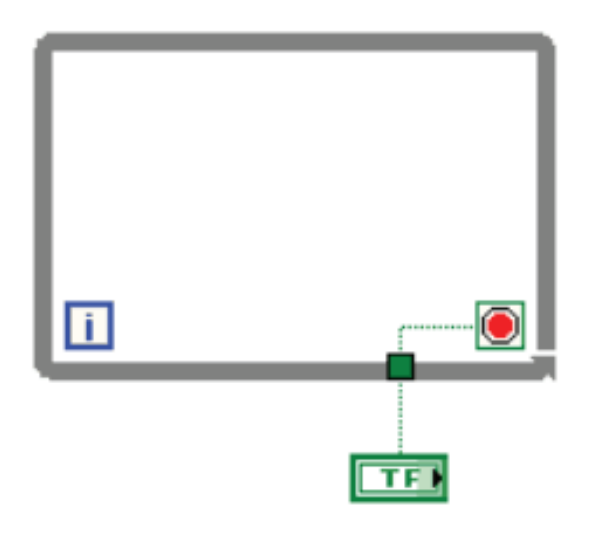

*Figura 10: Bucle While en LabVIEW.*

La segunda diferencia básica es que el código G desarrollado en LabVIEW es ejecutado de acuerdo con las reglas del flujo de datos en lugar de la forma secuencial de comandos usada de forma más tradicional (que se encuentran en la mayoría de los lenguajes de programación basados en texto como C o C#).

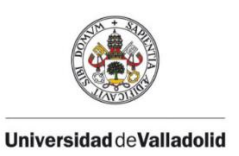

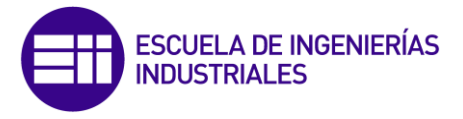

Estos lenguajes de flujo de datos promueven la adquisición y manipulación de datos como concepto principal detrás de cualquier programa desarrollado. El seguimiento de un dato a lo largo del flujograma de forma visual, permite realizar un análisis inmediato del estado de la información. Esta diferenciación tiene un impacto muy importante con respecto al resto de lenguajes de programación, ya que presenta rutas de datos que pasan a ser el centro de atención del desarrollador.

## *7.5 Ventajas de la programación G:*

Principalmente, el código G es más sencillo de entender por ingenieros y científicos porque están familiarizados con la visualización y la modelización gráfica de procesos y tareas en términos de diagramas de bloque y diagramas de flujo (que siguen también las reglas del flujo de datos). Por ejemplo, y programa típico en G puede adquirir, en primer lugar, de varios canales de datos de temperatura, después pasarlos a una función de análisis y finalmente escribirlos a disco. En conjunto, el flujo de datos y los pasos involucrados en este programa son sencillos de comprender en el diagrama de LabVIEW. Los datos se originan en la función de adquisición y luego fluyen a las funciones de análisis y almacenamiento a través de los cables.

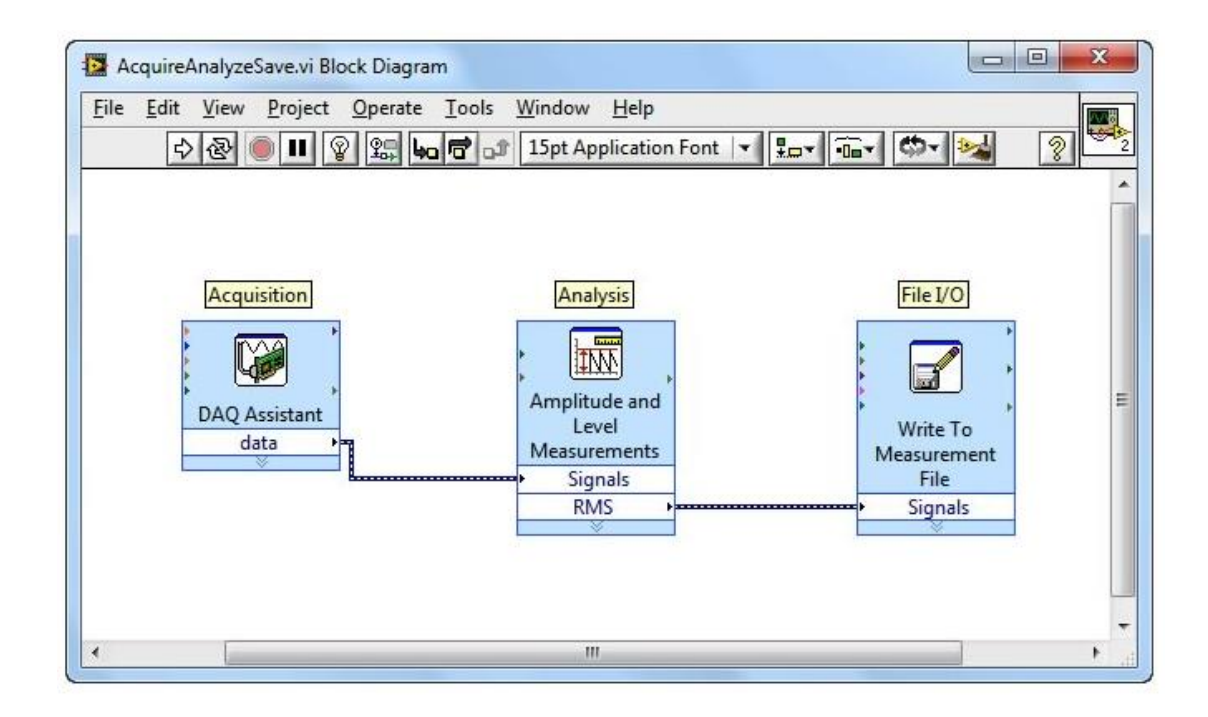

*Figura 11: Adquisición, Análisis y Almacenamiento en LabVIEW.*

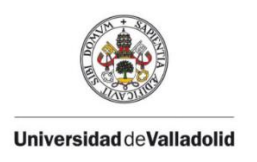

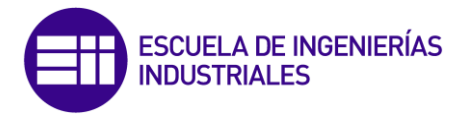

### Herramientas de depuración interactiva

Puesto que el código G de LabVIEW es sencillo de comprender, las tareas más comunes de programación como el depurado, se vuelven más intuitivas también. Por ejemplo, LabVIEW provee de herramientas de depuración únicas que podemos usar para observar el movimiento interactivo de los datos por los cables de un programa de LabVIEW y ver los valores que pasan de una función a otra (conocido en el entorno de LabVIEW como ejecución hightlighting).

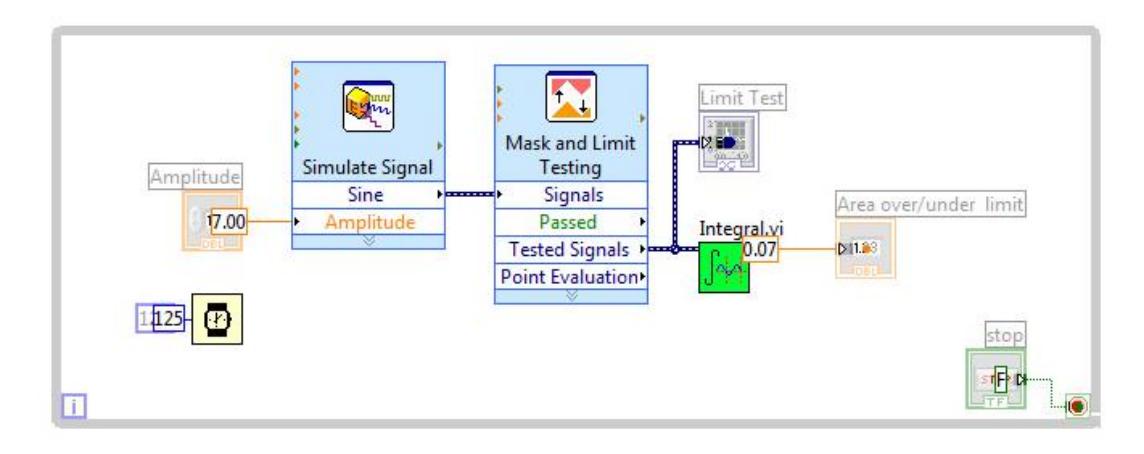

*Figura 12: Hightlighting en LabVIEW.*

LabVIEW también ofrece herramientas de depuración para G comparables con aquellas que se encuentran en los lenguajes tradicionales. Estas herramienta, accesibles desde la barra de herramientas de un diagrama, incluyen sondas, puntos de parada y ejecución paso a paso.

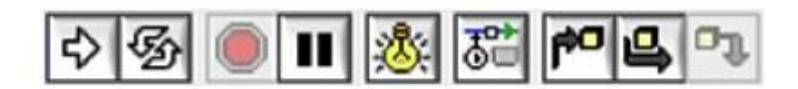

*Figura 13: Barra de Herramientas de diagramas de bloques de LabVIEW.*

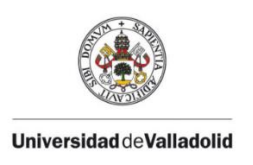

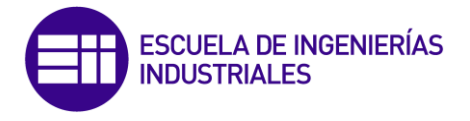

Con las herramientas de depuración de G, se puede sondar los datos en muchas partes del programa simultáneamente, pausar la ejecución, y ejecutar paso a paso una subrutina sin programación compleja. Aunque esto es posible en otros lenguajes de programación, es más fácil visualizar el estado del programa y la relación entre las partes paralelas del código (que son comunes en G por su naturaleza gráfica).

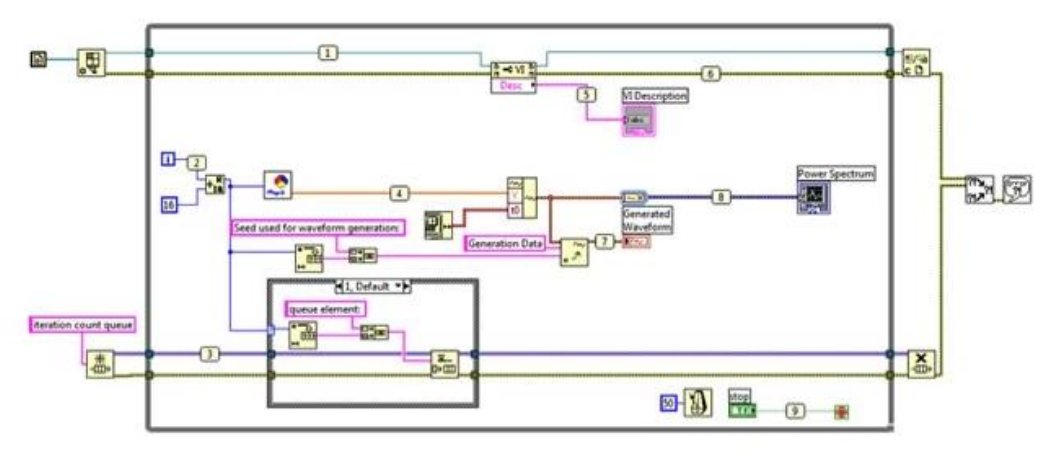

*Figura 14: Sondas para valoración de datos en LabVIEW.*

Una de las herramientas de depuración más usadas en LabVIEW se encuentra en el compilador. Mientras está desarrollando un programa, el compilador continuamente busca errores y provee de información semántica y sintáctica de la aplicación. Si existe un error, usted no puede ejecutar el programa, sólo ve un botón de ejecución roto en la barra de herramientas.

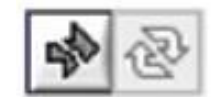

*Figura 15: Flecha rota de ejecución.*

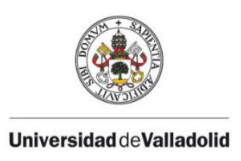

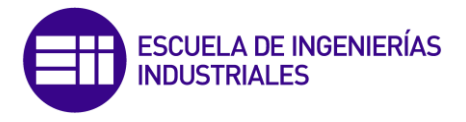

Presionando el botón roto de ejecución, se abre una lista con los problemas que se han de arreglar. Una vez hecho, el compilador de LabVIEW transforma su programa en código máquina. Una vez compilado, el rendimiento de los programas de G es comparable al de aquellos basados en texto como C.

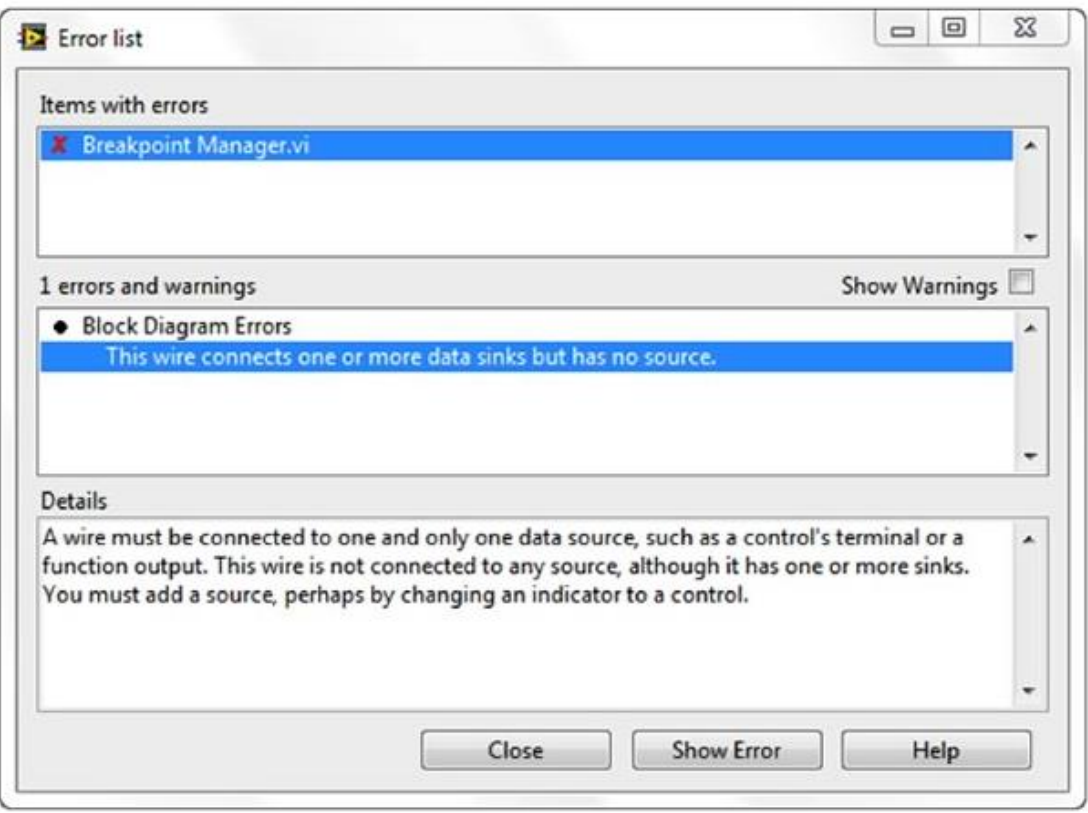

*Figura 16: Lista de errores.*

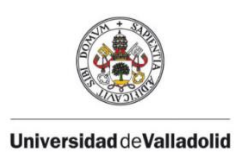

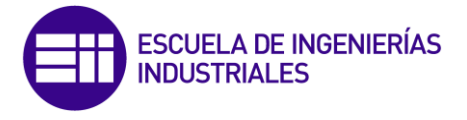

#### Paralelismo y rendimiento automáticos

Los lenguajes de flujo de datos como LabVIEW permiten paralelizar automáticamente. A diferencia de los lenguajes secuenciales como C y C++, los programas gráficos contienen de forma inherente información sobre qué partes del código se pueden ejecutar en paralelo. Por ejemplo, un patrón común de diseño en G es el Productor/Consumidor, en el que dos ciclos While se ejecutan independientemente: el primero es el responsable de la producción de datos y el segundo del procesamiento. En la ejecución en paralelo (posiblemente a frecuencias diferentes) los datos pasan entre los ciclos usando colas, que son estructuras de datos estándar en los lenguajes de programación de propósito general.

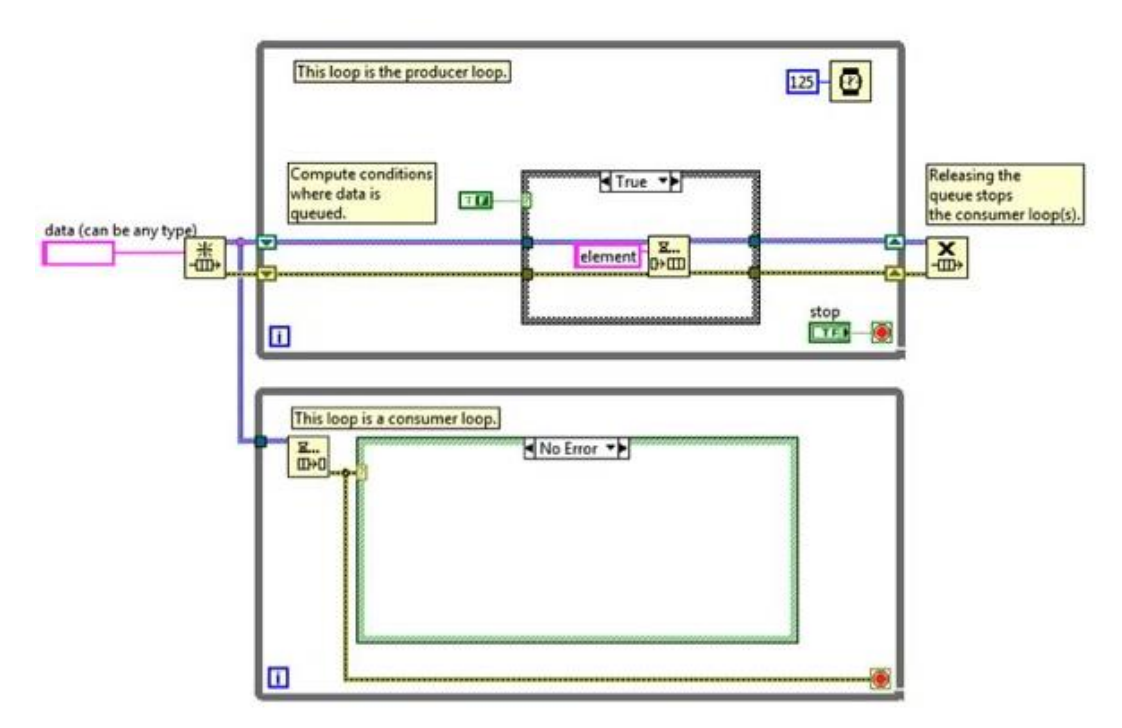

*Figura 17: Patrón de diseño Productor/Consumidor.*

El paralelismo es importante en la programación ya que desbloquea las ganancias de rendimiento relativas a los programas secuenciales debido a cambios recientes en el diseño de los procesadores. Durante más de 40 años, los fabricantes de chips incrementaron la velocidad del reloj del procesador para aumentar el rendimiento. Hoy, en cambio, el aumento de las velocidades de reloj para obtener mejoras en el rendimiento no es viable debido al consumo de energía y a las restricciones de disipación de calor. Como resultado, los fabricantes de chips han diseñado nuevas arquitecturas con múltiples núcleos de procesamiento en un único chip.

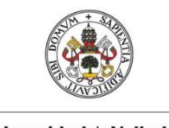

Universidad de Valladolid

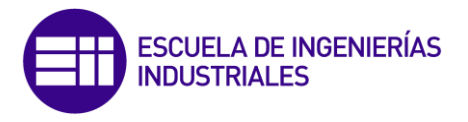

Para sacar provecho al rendimiento disponible en procesadores multinúcleo, hemos de usar el multihilo en nuestras aplicaciones (en otras palabras, dividir las aplicaciones en secciones discretas que puedan ser ejecutadas de forma independiente). Si empleamos los tradicionales lenguajes basados en texto, deberíamos crear y administrar hilos ex profeso para implementar el paralelismo, un desafío de envergadura para programadores no expertos.

Por el contrario, la naturaleza paralela del código G hace a la multitarea y multihilo fáciles de implementar. El compilador trabaja continuamente para identificar secciones paralelas del código. Siempre que el código G tiene una rama en un cable o una secuencia paralela de nodos en un diagrama, el compilador intenta ejecutar el código en paralelo del conjunto de hilos administrados por LabVIEW. En términos de computación científica, esto se conoce como paralelismo implícito porque usted no tiene que escribir el código con el propósito de la ejecución paralela, el lenguaje G se encarga de ello por su cuenta.

Históricamente, la programación en FPGA eran el campo de sólo expertos formados con un profundo conocimiento de los lenguajes de diseño hardware. Aumentan los ingenieros no expertos en FPGA que quieren usar el hardware personalizado de la FPGA para retinas únicas de temporización y disparo, control ultra rápido, protocolos digitales, procesamiento digital de la señal (DSP), RF y comunicaciones y muchas otras aplicaciones que requieren hardware de alta velocidad, fiabilidad, personalización y alto determinismo. G encaja perfectamente con la programación de las FPGAs ya que claramente representa el paralelismo y el flujo de datos y está creciendo rápidamente en popularidad como herramienta para desarrolladores que buscan procesamiento paralelo y ejecución determinista.

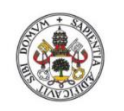

**Universidad deValladolid** 

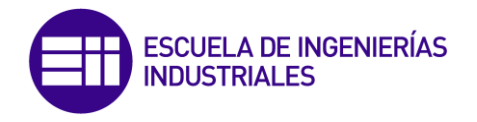

| <b>Timing statistics</b>                                    | Profile memory usage                 |                              | <b>Application Instances</b>      |          |        |             |   |  |  |  |
|-------------------------------------------------------------|--------------------------------------|------------------------------|-----------------------------------|----------|--------|-------------|---|--|--|--|
| <b>Timing details</b>                                       | V Memory usage                       |                              |                                   |          |        |             |   |  |  |  |
| Time unit                                                   | Size unit                            |                              |                                   |          |        |             |   |  |  |  |
| microseconds<br>$\bullet$                                   | kilobytes<br>$\overline{\mathbf{r}}$ | Select Application Instances |                                   |          |        |             |   |  |  |  |
| Profile Data                                                |                                      |                              |                                   |          |        |             |   |  |  |  |
|                                                             |                                      | VI Time                      | Sub VIs Time Total Time Avg Bytes |          |        | Min Bytes A |   |  |  |  |
| XY Plot Matrix.xctl:Facade.vi                               |                                      |                              | 4258827                           | 4258827  | 27.32k | 27.32k      | 目 |  |  |  |
| XV Plot Matrix.lyclass:Draw Matrix Plot.vi                  |                                      |                              | 4087226                           | 4258827  | 16.48k | 16.48k      |   |  |  |  |
| XY Plot Matrix.lvclass:Apply Graph Property.vi              |                                      |                              | 4040426                           | 4040426  | 10.66k | 10.66k      |   |  |  |  |
| XY Plot Matrix.lvclass:Plotmatrix Marker Property.vi        |                                      |                              | 2527216 0                         | 2527216  | 15.81k | 15.81k      |   |  |  |  |
| XY Plot Matrix.lvclass:Plotmatrix Scale Property.vi         |                                      |                              | 1466409 0                         | 1466409  | 16.98k | 16.98k      |   |  |  |  |
| NI Math Plot Private Lib.Ivlib:Drop Graph.vi                | 234002                               | 0                            | 234002                            | 15.15k   | 15.15k |             |   |  |  |  |
| XY Plot Matrix.lvclass:Apply Matrix Property.vi             | 140401                               | 0                            | 140401                            | 9.55k    | 9.55k  |             |   |  |  |  |
| NI_Math Plot Private Lib.lvlib:Delete Controls.vi           |                                      |                              | o                                 | 140401   | 4.20k  | 4.20k       |   |  |  |  |
| XY Plot Matrix.lvclass:Plotmatrix Format Property.vi        |                                      |                              | 0                                 | 78000    | 7.05k  | 7.05k       |   |  |  |  |
| XY Plot Matrix.lvclass:Reload Plot Property.vi              |                                      |                              | o                                 | 62400    | 13,99k | 13.99k      |   |  |  |  |
| XY Plot Matrix.lvclass:Plotmatrix Appearance Property.vi    |                                      |                              | ٥                                 | 15600    | 7.80k  | 7.80k       |   |  |  |  |
| XY Plot Matrix Datatype.lvclass:Calculate Vertices Array.vi |                                      |                              | ٥                                 | o        | 11.62k | 11.62k      |   |  |  |  |
| XY Plot Matrix Datatype.lvclass:Get Matrix Data.vi          |                                      |                              | ٥                                 | 0        | 9.04k  | 9.04k       |   |  |  |  |
| 2D Plot.lvclass:Read Property.vi                            |                                      |                              | O.                                | 0        | 5.82k  | 5.82k       |   |  |  |  |
| XY Plot Matrix Datatype.lvclass:Plotmatrix Max Range.vi     |                                      |                              | 0                                 | $\Omega$ | 5.81k  | 5.81k       |   |  |  |  |
| 2D Plot Datatype.lvclass:Calculate Base Array.vi            |                                      |                              | o                                 | $\Omega$ | 0.00k  | 0.00k       |   |  |  |  |
| $\leftarrow$                                                | m.                                   |                              |                                   |          |        |             |   |  |  |  |
|                                                             | Stop                                 | Snapshot                     | Save                              |          | Close  | Help        |   |  |  |  |

*Figura 18: Administración de Memoria en LabVIEW.*

### Una manera mejor de solucionar problemas

#### Parafraseando a NI, cito textualmente:

*"LabVIEW y su lenguaje de programación gráfico de flujo de datos provee de una mejor manera de solucionar los problemas que las alternativas tradicionales de bajo nivel y la prueba está en su longevidad. Las claves diferenciadoras de la programación en G son el código gráfico intuitivo que usted crea y las reglas de movimiento de los datos que gobiernan la ejecución que se combinan para ofrecer una experiencia de programación que expresa el pensamiento de los procesos de sus usuarios de forma más cercana que otros lenguajes. A pesar de que G es un lenguaje de alto nivel, usted puede lograr rendimientos comparables a los de los lenguajes como C gracias al compilador de LabVIEW".* [8]

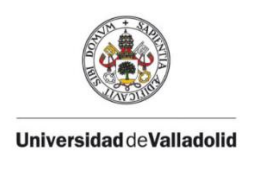

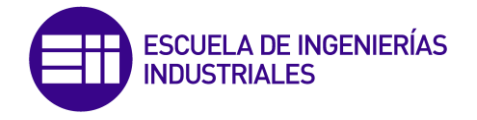

# **8 DISEÑO Y FASES DE DESARROLLO**

Para el control de los motores BLDC planteamos una arquitectura de control básica, formada por 4 elementos:

- Motor (o motores) BLDC.

- Etapa acondicionadora de señales
- NI myRIO 1900
- CPU

Conectándose de la siguiente manera.

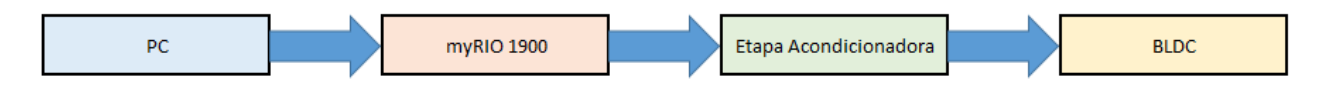

La necesidad de diseñar una etapa acondicionadora de señales, se debe a la diferencia de nivel de señal entre el myRIO y el tipo de motor BLDC que vamos a utilizar para el montaje. Esta hace imposible el conexionado directo entre ambos equipos, obligándonos a elevar el nivel de tensión de salida del dispositivo embebido.

Las salidas digitales que hemos escogido para controlar el equipo, ofrecen 3.3V como máximo, mientras que el motor necesita de 0 a 6 voltios para el "cero lógico" y de 7 a 24 voltios para el "uno lógico".

Se intercomunicarán ambos equipos optoacoplando las señales, aislando al mismo tiempo que corregimos la diferencia de tensión. A continuación describiremos detalladamente los componentes del sistema, de forma que se pueda comprender con mayor claridad el funcionamiento del montaje

#### Descripción de los componentes del sistema.

A continuación describiremos detalladamente los componentes del sistema, de forma que se pueda comprender con mayor claridad el funcionamiento del montaje.

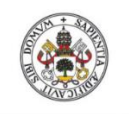

**Universidad deValladolid** 

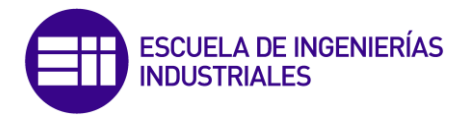

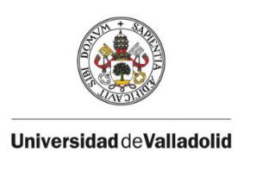

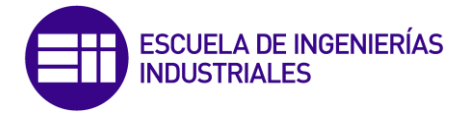

# *8.1 Motor Brushless BG 44x25 SI.*

Se utilizará un motor BLDC de Dunken Motoren, modelo BG 44x25 SI, como el que aparece en la *Figura 19*. Se trata de un motor de corriente continua, de 17.2W de potencia. [9]

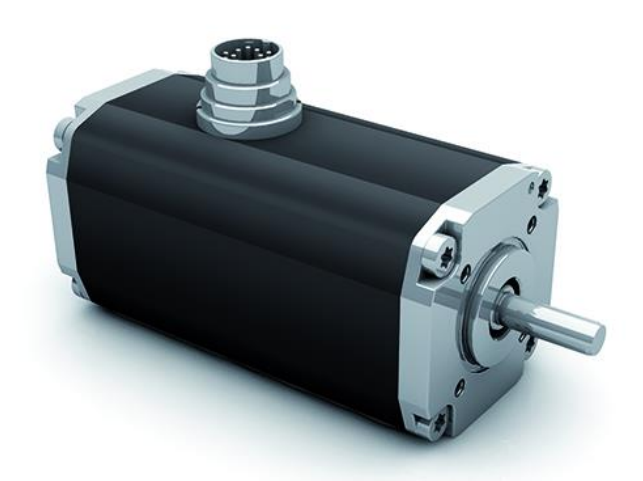

*Figura 19: BLDC, modelo BG 44x25 SI.*

Las características del mismo se ven recogidas en la siguiente tabla.

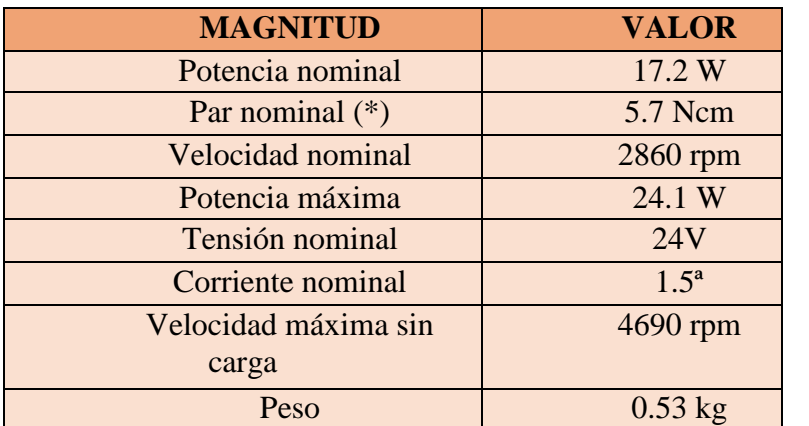

(\*) El par nominal depende de la disipación de calor del motor.

*Tabla 1: Características BLDC, modelo BG 44x25 SI.*

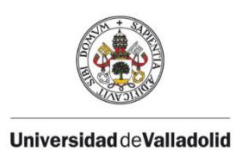

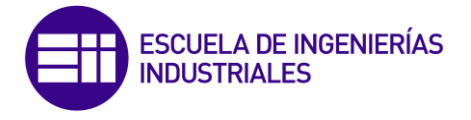

Además, dispone de un conector normalizado de 12 pines DIN 45326, en la *Tabla 2* encontramos un esquema del pinout del mismo.

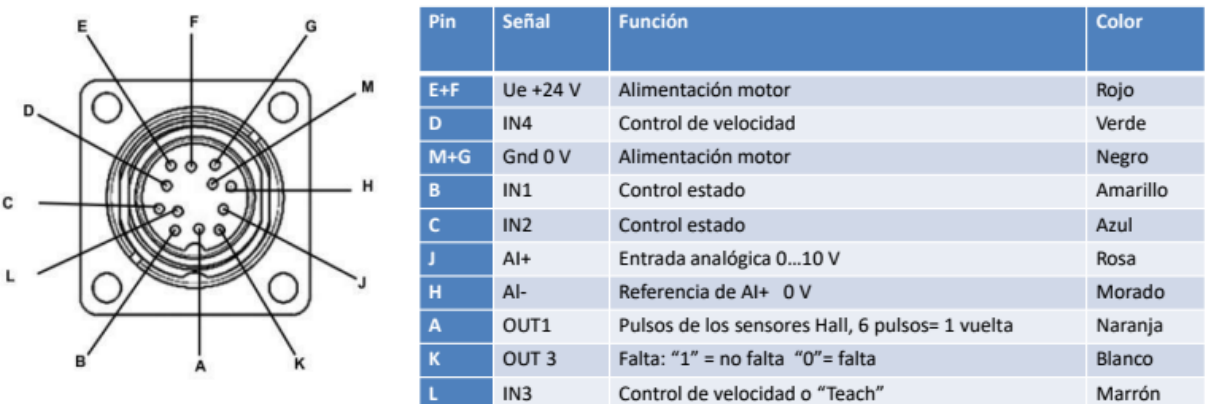

*Tabla 2: Pinout, modelo BG 44x25 SI.*

Las combinaciones que ofrecen las distintas posibilidades de funcionamiento se han recogido en la *Tabla 3.* Los niveles de tensión de las señales son: De 0 a 6V, "0 lógico" y de 7 a 24V "1 lógico".

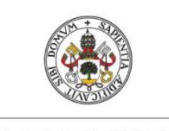

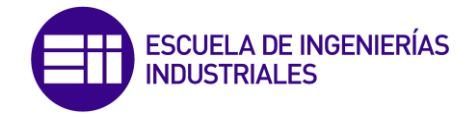

**Universidad deValladolid** 

|                           |          | Combinaciones lógicas del motor |              |              |                                      |  |  |  |
|---------------------------|----------|---------------------------------|--------------|--------------|--------------------------------------|--|--|--|
|                           | IN1      | IN <sub>2</sub>                 | IN3          | IN4          | Función                              |  |  |  |
| Señales I/O               | $\bf{0}$ | $\bf{0}$                        | X            | X            | <b>OFF</b>                           |  |  |  |
| $\mathbf{U}_{\mathbf{e}}$ |          | $\bf{0}$                        | X            | X            | anti horario                         |  |  |  |
| Gnd                       | $\Omega$ |                                 | X            | X            | horario                              |  |  |  |
| IN1                       |          |                                 | X            | X            | <b>STOP</b>                          |  |  |  |
| IN2                       | X        | X                               | $\mathbf{0}$ | $\mathbf{0}$ | Velocidad controlada (1504096)       |  |  |  |
| IN3                       |          |                                 |              |              | rpm ajustable según las entradas     |  |  |  |
| IN4                       |          |                                 |              |              | analógicas Al+ y Al-, de 0 a $10V$ ) |  |  |  |
| $Al+$                     |          |                                 |              |              |                                      |  |  |  |
| Al-                       | X        | X                               | $\mathbf{0}$ | 1            | Velocidad no controlada (05000       |  |  |  |
| OUT <sub>1</sub>          |          |                                 |              |              | rpm ajustable según las entradas     |  |  |  |
| OUT3                      |          |                                 |              |              | analógicas Al+ y Al-, de 0 a 10V)    |  |  |  |
|                           | X        | X                               |              | $\bf{0}$     | Speed1, por defecto 200 rpm          |  |  |  |
|                           | X        | Х                               | 1            | 1            | Speed2, por defecto 2500 rpm         |  |  |  |

*Tabla 3: Combinaciones lógicas AMETEK, modelo BG 44x25 SI.*

Gracias a esta información, podremos modificar el funcionamiento del motor mediante las señales lógicas pertinentes. El fabricante ofrece un plano de las dimensiones del equipo (Véase Anexo 13.1), así como un diagrama de características de funcionamiento recogido en la siguiente figura

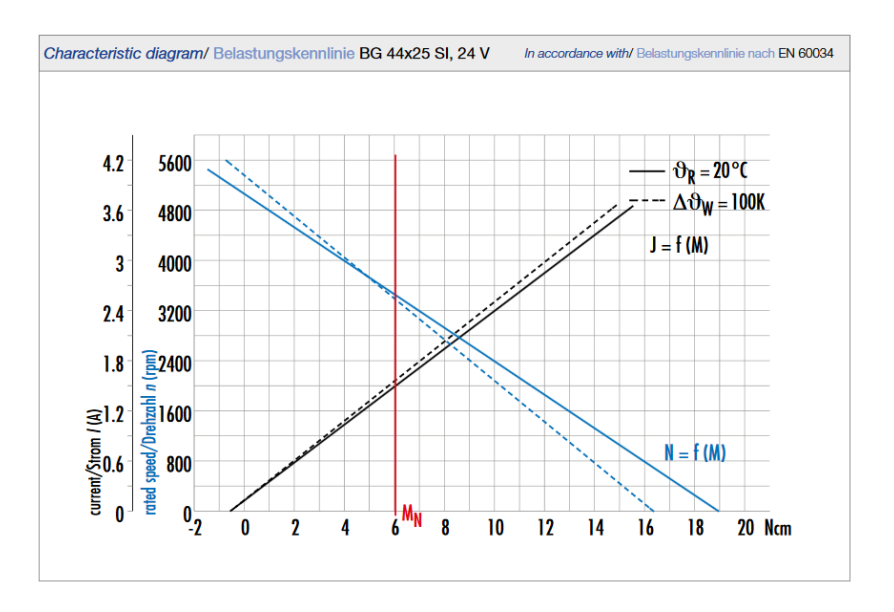

*Figura 20: Diagrama de características BLDC, modelo BG 44x25 SI.*

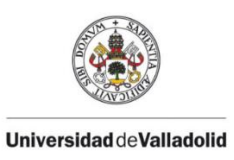

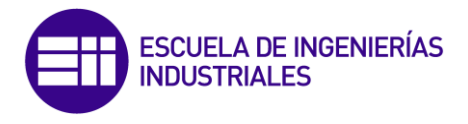

En el Anexo 13.2 se encuentra el datasheet completo del motor, para más información.

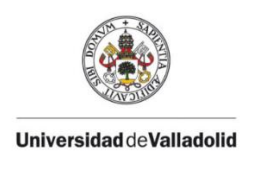

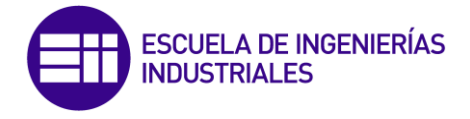

# **8.2 NI myRIO 1900**

El controlador de automatización programable NI myRIO es un dispositivo embebido que cuenta con diferentes módulos de E/S tanto analógicas como digitales, LEDs, un push-button, un acelerómetro interno, un FPGA Xilinx y un procesador dualcore ARM Cortex-A9. Además, este modelo incluye conexión Wi-Fi. [10]

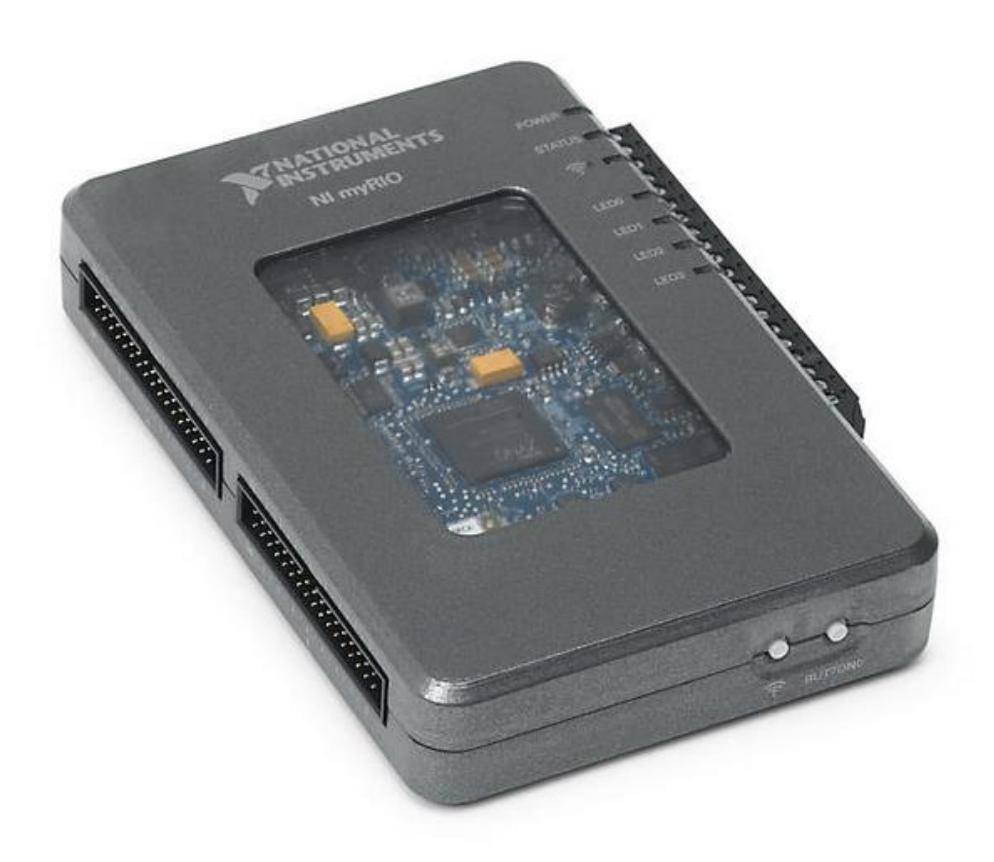

*Figura 21: NI myRIO 1900*

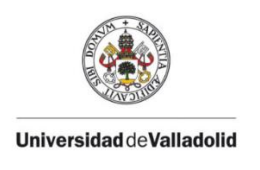

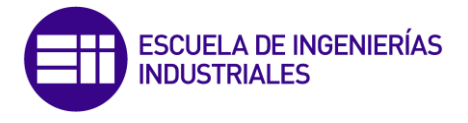

En el siguiente diagrama podemos ver la distribución y funciones de los componentes del NI myRIO 1900.

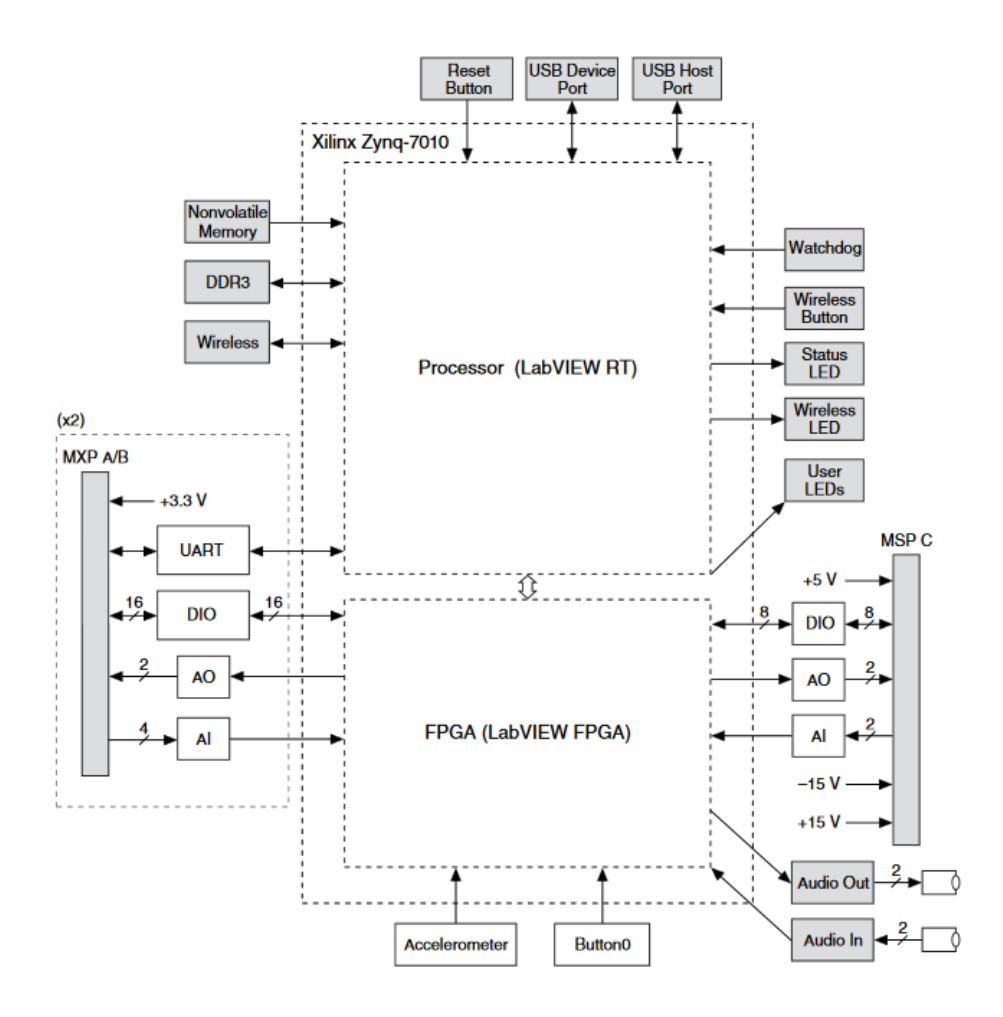

*Figura 22: Componentes NI myRIO 1900*

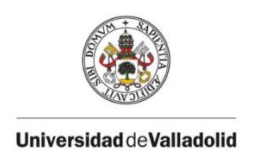

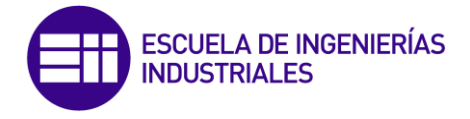

## Conectores.

El equipo dispone de tres conectores claramente diferenciados, nombrados A, B y C. Los conectores A y B son del tipo MXP, y son idénticos. Las señales pueden diferenciarse en el software por el nombre del conector, por ejemplo: *ConnectorA/DIO1* o *ConnectorB/DIO.* En la siguiente figura podemos observar el pinout de estos conectores, alguno de los pins ofrece funciones secundarias:

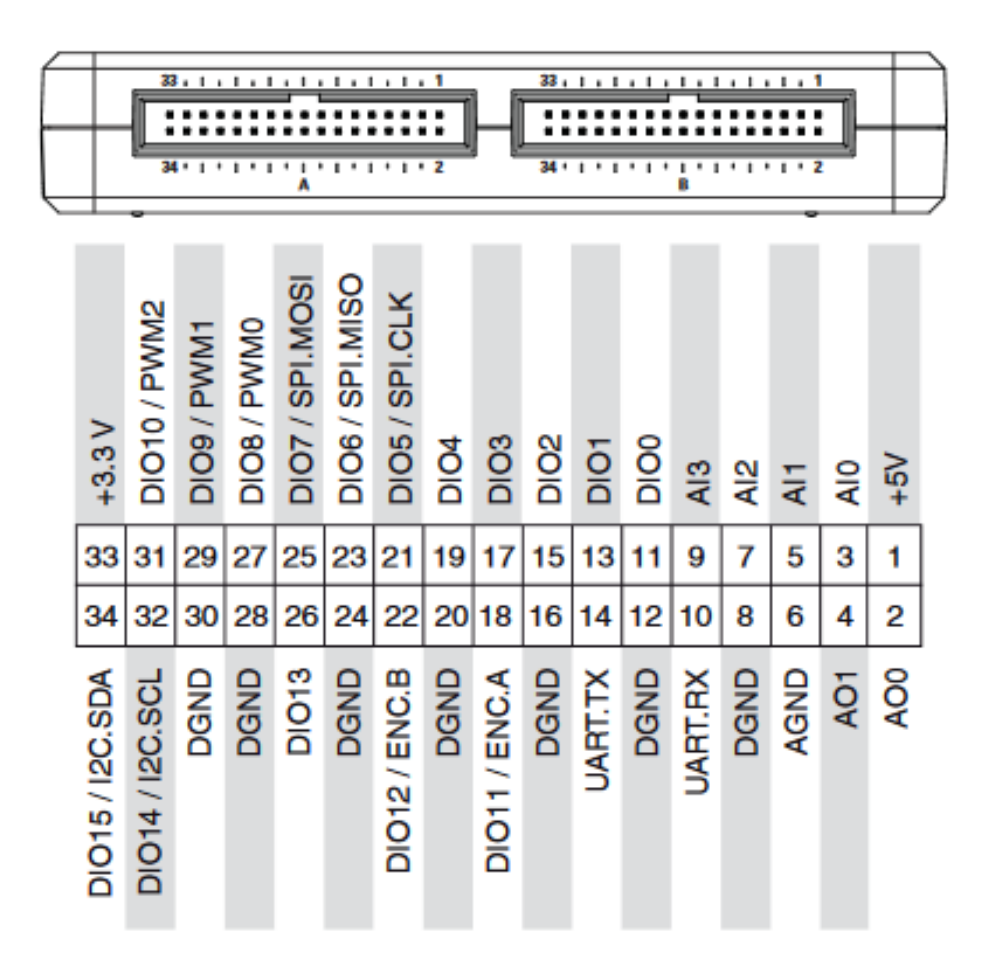

*Figura 23: Pinout conector MXP NI myRIO 1900*

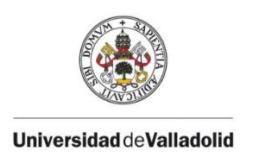

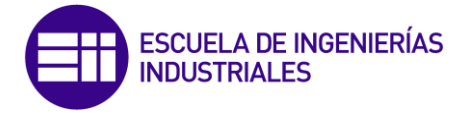

Además, en la siguiente tabla se recoge la descripción de las señales que ofrece cada conector.

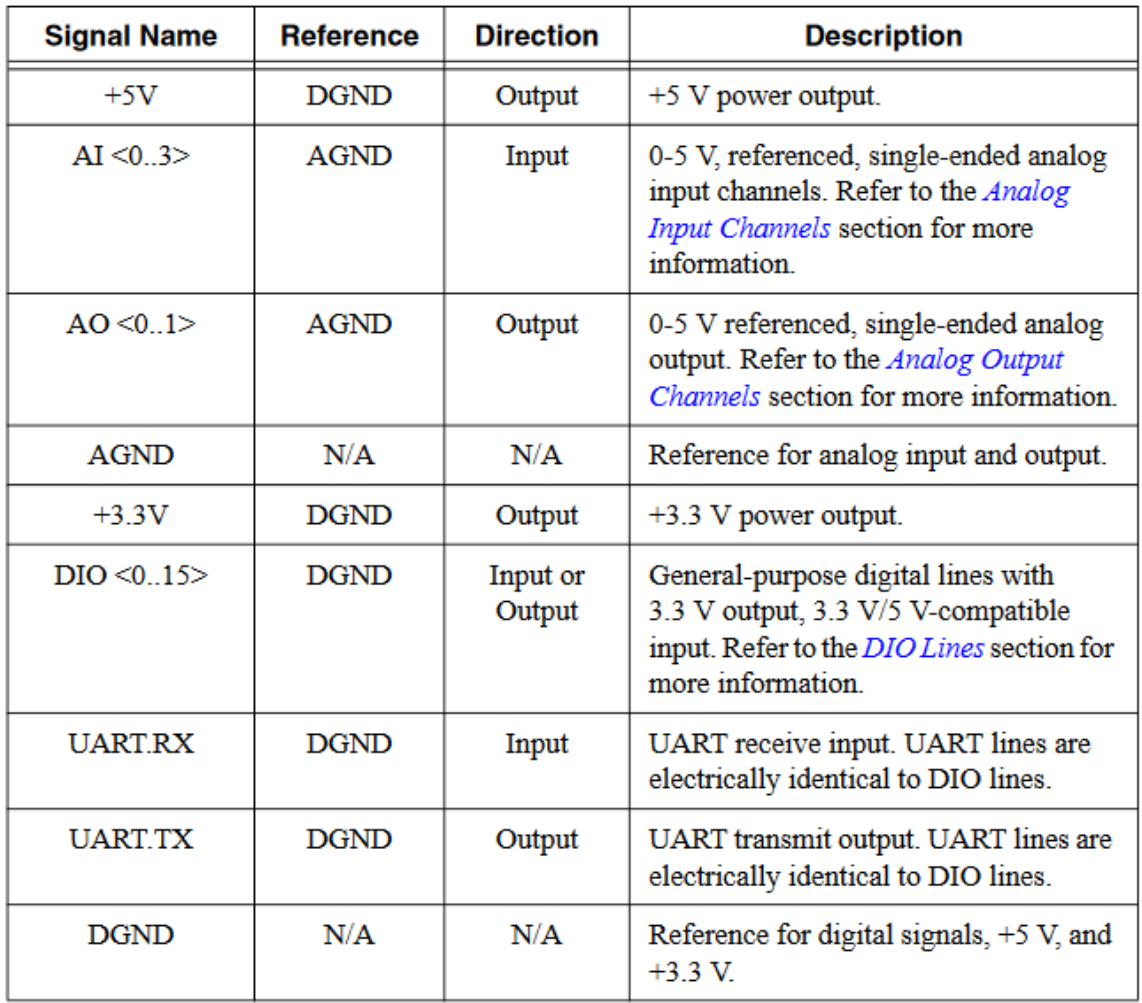

*Tabla 4: Conector MXP NI myRIO-1900*

Dado que el trabajo puede ser aprovechado para controlar más de un motor BLDC, nos ha parecido lógico utilizar estos dos conectores por ser idénticos. Así, al controlar dos motores bastará con duplicar la etapa acondicionadora aprovechando el diseño inicial de la misma, y no será necesario realizar cambios significativos en el software, salvo ajustes de nomenclatura.

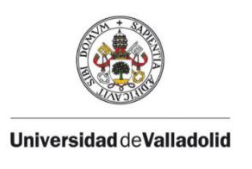

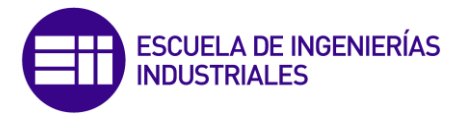

En cuanto a las dimensiones del equipo, aparecen recogidas en las siguientes imágenes.

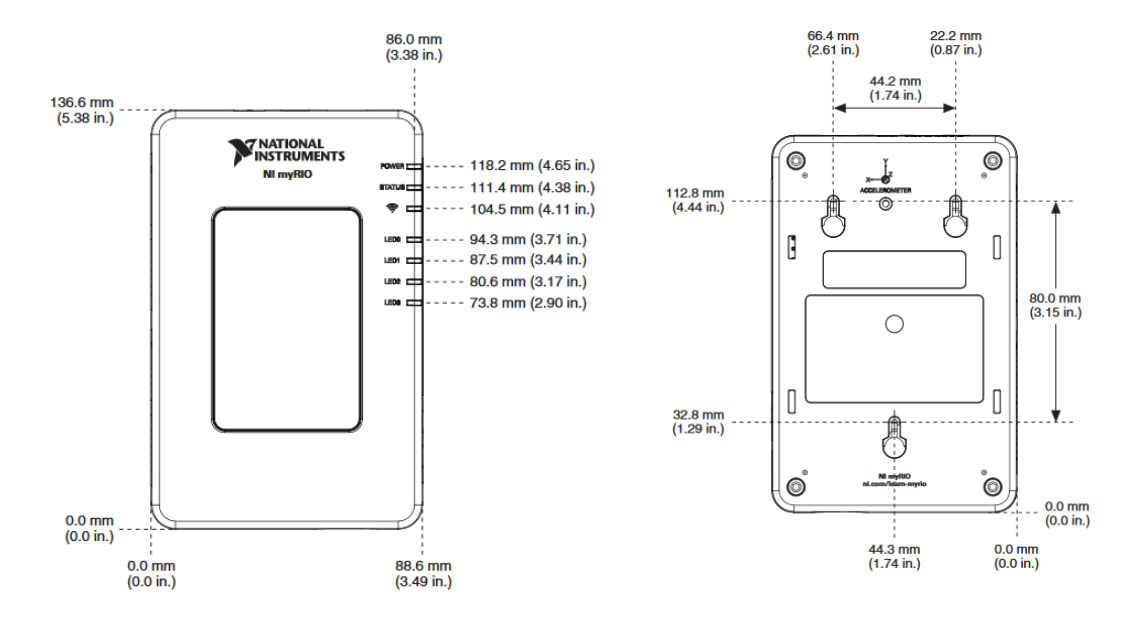

*Figura 24: NI myRIO-1900 frontal (izquierda) y trasera (derecha)*

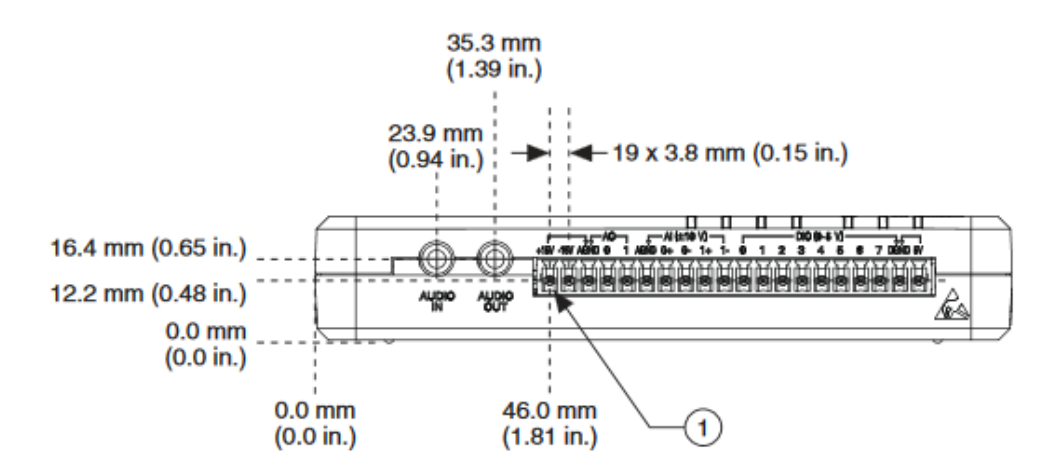

*Figura 25: NI myRIO-1900 lateral 1*

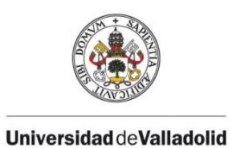

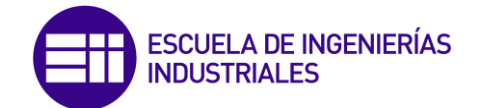

 $\mathbf{f}$ 

19.4 mm

 $(0.76 in.)$ 

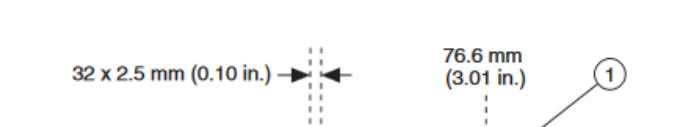

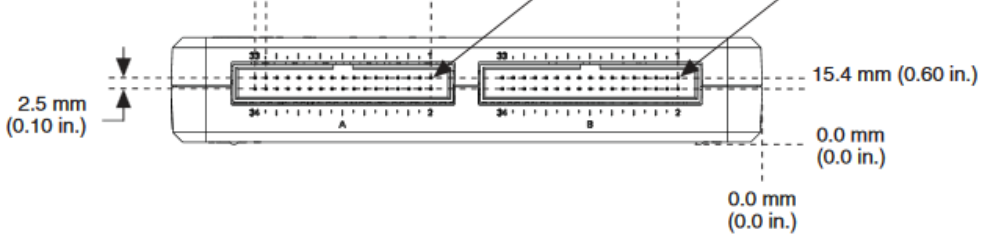

*Figura 26: NI myRIO-1900 lateral 2*

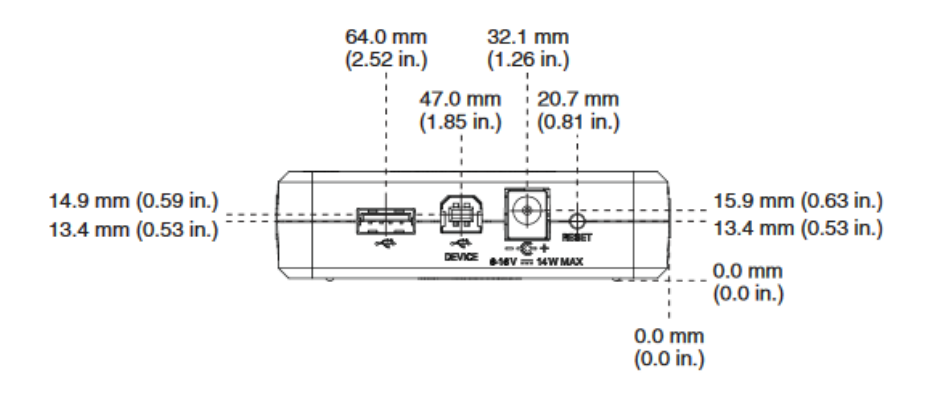

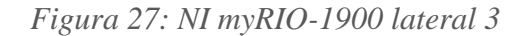

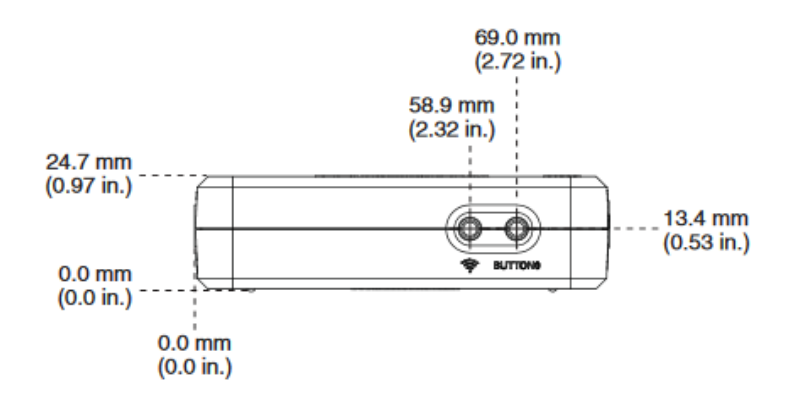

*Figura 28: NI myRIO-1900 lateral 4*

Para más información acerca del equipo, se adjunta el Datasheet completo del mismo en el anexo 13.3.

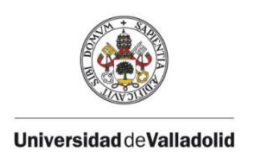

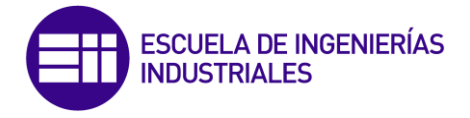

# 8.3 – Etapa Acondicionadora

En este apartado se detallarán todos los pormenores de la etapa acondicionadora de señales, su diseño, su construcción y su funcionamiento.

### *8.3-1 KiCAD, software de diseño de circuitos eléctricos.*

Antes de profundizar en la construcción de la placa, considero necesaria una breve introducción al software de diseño que se ha utilizado para elaborarla. Se trata de KiCad, una herramienta software open-source para la creación de diagramas electrónicos y diseño de placas de circuito impreso. A pesar de sus similitudes con otras herramientas de software para PCB, KiCad se caracteriza por un interesante flujo de trabajo en la que los símbolos de componentes y sus huellas en realidad son dos entidades separadas. [11]

### Resumen del flujo de trabajo en KiCad

El flujo de trabajo KiCad se compone de dos tareas principales: realizar el esquema y trazar la placa. Tanto una biblioteca de componentes como una biblioteca de huella son necesarias para estas dos tareas, de las cuales el propio programa ofrece gran variedad. Sólo en caso de que no sean suficientes, KiCad también tiene las herramientas necesarias para crear otras nuevas. [12]

Una vez que se ha realizado un esquema electrónico, el siguiente paso es transferirlo a una PCB siguiendo el flujo de trabajo de KiCad. Cuando el proceso de diseño de la placa se ha realizado parcial o totalmente, puede ser necesario añadir componentes o nodos adicionales, mover elementos o mucho más. Esto se puede realizar de dos maneras: mediante anotado hacia adelante o hacia atrás. La anotación hacia atrás es el proceso de enviar un cambio de diseño desde la PCB de nuevo a su esquema correspondiente.

El anotado hacia adelante es el proceso de enviar cambios en el esquema al diseño de la PCB correspondiente. Esta es una característica fundamental, ya que realmente no es deseable volver a realizar todo el diseño de la PCB cada vez que realice una modificación en el esquema.

Al ser un software de código abierto es fácil encontrar tutoriales, foros de ayuda, ejemplos, y huellas de componentes creadas por usuarios de KiCAD, agilizando el proceso de creación de circuitos impresos.

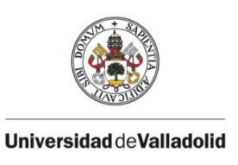

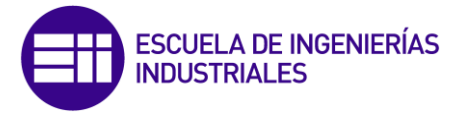

### *8.3-2 Componentes, funcionamiento y Montaje.*

El objetivo de esta etapa de acondicionamiento es intercomunicar los motores con el NI myRIO optoacoplando las señales, aislando ambos equipos al mismo tiempo que corregimos la diferencia de tensión. En primer lugar nos adentramos en los conceptos básicos del opto-acoplado, para facilitar la comprensión del diseño de la placa.

#### Optoacopladores.

Si queremos evitar que algunas partes de un circuito electrónico se vean afectadas por corrientes o voltajes excesivos, que puedan dañar los componentes utilizados (como puede pasar a causa de los efectos transitorios que sufren los transistores), la solución más simple es aislar esas partes. El dispositivo encargado de realizar dicha función es el *optoacoplador,* también conocido como *optoaislador.* [13]

Un optoacoplador es un circuito integrado muy básico compuesto generalmente por un diodo LED y un fototransistor unidos de tal forma que cuando una señal eléctrica circula a través del LED haciendo que brille, la luz que este emite es recibida por la base del fototransistor, que empieza a actuar en modo saturación.

Podemos utilizar este dispositivo a modo de interfaz entre dos circuitos, de tal forma que quedarían unidos ópticamente, lo que a efectos de protección del circuito, se traduce en colocar una resistencia de un valor muy alto (muchos MΩ), haciéndolo especialmente útil para proteger contra los picos de tensión. Como la luz que emite el LED varía en función de la tensión y la corriente que circulan por él y esta luz a su vez modifica el comportamiento del transistor, la señal eléctrica que obtenemos a la salida (en el transistor) dependerá de la señal que tengas a la entrada, es decir, de cómo ataquemos al LED.

En la práctica esto se traduce en que si se regula bien el comportamiento de un optoacoplador (y los componentes necesarios para su funcionamiento), se puede conseguir que el "circuito aislador" sea invisible en la práctica, es decir, que no afecte al comportamiento del circuito global.

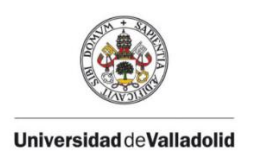

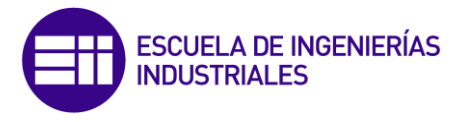

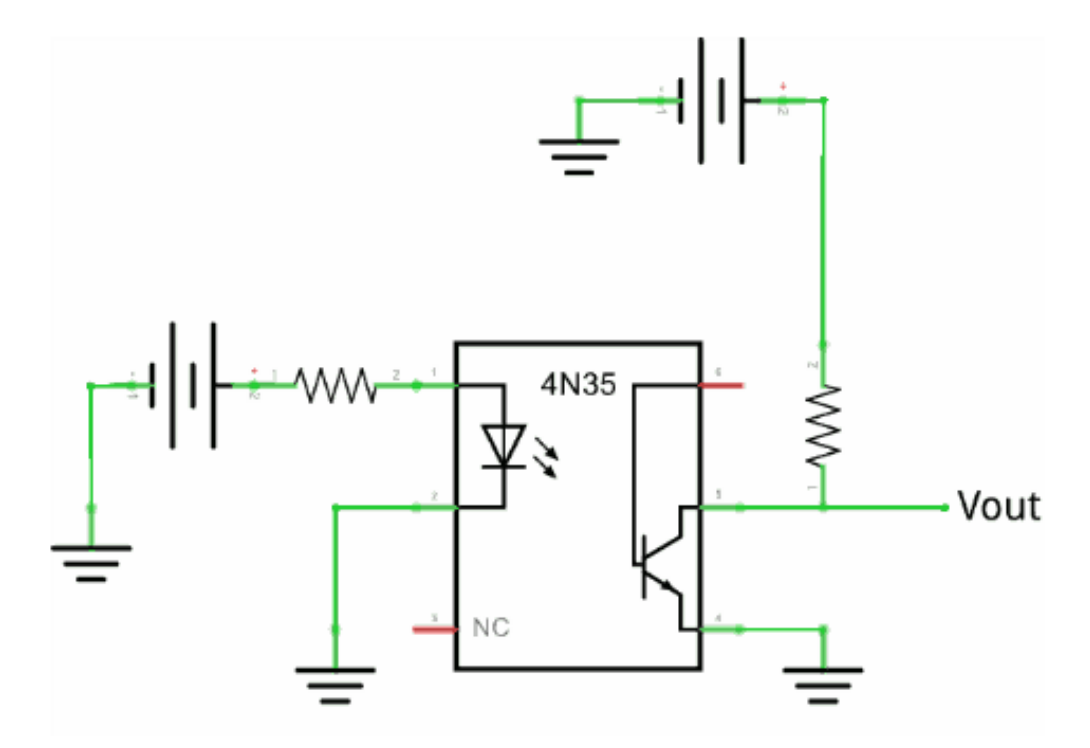

En general, el esquema de funcionamiento de un optoacoplador es el siguiente:

*Figura 29: Esquema funcionamiento de un optoacoplador.*

En este diagrama se han aislado dos circuitos ópticamente. El circuito de entrada (LED) regula el funcionamiento del circuito de salida (fototransistor), obteniendo un comportamiento similar a la conmutación con relés.

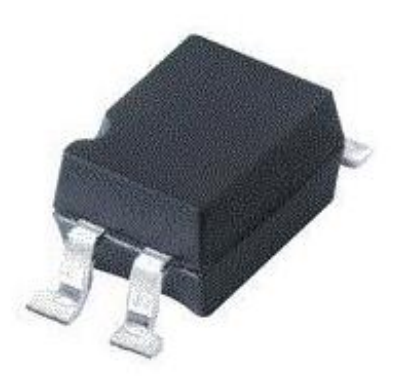

*Figura 30: Optoacoplador para montaje en placa.*

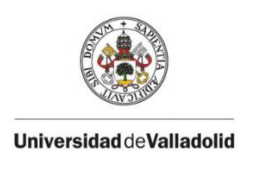

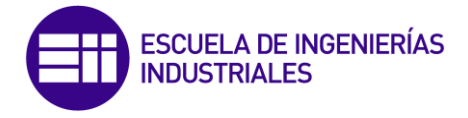

# Regulador de voltaje LM117.

Con el fin de obtener una señal de alimentación controlada en todo momento, y de un valor fácilmente modificable, se decide construir un circuito basado en el regulador de voltaje LM117. Se trata de reguladores de voltaje positivo ajustable de tres pines, capaces de suministrar más de 1.5 A sobre un rango de salida de 1.25 V a 37 V y un amplio rango de temperaturas. Requieren solo dos resistores externos para ajustar la tensión de salida. [14]

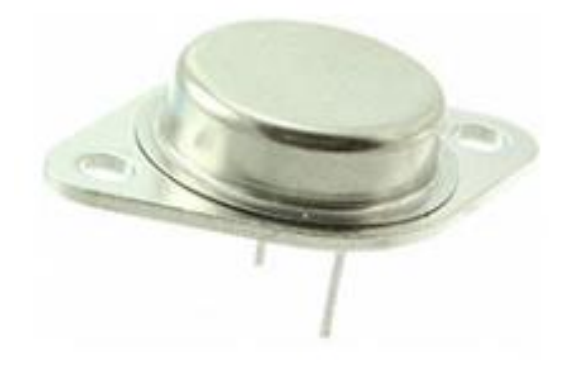

*Figura 31: Regulador LM117.*

En la siguiente figura se aprecia cómo una señal de alimentación de entrada (conectada al Con2) es tratada para, gracias al potenciómetro RV1 poder modificar el valor de la tensión escogida. El diodo D2 protege al regulador contra posibles cortocircuitos en la entrada al sistema, y el diodo D3 lo protege de posibles descargas de los condensadores. Además se ha colocado un led que indicará la presencia de tensión en la etapa acondicionadora. Los condensadores instalados tienen dos funciones diferenciadas, estabilizar el posible rizado de la tensión, y mejorar la respuesta del regulador frente a posibles variaciones de tensión. Así obtenemos una señal totalmente estable. [15]

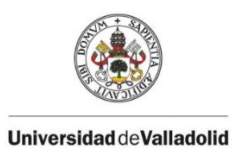

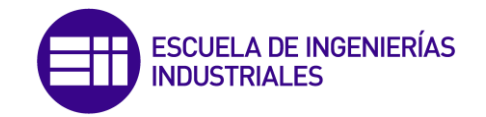

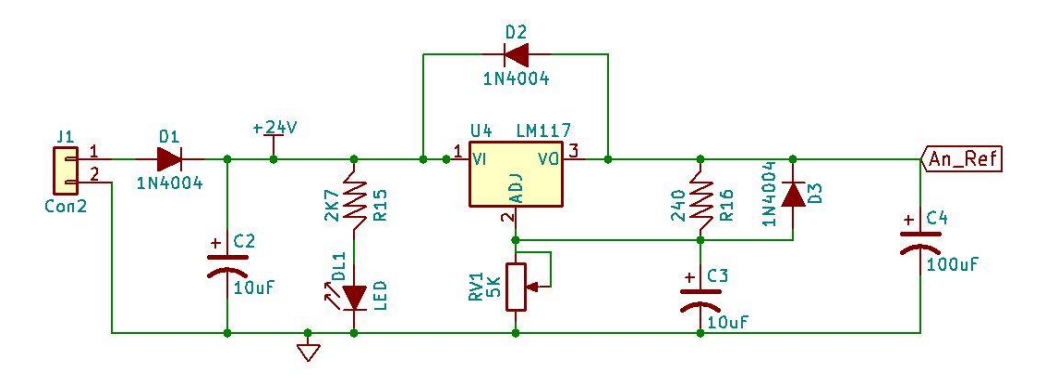

*Figura 32: Circuito Regulador LM117.*

A continuación, después de conseguir una señal estable de tensión que se utilizará como "1 lógico" ajustándose en 10V, se diferencian claramente cinco módulos, que conformarán el esquema completo de la etapa acondicionadora.

Entradas al motor: Las señales de entrada al motor IN1, IN2, IN3 e IN4, que configuran las posibles respuestas del mismo, se aúnan en un optoacoplador Vishay K827PH.

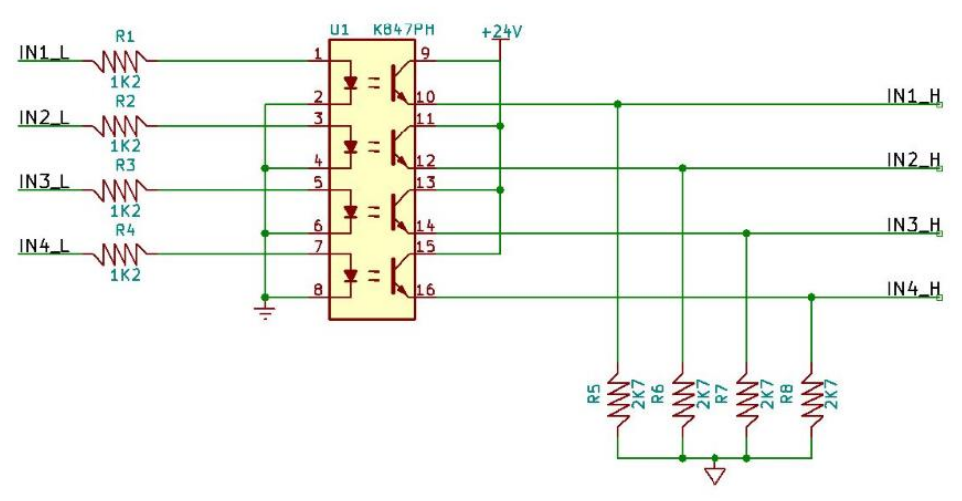

*Figura 33: Circuito de entradas al motor.*

Se puede apreciar la utilización de resistencias para adaptar el nivel de señal.

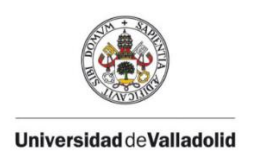

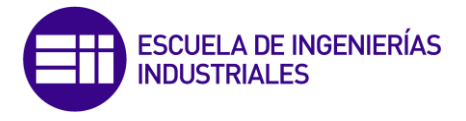

Salidas del motor: El motor ofrece dos señales de salida, OUT1, que mediante pulsos indica las revoluciones del motor (6 pulsos equivalen a una vuelta) y OUT3 que indica si el motor está conectado o no al sistema.

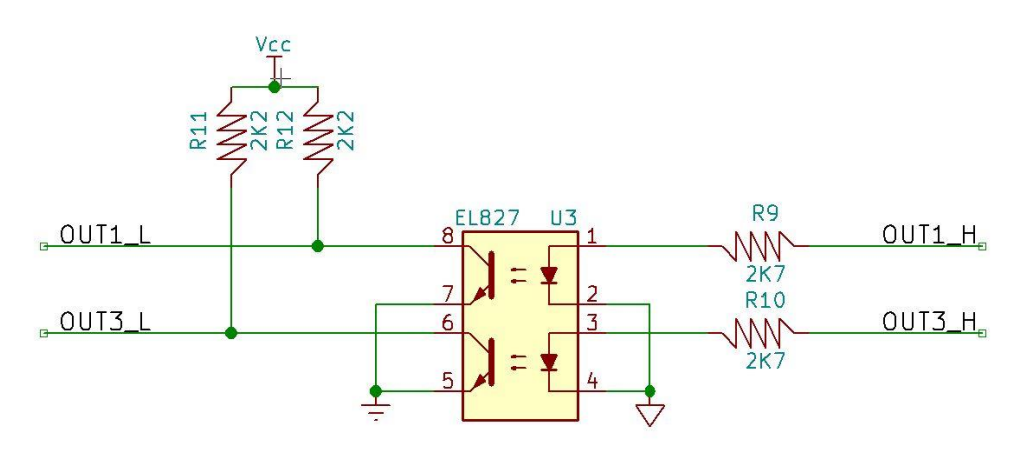

*Figura 34: Circuito de salidas del motor.*

Entrada analógica PWM: Se trata de una entrada analógica basada en un pulso PWM que sirve para que el motor funcione a una velocidad controlada escogida por el usuario.

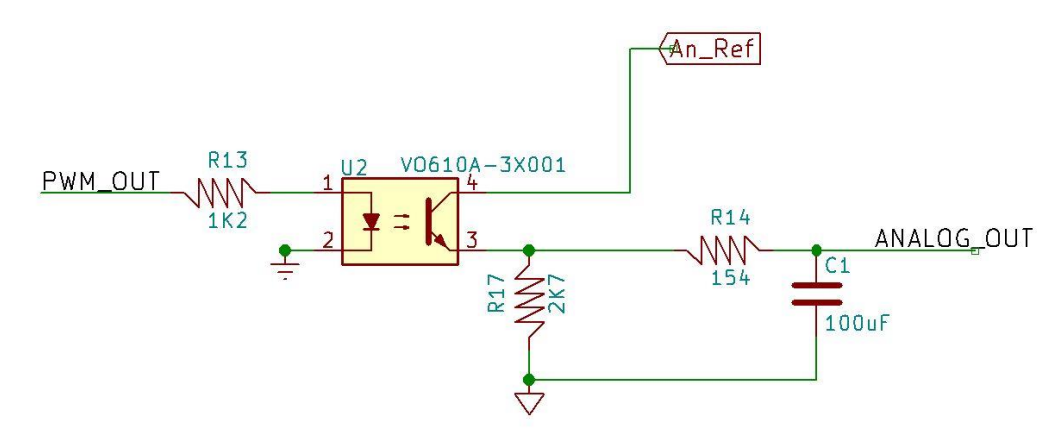

*Figura 35: Circuito de regulación de velocidad del motor.*

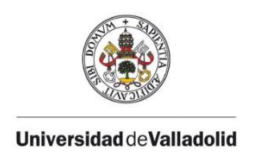

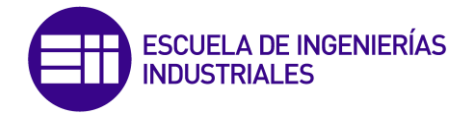

Conector DB9: Se quiere implementar un conector DB9 que será conectado al myRIO, y facilitar el montaje y desmontaje del equipo.

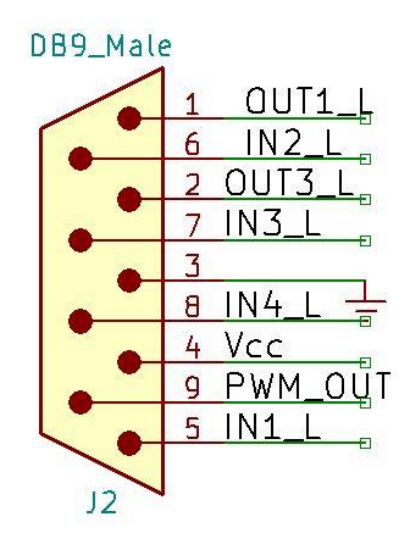

*Figura 36: Esquema conector DB9.*

Conector DB15: Se utilizará un conector DB15 que conectará el motor con la etapa acondicionadora. Para ello se utilizará un cable de fabricación propia, que presentará en un extremo el conector DB15 y en el otro, el propio del motor (DIN 45326)

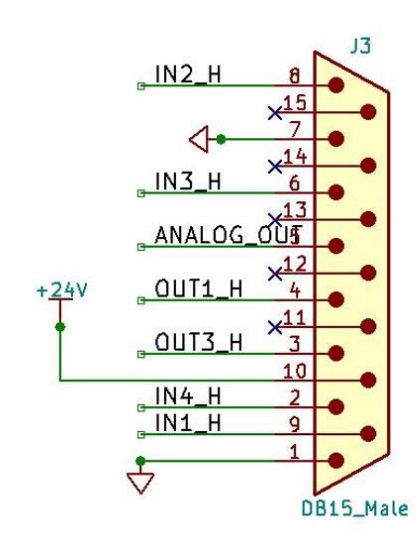

*Figura 37: Esquema conector DB15.*

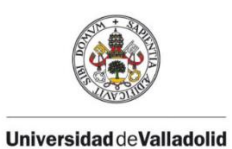

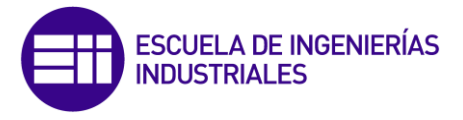

Esquema completo de la etapa.

Todos estos elementos conforman la etapa acondicionadora, cuyo esquema queda representado en la figura de la página 67.

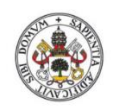

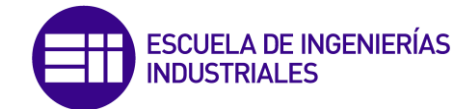

**Universidad deValladolid** 

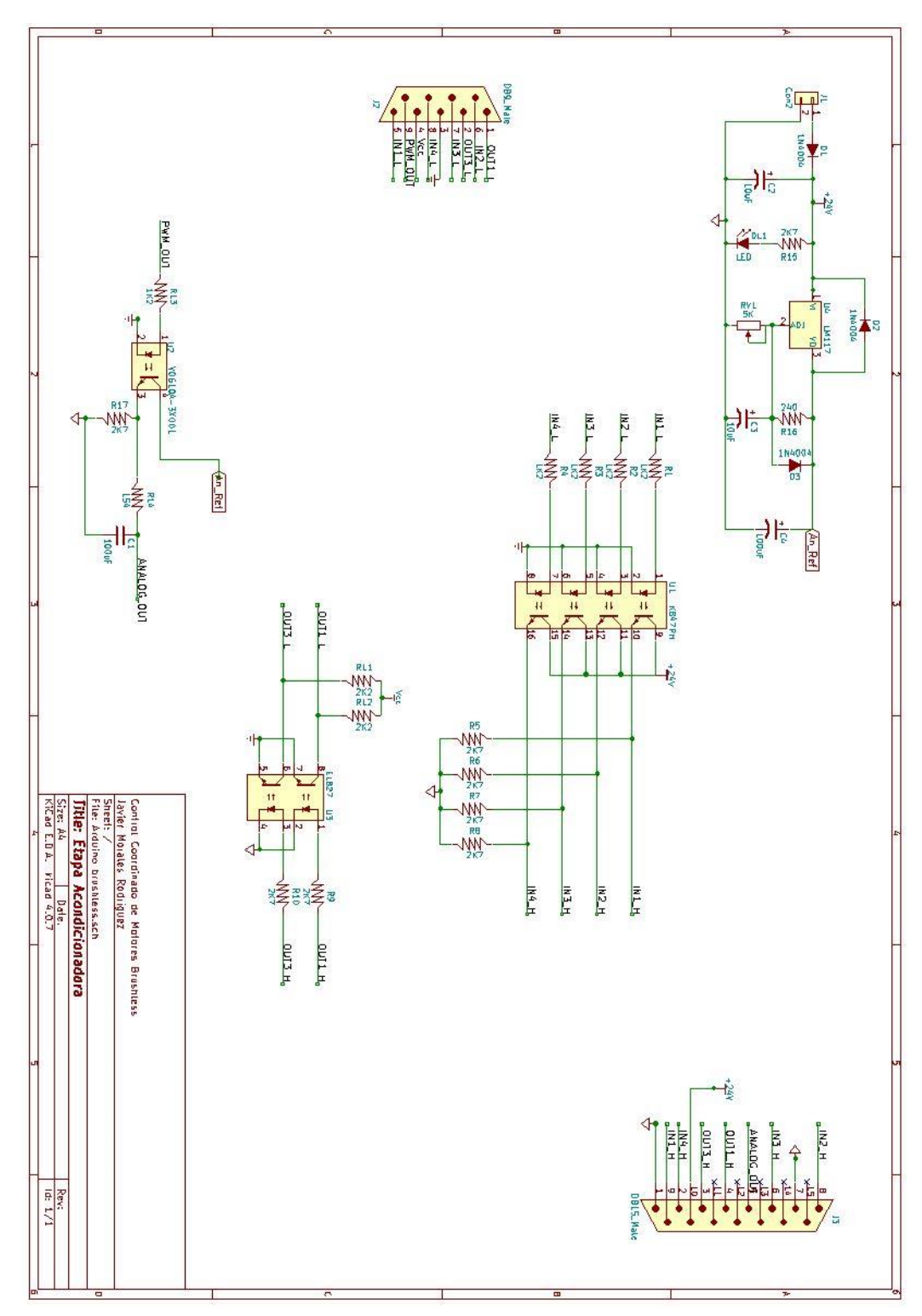

*Figura 38: Esquema completo etapa acondicionadora.*

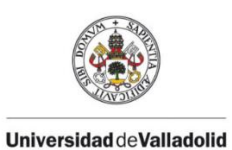

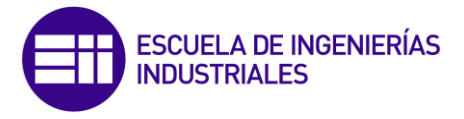

# Componentes de la etapa:

A continuación se muestra un listado de todos los elementos utilizados para confeccionar la etapa (sin contar la propia placa)

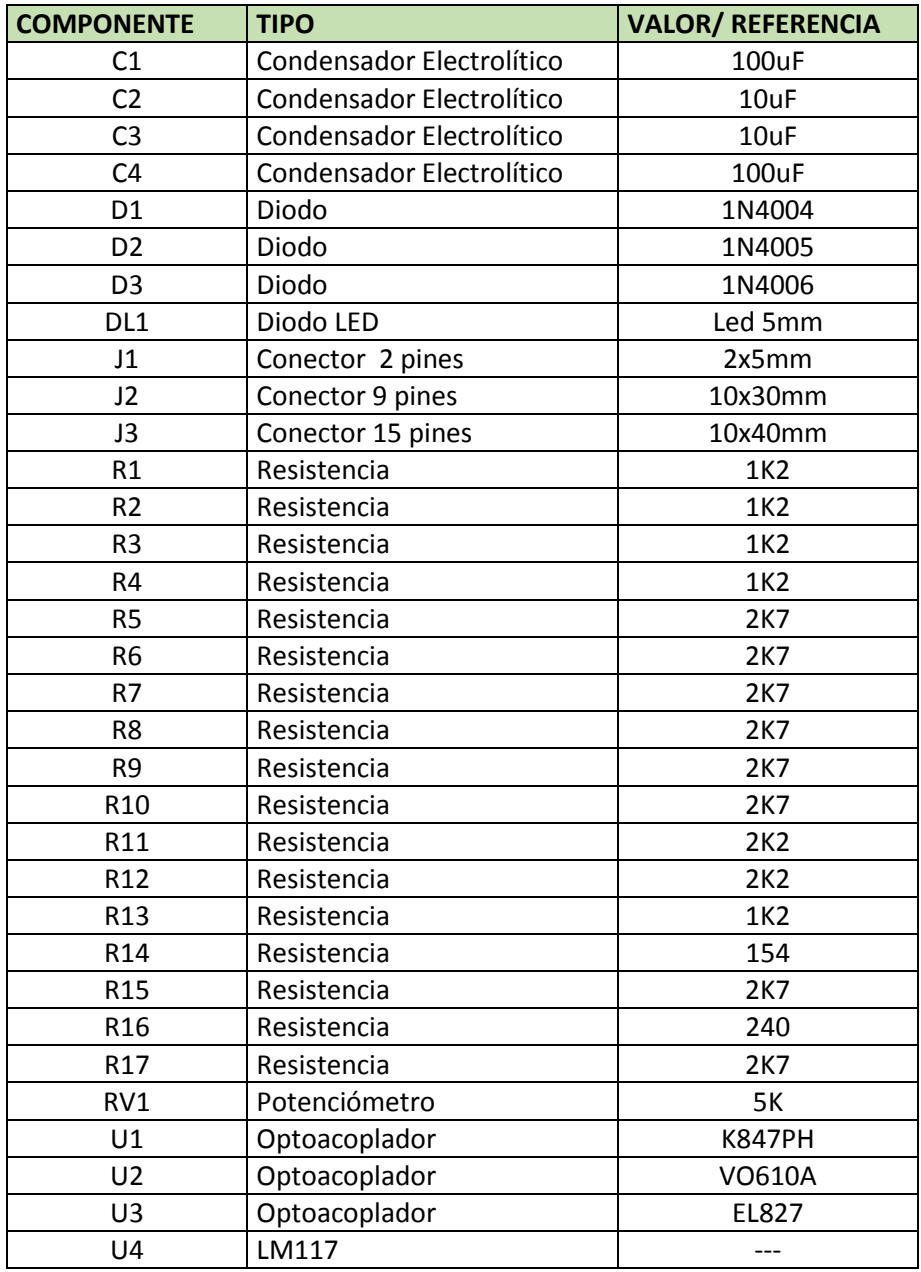

*Tabla 5: Listado componentes etapa acondicionadora.*

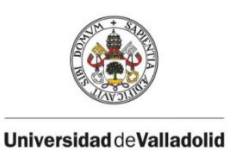

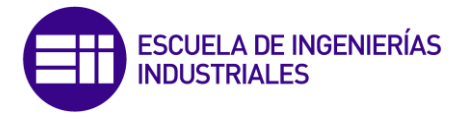

### PCB de la etapa

Una vez confeccionado el esquema en KiCAD, se debe asociar cada componente a una "huella" o footprint. Así cada componente puede ser colocado para realizar el circuito impreso del esquema. Por ejemplo el regulador LM117 utilizado presenta un encapsulado TO-39-3, y es el que tenemos que seleccionar para nuestra placa.

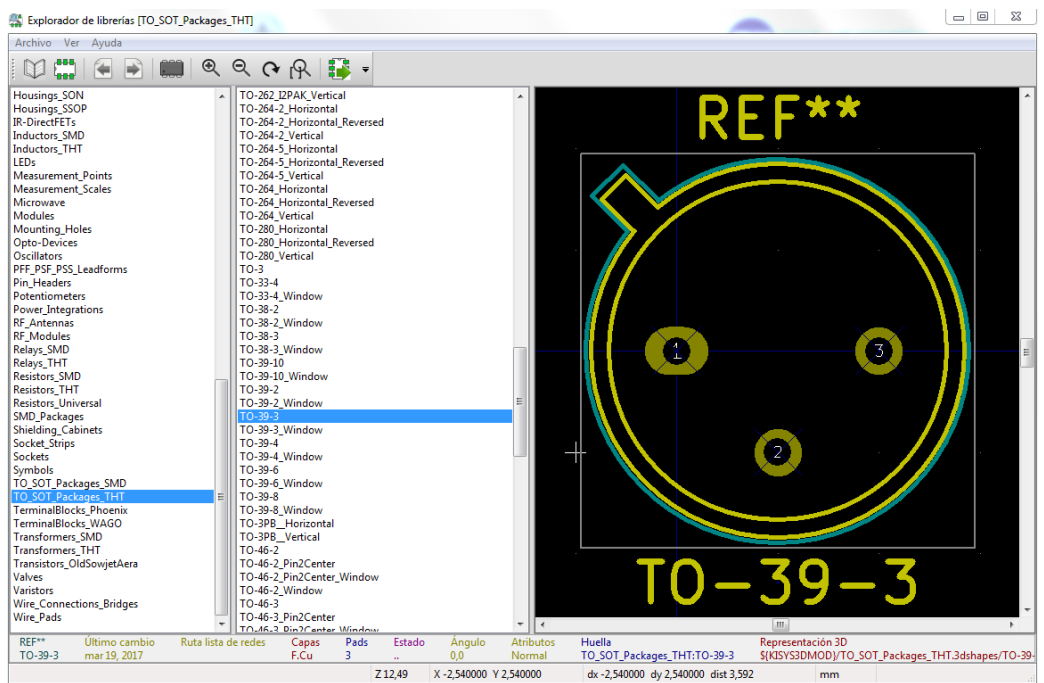

*Figura 39: Footprint LM117.*

En algunos componentes se ha tenido que diseñar de cero la huella asociada a los mismos, ya que no se encontraban en las librerías ofrecidas por KiCAD. Es el caso de los conectores DB9 y DB15.

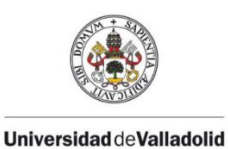

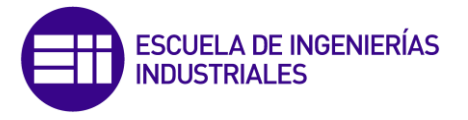

Una vez asociadas todas las huellas, se trata de organizar los componentes dentro de la placa para establecer las conexiones entre ellos mediante pistas de cobre. Esto se conoce como "rutear" la placa. Después de varias pruebas, se consigue un tamaño de placa adecuado para ser encapsulada en una caja estandarizada:

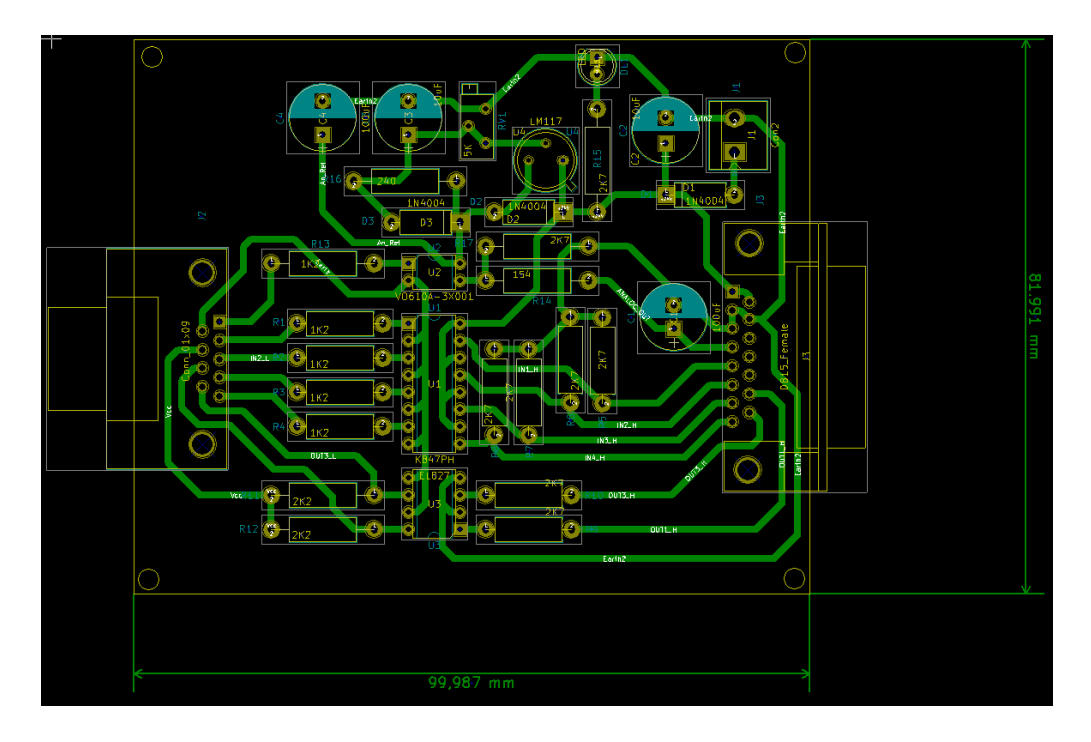

*Figura 40: PCB etapa acondicionadora.*

Completado el diseño de la etapa, el siguiente paso es la construcción de la misma. Gracias a la capacidad de modelado 3D que ofrece KiCAD, podemos hacer una simulación para ver cómo será nuestra placa en la realidad.

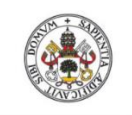

**Universidad deValladolid** 

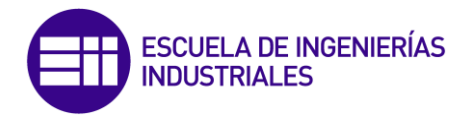

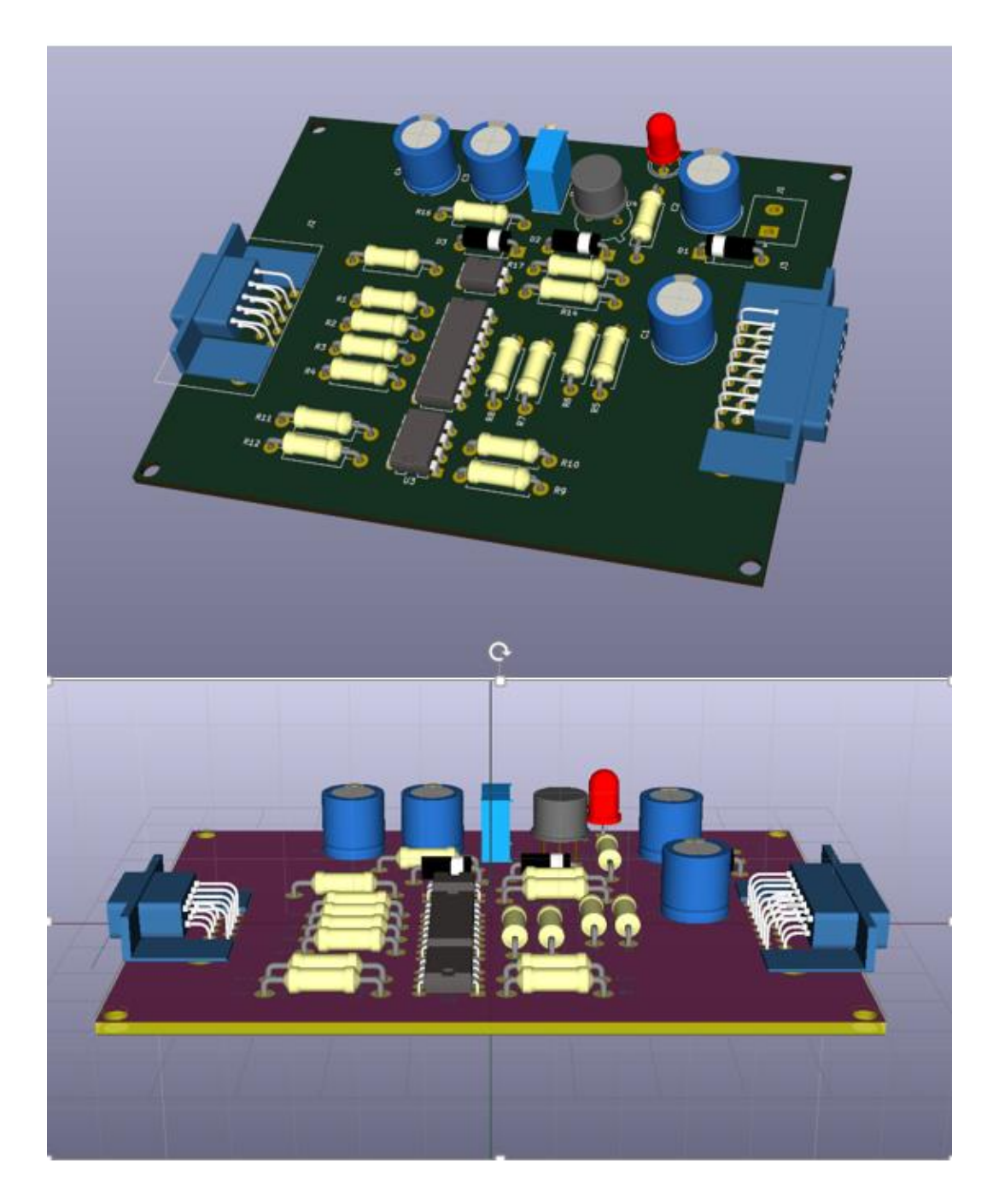

*Figura 41: Simulación 3D de la placa.*

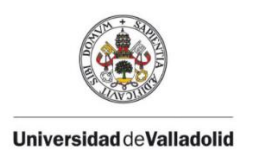

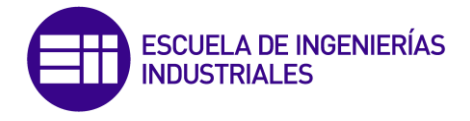

## Placa.

Se ha escogido una placa fotosensible de una cara, para poder realizar la PCB por insolado. Para ello se han de seguir los siguientes pasos:

- 1. Fotolito: Hemos de imprimir sobre papel transparente la capa de cobre de nuestra placa. Este será el "negativo" de la placa.
- 2. Las placas fotosensibles tienen un barniz sensible a la luz. Y para ello necesitamos una fuente de luz intensa con la que poder pasar el negativo a la placa. Para ello, utilizaremos una insoladora. La insolación es la exposición a la luz de la placa con el fotolito adherido. De este modo, la capa fotosensible que lleva reaccionará a los rayos de luz. Las partes donde no incide la luz (partes opacas del fotolito) se desprenderán al revelar la placa en determinados ácidos, dejando el cobre al descubierto. Por el contrario, las partes expuestas a la luz (partes transparentes del fotolito) se quedarán adheridas a la placa.
- 3. Una vez queda el cobre al descubierto, se taladran los "pads" donde irán soldados los terminales de cada componente, y se ensambla la placa.
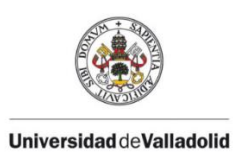

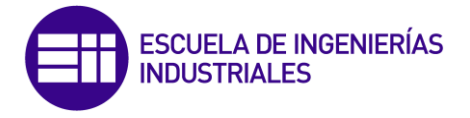

#### **8.4- Encapsulado y Conexionado.**

#### Encapsulado

En manufactura de circuitos integrados e Ingeniería Electrónica, el encapsulado es el resultado de la etapa final del proceso de fabricación de dispositivos con semiconductores: el semiconductor (o el circuito integrado) se ubica en una carcasa para protegerlo de daño físico, de la corrosión, evacuar el calor generado y a su vez permitirle la comunicación con el exterior mediante contactos eléctricos.

Para la construcción del encapsulado de nuestra etapa acondicionadora, se ha optado por utilizar tecnología de impresión 3D. En primer lugar se ha diseñado la caja acorde a las dimensiones de la placa. Hay que tener en cuenta, que el encapsulado debe ser lo suficientemente espacioso para permitir una correcta disipación de calor, y además alojar los conectores que comunicarán el interior del mismo con el exterior. Se ha aprovechado una web especializada en diseño de cajas y envolventes (https://www.thingiverse.com/thing:1264391) en la que podemos especificar las dimensiones de la caja, y se genera automáticamente un fichero "SCAD".

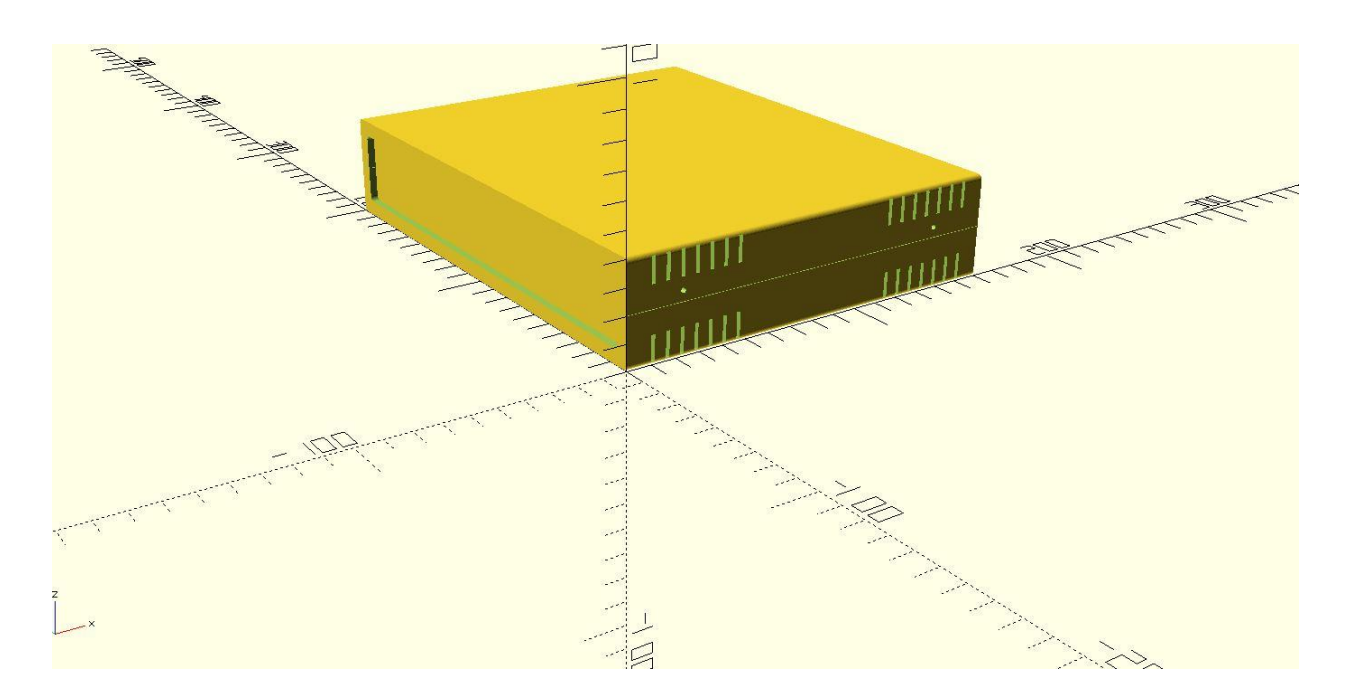

*Figura 42: Simulación 3D del encapsulado.*

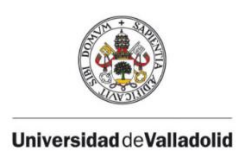

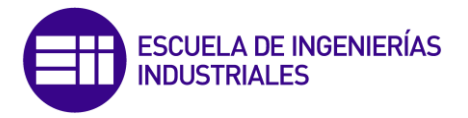

**LANGER Address** El **AND AND AND AND AND AND AND AND AND AND** 

Cada una de las piezas que componen el encapsulado:

*Figura 43: Despiece 3D del encapsulado*

Una vez construida la caja, se mecanizan en las tapas laterales los huecos necesarios para el montaje de los conectores.

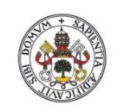

**Universidad deValladolid** 

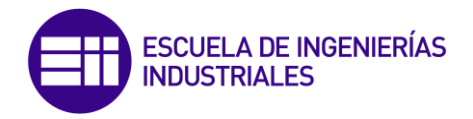

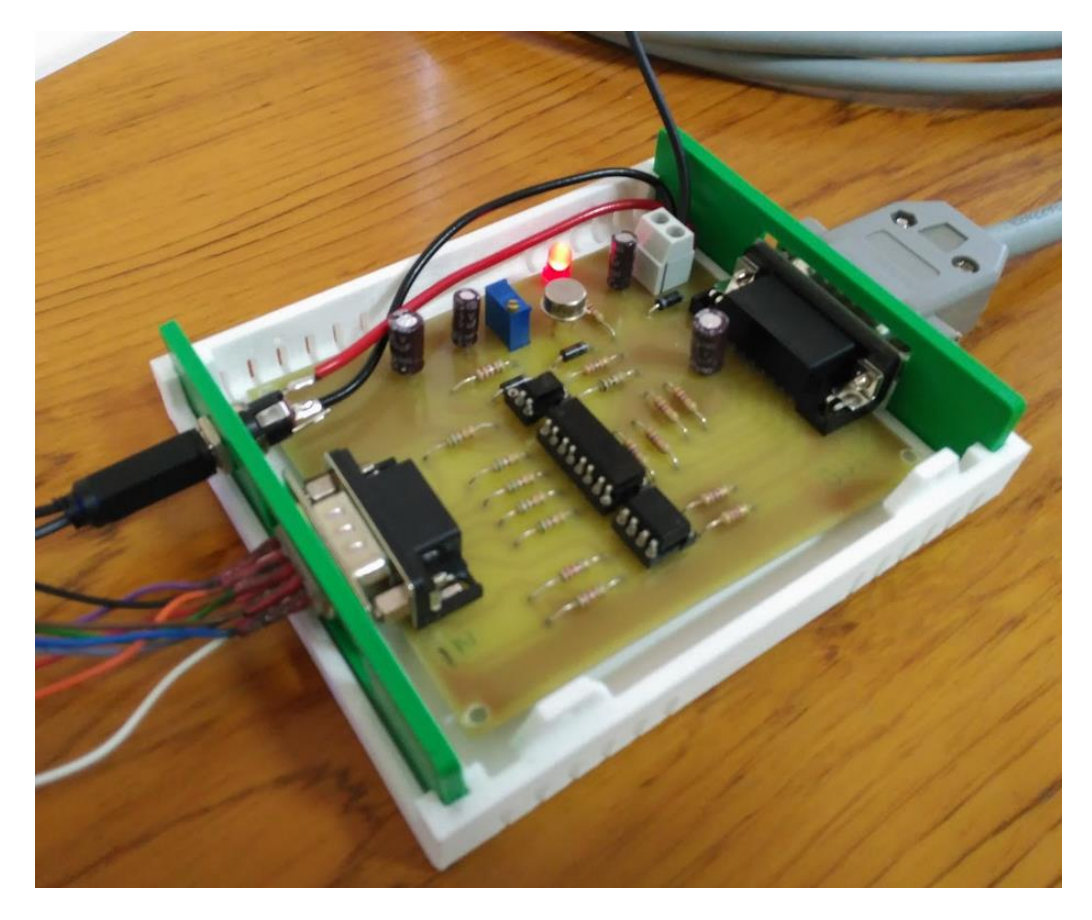

*Figura 44: PCB con su caja.*

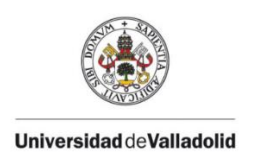

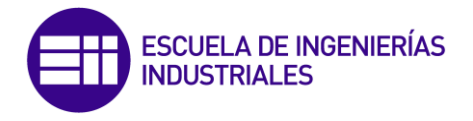

Montaje final

En la siguiente figura podemos ver el equipo conectado.

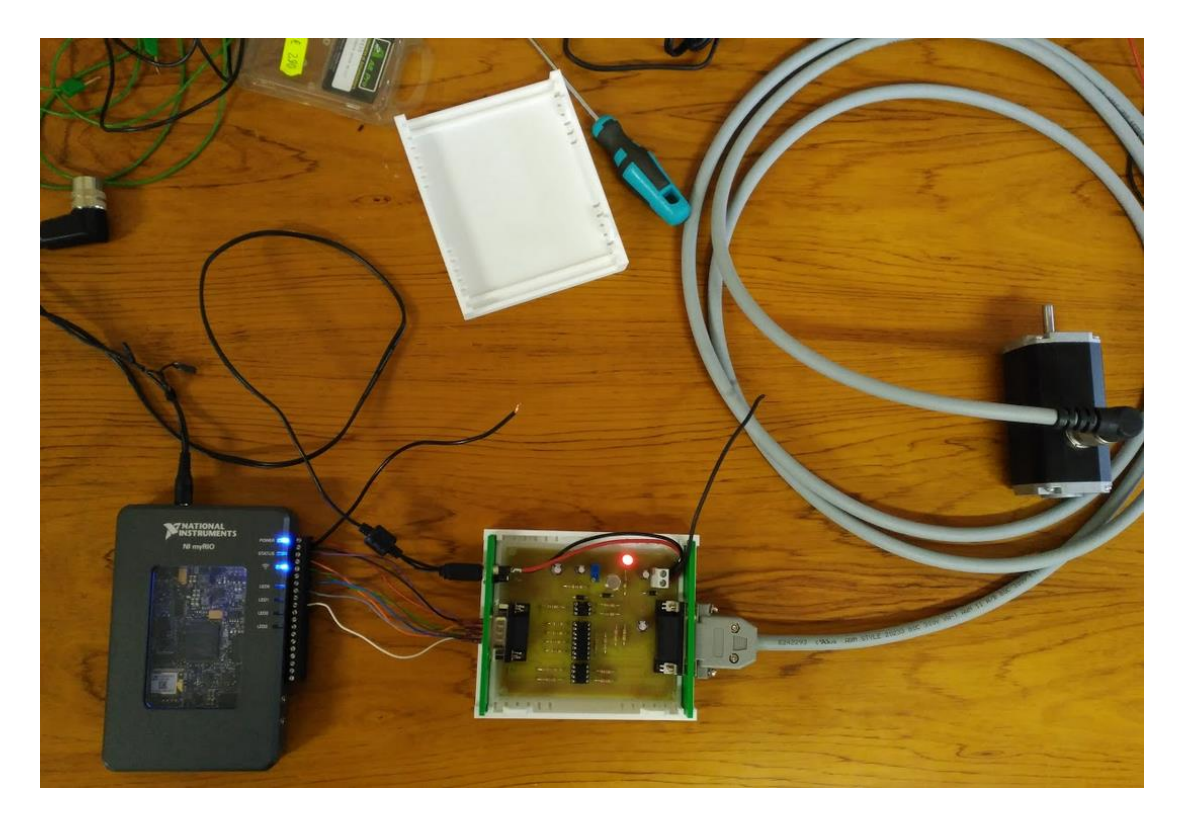

*Figura 45: Equipo montado.*

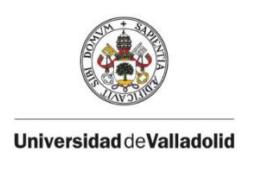

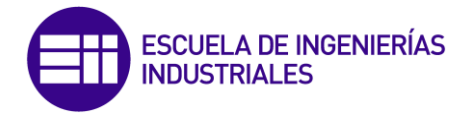

#### **9.- DESARROLLO DEL SOFTWARE.**

Para el desarrollo del software, se han tenido en cuenta las señales que operan el motor, basando todo el funcionamiento del programa en las mismas. Se ha desarrollado un panel de control con todas las opciones de funcionamiento posibles:

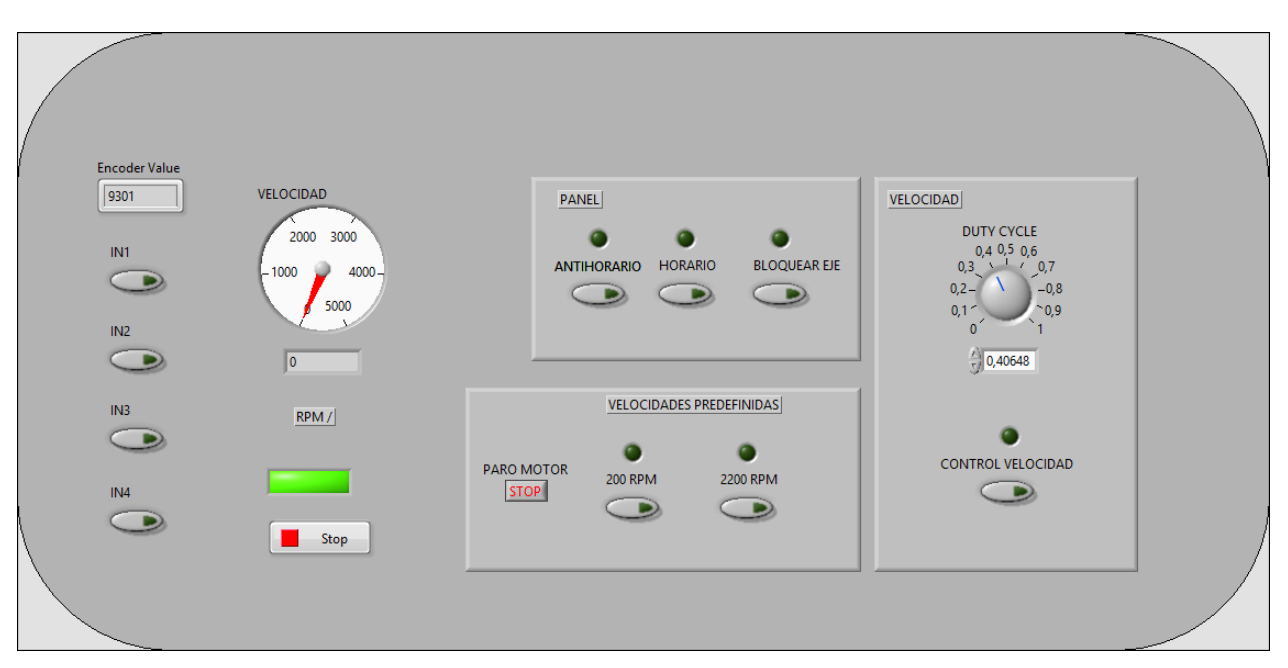

*Figura 46: Panel de control.*

Podemos ver una botonera principal, con las funciones:

- Antihorario: Activa el giro antihorario del eje del motor.
- Horario: Activa el giro en sentido horario del eje del motor.
- Bloquear eje: Bloquea el eje, para que no pueda ser girado por fuerzas externas al estar en reposo.

Además encontramos una botonera de velocidades predefinidas:

- 200 RPM: Ajusta la velocidad del motor a 200 revoluciones por minuto.
- 2200 RPM: Ajusta la velocidad del motor a 2200 revoluciones por minuto.

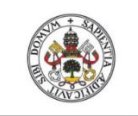

**Universidad deValladolid** 

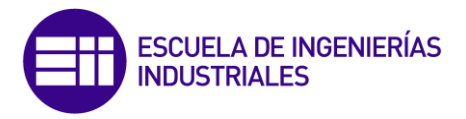

Para el control de velocidad se ha aislado una sección del panel de control, en la cual podremos activar el control manual de velocidad, y se podrá variar el ciclo de trabajo del pulso PWM, ajustando la ruleta "DUTY CYCLE".Se ha añadido un botón de parada, así como un indicador luminoso que permite comprobar si el motor está conectado al sistema. Por otra parte, también disponemos de un tacómetro analógico, y otro digital.

Para ser conscientes de las señales de entrada al motor que se activan en cada comando, dispondremos de cuatro indicadores correspondientes a cada una de las entradas: IN1, IN2, IN3 e IN4.Una vez comprendido el funcionamiento del cuadro de mandos digital, podremos entrar en los pormenores del código. Se sigue (como en todo programa de LabVIEW) una estructura basada en diagramas de flujo. Siguiendo el esquema de la página 80, podemos identificar:

- Bloque de salidas digitales (entradas al motor), en el que se relaciona la lógica digital del código con las salidas reales del myRIO.

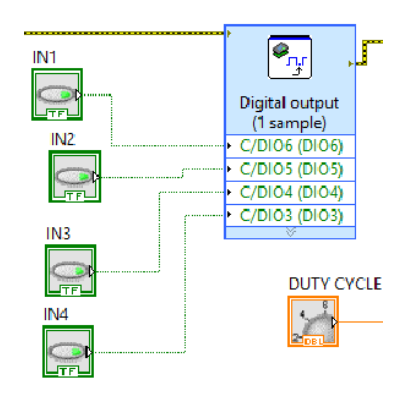

*Figura 47: Salidas digitales de myRIO.*

- Bloque de salida PWM, que entra al motor gracias a las entradas analógicas del mismo.

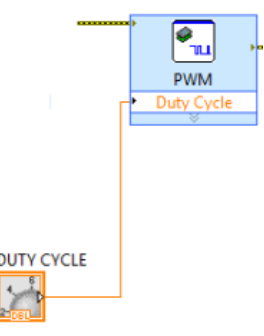

*Figura 48: Bloque PWM.*

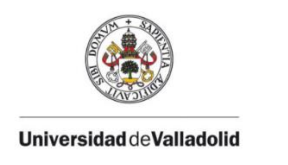

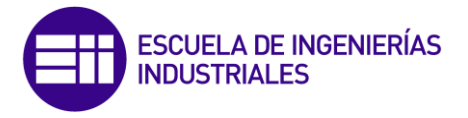

- Encoder, y bloque de lectura de velocidad. Entrada digital de myRIO. El motor manda 6 pulsos por cada revolución, y dado que la frecuencia de funcionamiento del programa que hemos utilizado son 100ms, se ha de corregir la señal para obtener revoluciones por minuto.

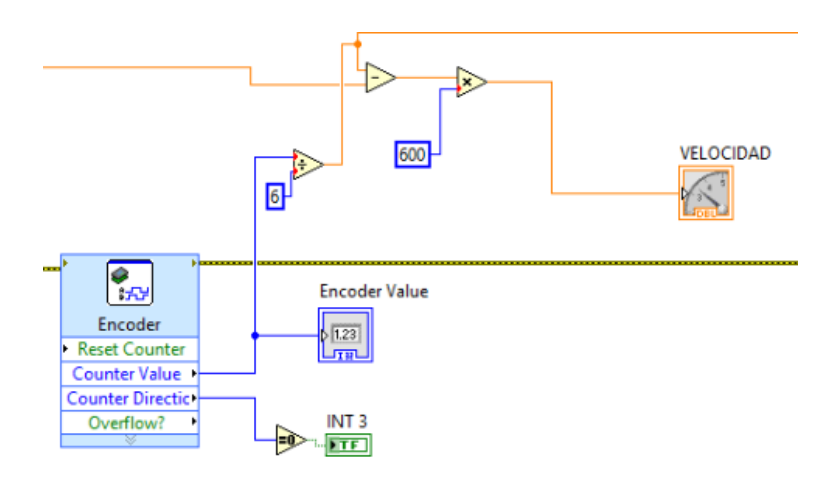

*Figura 49: Encoder y lectura de velocidad.*

- Variables internas que relacionarán cada botón del panel de mando con las entradas del motor, tanto analógicas como digitales.

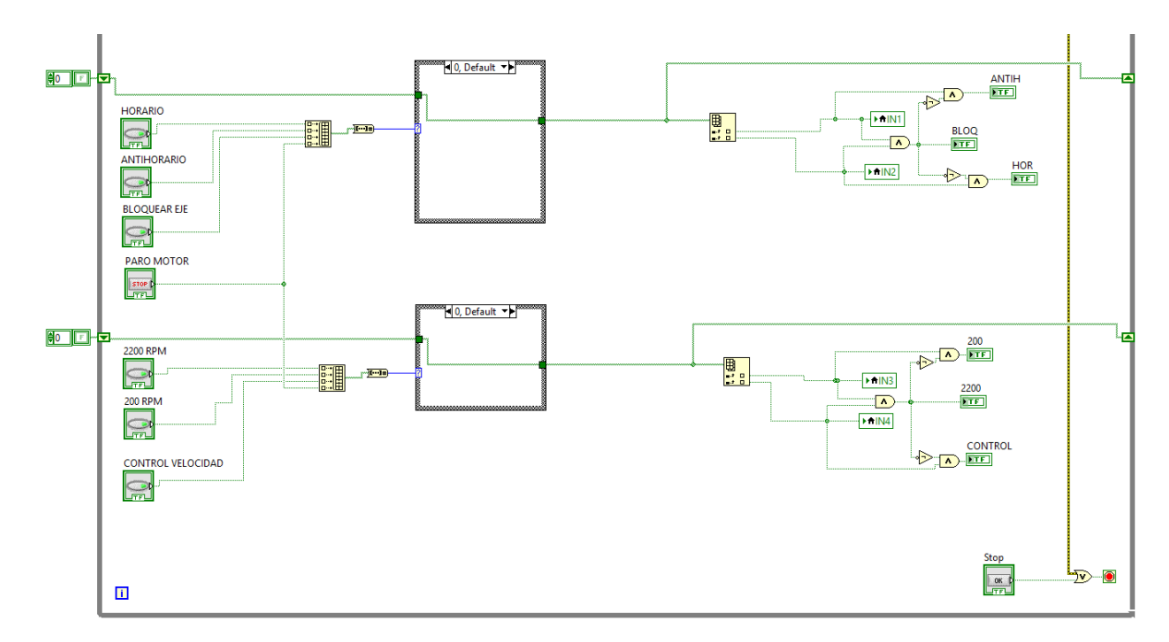

*Figura 50: Variables internas.*

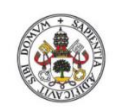

ESCUELA DE INGENIERÍAS<br>INDUSTRIALES

**Universidad deValladolid** 

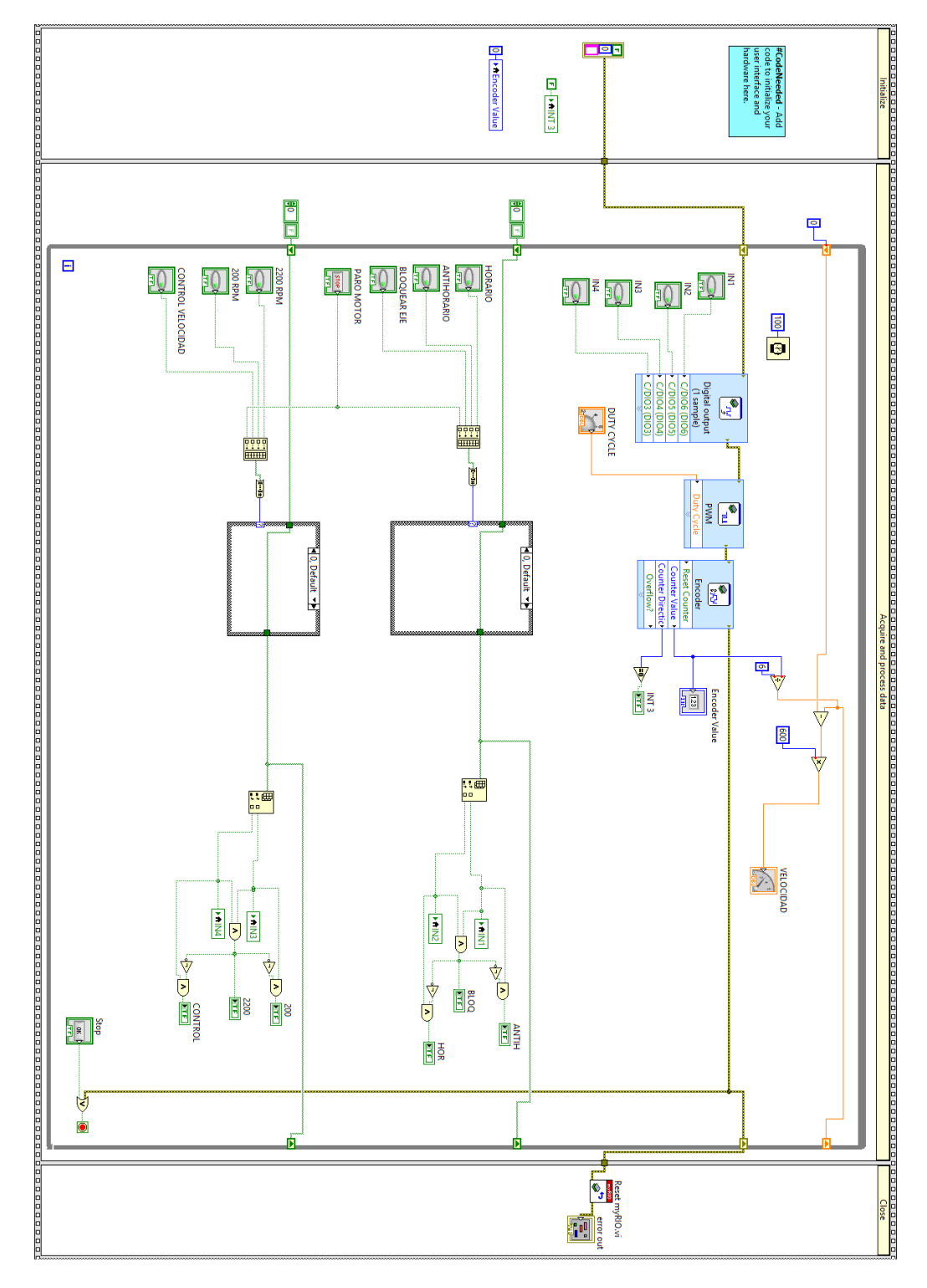

*Figura 51: Software de control.*

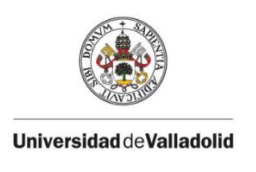

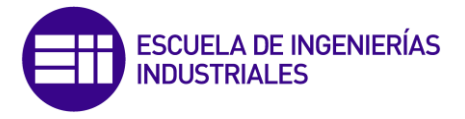

## **10.- CONCLUSIONES.**

Se ha diseñado y construido una etapa de adaptación de señales, que permite abrir el campo de actuación de un motor brushless orientado al uso industrial, pudiendo ser utilizado con cualquier tipo de dispositivo embebido. Tras comprender de forma precisa el nivel de señales de funcionamiento de los equipos a controlar, todo el esfuerzo de ingeniería y desarrollo se ha centrado en el entendimiento entre equipos, regulando y adaptando los niveles de tensión y corriente que ofrece cada uno de ellos, de forma que pueda ser aprovechado por el otro dispositivo.

Además, se ha generado un software que permite el control eficaz del equipo desde el ordenador, vía USB o vía WiFi. Para el desarrollo del software, ha sido primordial el trabajo de algoritmia previo que permite encauzar la programación hasta el objetivo final, pues es fácil perderse en los entresijos del código desviándonos de la meta del programa. Incluso a la hora de diseñar el código, es muy importante conocer el nivel de señal que los equipos manejan, ya que la interpretación de las mismas puede variar de forma considerable.

El desarrollo de este trabajo, así como la etapa de adaptación de señales y el software diseñado, queda a disposición del Departamento de Ingeniería Eléctrica, pues facilitará el uso de este tipo de motores en las sesiones de prácticas de las diversas asignaturas de Máquinas Eléctricas.

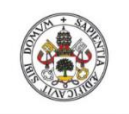

**Universidad deValladolid** 

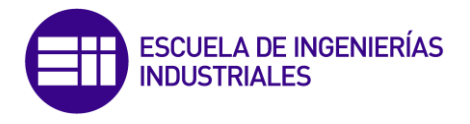

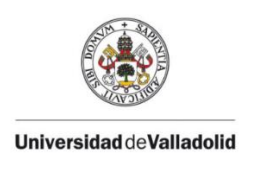

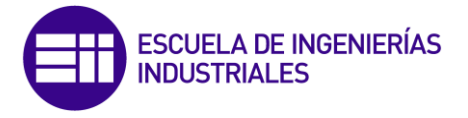

## **11.- PRESUPUESTO.**

En la siguiente tabla se recoge el presupuesto de diseño, desarrollo y manufactura de este trabajo.

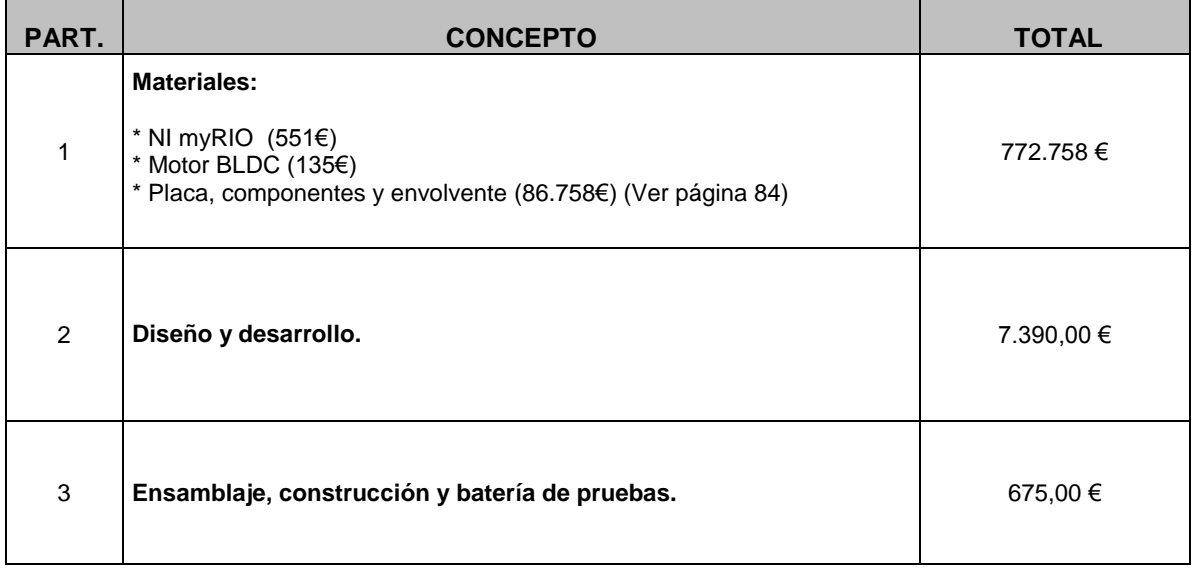

*Tabla 6: Presupuesto.*

Total (IVA incluido): **8837.758 €**

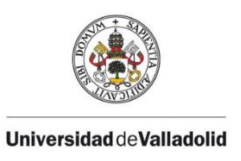

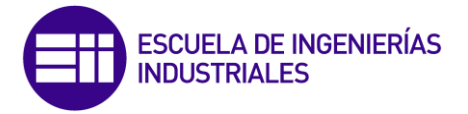

Desglose de los precios de la etapa acondicionadora.

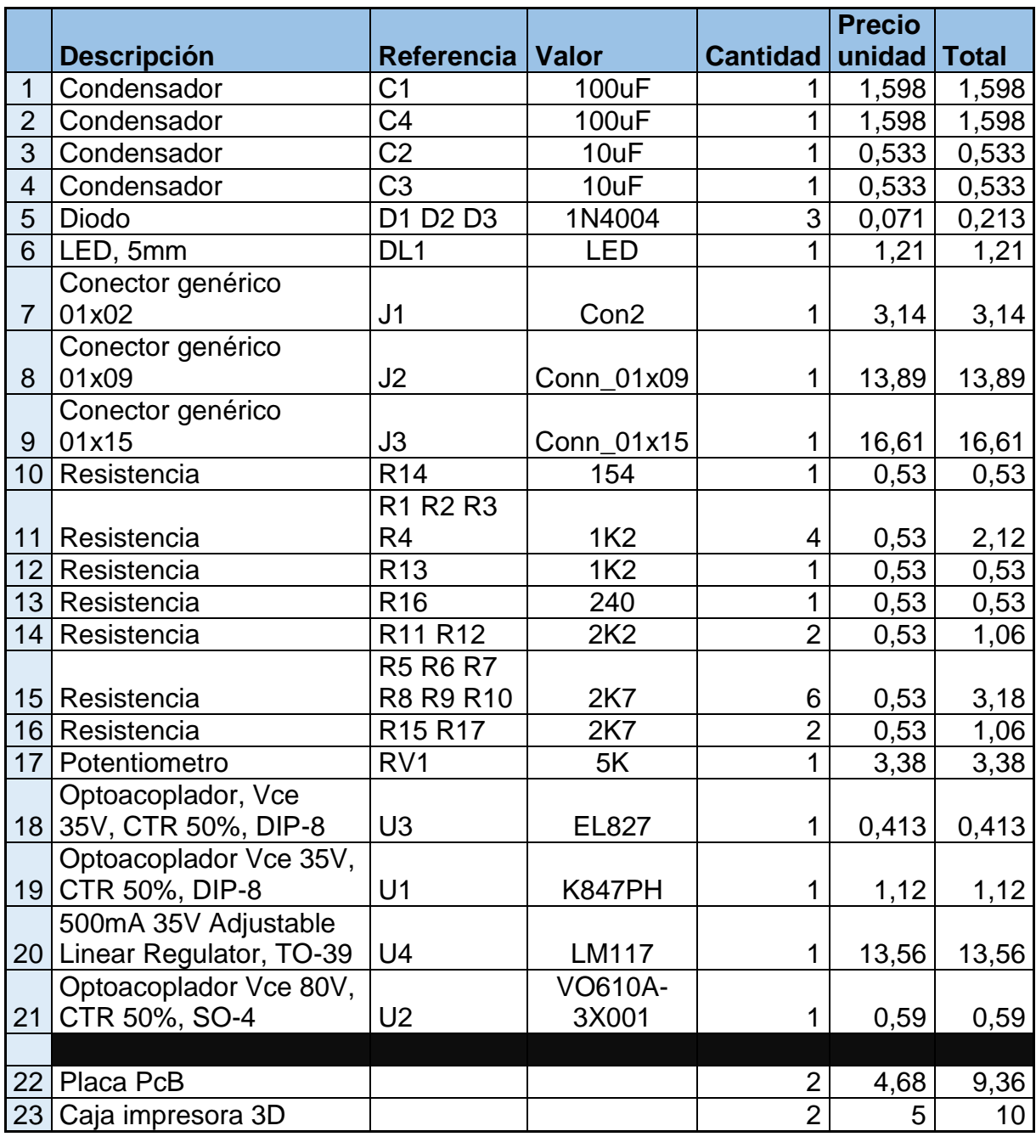

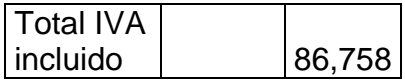

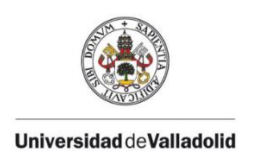

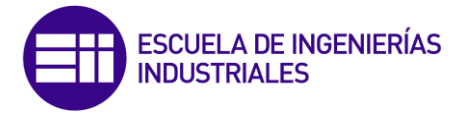

## 12.- FUENTES

1- Máquinas Eléctricas. Juan José Manzano Orrego. Paraninfo, edición 2004. *Fecha de consulta Noviembre 2017* 

2- Máquinas Eléctricas. Jesús Fraile Mora. McGraw Hill, edición 2008. *Fecha de consulta Noviembre 2017*

3- Máquinas Eléctricas. Jesús Fraile Mora. McGraw Hill, edición 2008. *Fecha de consulta Noviembre 2017*

4- Sensores y Acondicionadores de Señal. Ramon Pallas Areny.S.A. Marcombo, edición 2003. *Fecha de consulta Diciembre 2018*

5- Máquinas Eléctricas. Jesús Fraile Mora. McGraw Hill, edición 2008. *Fecha de consulta Noviembre 2017*

6- Electric Motors and Drives. Austin Hughes William Drury. Newnes, edición 2013. *Fecha de consulta Diciembre 2018*

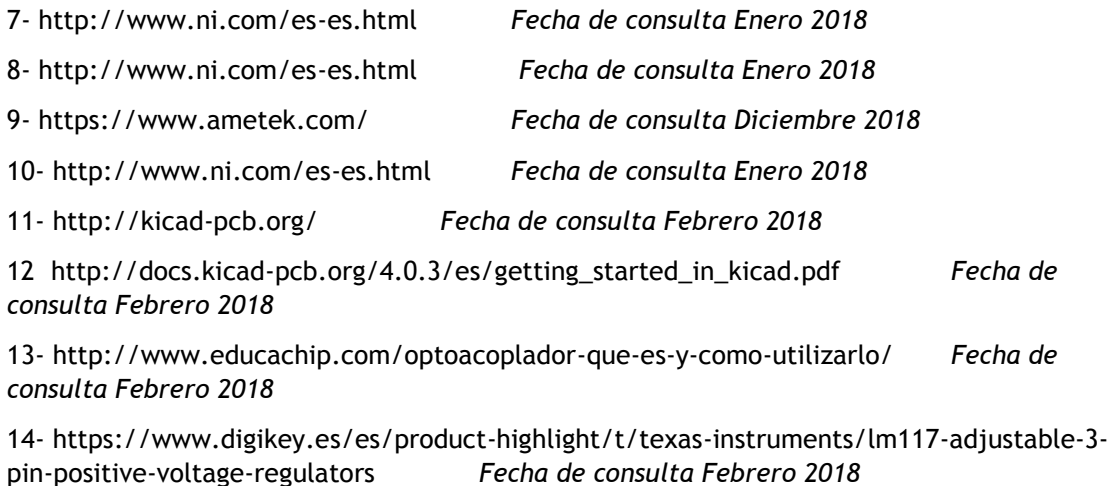

15-

https://electronicadpe.wikispaces.com/6.1+Pr%C3%A1ctica+montaje+regulador+de+tensi% C3%B3n+variable *Fecha de consulta Febrero 2018*

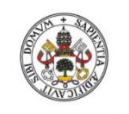

**Universidad deValladolid** 

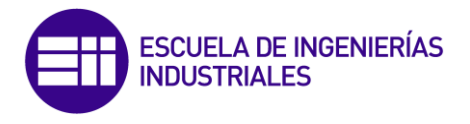

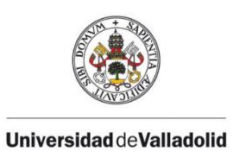

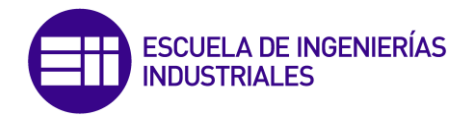

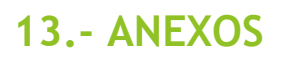

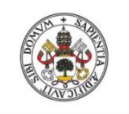

**Universidad deValladolid** 

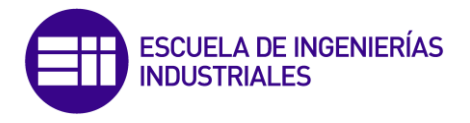

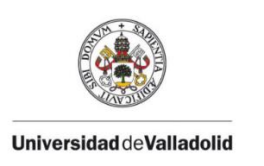

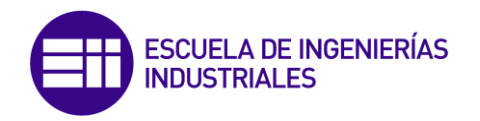

## **13.1- Plano Motor Brushless BG 44x25 SI**

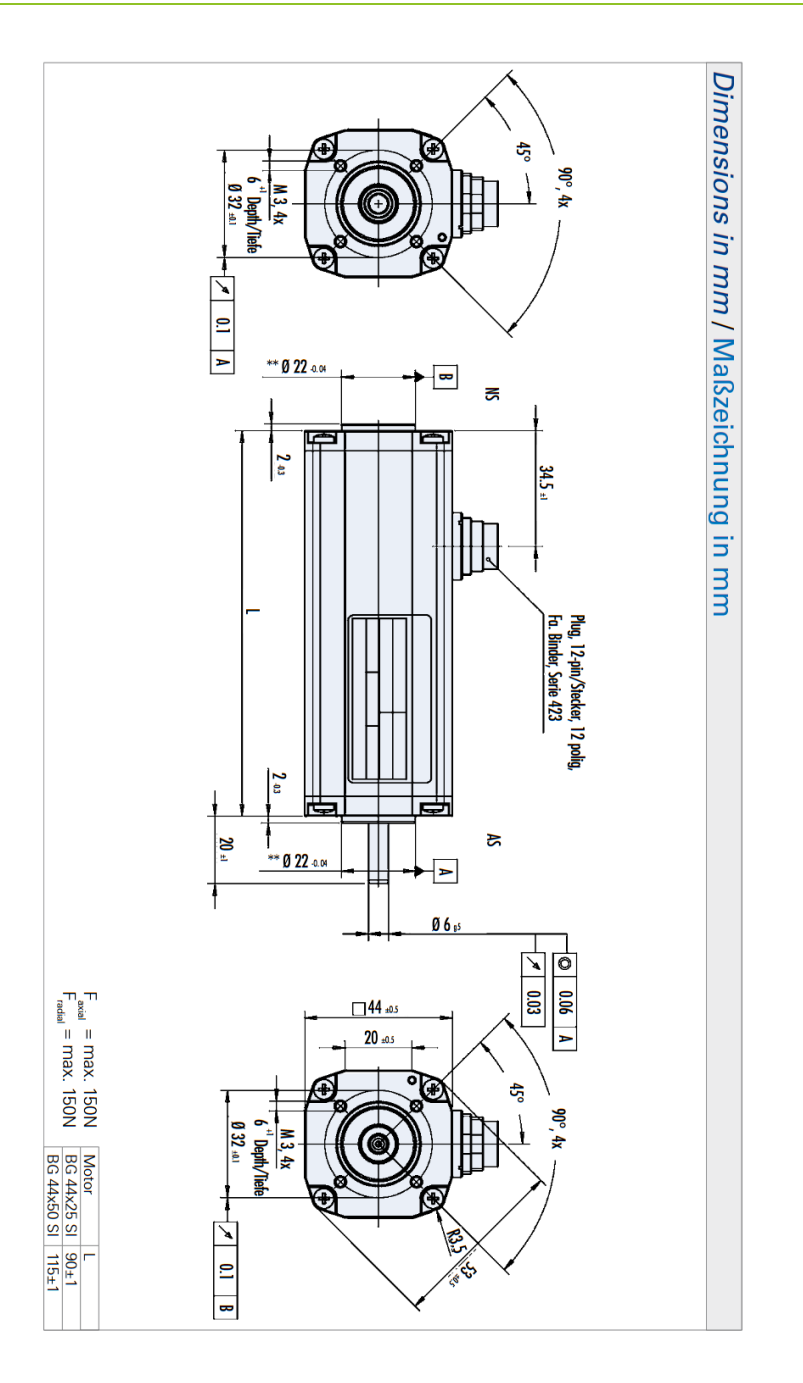

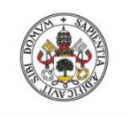

**Universidad deValladolid** 

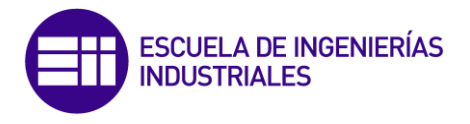

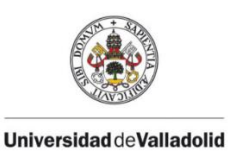

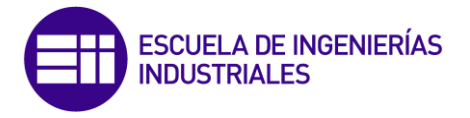

#### 13.2- Datasheet Motor Brushless BG 44x25 SI

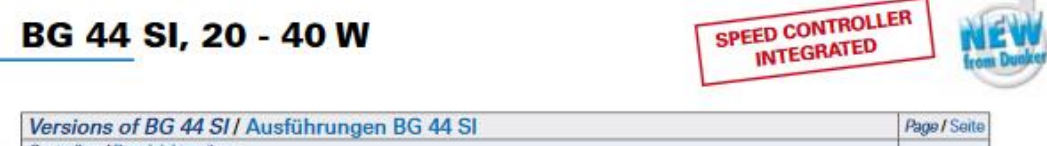

Controllers / Regel lektroniken - integral 40 controller / mit integrierter 40-Steuerungselektronik (scuss)  $\overline{18}$ With gearbox/ Als Getriebemotor  $\overline{73}$ With brake / Als Bremsmotor 100 Standard / Standard

- · Highly dynamic 3-phase EC motor with 4-pole neodymium magnet
- With integral speed controller for 4-quadrant drive<br>- As standard, the target speed can be set using a 0... + 10 V analog
- voltage input
- -<br>There are two further digital inputs for selecting the four operating<br>conditions: rotation clockwise/counterclockwise, controller block, and stop with holding torque
- · In addition, there are digital outputs, which provide a pulsed output with 6 pulses (2x 3 pulses) per revolution and a direction of rotation signal (e.g. for monitoring position and speed), and an error signal
- . Two fixed speeds, and acceleration and de-acceleration ramps can
- be stored in memory<br>• The motor is supplied as standard with a 12-pin connector (IP65)

For further technical data and information on terminal assignment, please see the operating manual at www.dunkermotoren.com (downloads).

NOTE: The mating connector with cable is not in scope of supply (see accessories page 105).

- · Hochdynamische 3-strängige EC-Motoren mit 4-poligem Neodymmagnet<br>• Mit integriertem Speedcontroller für 4-Quadrantenbetrieb
- · Die Drehzahlsollwertvorgabe erfolgt standardmäßig über einen
- Analogspannungseingang 0...+10 V<br>
Über zwei weitere digitale Eingänge lassen sich die vier Betriebszustände Drehrichtung rechts, Drehrichtung links,
- Reglersperre und Stopp mit Halternoment anwählen · Weitere Digitale Ausgänge werden herausgeführt, womit ein<br>Ausgang mit 6 Pulsen (2x 3 Pulse) pro Umdrehung sowie ein
- Drehrichtungssignal (z. B. für Positions- und Geschwindigkeitsüberwachung) und ein Störungssignal zur Verfügung stehen<br>• Das Abspeichern von 2 festen Geschwindigkeiten und
- Beschleunigungs- und Bremsrampe ist möglich
- · Der Motor ist standardmäßig mit einem 12-poligen Anschlussstecker (IP65) versehen

Weitere technische Daten sowie Informationen zur Anschlussbelegung finden Sie in der Betriebsanleitung bei www.dunkermotoren.de (downloads).

HINWEIS: Gegenstecker mit Anschlussleitung nicht im Lieferumfang enthalten. (siehe Zubehör auf Seite 105)

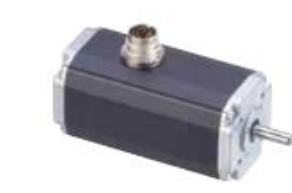

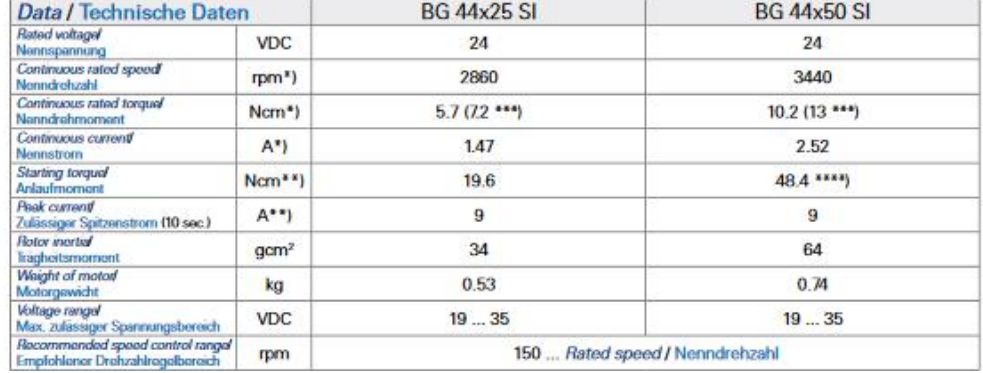

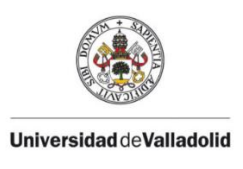

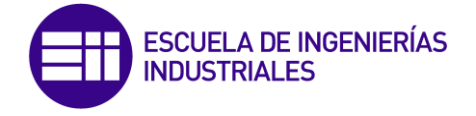

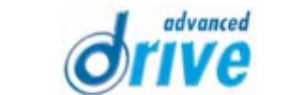

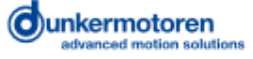

BG 44 SI, 20 - 40 W

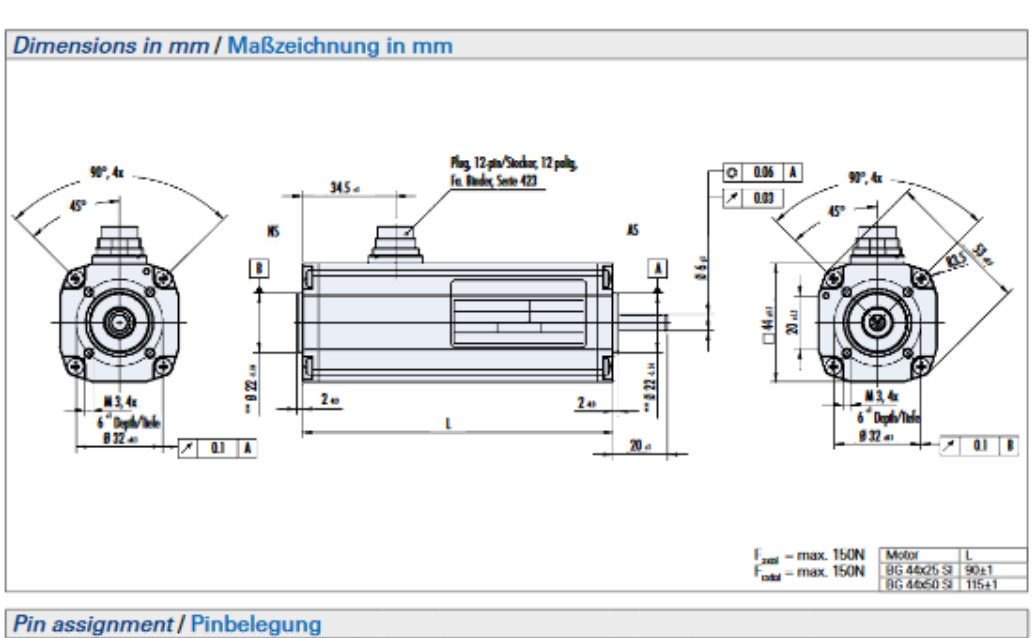

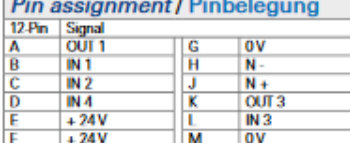

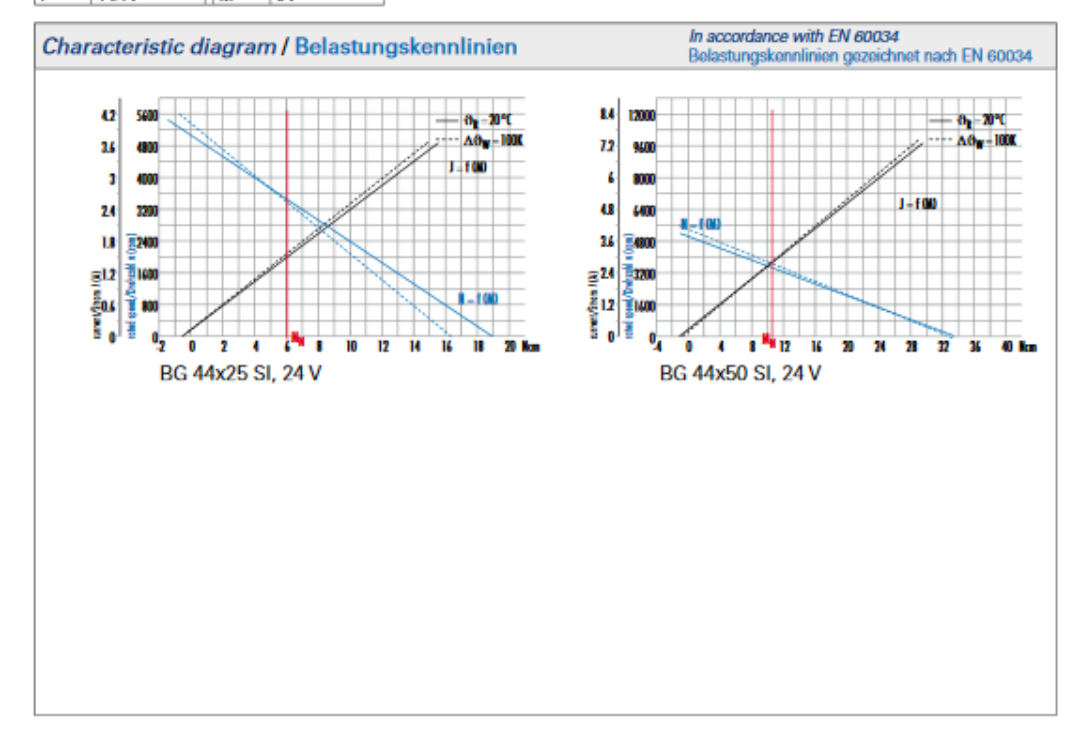

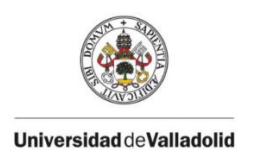

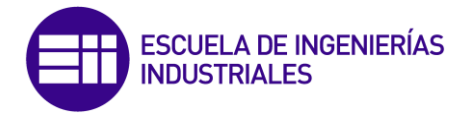

### **13.3- Datasheet NI myRIO-1900**

## **USER GUIDE AND SPECIFICATIONS** NI myRIO-1900

The National Instruments myRIO-1900 is a portable reconfigurable I/O (RIO) device that students can use to design control, robotics, and mechatronics systems. This document contains pinouts, connectivity information, dimensions, mounting instructions, and specifications for the NI myRIO-1900.

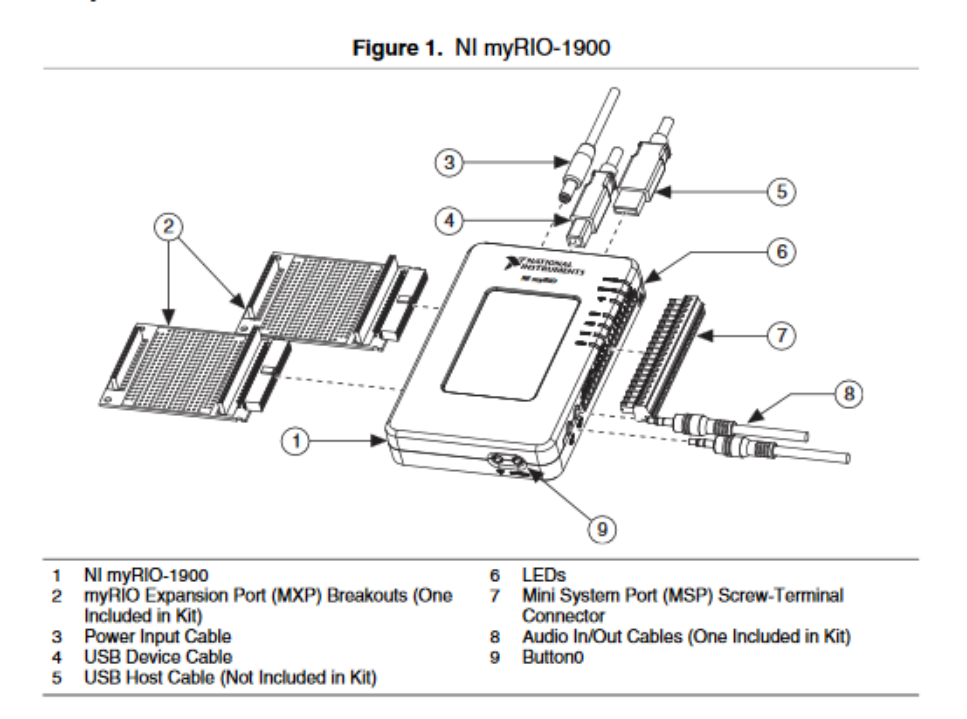

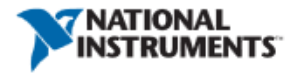

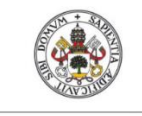

**Universided deVelledelid** 

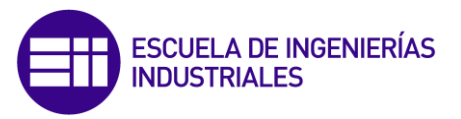

# **Safety Information**

ハ **Caution** Do not operate the hardware in a manner not specified in this document and in the user documentation. Misuse of the hardware can result in a hazard. You can compromise the safety protection if the hardware is damaged in any way. If the hardware is damaged, return it to National Instruments for repair.

Clean the hardware with a soft, nonmetallic brush. Make sure that the hardware is completely dry and free from contaminants before returning it to service.

# **Electromagnetic Compatibility Guidelines**

This product was tested and complies with the regulatory requirements and limits for electromagnetic compatibility (EMC) stated in the product specifications. These requirements and limits provide reasonable protection against harmful interference when the product is operated in the intended operational electromagnetic environment.

This product is intended for use in commercial locations. There is no guarantee that harmful interference will not occur in a particular installation or when the product is connected to a test object. To minimize interference with radio and television reception and prevent unacceptable performance degradation, install and use this product in strict accordance with the instructions in the product documentation.

Furthermore, any modifications to the product not expressly approved by National Instruments could void your authority to operate it under your local regulatory rules.

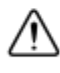

**Caution** This product was tested for EMC compliance using myRIO application software. The maximum length for USB cables is 2.0 m (6.6 ft), and the maximum length for signal wires is 30.0 cm (11.8 in.).

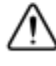

**Caution** The mounting keyholes on the back of the NI myRIO-1900 are sensitive to electrostatic discharge (ESD). When handling the device, be careful not to touch inside the keyholes.

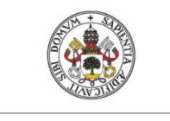

**Hilversidad deValladolid** 

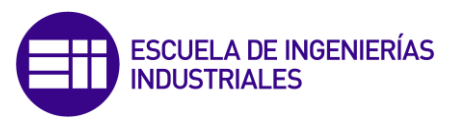

# **Hardware Overview**

The NI myRIO-1900 provides analog input (AI), analog output (AO), digital input and output (DIO), audio, and power output in a compact embedded device. The NI myRIO-1900 connects to a host computer over USB and wireless 802.11b,g,n.

The following figure shows the arrangement and functions of NI myRIO-1900 components.

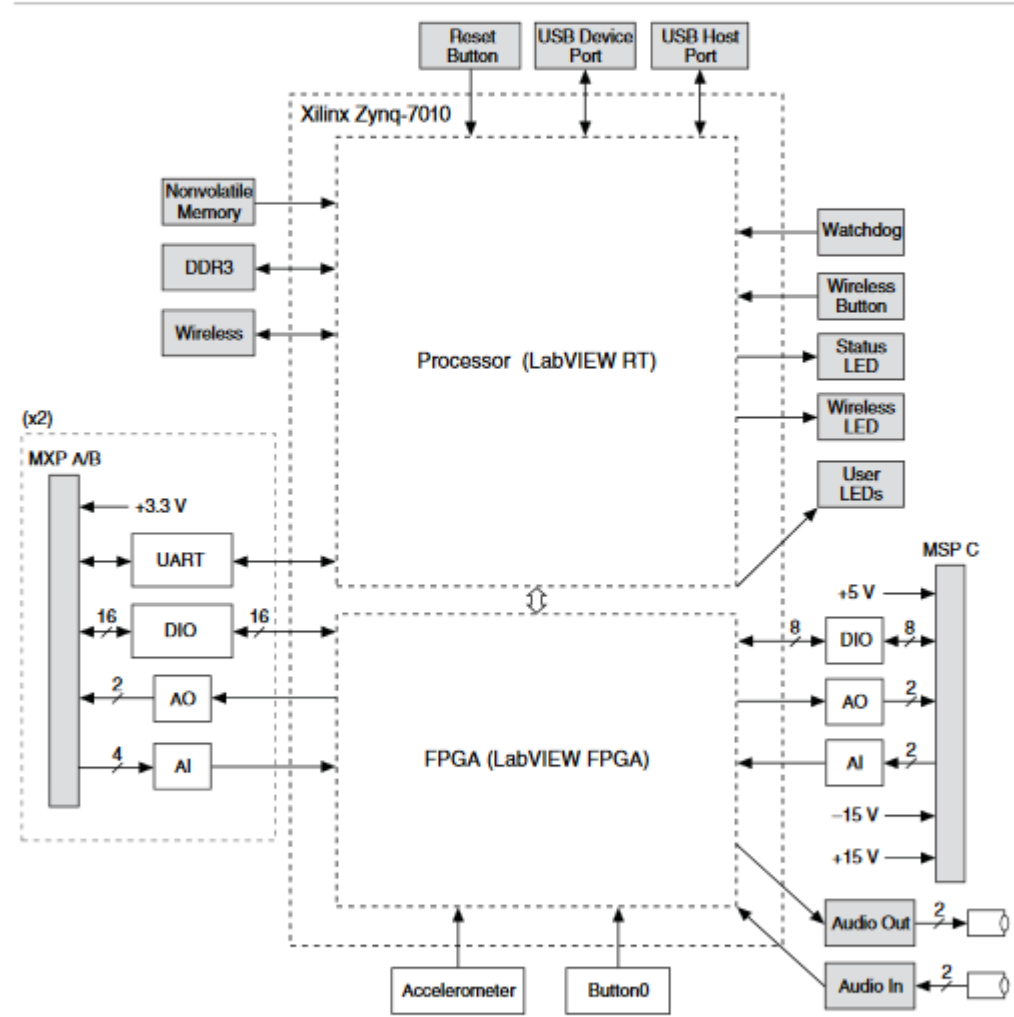

Figure 2. NI myRIO-1900 Hardware Block Diagram

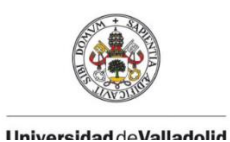

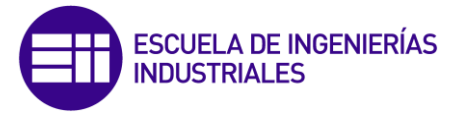

# **Connector Pinouts**

NI myRIO-1900 Expansion Port (MXP) connectors A and B carry identical sets of signals. The signals are distinguished in software by the connector name, as in ConnectorA/DI01 and ConnectorB/DI01. Refer to the software documentation for information about configuring and using signals. The following figure and table show the signals on MXP connectors A and B. Note that some pins carry secondary functions as well as primary functions.

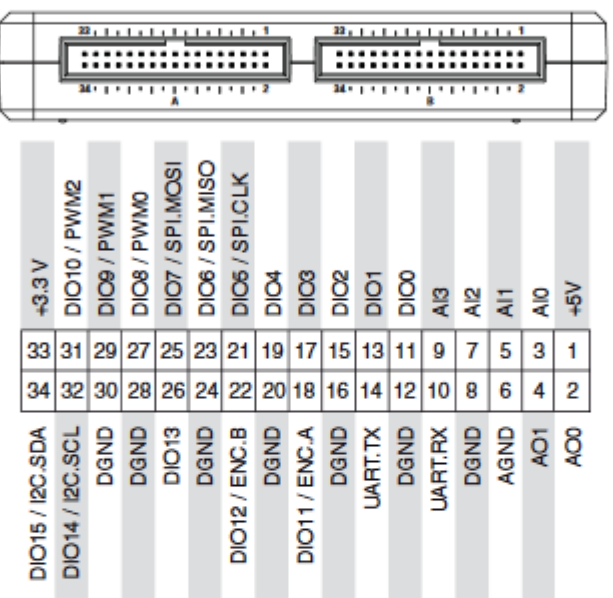

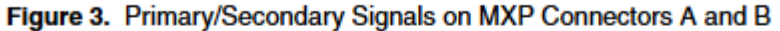

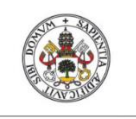

**HilnhelleVoh hehiavourill** 

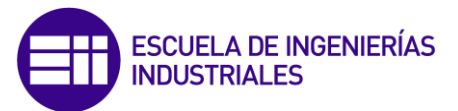

**Signal Name Reference Direction Description**  $+5V$ **DGND** Output +5 V power output.  $AI < 0.3$ **AGND** Input 0-5 V, referenced, single-ended analog input channels. Refer to the Analog Input Channels section for more information.  $AO < 0..1$ AGND Output 0-5 V referenced, single-ended analog output. Refer to the Analog Output Channels section for more information. **AGND**  $N/A$  $N/A$ Reference for analog input and output.  $+3.3V$ **DGND** Output +3.3 V power output.  $DIO < 0..15$ DGND Input or General-purpose digital lines with Output 3.3 V output, 3.3 V/5 V-compatible input. Refer to the DIO Lines section for more information. **DGND UARTRX** Input UART receive input. UART lines are electrically identical to DIO lines. **UART.TX DGND** Output UART transmit output. UART lines are electrically identical to DIO lines. **DGND**  $N/A$  $N/A$ Reference for digital signals, +5 V, and  $+3.3$  V.

#### Table 1. Descriptions of Signals on MXP Connectors A and B

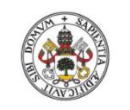

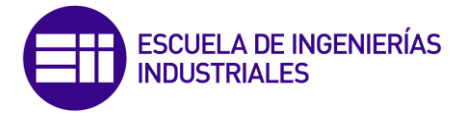

**Hiversidad deValladolid** 

The following figure and table show the signals on Mini System Port (MSP) connector C. Note that some pins carry secondary functions as well as primary functions.

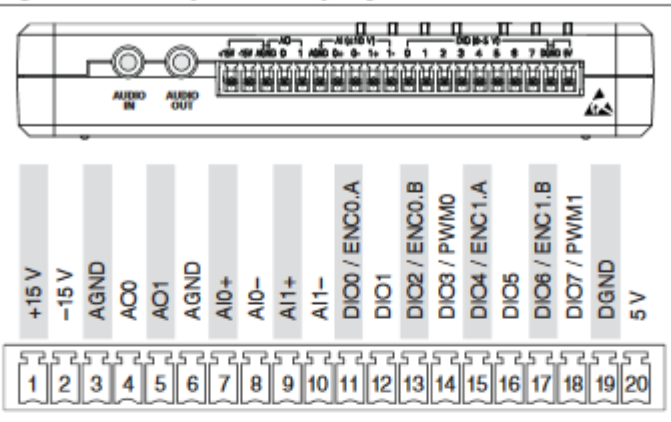

Figure 4. Primary/Secondary Signals on MSP Connector C

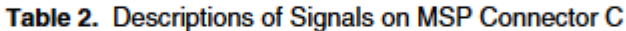

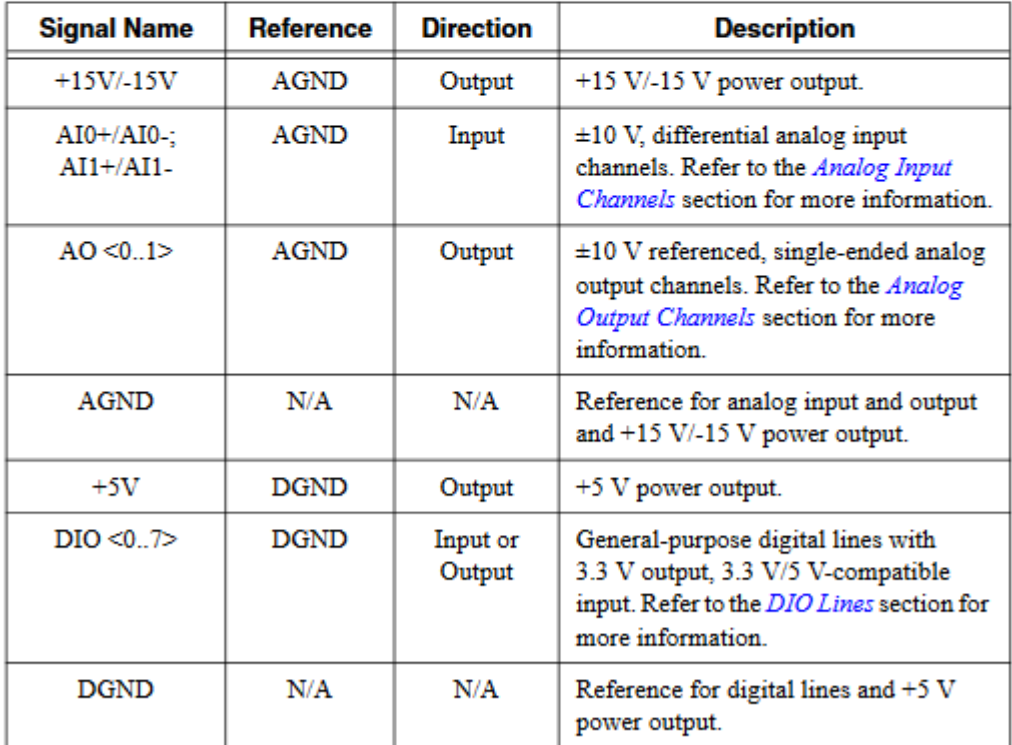

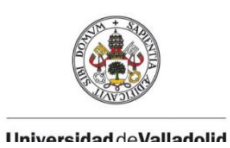

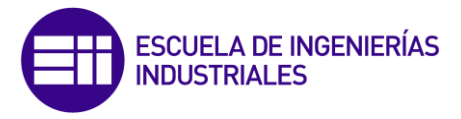

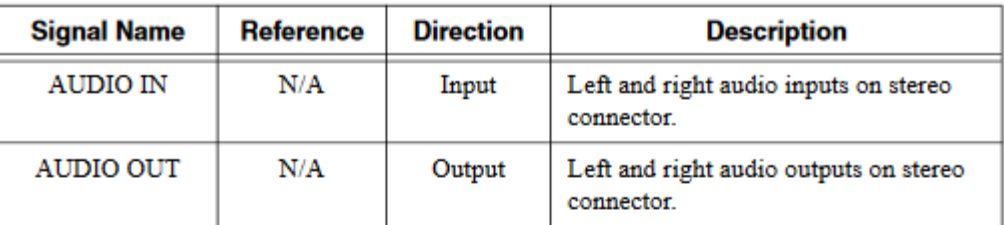

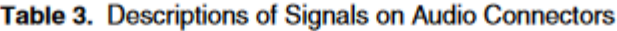

# **Analog Input Channels**

The NI myRIO-1900 has analog input channels on myRIO Expansion Port (MXP) connectors A and B, Mini System Port (MSP) connector C, and a stereo audio input connector. The analog inputs are multiplexed to a single analog-to-digital converter (ADC) that samples all channels.

MXP connectors A and B have four single-ended analog input channels per connector, AI0-AI3, which you can use to measure 0-5 V signals. MSP connector C has two high-impedance, differential analog input channels, AI0 and AI1, which you can use to measure signals up to ±10 V. The audio inputs are left and right stereo line-level inputs with a ±2.5 V full-scale range.

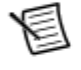

Note For important information about improving measurement accuracy by reducing noise, go to ni.com/info and enter the Info Code analogwiring.

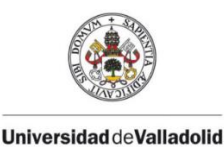

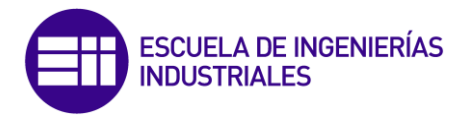

AI<sub>0</sub> AH. AA. **MXPA** A12 ٨٨ AI3 AA.  $0 - 5V$ AI0 Al1 **MXPB** Al<sub>2</sub>  $AI3$ AI0 **MUX ADC MSPC**  $±10V$ ۸H Left **Audio Input**  $+2.5V$ Right

Figure 5 shows the analog input topology of the NI myRIO-1900.

Figure 5. NI myRIO-1900 Analog Input Circuitry

## **Analog Output Channels**

The NI myRIO-1900 has analog output channels on myRIO Expansion Port (MXP) connectors A and B, Mini System Port (MSP) connector C, and a stereo audio output connector. Each analog output channel has a dedicated digital-to-analog converter (DAC), so they can all update simultaneously. The DACs for the analog output channels are controlled by two serial communication buses from the FPGA. MXP connectors A and B share one bus, and MSP connector C and the audio outputs share a second bus. Therefore, the maximum update rate is specified as an aggregate figure in the Analog Output section of the Specifications.

MXP connectors A and B have two analog output channels per connector, AO0 and AO1, which you can use to generate 0-5 V signals. MSP connector C has two analog output channels, AO0 and AO1, which you can use to generate signals up to  $\pm 10$  V. The audio outputs are left and right stereo line-level outputs capable of driving headphones.

**Caution** Before using headphones to listen to the audio output of the NI myRIO-1900, ensure that the audio output is at a safe level. Listening to audio signals at a high volume may result in permanent hearing loss.

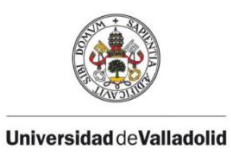

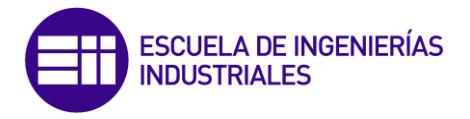

Figure 6 shows the analog output topology of the NI myRIO-1900.

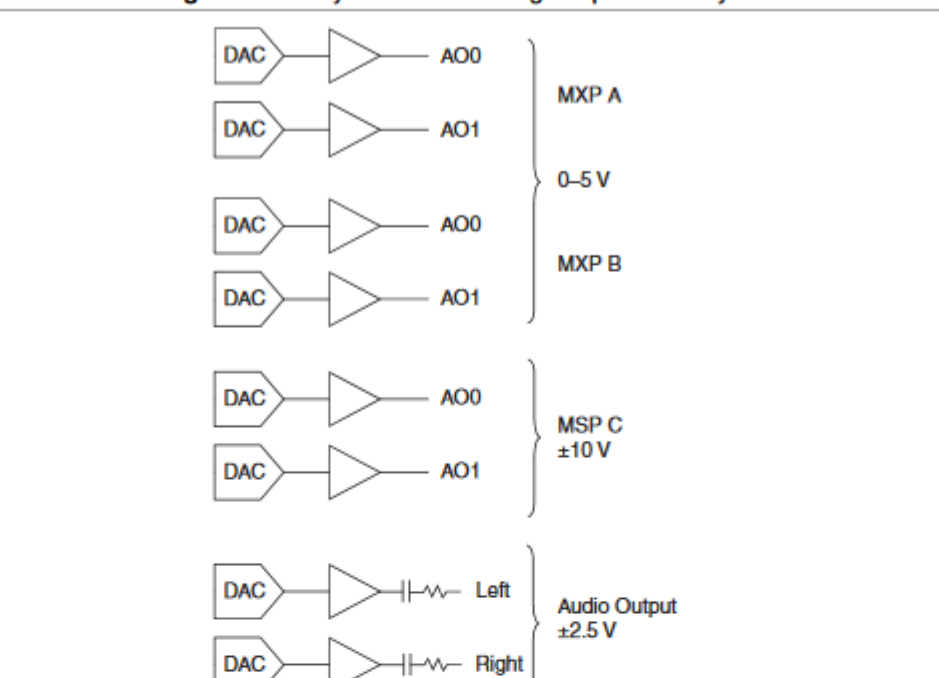

Figure 6. NI myRIO-1900 Analog Output Circuitry

## Accelerometer

The NI myRIO-1900 contains a three-axis accelerometer. The accelerometer samples each axis continuously and updates a readable register with the result. Refer to the Accelerometer section of the Specifications for the accelerometer sample rates.

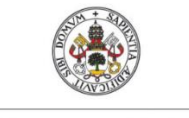

**HilohelleVehistovial1** 

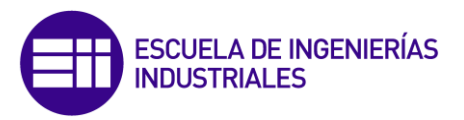

# **Converting Raw Data Values to Voltage**

You can use the following equations to convert raw data values to volts:

V = Raw Data Value \* LSB Weight

LSB Weight = Nominal Range ÷ 2ADC Resolution

where Raw Data Value is the value returned by the FPGA I/O Node,

LSB Weight is the value in volts of the increment between data values,

Nominal Range is the absolute value in volts of the full, peak-to-peak nominal range of the channel,

and ADC Resolution is the resolution of the ADC in bits. (ADC Resolution = 12)

For AI and AO channels on the MXP connectors,

LSB Weight =  $5 V \div 2^{12} = 1.221 mV$ 

Maximum reading =  $4095 * 1.221$  mV =  $4.999$  V

For AI and AO channels on the MSP connectors,

LSB Weight =  $20 V \div 2^{12} = 4.883 mV$ 

Maximum Positive Reading =  $+2047 * 4.883$  mV = 9.995 V

Maximum Negative Reading = -2048  $*$  4.883 mV = -10.000 V

For Audio In/Out.

LSB Weight =  $5 V \div 2^{12} = 1.221 mV$ Maximum Positive Reading =  $+2047 * 1.221$  mV = 2.499 V Maximum Negative Reading = -2048  $*$  1.221 mV = -2.500 V

For the accelerometer,

LSB Weight =  $16 g \div 2^{12} = 3.906 mg$ Maximum Positive Reading =  $+2047 * 3.906$  mg =  $+7.996$  g Maximum Negative Reading = -2048  $*$  3.906 mg = -8.000 g

#### **DIO Lines**

The NI myRIO-1900 has 3.3 V general-purpose DIO lines on the MXP and MSP connectors. MXP connectors A and B have 16 DIO lines per connector. On the MXP connectors, each DIO line from 0 to 13 has a 40 k $\Omega$  pullup resistor to 3.3 V, and DIO lines 14 and 15 have 2.1 k $\Omega$ pullup resistors to 3.3 V. MSP connector C has eight DIO lines. Each MSP DIO line has a 40 kΩ pulldown resistor to ground. DGND is the reference for all the DIO lines. You can program all the lines individually as inputs or outputs. Secondary digital functions include Serial Peripheral

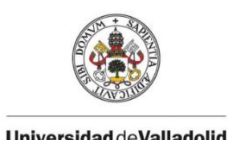

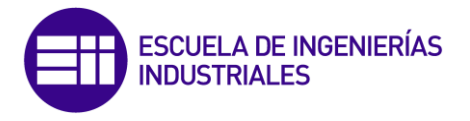

Interface Bus (SPI), I2C, pulse-width modulation (PWM), and quadrature encoder input. Refer to the NI myRIO software documentation for information about configuring the DIO lines.

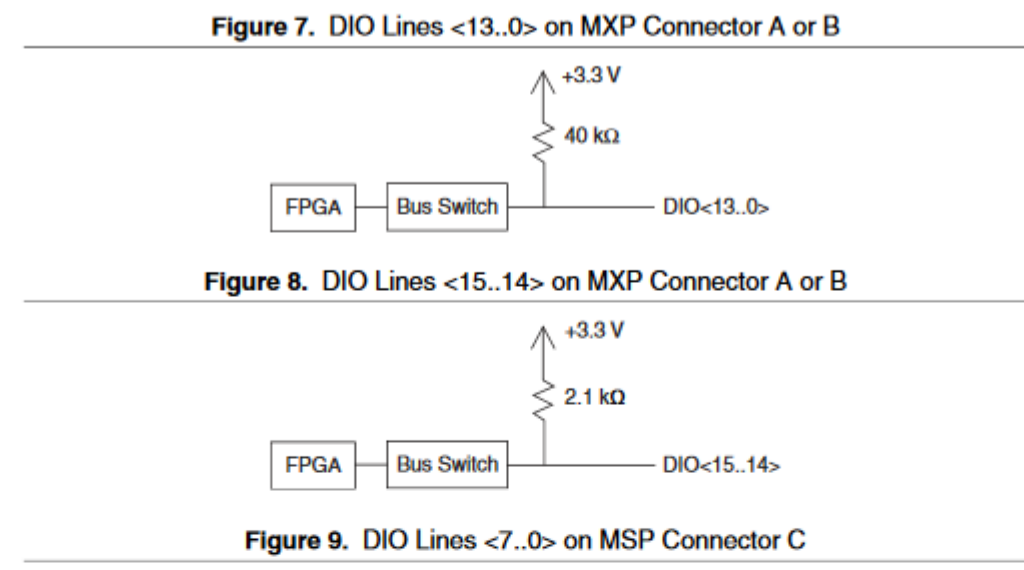

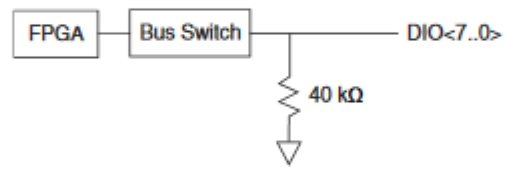

When a DIO line is floating, it floats in the direction of the pull resistor. A DIO line may be floating in any of the following conditions:

- when the myRIO device is starting up
- when the line is configured as an input
- when the myRIO device is powering down

You can add a stronger resistor to a DIO line to cause it to float in the opposite direction.

## **UART Lines**

The NI myRIO-1900 has one UART receive input line and one UART transmit ouput line on each MXP connector. The UART lines are electrically identical to DIO lines 0 to 13 on the MXP connectors. Like those lines, UART.RX and UART.TX have 40 kΩ pullup resistors to 3.3 V. Use LabVIEW Real-Time to read and write over the UART lines.

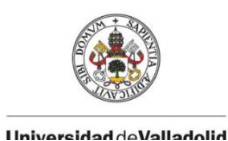

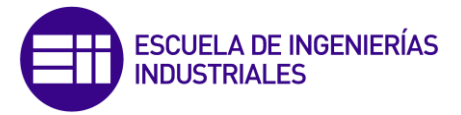

# Using the Reset Button

Pressing and releasing the Reset button restarts the processor and the FPGA.

Pressing and holding the Reset button for 5 seconds, then releasing it, restarts the processor and the FPGA and forces the NI myRIO-1900 into safe mode. In safe mode, the NI myRIO-1900 launches only the services necessary for updating configuration and installing software.

When the NI myRIO-1900 is in safe mode, you can communicate with it by using the UART lines on MXP connector A. You need the following items to communicate with the myRIO device over UART:

- USB-to-TTL serial UART converter cable (for example, part number TTL-232RG-VSW3V3-WE from FTD Chip)
- Serial-port terminal program configured with the following settings:
	- 115,200 bits per second
	- Eight data bits
	- No parity
	- One stop bit
	- No flow control

## Using the Wireless Button and LED

For information about using the Wireless button, go to ni.com/info and enter the Info Code myriowirelessbutton.

For information about using the Wireless LED, go to ni.com/info and enter the Info Code myriowirelessled.

# Using Button0

Button0 produces a logic TRUE when depressed and a logic FALSE when not depressed. Button0 is not debounced.

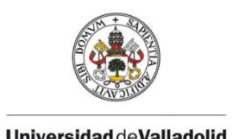

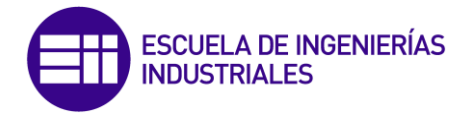

# **Understanding LED Indications**

### **Power LED**

The Power LED is lit while the NI myRIO-1900 is powered on. This LED indicates that the power supply connected to the device is adequate.

### **Status LED**

The Status LED is off during normal operation. The NI myRIO-1900 runs a power-on self test (POST) when you apply power to the device. During the POST, the Power and Status LEDs turn on. When the Status LED turns off, the POST is complete. The NI myRIO-1900 indicates specific error conditions by flashing the Status LED a certain number of times every few seconds, as shown in Table 4.

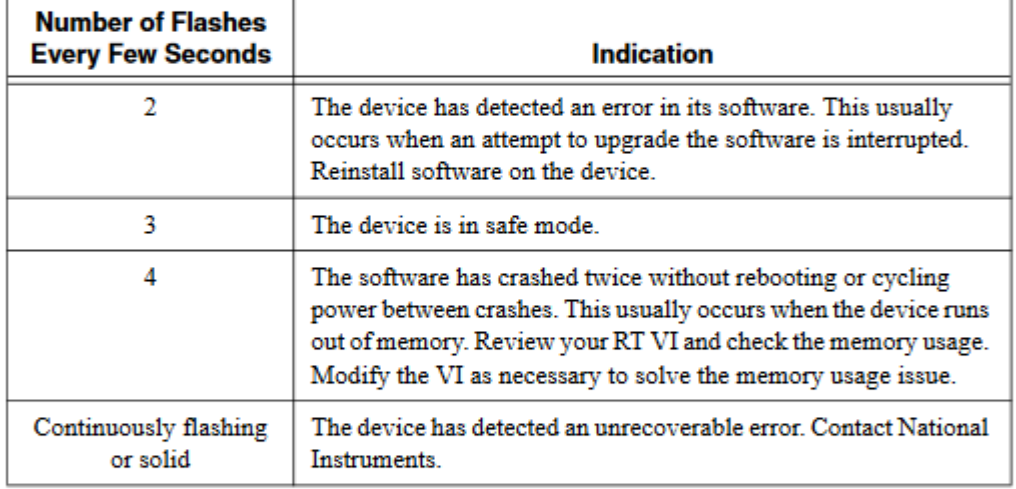

#### Table 4. Status LED Indications

#### LEDs  $0$  to  $3$

You can use LEDs 0 to 3 to help debug your application or easily retrieve application status. Logic TRUE turns an LED on and logic FALSE turns an LED off.

# Using the USB Host Port

The NI myRIO-1900 USB host port supports Web cameras that conform to the USB Video Device Class (UVC) protocol as well as machine vision cameras that conform to the USB3 Vision standard and are USB 2.0 backward compatible. The NI myRIO-1900 USB host port also supports Basler ace USB3 cameras.

The NI myRIO-1900 USB host port also supports USB Flash drives and USB-to-IDE adapters formatted with FAT16 and FAT32 file systems. LabVIEW usually maps USB devices to the /U, /V, /W, or /X drive, starting with the /U drive if it is available.

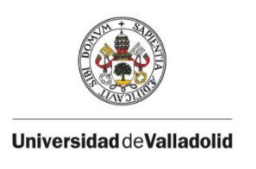

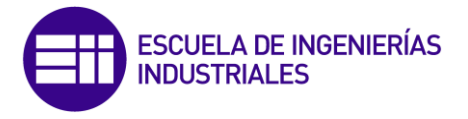

## NI myRIO-1900 Physical Dimensions

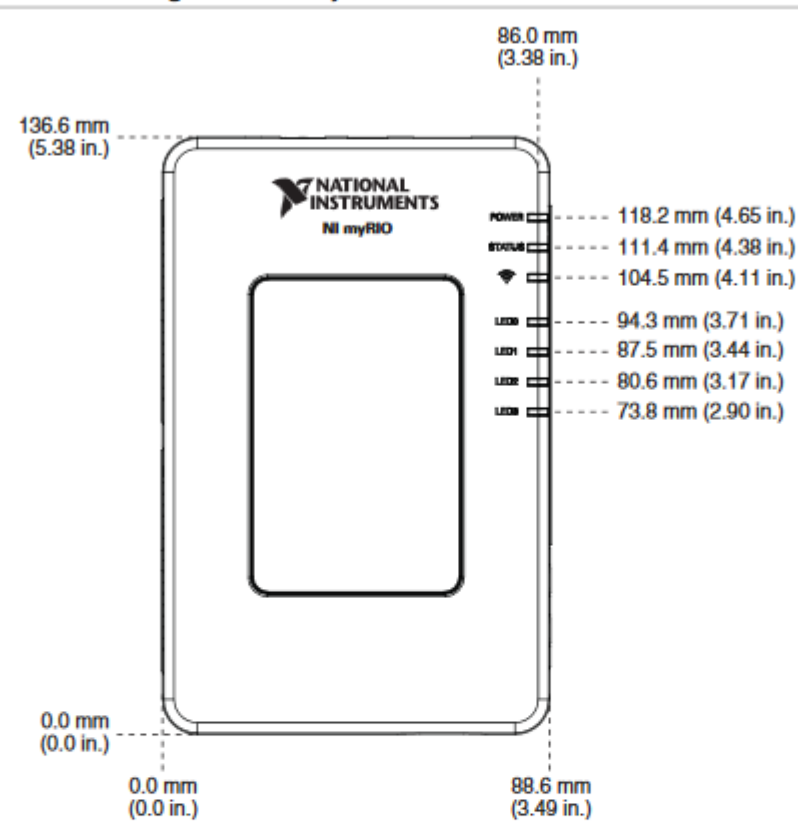

Figure 10. NI myRIO-1900 Dimensions, Front

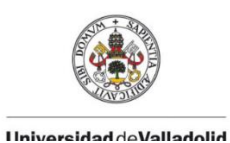

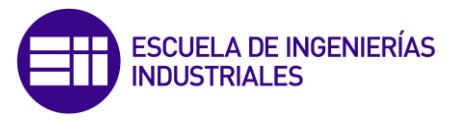

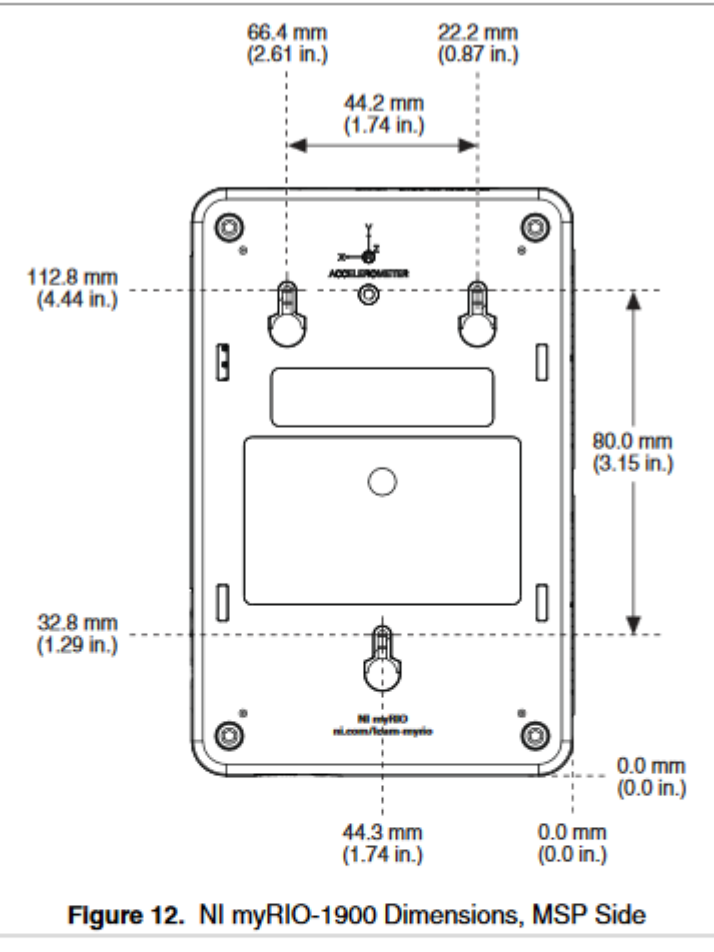

#### Figure 11. NI myRIO-1900 Dimensions, Back

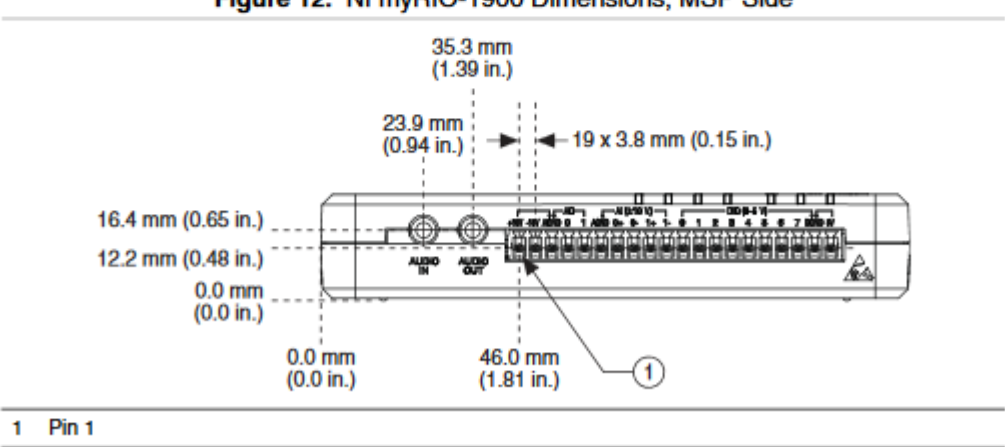

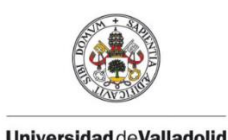

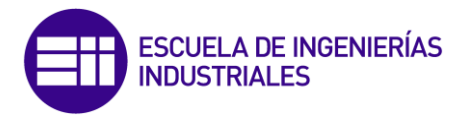

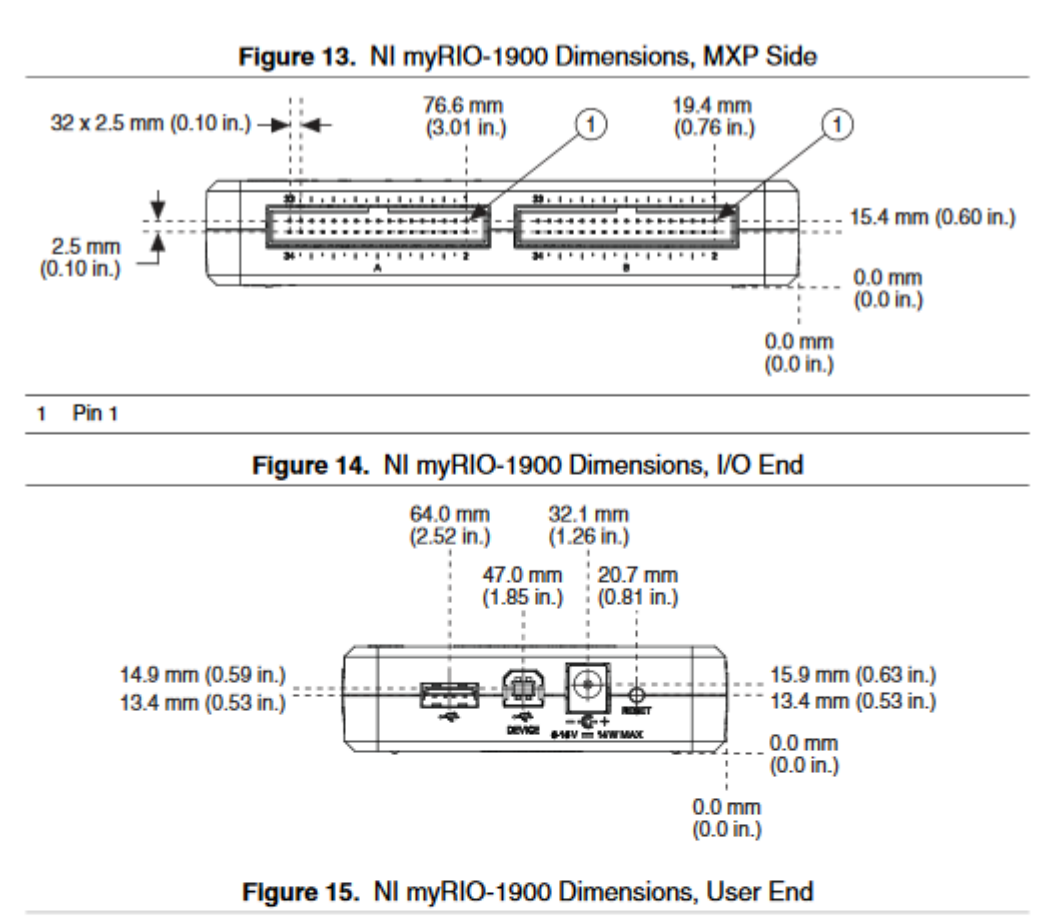

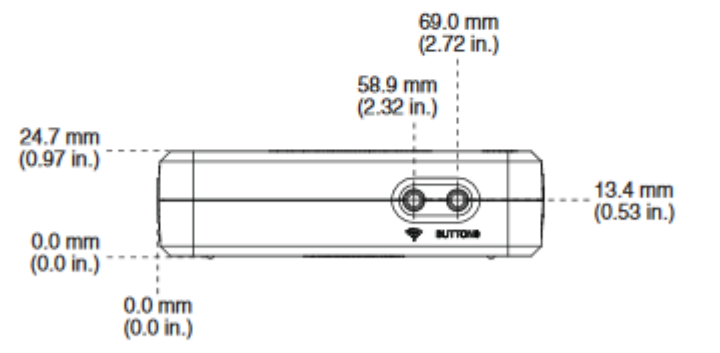

## Mounting the NI myRIO-1900

#### Mounting the NI myRIO-1900 Using the Key Holes

You can use the provided key holes on NI myRIO-1900 to mount the device on a flat surface. Install the NI myRIO-1900 as shown in Figure 16. Use Unified #4 or ISO M3 screws to mount the NI myRIO-1900 using the key holes. Panhead screws are suitable for use with the NI myRIO-1900 key holes.
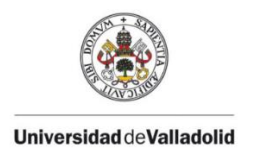

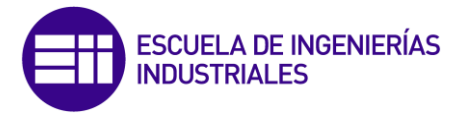

Fasten the panel mounting kit to the panel or wall using screws appropriate for the surface. The following figure shows the dimensions of the NI myRIO-1900 with the panel mounting kit installed.

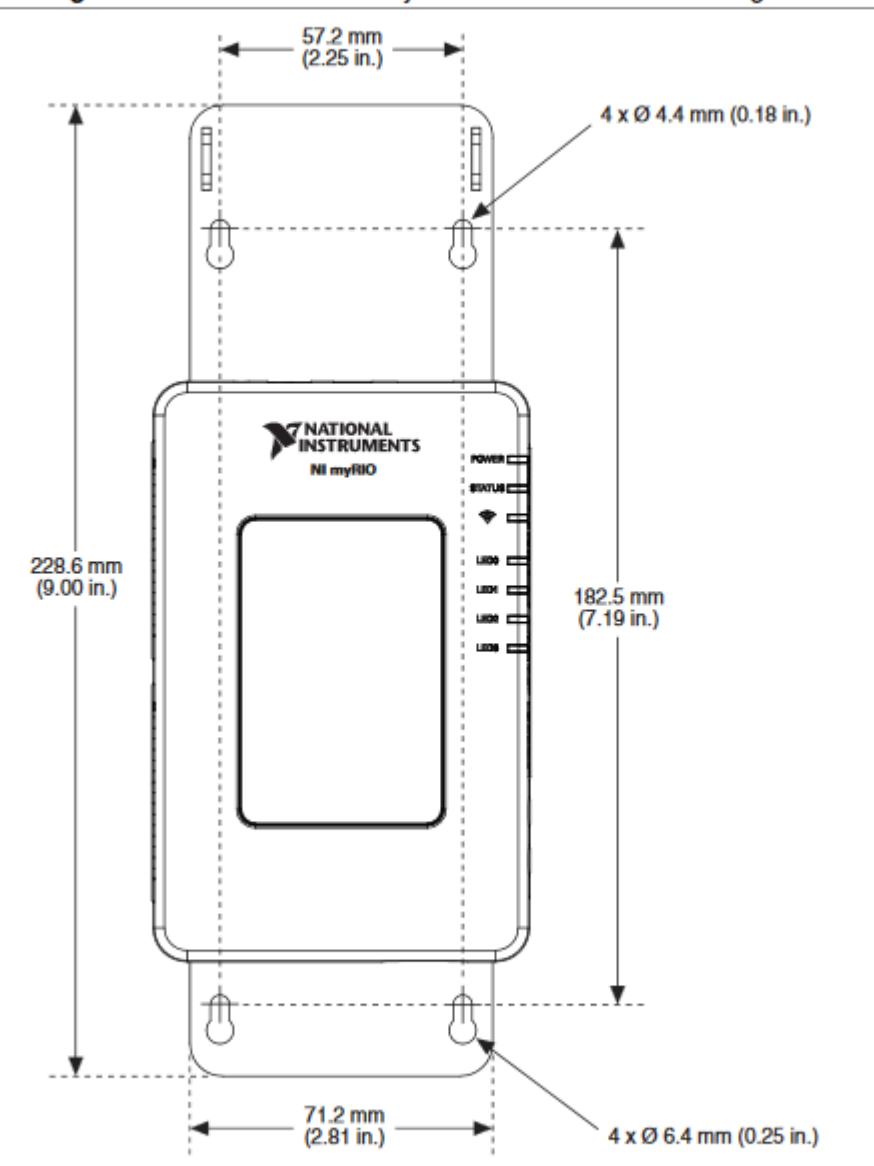

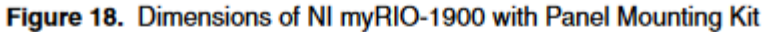

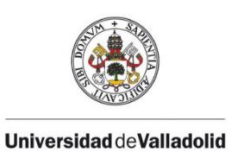

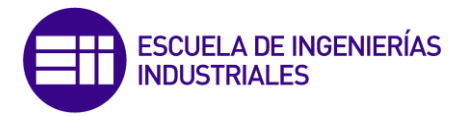

## **Cables and Accessories**

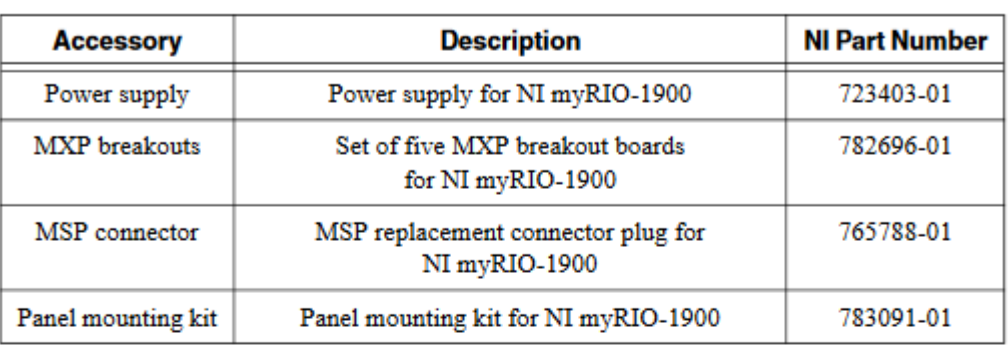

#### Table 5. Accessories Available from NI

## Specifications

The following specifications are typical for the 0 to 40 °C operating tempreature range unless otherwise noted.

## Processor

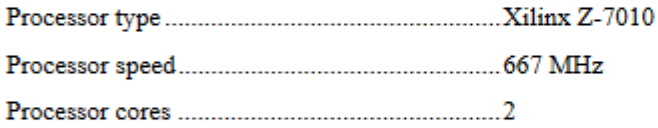

## **Memory**

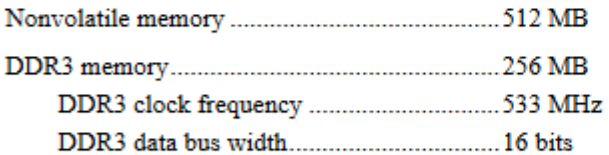

For information about the lifespan of the nonvolatile memory and about best practices for using nonvolatile memory, go to ni.com/info and enter the Info Code SSDBP.

## **FPGA**

## **Wireless Characteristics**

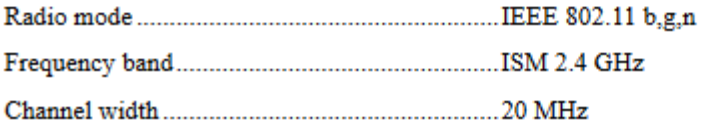

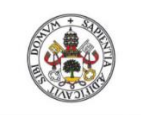

**hilohelleVoh hehiavavirill** 

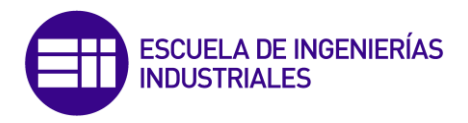

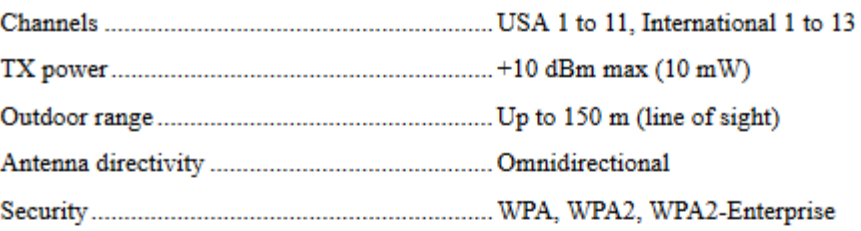

## **USB Ports**

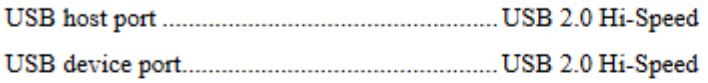

## **Analog Input**

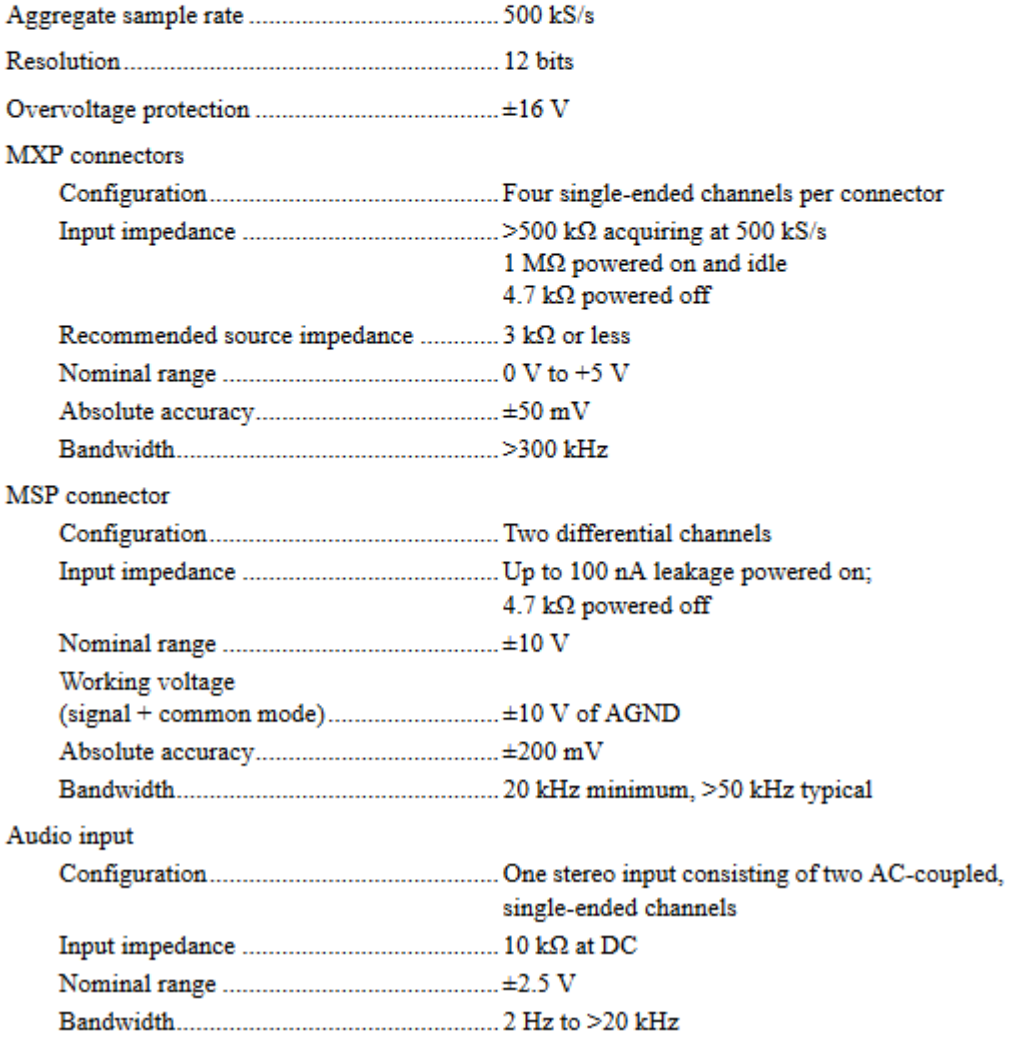

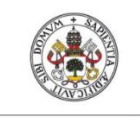

**Universidad deValladolid** 

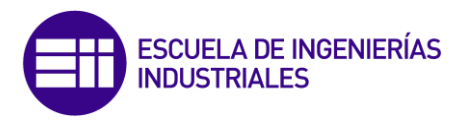

## **Analog Output**

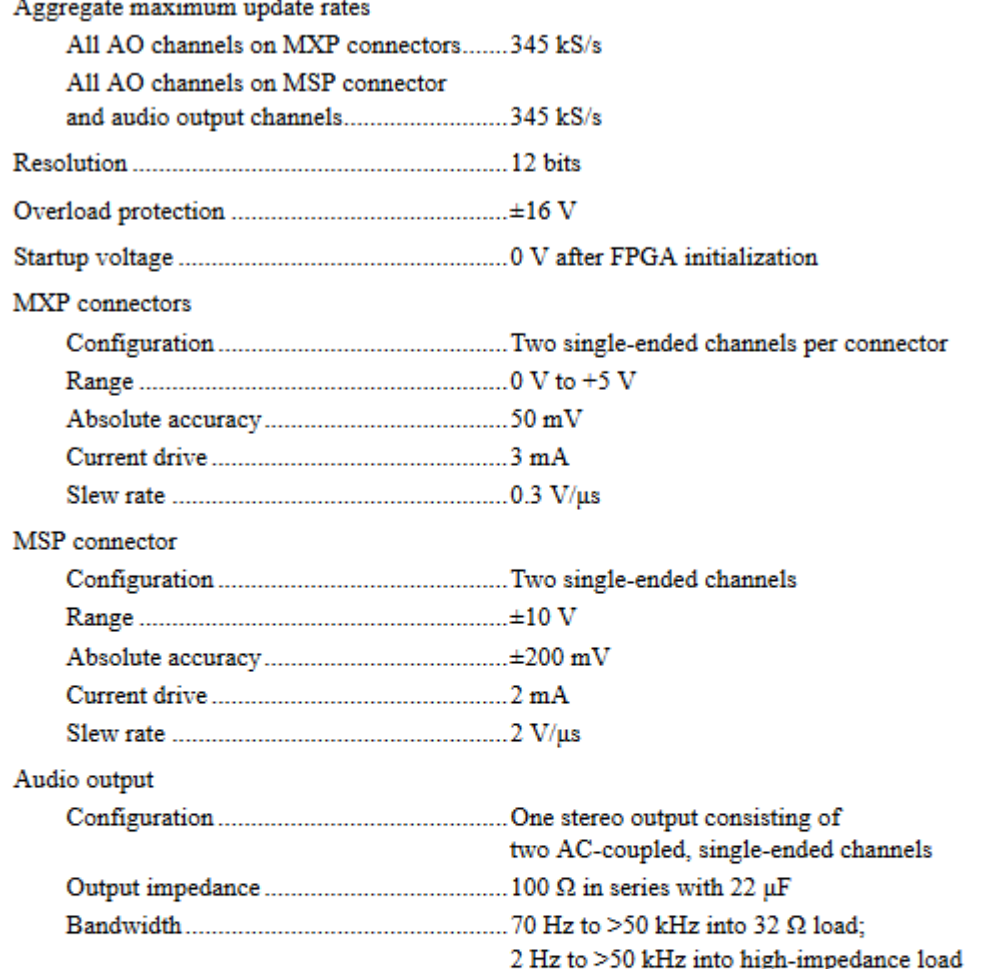

## Digital I/O

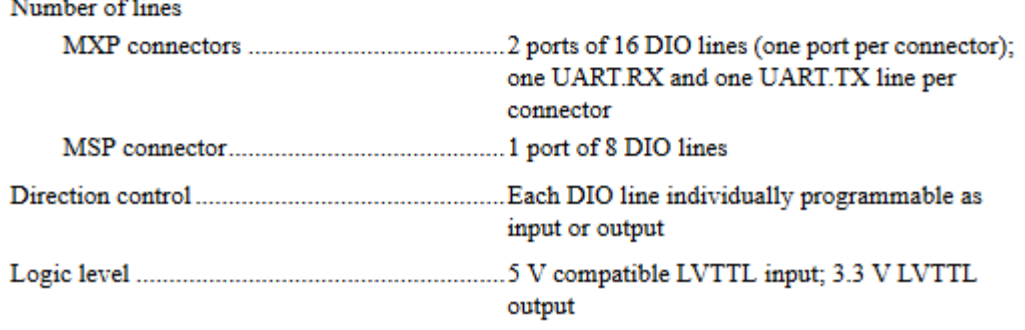

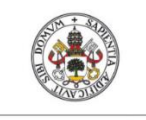

**Universidad deValladolid** 

J.

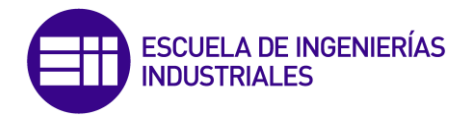

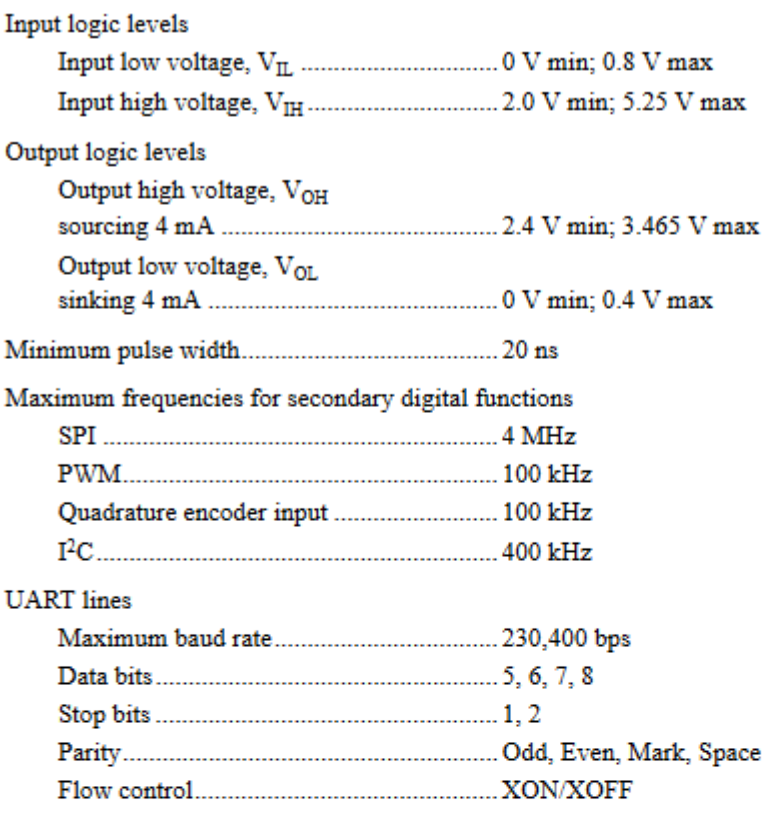

## Accelerometer

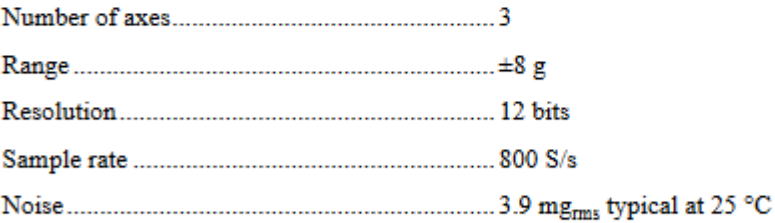

## **Power Output**

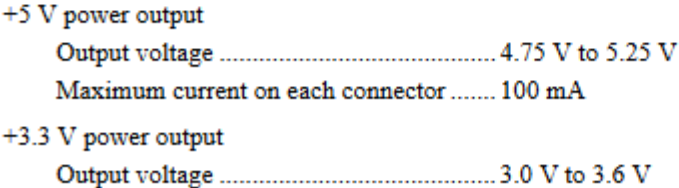

Maximum current on each connector ....... 150 mA

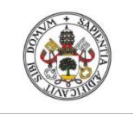

**HilohelleVehistovial1** 

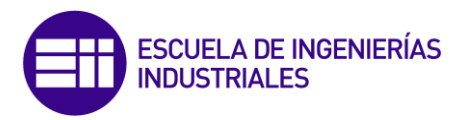

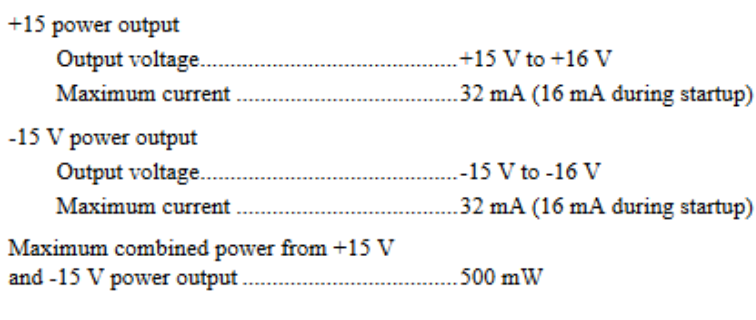

## **Power Requirements**

NI myRIO-1900 requires a power supply connected to the power connector.

Maximum power consumption ........................... 14 W

Typical idle power consumption............................2.6 W

## **Environmental**

To meet these specifications, you must operate the NI myRIO-1900 with the window facing away from the mounting surface and ensure that there is at least 1 in. of clearance in front of the window during use.

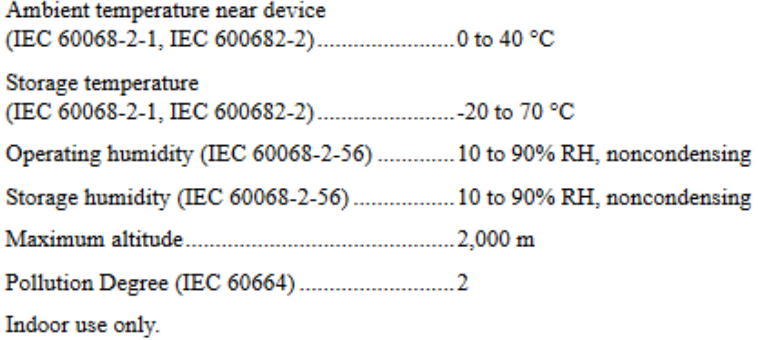

## **Physical Characteristics**

## **Safety**

#### **Safety Standards**

This product is designed to meet the requirements of the following standards of safety for electrical equipment for measurement, control, and laboratory use:

- IEC 61010-1, EN 61010-1
- $\bullet$ UL 61010-1, CSA 61010-1

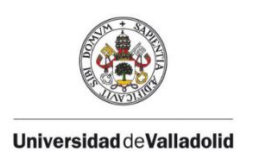

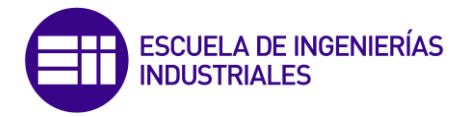

## 13.4 - Datasheet Vishay K827PH

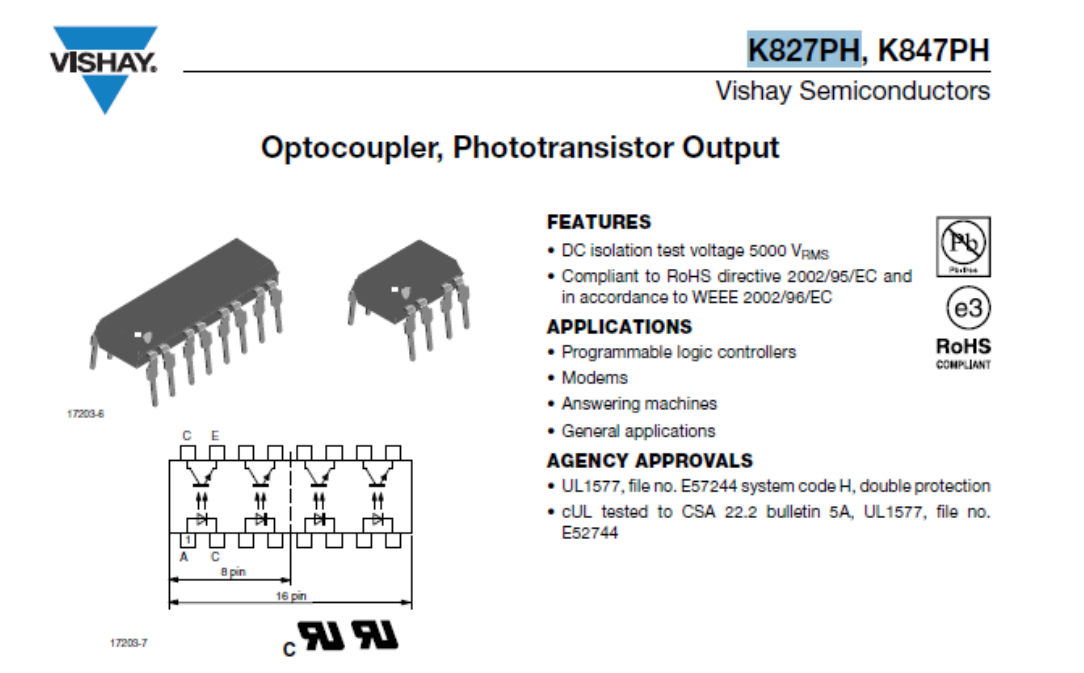

#### **DESCRIPTION**

In the K827PH, K847PH parts each channel consist of a phototransistor optically coupled to a gallium arsenide infrared-emitting diode in a 8 pin (dual); 16 pin (quad) plastic dual inline package.

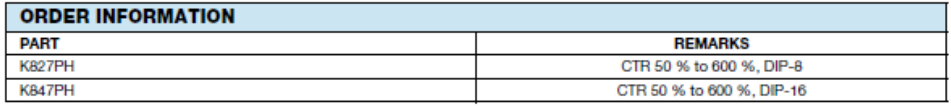

Note

K827PH and K847PH are marked as K827P and K847P respectively.

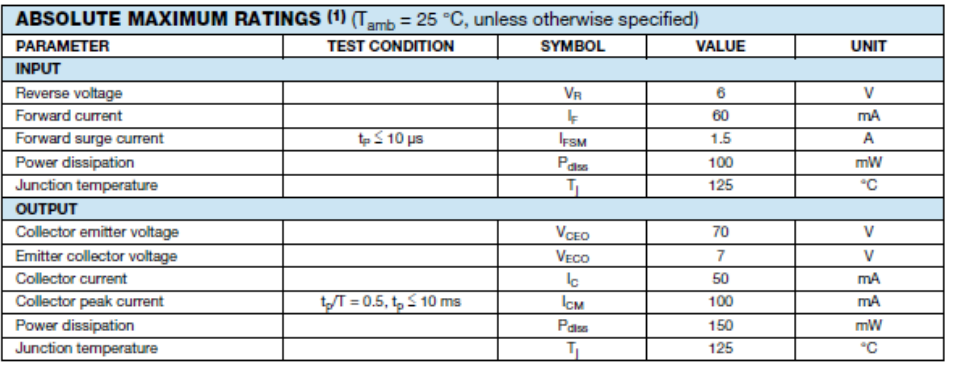

Document Number: 81135<br>Rev. 1.0, 04-Mar-10

For technical questions, contact: optocoupleranswers@vishay.com

www.vishay.com<br>543

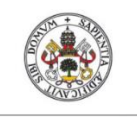

**Hiversidad deValladolid** 

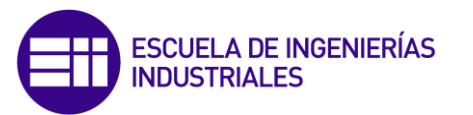

## **K827PH, K847PH**

#### Vishay Semiconductors Optocoupler, Phototransistor Output

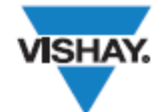

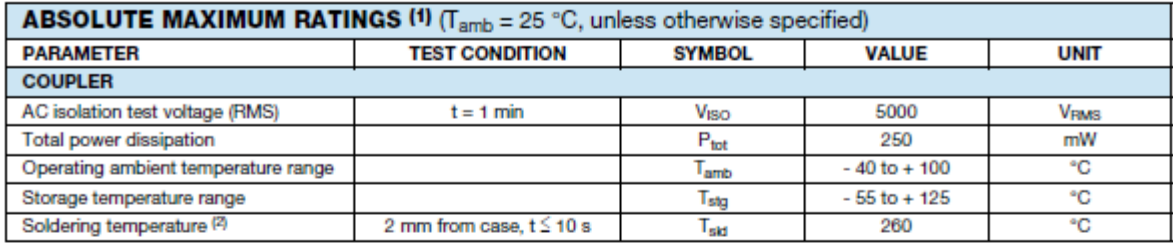

**Notes** 

(1) Stresses in excess of the absolute maximum ratings can cause permanent damage to the device. Functional operation of the device is not implied at these or any other conditions in excess of those given in the operational sections of this document. Exposure to absolute maximum ratings for extended periods of the time can adversely affect reliability.

(2) Refer to wave profile for soldering conditions for through hole devices.

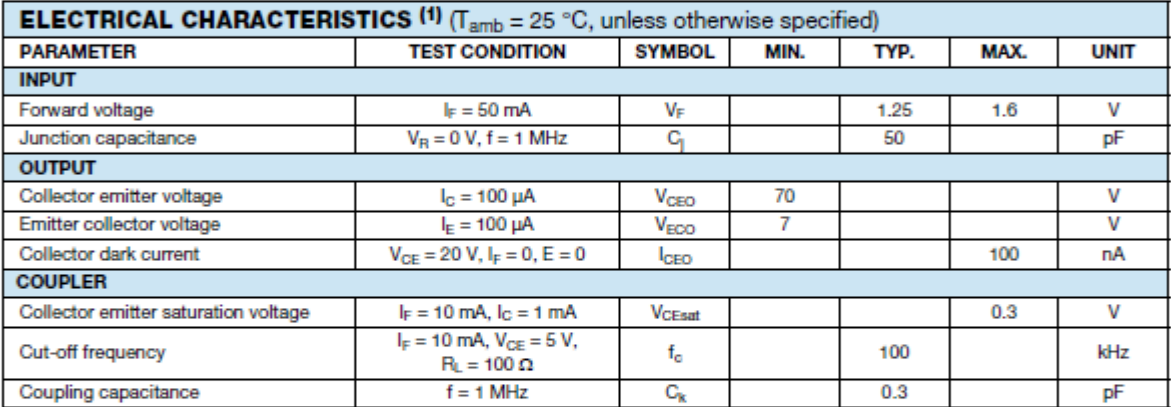

**Note** 

(1) Minimum and maximum values are testing requirements. Typical values are characteristics of the device and are the result of engineering evaluation. Typical values are for information only and are not part of the testing requirements.

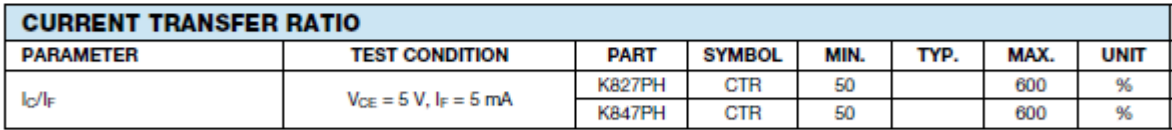

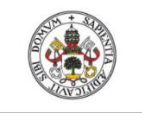

**Hilversidad deValladolid** 

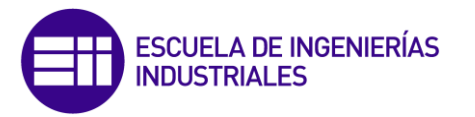

## **K827PH, K847PH**

**VISHAY.** 

Optocoupler, Phototransistor Output Vishay Semiconductors

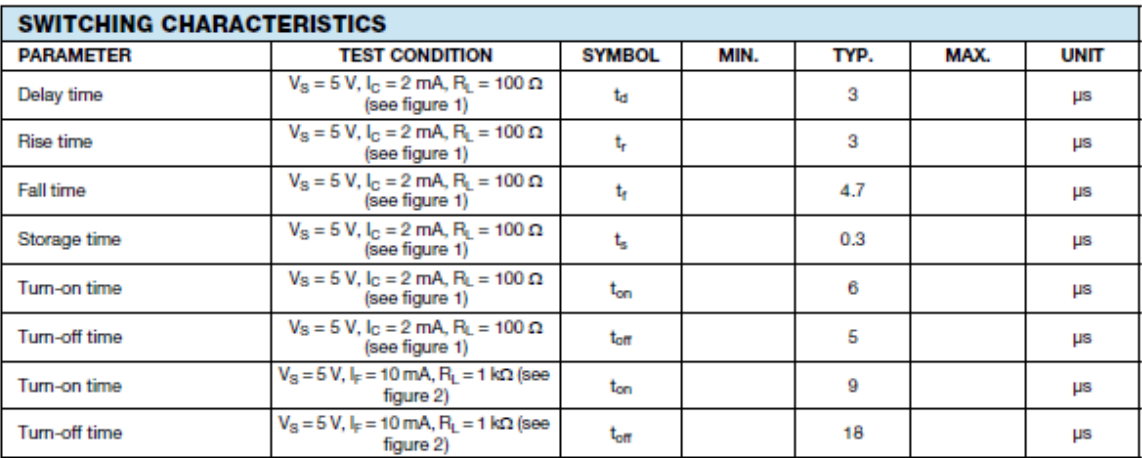

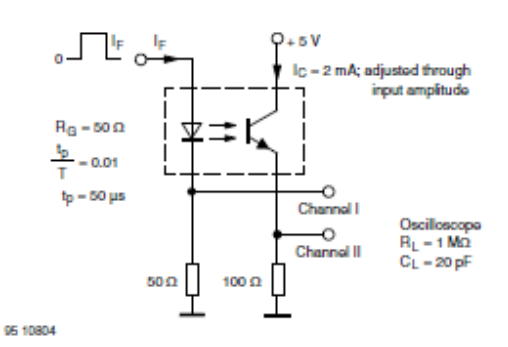

Fig. 1 - Test Circuit, Non-Saturated Operation

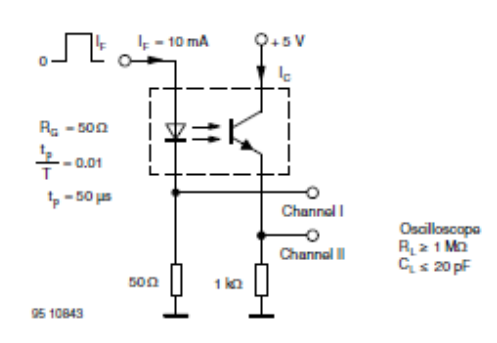

Fig. 2 - Test Circuit, Saturated Operation

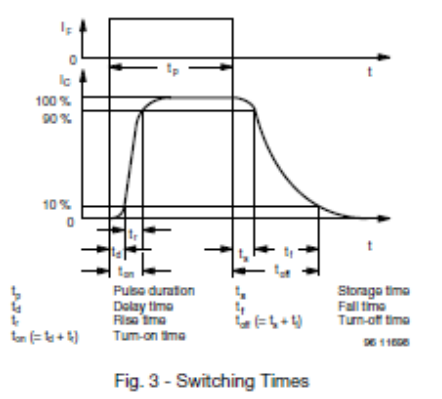

Document Number: 81135<br>Rev. 1.0, 04-Mar-10

For technical questions, contact: optocoupleranswers@vishay.com

www.vishay.com<br>545

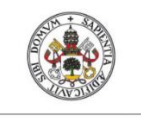

**Linivarcidad deValladolid** 

**K827PH, K847PH** 

# **ESCUELA DE INGENIERÍAS<br>INDUSTRIALES**

Vishay Semiconductors Optocoupler, Phototransistor Output

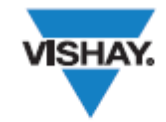

#### **TYPICAL CHARACTERISTICS** ( $T_{amb} = 25$  °C, unless otherwise specified)

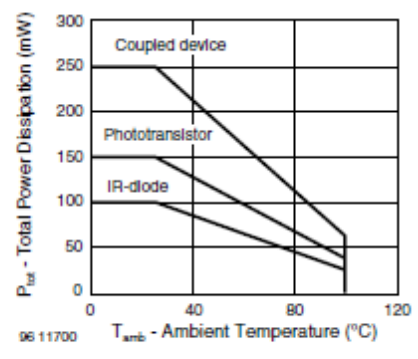

Fig. 4 - Total Power Dissipation vs. Ambient Temperature

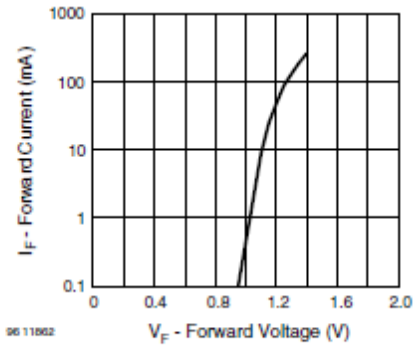

Fig. 5 - Forward Current vs. Forward Voltage

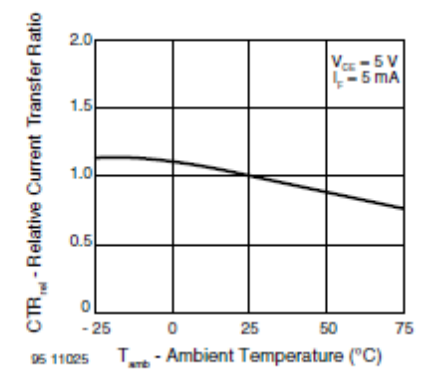

Fig. 6 - Relative Current Transfer Ratio vs. Ambient Temperature

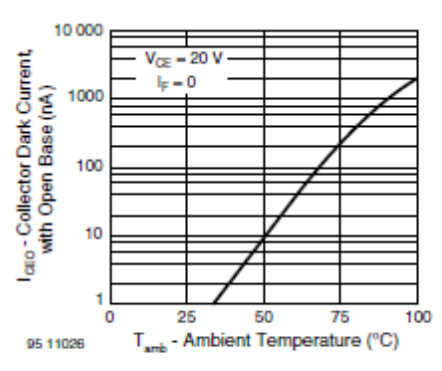

Fig. 7 - Collector Dark Current vs. Ambient Temperature

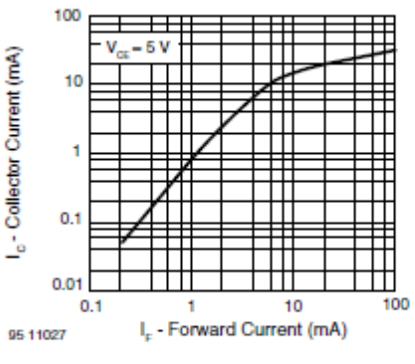

Fig. 8 - Collector Current vs. Forward Current

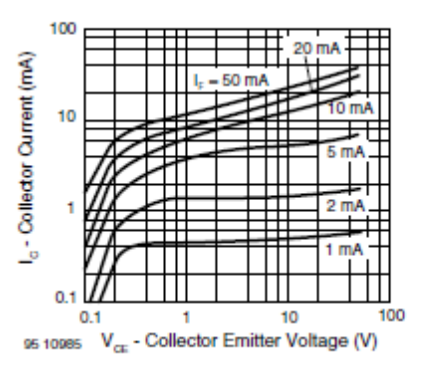

Fig. 9 - Collector Current vs. Collector Emitter Voltage

www.vishay.com<br>546

For technical questions, contact: optocoupleranswers@vishay.com

Document Number: 81135 Rev. 1.0, 04-Mar-10

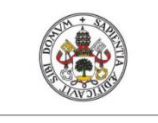

**Hilversidad deValladolid** 

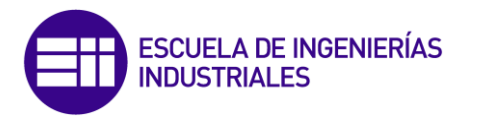

SO

## **K827PH, K847PH**

Vishay Semiconductors Optocoupler, Phototransistor Output

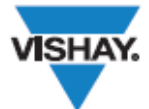

#### **PACKAGE DIMENSIONS in millimeters**

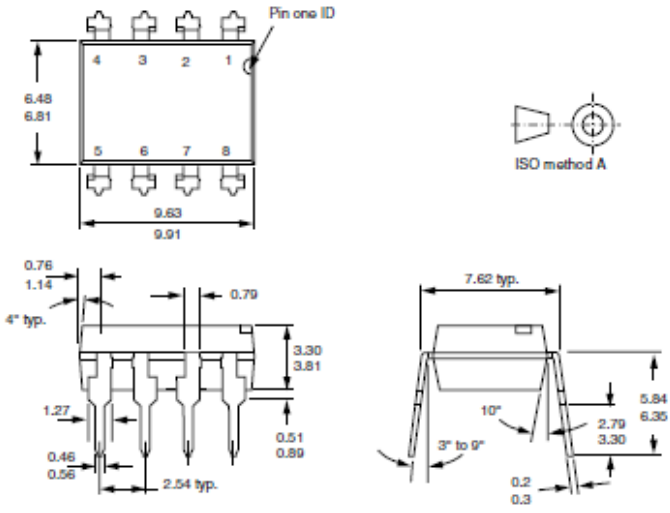

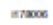

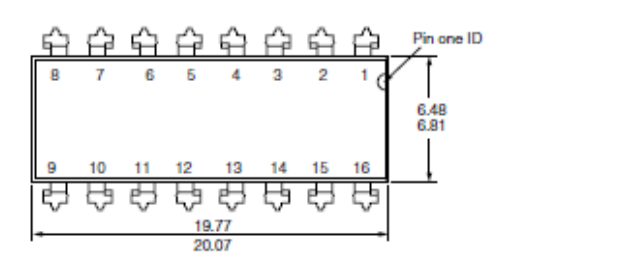

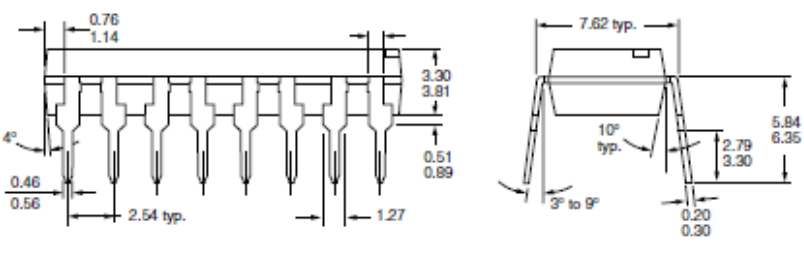

H78007

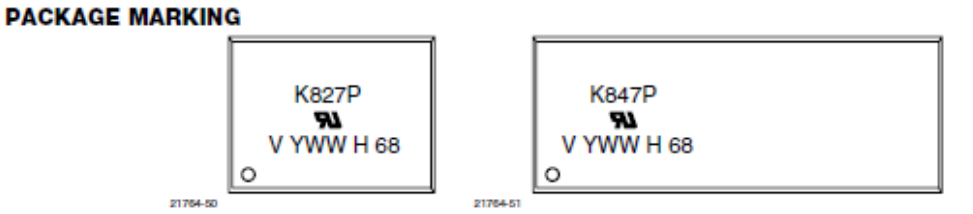

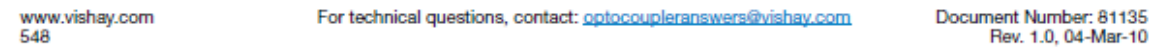

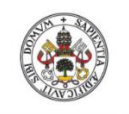

**Universidad deValladolid** 

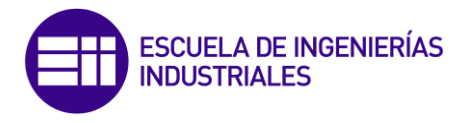

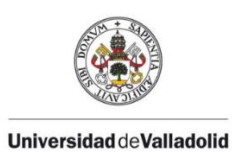

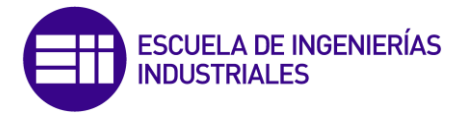

## 13.5 - Datasheet Everlight EL827

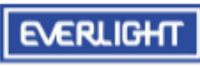

**LIGHTING FOREVER** 

#### **8 PIN DIP PHOTOTRANSISTOR PHOTOCOUPLER**

#### **Features:**

- Current transfer ratio
- (CTR: 50~600% at I<sub>F</sub> =5mA, V<sub>GE</sub> =5V) · High isolation voltage between input
- and output (Viso=5000 V rms)
- Compact small outline package
- . Pb free and RoHS compliant.
- UL approved (No. E214129)
- VDE approved (No. 132249)
- · SEMKO approved
- 
- NEMKO approved
- DEMKO approved
- FIMKO approved
- · CSA approved
- · CQC approved

#### **Description**

The EL827series devices each of consist of an infrared emitting diodes, optically coupled to a phototransistor detector. They are packaged in a 8-pin DIP package and available in<br>wide-lead spacing and SMD option.

#### **Applications**

- Programmable controllers
- · System appliances, measuring instruments
- · Telecommunication equipments
- · Home appliances, such as fan heaters, etc.
- · Signal transmission between circuits of different
- potentials and impedances

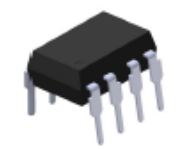

EL827 Series

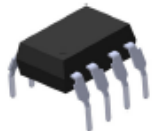

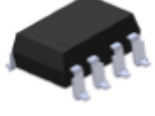

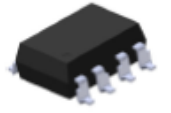

Schematic

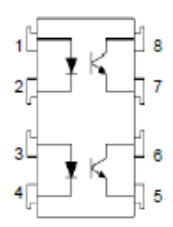

**Pin Configuration**  $1, 3.$  Anode 2, 4. Cathode<br>5, 7. Emitter

6, 8. Collector

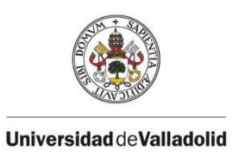

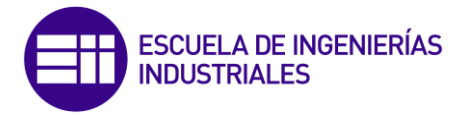

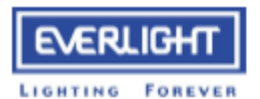

### 8 PIN DIP PHOTOTRANSISTOR **PHOTOCOUPLER**

EL827 Series

#### Absolute Maximum Ratings (T<sub>a</sub>=25°C)

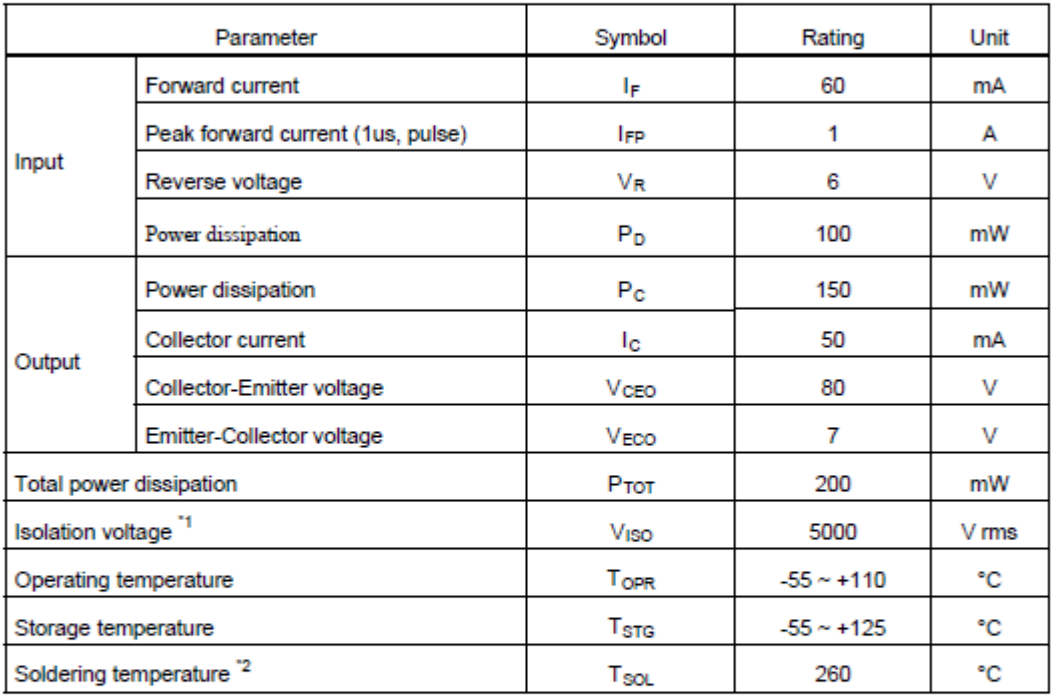

**Notes** 

\*1 AC for 1 minute, R.H.= 40 ~ 60% R.H. In this test, pins 1 & 2 are shorted together, and pins 3 & 4 are shorted together.

\*2 For 10 seconds.

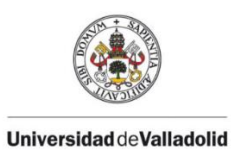

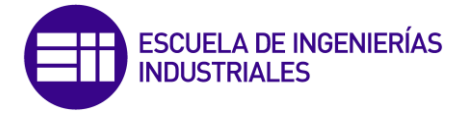

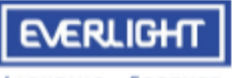

**LIGHTING FOREVER** 

## 8 PIN DIP PHOTOTRANSISTOR **PHOTOCOUPLER**

EL827 Series

#### Electrical Characteristics (T<sub>a</sub>=25°C unless specified otherwise)

Input

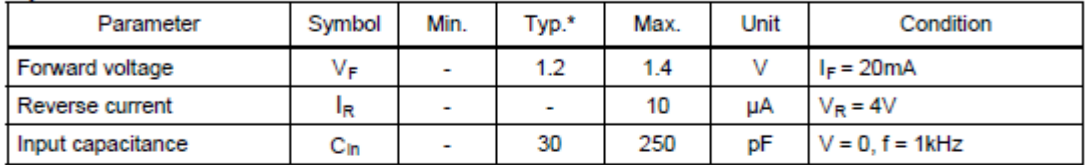

#### Output

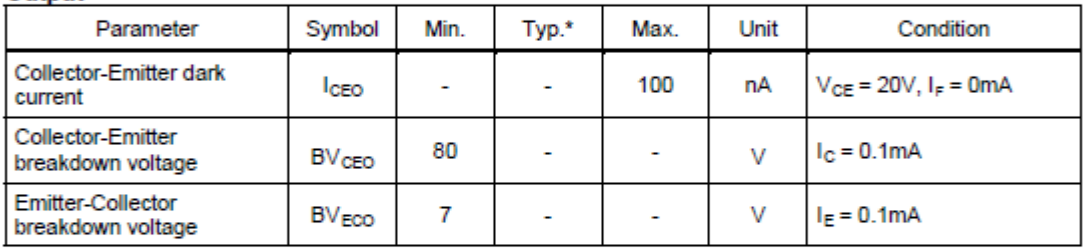

#### Transfer Characteristics (T<sub>a</sub>=25°C unless specified otherwise)

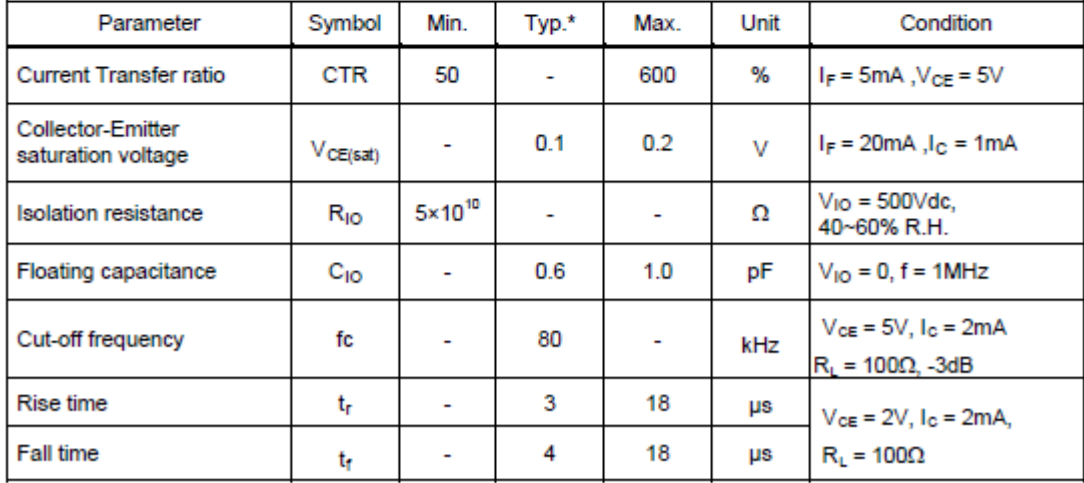

\* Typical values at T<sub>a</sub> = 25°C

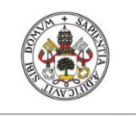

**Hilversidad deValladolid** 

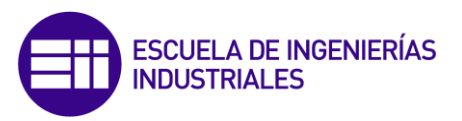

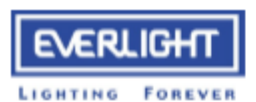

 $0.24$ 

 $6.22$  $0.20$ 

 $0.18$  $0.16$  $0.14$  $0.12$  $0.10$  $0.08$  $0.08$ 

Collector-Emitter Saturation<br>Voltage, V<sub>eriset</sub> (V)

L-Sex, L-tree

## 8 PIN DIP PHOTOTRANSISTOR **PHOTOCOUPLER**

EL827 Series

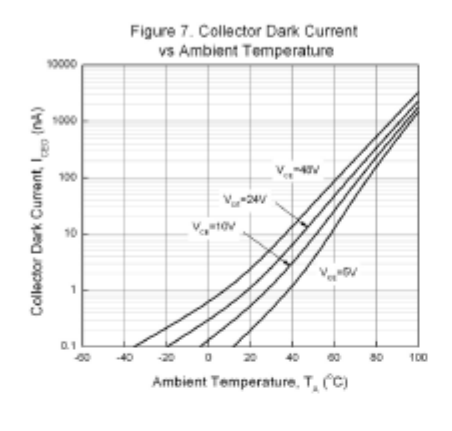

Figure 9. Collector-Emitter Saturation Voltage vs Ambient Temperature

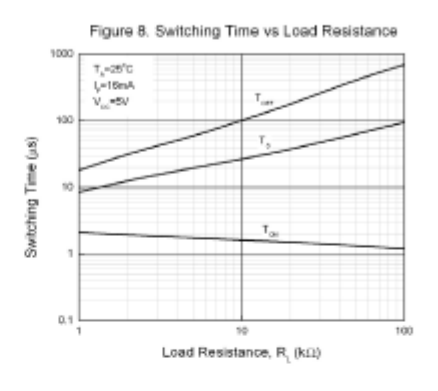

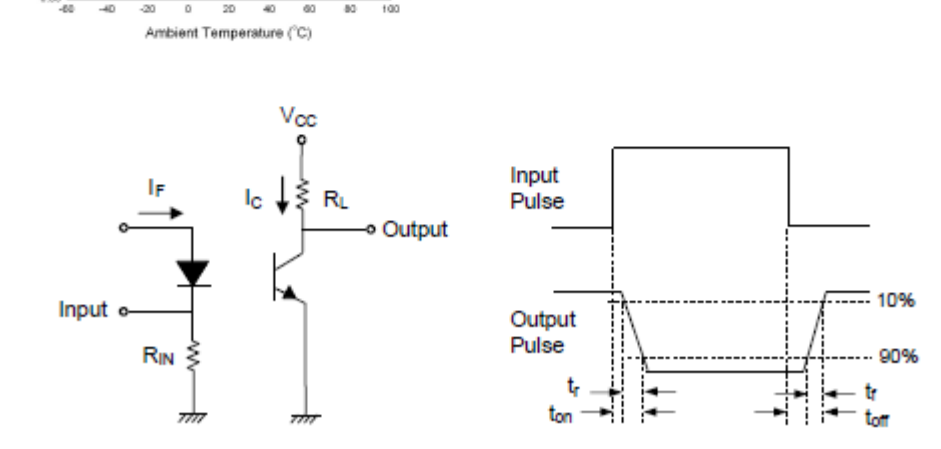

Figure 10. Switching Time Test Circuit & Waveforms

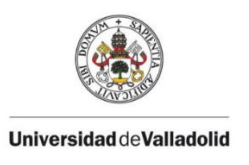

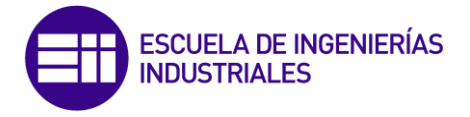

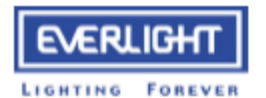

## 8 PIN DIP PHOTOTRANSISTOR **PHOTOCOUPLER**

EL827 Series

**Order Information** 

**Part Number** 

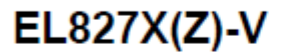

Note

- $\frac{x}{z}$
- = Lead form option (S, S1, M or none)<br>= Tape and reel option (TA, TB or none)
- = VDE safety (optional)

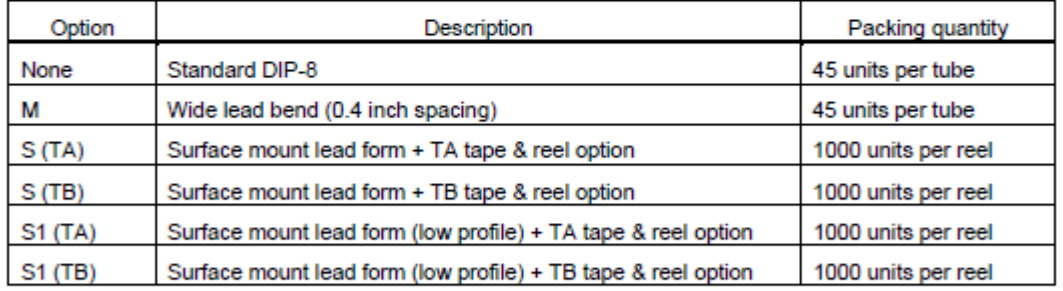

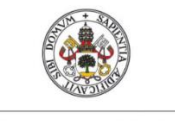

**Hilversided** of Nelliedolid

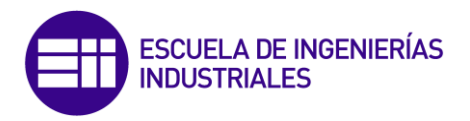

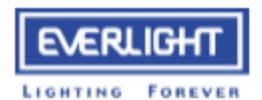

## 8 PIN DIP PHOTOTRANSISTOR **PHOTOCOUPLER**

EL827 Series

#### **Package Drawing**

(Dimensions in mm)

**Standard DIP Type** 

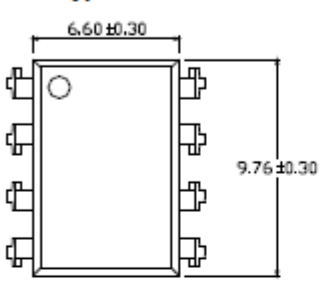

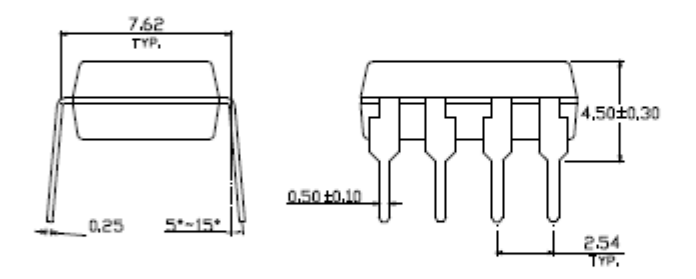

Option M Type

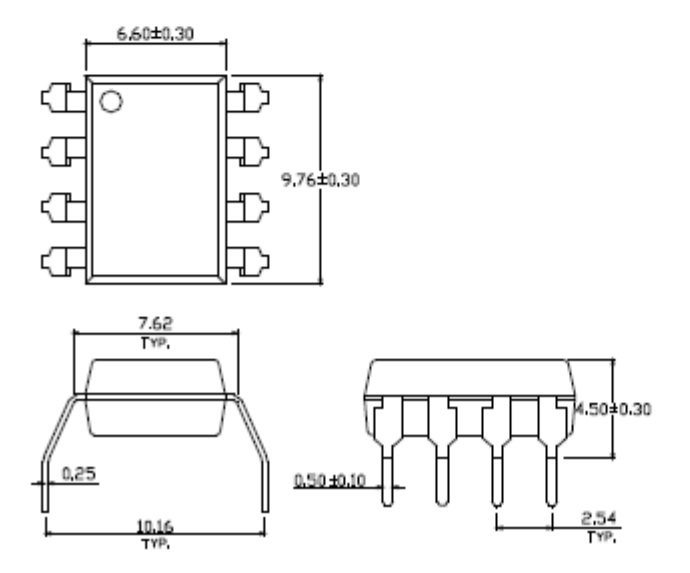

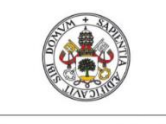

**Hiversidad deValladolid** 

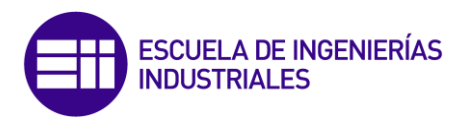

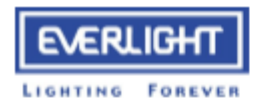

## 8 PIN DIP PHOTOTRANSISTOR **PHOTOCOUPLER**

EL827 Series

Option S Type

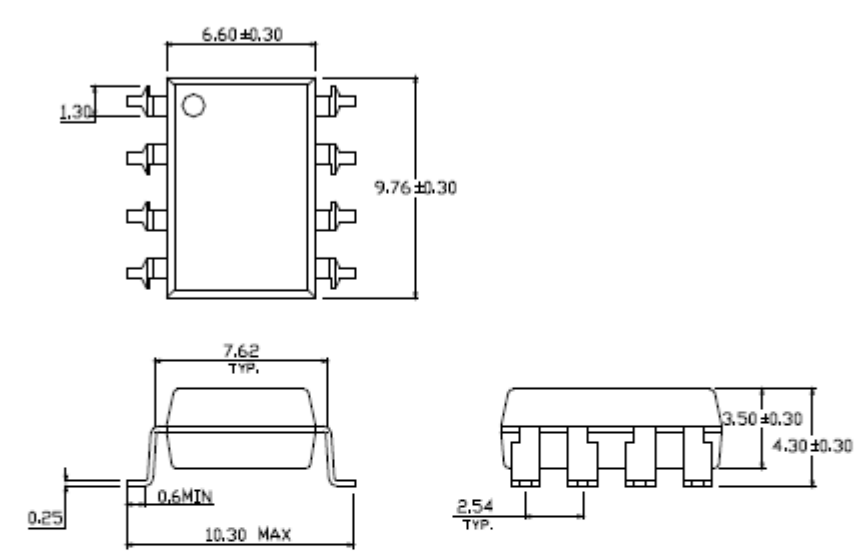

#### Option S1 Type

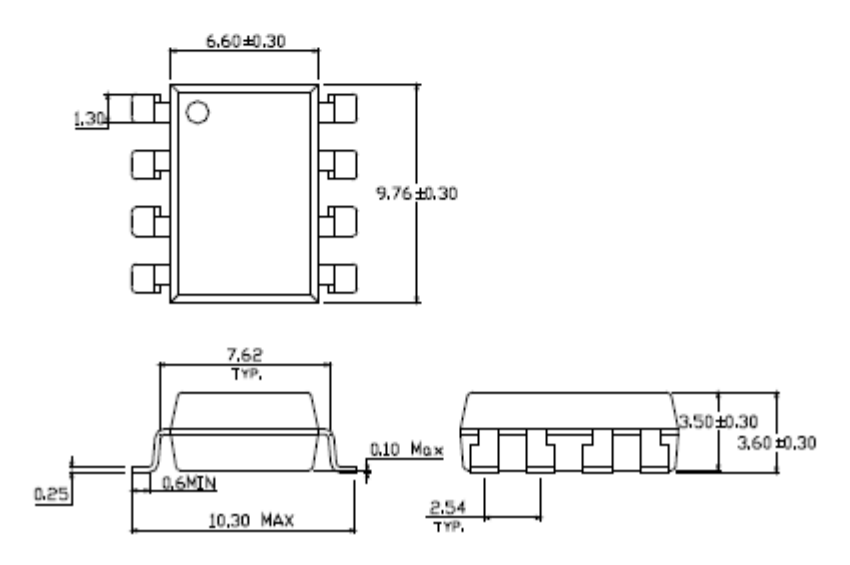

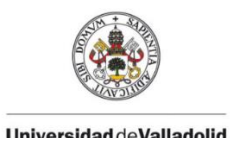

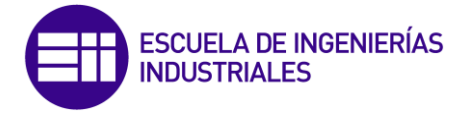

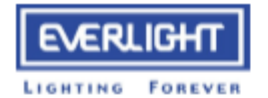

## 8 PIN DIP PHOTOTRANSISTOR **PHOTOCOUPLER**

EL827 Series

#### Recommended pad layout for surface mount leadform

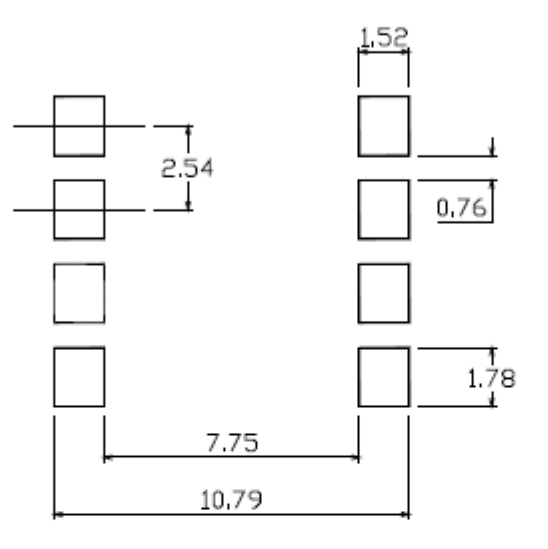

#### **Device Marking**

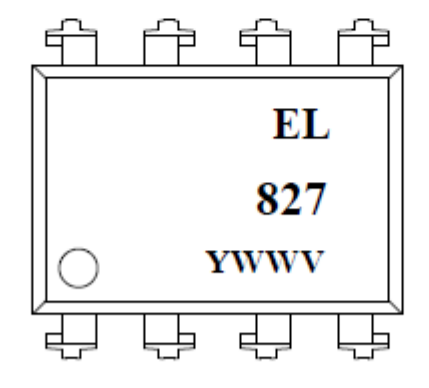

#### **Notes**

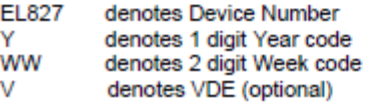

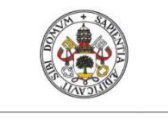

**Hilversided** of Nelliedolid

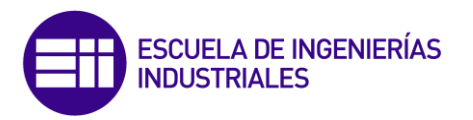

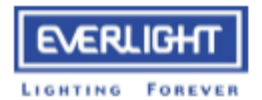

## 8 PIN DIP PHOTOTRANSISTOR **PHOTOCOUPLER**

EL827 Series

#### **Tape & Reel Packing Specifications**

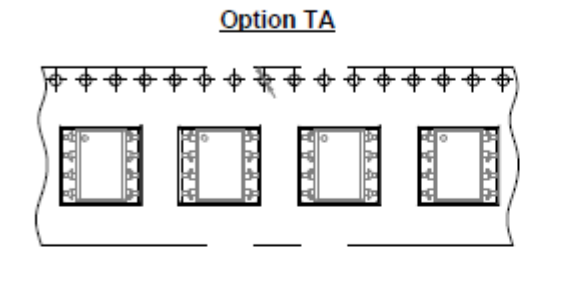

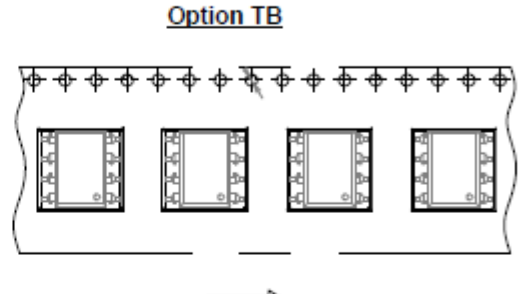

Direction of feed from reel

Direction of feed from reel

#### **Tape dimensions**

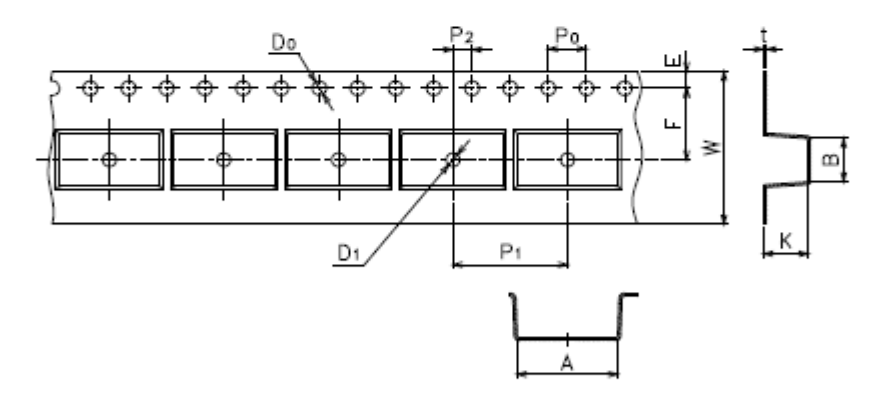

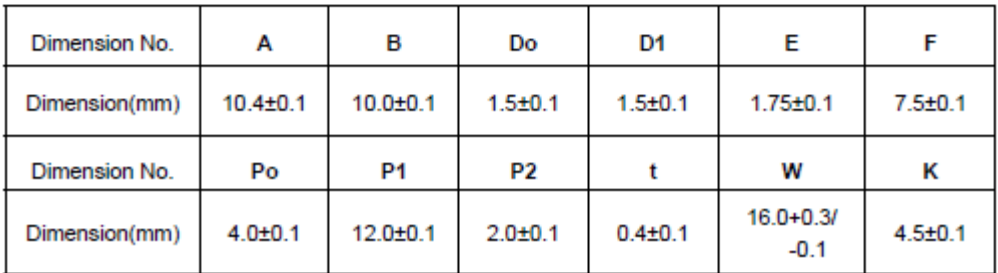

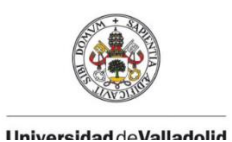

ESCUELA DE INGENIERÍAS<br>INDUSTRIALES

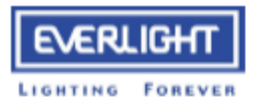

## 8 PIN DIP PHOTOTRANSISTOR **PHOTOCOUPLER**

EL827 Series

#### **Solder Reflow Temperature Profile**

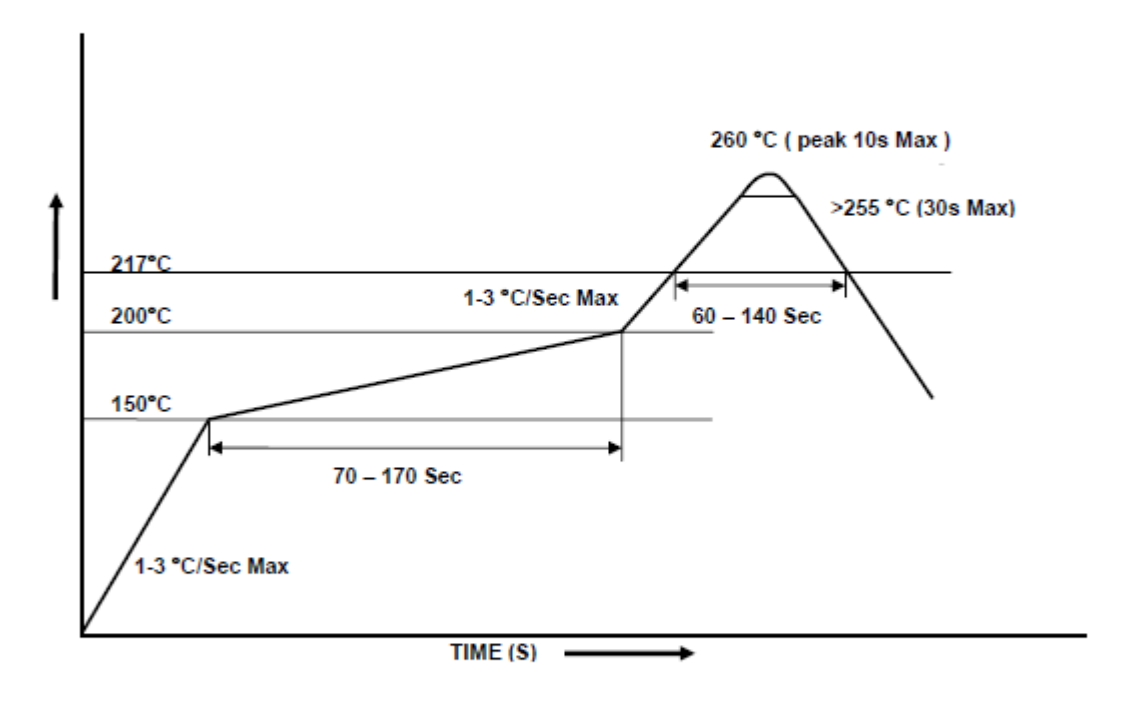

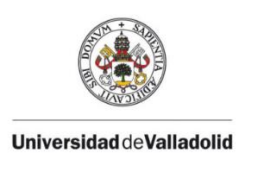

SMD-4, option 7

SMD-4, option 8

SMD-4, option 9

Note

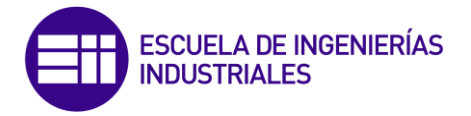

## 13.6 - Datasheet Vishay VO610A

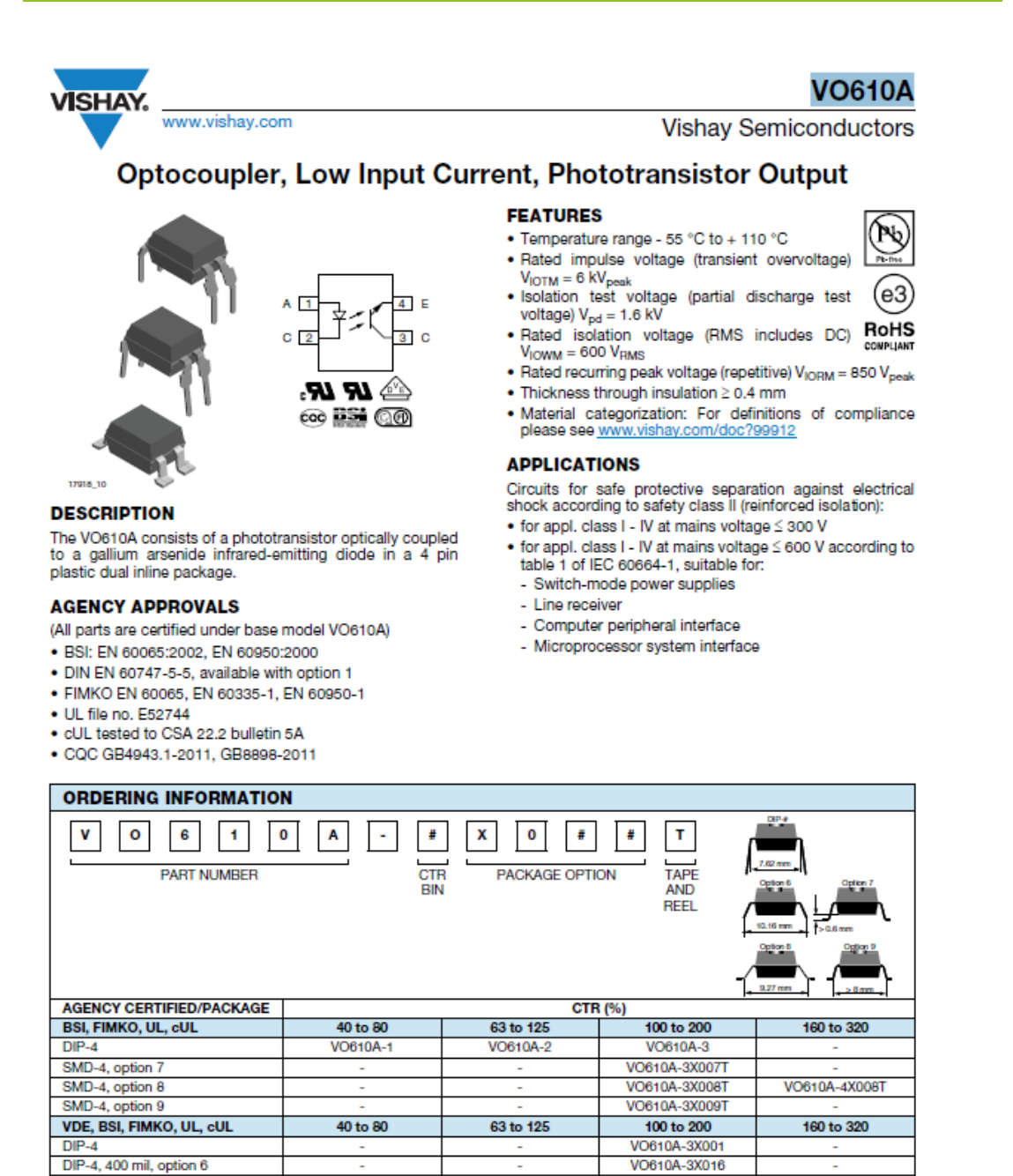

VO610A-1X019T

· Additional options may be possible, please contact sales office

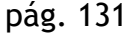

VO610A-4X017T

VO610A-4X019T

VO610A-3X018T

VO610A-3X019T

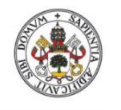

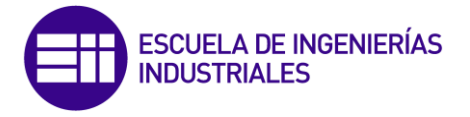

**Hilversidad deValladolid** 

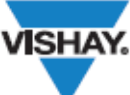

## **VO610A**

www.vishay.com

**Vishay Semiconductors** 

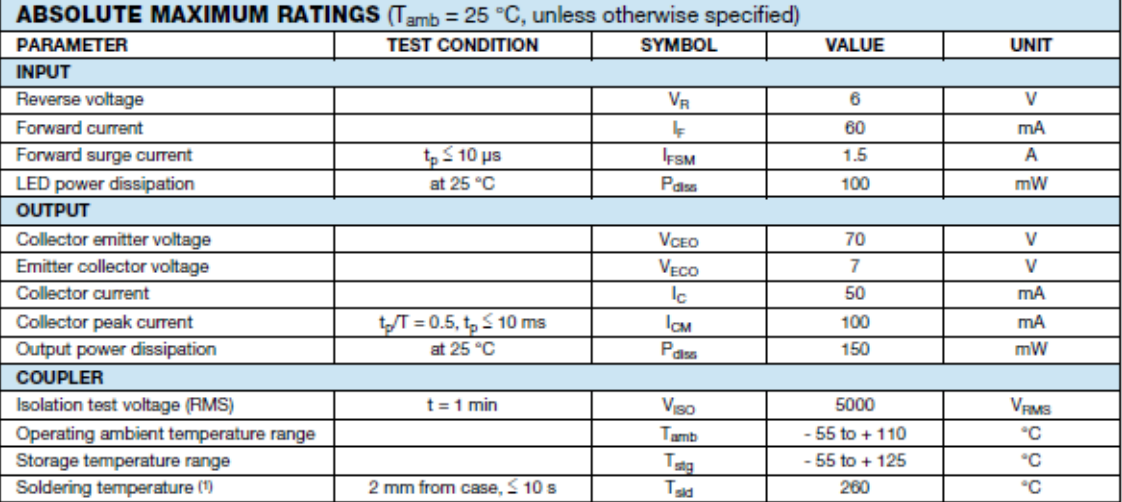

**Notes** 

. Stresses in excess of the absolute maximum ratings can cause permanent damage to the device. Functional operation of the device is not implied at these or any other conditions in excess of those given in the operational sections of this document. Exposure to absolute maximum ratings for extended periods of the time can adversely affect reliability.

(1) Refer to reflow profile for soldering conditions for surface mounted parts (SMD), and wave profile for soldering conditions for through hole parts (DIP), please go to "Assembly Instructions" (www.vishay.com/doc?80054).

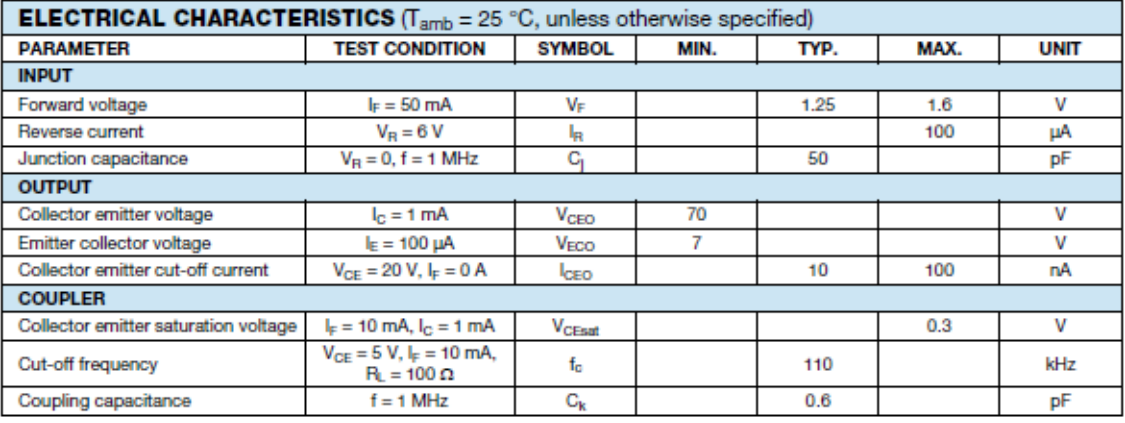

**Note** 

. Minimum and maximum values are testing requirements. Typical values are characteristics of the device and are the result of engineering evaluation. Typical values are for information only and are not part of the testing requirements.

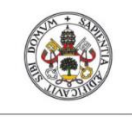

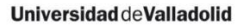

**VISHAY.** 

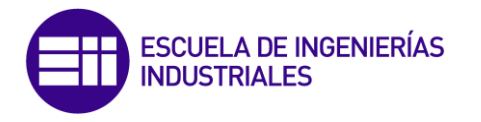

## **VO610A**

www.vishay.com

#### **Vishay Semiconductors**

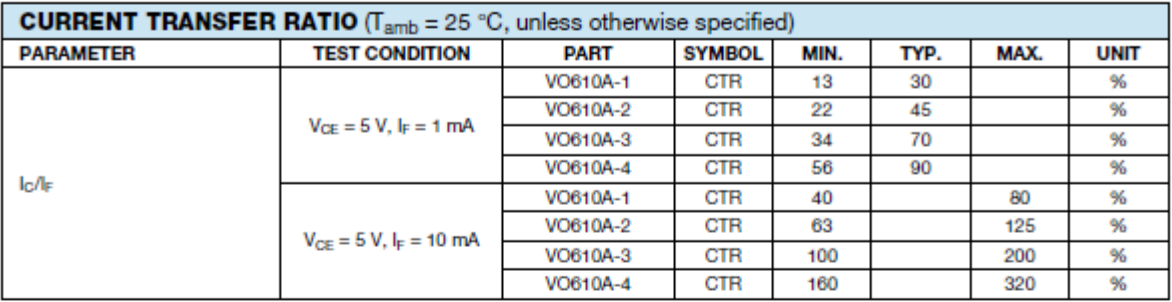

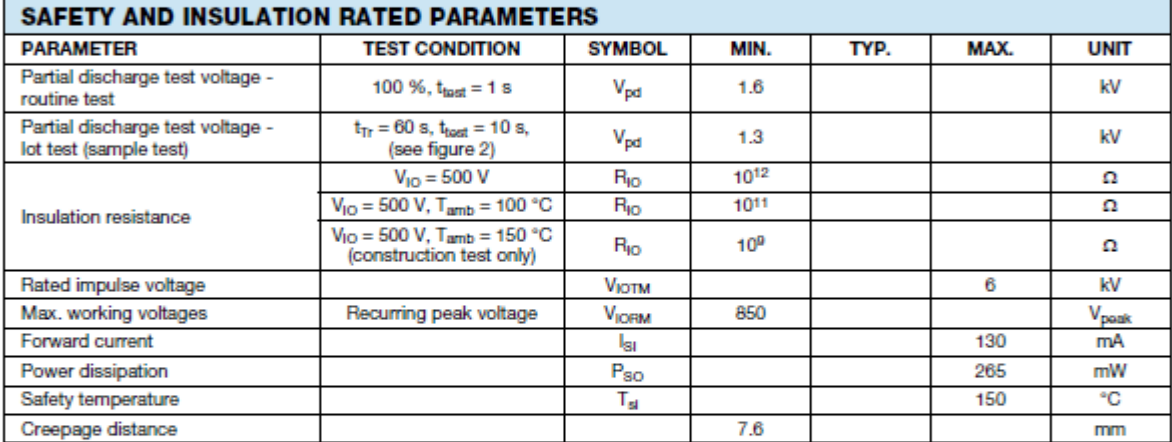

**Note** 

According to DIN EN 60747-5-5 (VDE 0884), § 7.4.3.8.2 (see figure 2). This optocoupler is suitable for safe electrical isolation only within the<br>safety ratings. Compliance with the safety ratings shall be ensured by means ٠

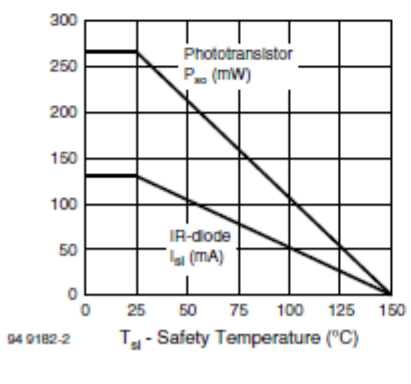

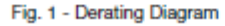

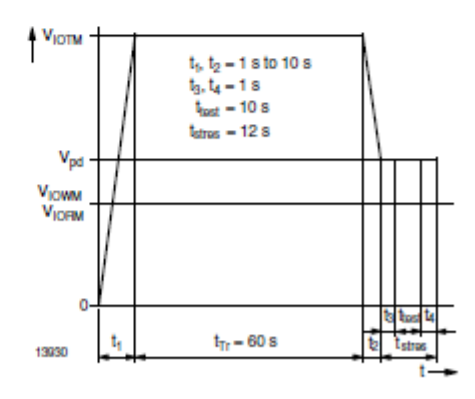

Fig. 2 - Test Pulse Diagram for Sample Test according to<br>DIN EN 60747-5-5 (VDE0884), IEC 60747

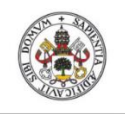

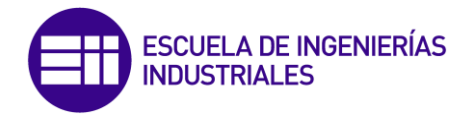

#### **Universidad deValladolid**

## **VISHAY.**

www.vishay.com

**Vishay Semiconductors** 

**VO610A** 

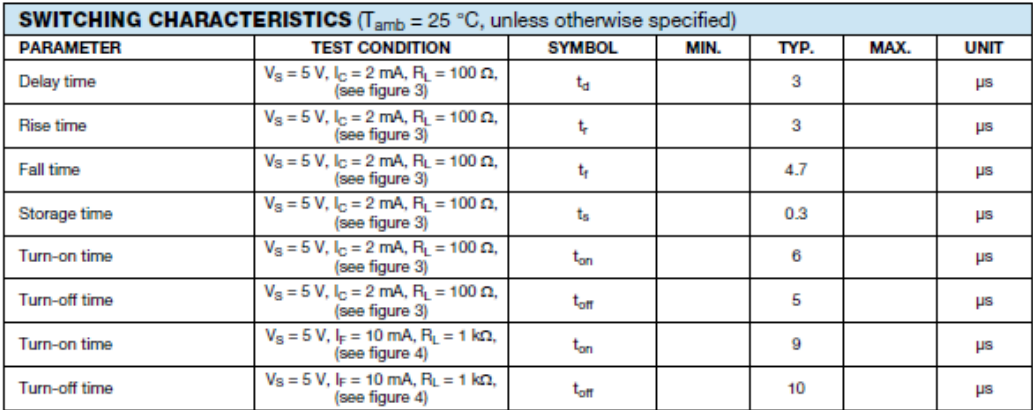

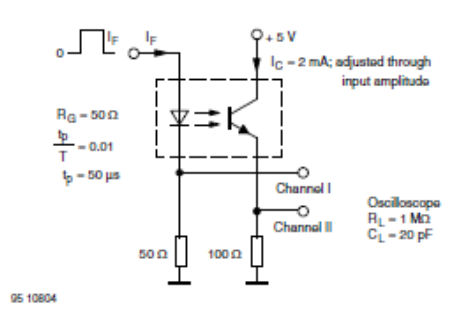

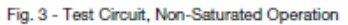

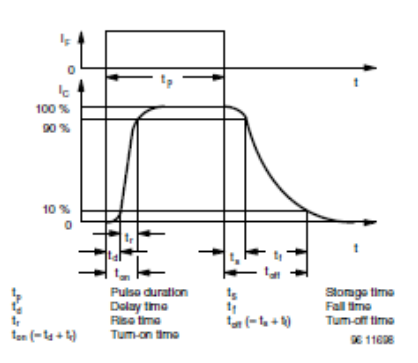

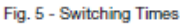

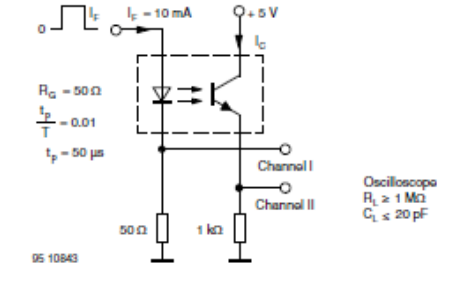

Fig. 4 - Test Circuit, Saturated Operation

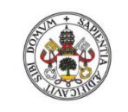

**Universidad deValladolid** 

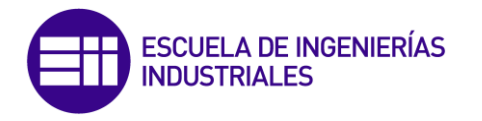

## **VO610A**

**SHAY** 

www.vishay.com

**Vishay Semiconductors** 

#### **PACKAGE DIMENSIONS in millimeters**

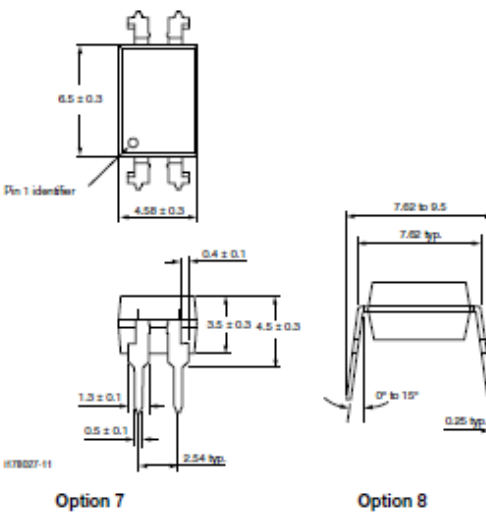

Option 6

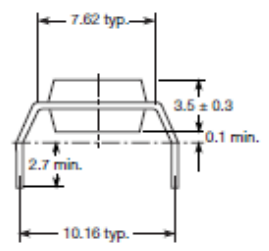

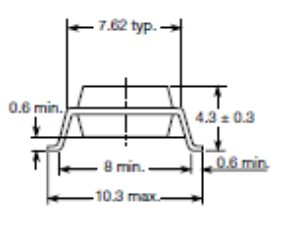

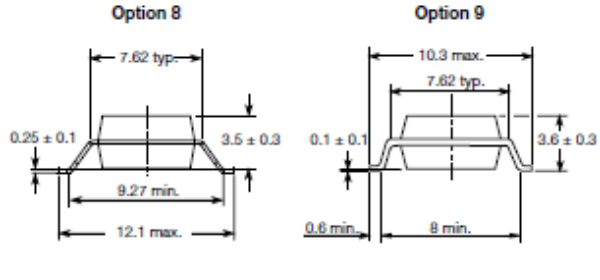

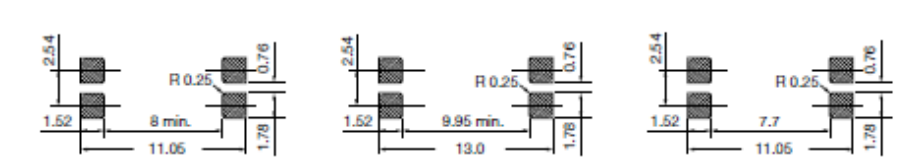

PACKAGE MARKING (Example of VO617A-3X018T)

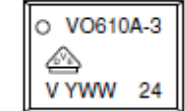

Note

20802-38

. Only options 1, 7, and 8 are reflected in the package marking.

- 
- The VDE logo is only printed on option 1 parts.<br>• Tape and reel suffix (T) is not part of the package marking.

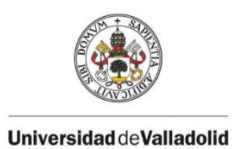

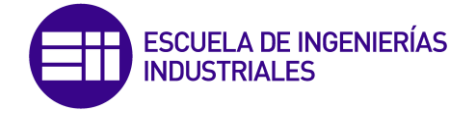

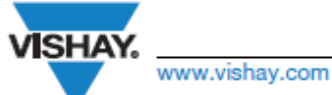

**VO610A** 

**Vishay Semiconductors** 

## *DACKING INFORMATION*

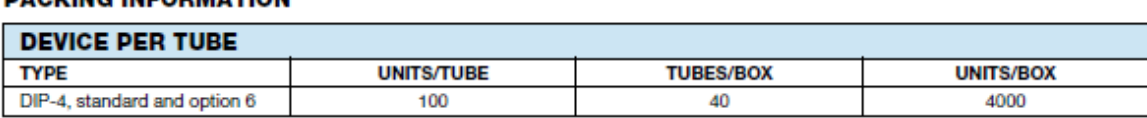

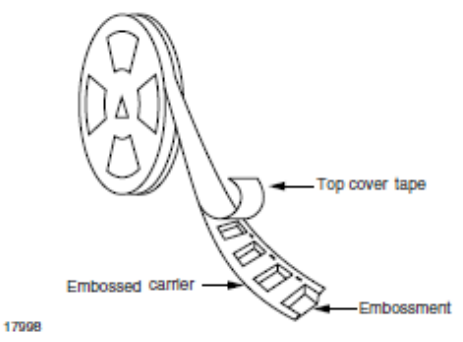

Fig. 6 - Tape and Reel Shipping Medium

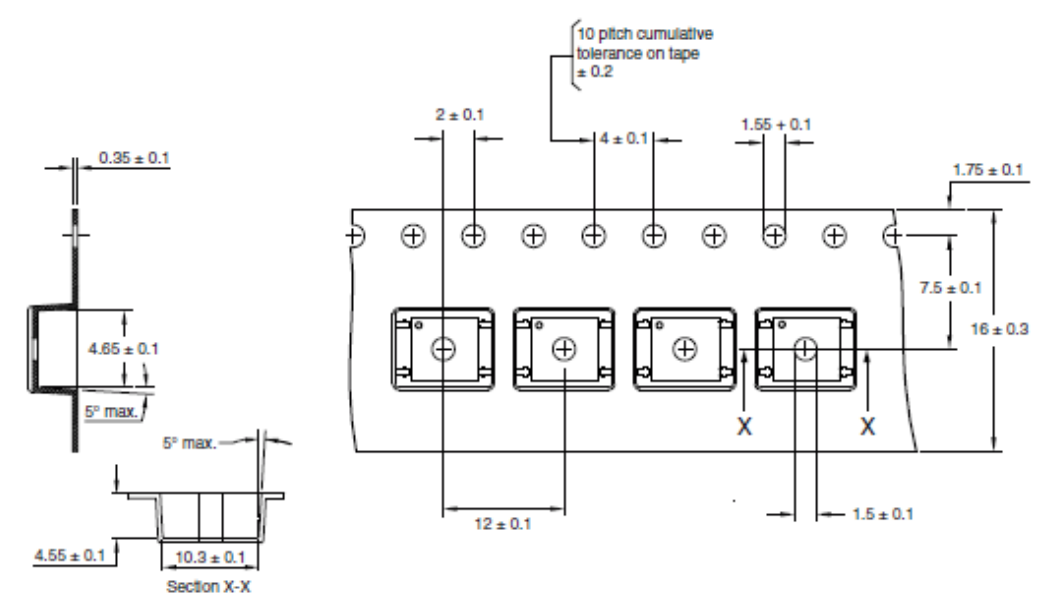

Fig. 7 - Tape and Reel Packing for Option 7 and Option 9<br>(1000 units per reel)

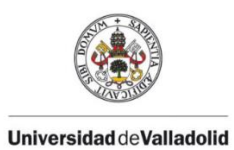

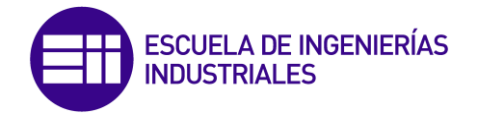

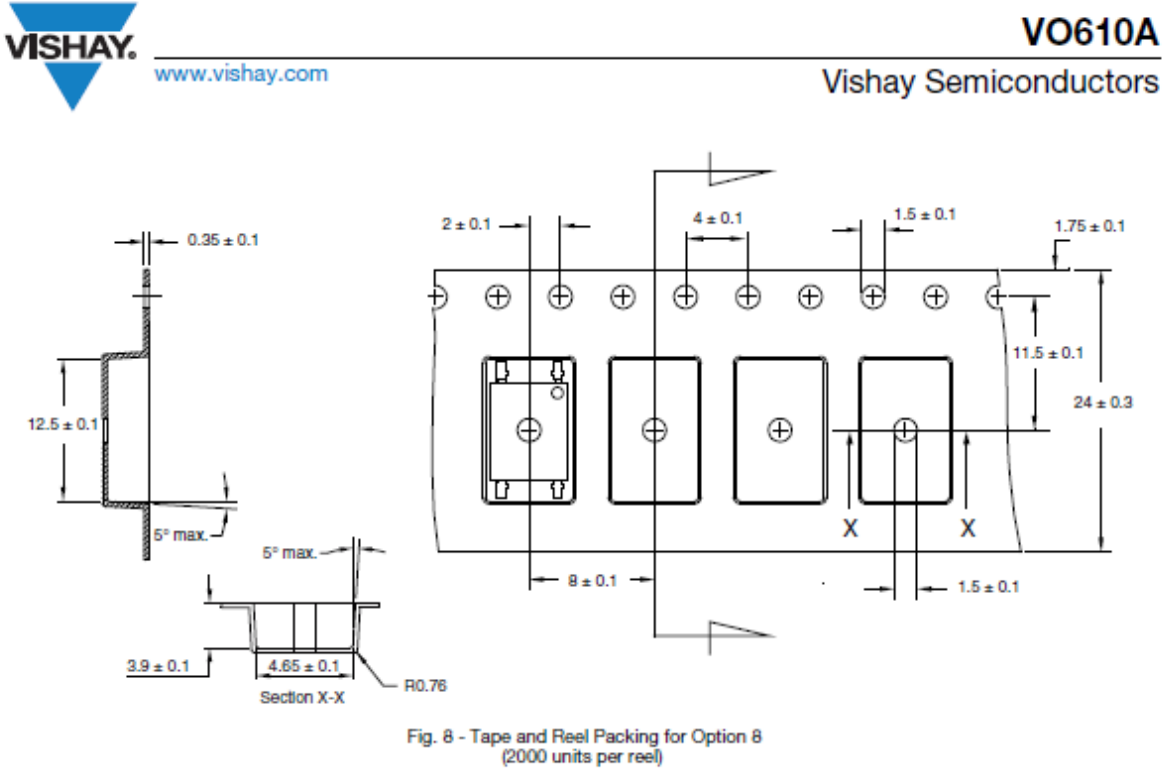

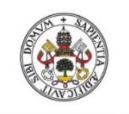

**Universidad deValladolid** 

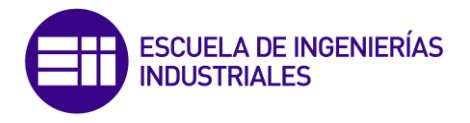

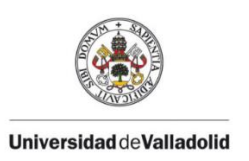

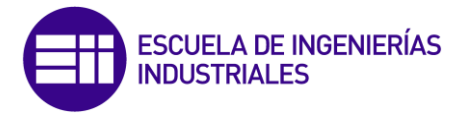

## **13.7- Datasheet Lm117**

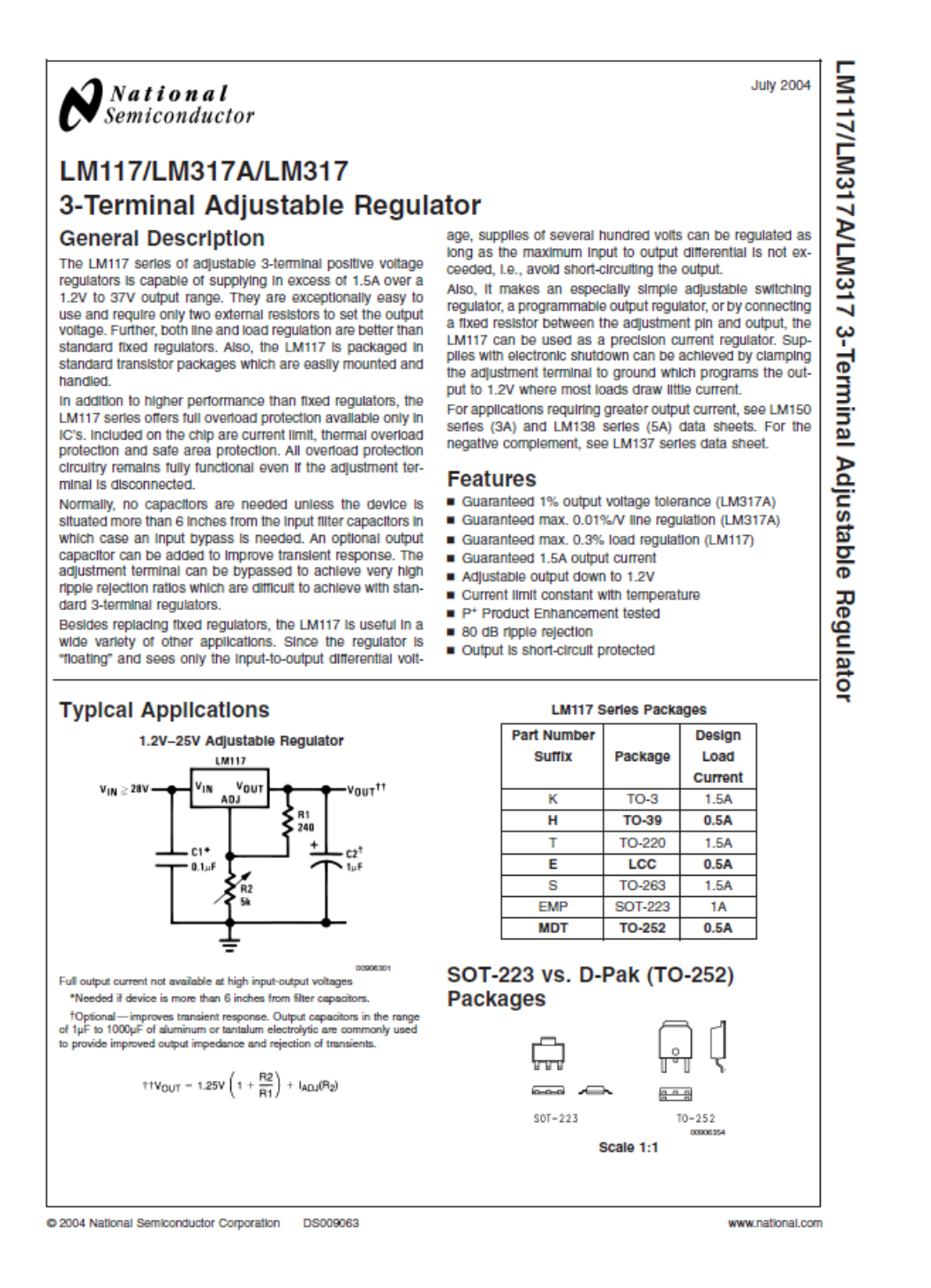

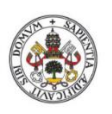

**Hilversided** of Nelliedolid

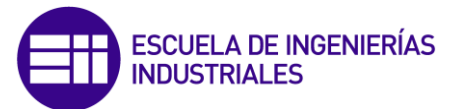

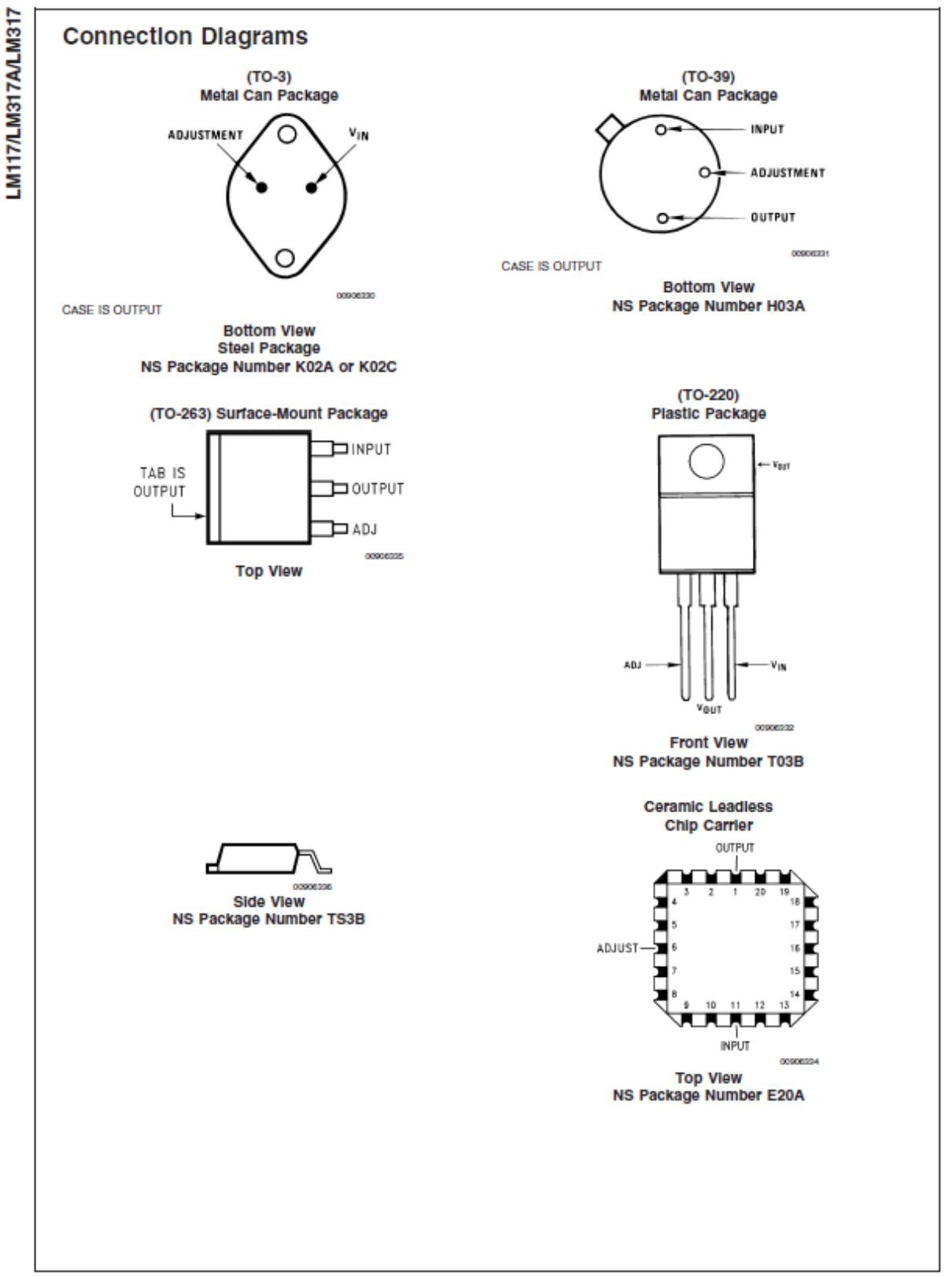

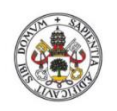

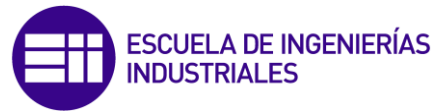

**HilohelleVehhehiarevirill** 

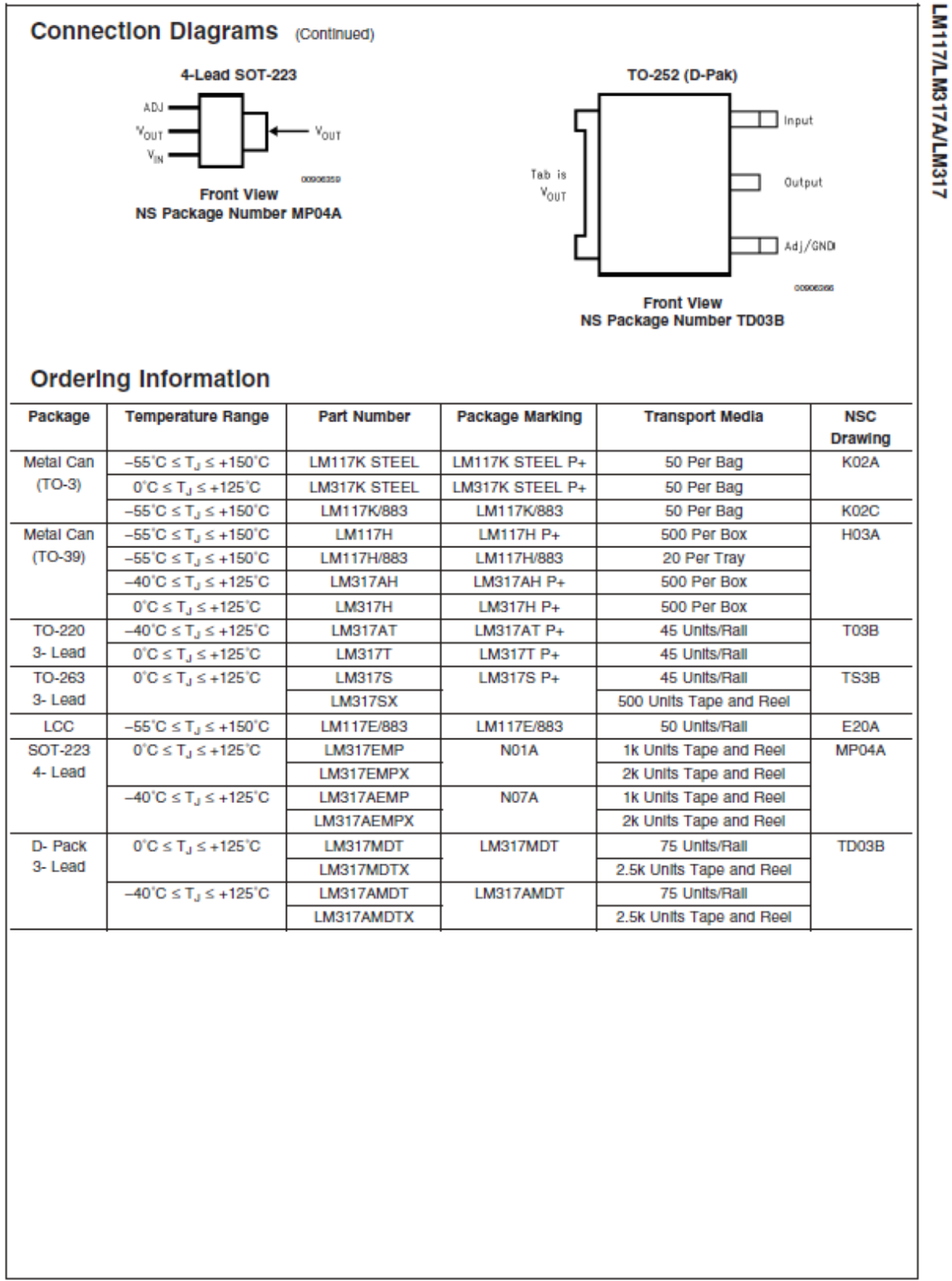

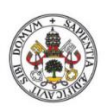

**HilohelleVehistovial1** 

Line Regulation

**Load Regulation** 

**Current Limit** 

RMS Output Noise, % of Vout

Thermal Resistance, Junction-

to-Amblent (No Heat Sink)

Ripple Rejection Ratio

Long-Term Stability

Thermal Resistance,

Junction-to-Case

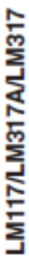

#### If Military/Aerospace specified devices are required, please contact the National Semiconductor Sales Office/

Distributors for availability and specifications.

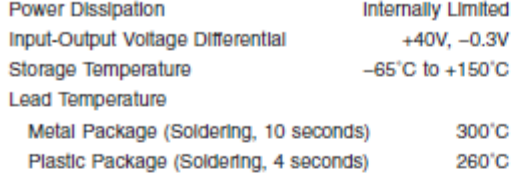

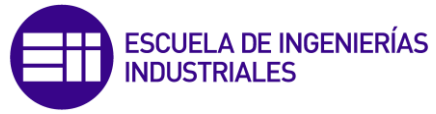

Absolute Maximum Ratings (Note 1) ESD Tolerance (Note 5) 3 kV **Operating Temperature Range LM117**  $-55^{\circ}$ C  $\leq$  T<sub>J</sub> $\leq$  +150 $^{\circ}$ C **LM317A**  $-40^{\circ}$ C  $\leq$  T<sub>J</sub> $\leq$  +125<sup> $\circ$ </sup>C LM317  $0^{\circ}C \leq T_J \leq +125^{\circ}C$ Preconditioning Thermal Limit Burn-In All Devices 100% **Electrical Characteristics (Note 3)** Specifications with standard type face are for T<sub>.1</sub> = 25°C, and those with boldface type apply over full Operating Tempera-Parameter **Conditions LM117** (Note 2) **Units** Min Max **Typ** Reference Voltage v  $1.20$  $1.25$  $1.30$  $\overline{\mathsf{v}}$  $3V \leq (V_{IN} - V_{OUT}) \leq 40V$ , 10  $\text{mA} \leq I_{\text{OUT}} \leq I_{\text{MAX}}$ ,  $P \leq P_{\text{MAX}}$  $3V \leq (V_{IN} - V_{OUT}) \leq 40V$  (Note 4)  $0.01$ 0.02 %/V  $0.02$ 0.05 %/V  $0.1$  $0.3$ 10 mA  $\leq$   $I_{OUT}$   $\leq$   $I_{MAX}$  (Note 4) qc  $0.3$ 1 % **Thermal Regulation** 20 ms Pulse  $0.03$ 0.07  $%M$ Adjustment Pin Current 50 100 UA Adjustment PIn Current Change 10  $\text{mA} \leq I_{\text{OUT}} \leq I_{\text{MAX}}$  $0.2$ 5 ШA  $3V \leq (V_{IN} - V_{OUT}) \leq 40V$ **Temperature Stability**  $T_{MIN} \leq T_J \leq T_{MAX}$ % 1 Minimum Load Current  $(V_{IN} - V_{OUT}) = 40V$ 3.5 5 mA  $(V_{IN} - V_{OUT}) \leq 15V$ K Package  $3.4$  $1.5$  $2.2$ Α H Package  $0.5$  $0.8$  $1.8$ A  $(V_{IN} - V_{OUT}) = 40V$ K Package  $0.3$  $0.4$ A

0.15

66

 $0.2$ 

0.003

65

80

 $0.3$ 

2.3

 $12$ 

35

140

A

%

dB

dB

%

'C/W

'C/W

'C/W

'C/W

'C/W 'C/W

ture Range. Unless otherwise specified,  $V_{IN} - V_{OUT} = 5V$ , and  $I_{OUT} = 10$  mA.

H Package

 $C_{ADJ} = 0 \mu F$ 

 $C_{ADJ} = 10 \mu F$  $T_J = 125^{\circ}C$ , 1000 hrs

K Package

H Package

E Package

K Package

H Package

E Package

 $10$  Hz  $\leq$  f  $\leq$  10 kHz

 $V_{OUT} = 10V, t = 120 Hz,$ 

 $V_{OUT} = 10V, f = 120 Hz,$ 

1

3

15

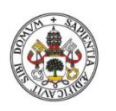

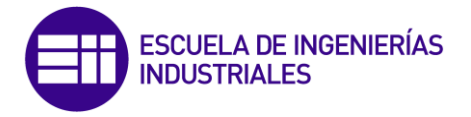

**HilohelleVehistovial1** 

#### **Electrical Characteristics (Note 3)**

Specifications with standard type face are for T<sub>J</sub> = 25°C, and those with boldface type apply over full Operating Temperature Range. Unless otherwise specified,  $V_{IN} - V_{OUT} = 5V$ , and  $I_{OUT} = 10$  mA.

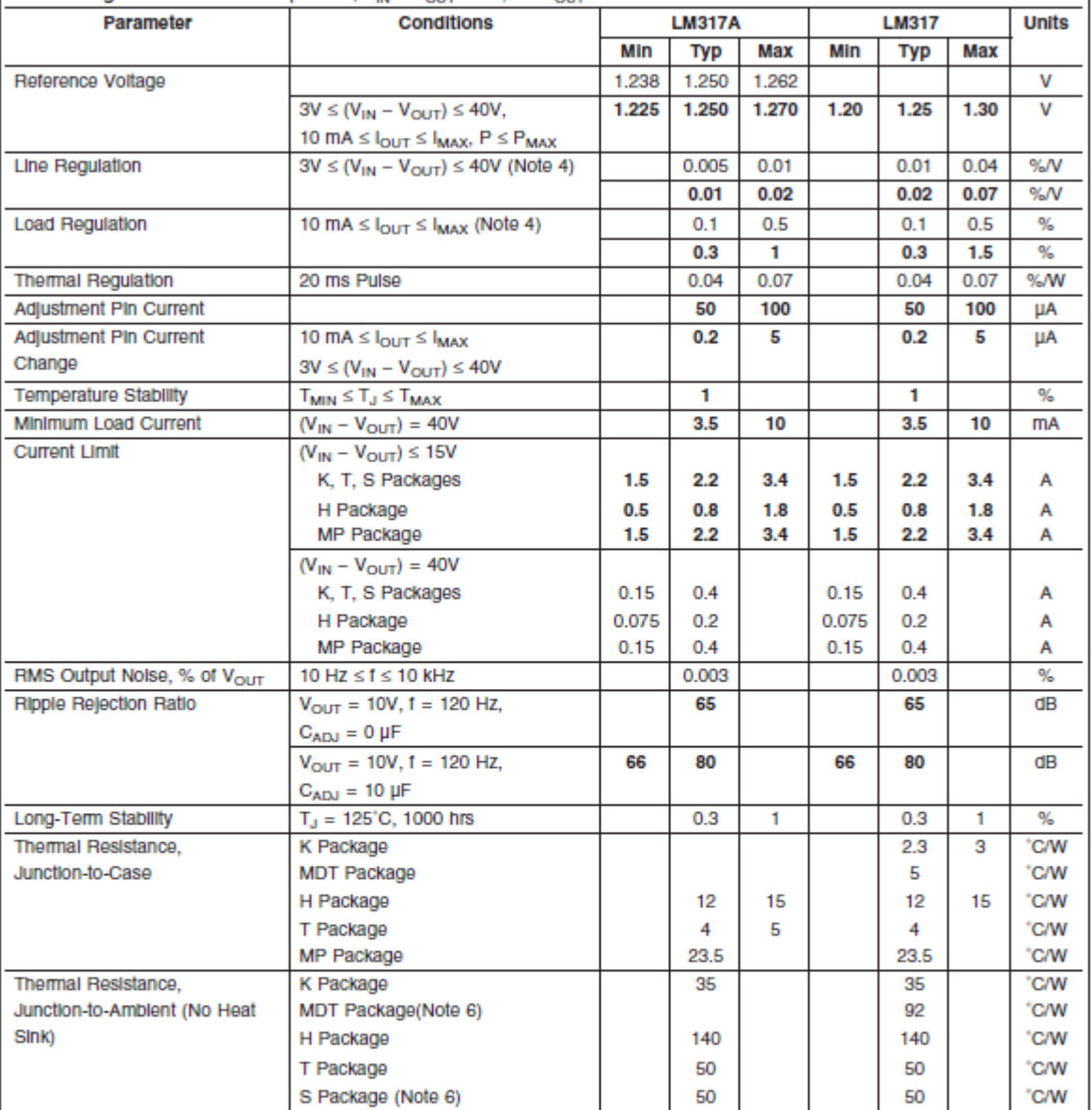

Note 1: Absolute Maximum Ratings indicate limits beyond which damage to the device may occur. Operating Ratings indicate conditions for which the device is intended to be functional, but do not guarantee specific performance limits. For guaranteed specifications and test conditions, see the Electrical Characteristics. The guaranteed specifications apply only for the test conditions listed.

Note 2: Refer to RETS117H drawing for the LM117H, or the RETS117K for the LM117K military specifications.

Note 3: Although power dissipation is internally limited, these apecifications are applicable for maximum power dissipations of 2W for the TO-39 and SOT-223 and<br>20W for the TO-3, TO-220, and TO-263. I<sub>MAX</sub> is 1.5A for the All limits (i.e., the numbers in the Min. and Max. columns) are guaranteed to National's AOQL (Average Outgoing Quality Level).

Note 4: Regulation is measured at a constant junction temperature, using pulse testing with a low duty cycle. Changes in output voltage due to heating effects are covered under the specifications for thermal regulation.

Note 5: Human body model, 100 pF discharged through a 1.5 kQ resistor.

Note 6: If the TO-263 or TO-252 packages are used, the thermal resistance can be reduced by increasing the PC board copper area thermally connected to the package. Using 0.5 square inches of copper area. 8uA is 50°C/W, with 1 square inch of copper area, 8uA is 37°C/W; and with 1.6 or more square inches of copper area,  $\bar{\theta}_{\text{JA}}$  is 32 C/W. If the SOT-223 package is used, the thermal resistance can be reduced by increasing the PC board copper area (see applications hints for heatsinking).

LM117/LM317A/LM317

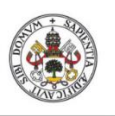

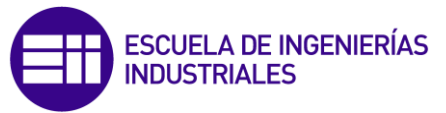

**Hilversidad deValladolid** 

LM117/LM317A/LM317

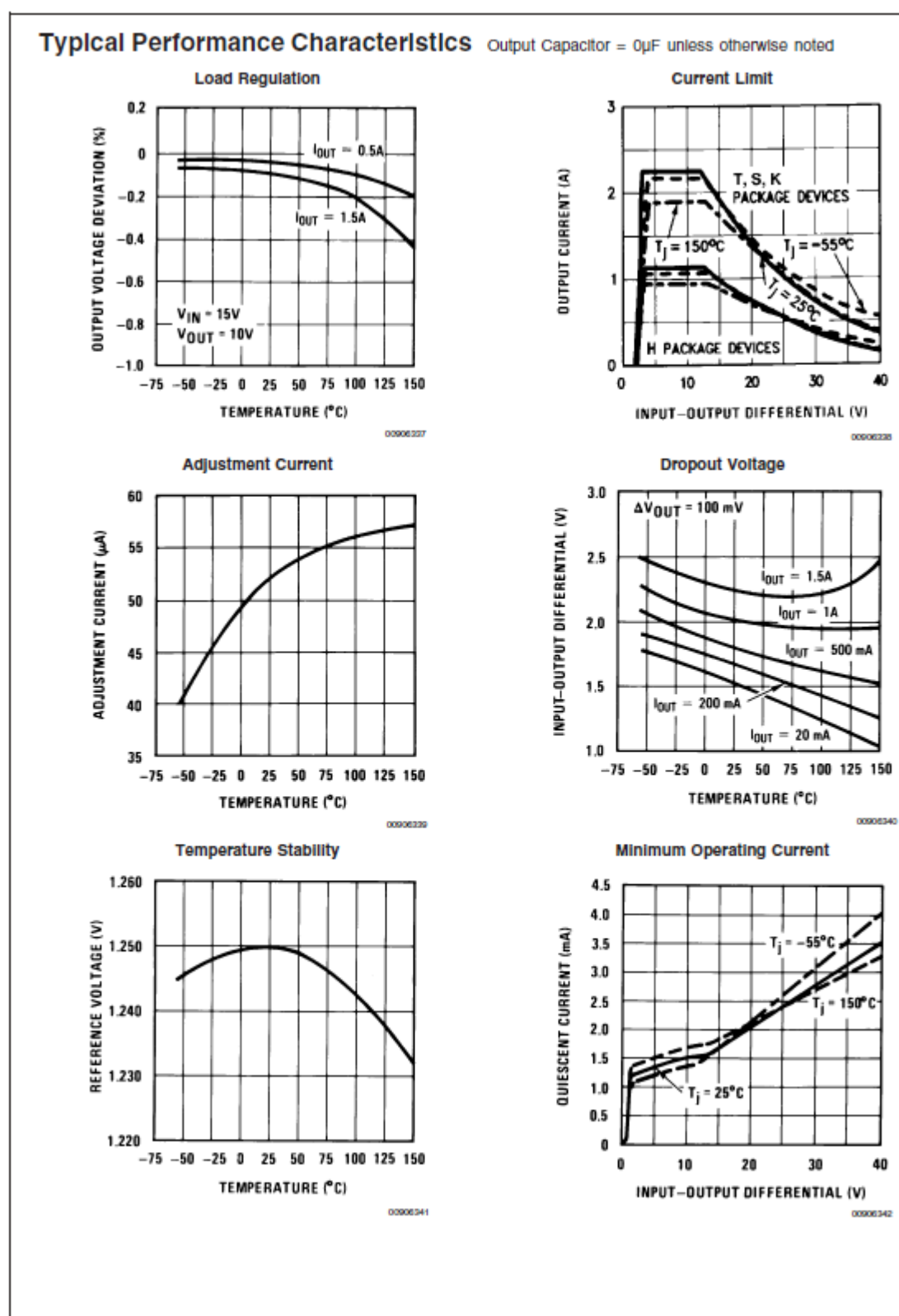
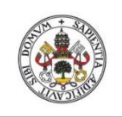

ESCUELA DE INGENIERÍAS<br>INDUSTRIALES

**HilohelleVehistovial1** 

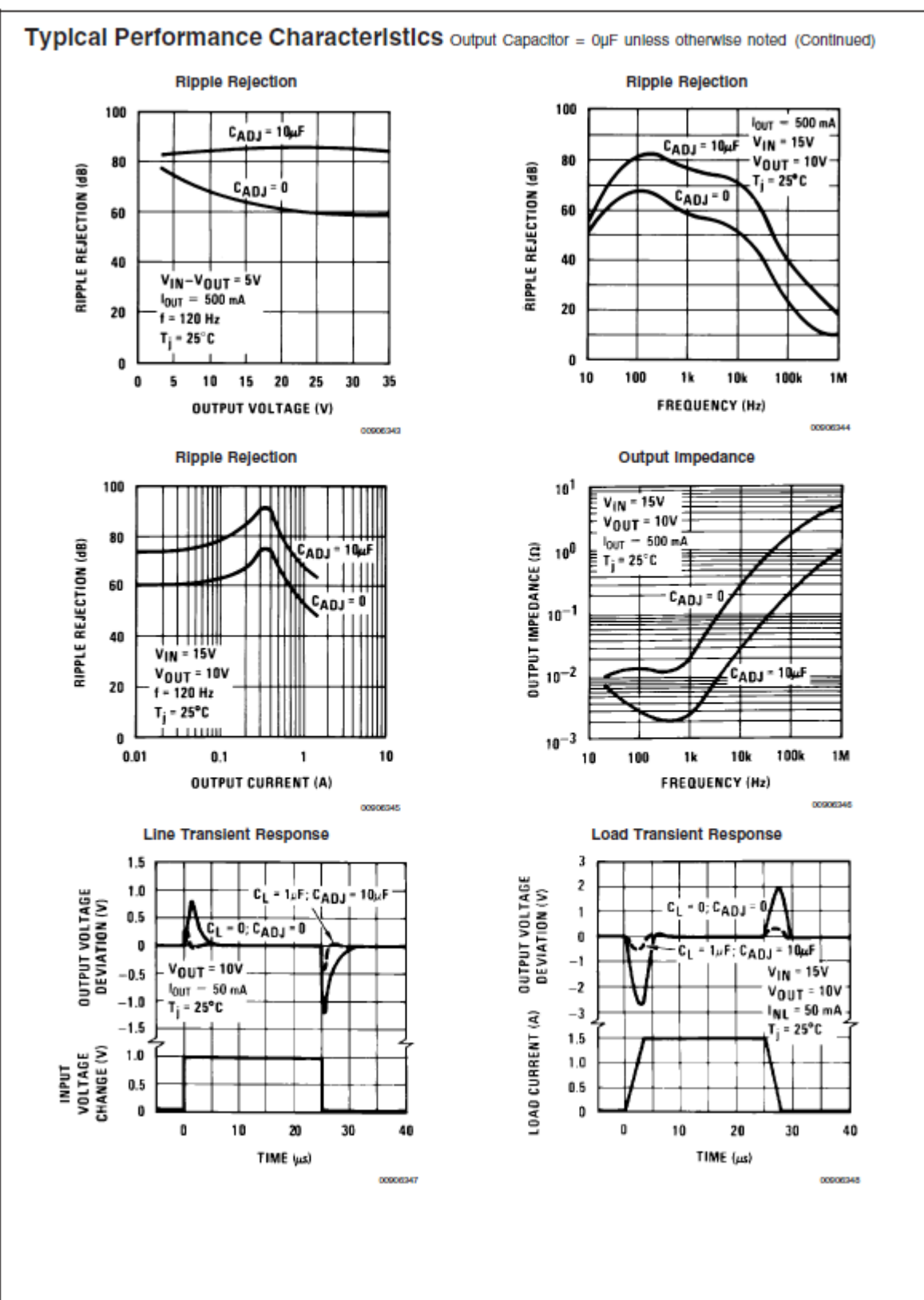

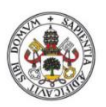

**HilphelleVehandrenially** 

LM117/LM317A/LM317

# **Application Hints**

In operation, the LM117 develops a nominal 1.25V reference voltage, V<sub>REF</sub>, between the output and adjustment terminal. The reference voltage is impressed across program resistor R1 and, since the voltage is constant, a constant current I, then flows through the output set resistor R2, giving an output voltage of

$$
V_{OUT}=V_{REF}\left(1+\frac{R2}{R1}\right)+I_{ADJ}R2
$$

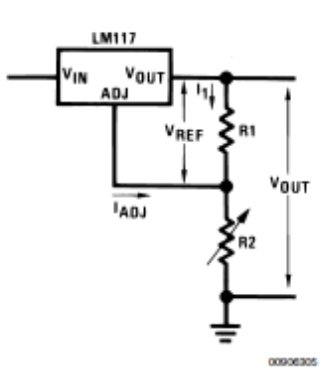

**FIGURE 1.** 

Since the 100uA current from the adjustment terminal represents an error term, the LM117 was designed to minimize lADJ and make it very constant with line and load changes. To do this, all quiescent operating current is returned to the output establishing a minimum load current requirement. If there is insufficient load on the output, the output will rise.

## **EXTERNAL CAPACITORS**

An input bypass capacitor is recommended. A 0.1µF disc or tuF solid tantalum on the input is suitable input bypassing for almost all applications. The device is more sensitive to the absence of input bypassing when adjustment or output capacitors are used but the above values will eliminate the possibility of problems.

The adjustment terminal can be bypassed to ground on the LM117 to improve ripple rejection. This bypass capacitor prevents ripple from being amplified as the output voltage is increased. With a 10uF bypass capacitor 80dB ripple rejection is obtainable at any output level. Increases over 10µF do not appreciably improve the ripple rejection at frequencies above 120Hz. If the bypass capacitor is used, it is sometimes necessary to include protection diodes to prevent the capacitor from discharging through internal low current paths and damaging the device.

In general, the best type of capacitors to use is solid tantalum. Solid tantalum capacitors have low impedance even at high frequencies. Depending upon capacitor construction, it takes about 25uF In aluminum electrolytic to equal 1uF solid tantalum at high frequencies. Ceramic capacitors are also good at high frequencies; but some types have a large decrease in capacitance at frequencies around 0.5MHz. For this reason, 0.01µF disc may seem to work better than a 0.1µF dlsc as a bypass.

Although the LM117 is stable with no output capacitors, like any feedback circuit, certain values of external capacitance

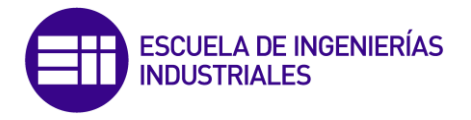

can cause excessive ringing. This occurs with values between 500 pF and 5000 pF. A 1µF solid tantalum (or 25µF aluminum electrolytic) on the output swamps this effect and Insures stability. Any increase of the load capacitance larger than 10uF will merely improve the loop stability and output Impedance.

## **LOAD REGULATION**

The LM117 is capable of providing extremely good load regulation but a few precautions are needed to obtain maximum performance. The current set resistor connected between the adjustment terminal and the output terminal (usually 240Ω) should be tied directly to the output (case) of the regulator rather than near the load. This eliminates line drops from appearing effectively in series with the reference and degrading regulation. For example, a 15V regulator with  $0.05\Omega$  resistance between the regulator and load will have a load regulation due to line resistance of 0.050 x lL. If the set resistor is connected near the load the effective line resistance will be  $0.05\Omega$  (1 + R2/R1) or in this case, 11.5 times **WOrse** 

Flaure 2 shows the effect of resistance between the regulator and  $240\Omega$  set resistor.

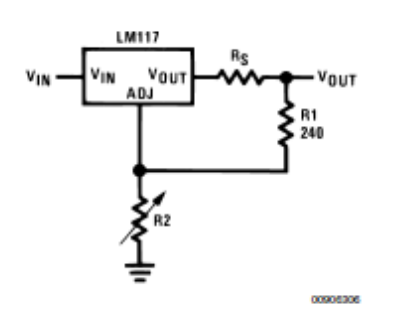

#### FIGURE 2. Regulator with Line Resistance in Output Lead

With the TO-3 package, it is easy to minimize the resistance from the case to the set resistor, by using two separate leads to the case. However, with the TO-39 package, care should be taken to minimize the wire length of the output lead. The ground of R2 can be returned near the ground of the load to provide remote ground sensing and improve load regulation.

#### **PROTECTION DIODES**

When external capacitors are used with any IC regulator it is sometimes necessary to add protection diodes to prevent the capacitors from discharging through low current points Into the regulator. Most 10µF capacitors have low enough Internal series resistance to deliver 20A spikes when shorted. Although the surge is short, there is enough energy to damage parts of the IC.

When an output capacitor is connected to a regulator and the input is shorted, the output capacitor will discharge into the output of the regulator. The discharge current depends on the value of the capacitor, the output voltage of the regulator, and the rate of decrease of V<sub>IN</sub>. In the LM117, this discharge path is through a large junction that is able to sustain 15A surge with no problem. This is not true of other types of positive regulators. For output capacitors of 25µF or less, there is no need to use diodes.

The bypass capacitor on the adjustment terminal can discharge through a low current junction. Discharge occurs

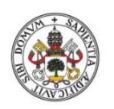

**HilphelleVehandrenially** 

## **Application Hints (Continued)**

when either the input or output is shorted. Internal to the LM117 Is a  $50\Omega$  resistor which limits the peak discharge current. No protection is needed for output voltages of 25V or less and 10µF capacitance. Figure 3 shows an LM117 with protection diodes included for use with outputs greater than 25V and high values of output capacitance.

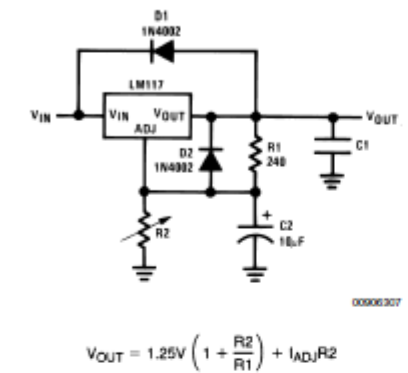

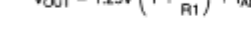

D1 protects against C1

D2 protects against C2

## FIGURE 3. Regulator with Protection Diodes

When a value for  $\theta_{(H-A)}$  is found using the equation shown, a heatsink must be selected that has a value that is less than or equal to this number.

0<sub>(H-A)</sub> is specified numerically by the heatsink manufacturer In the catalog, or shown in a curve that plots temperature rise vs power dissipation for the heatsink.

#### HEATSINKING TO-263, SOT-223 AND TO-252 PACKAGE **PARTS**

The TO-263 ("S"), SOT-223 ("MP") and TO-252 ("DT") packages use a copper plane on the PCB and the PCB Itself as a heatsink. To optimize the heat sinking ability of the plane and PCB, solder the tab of the package to the plane.

Figure 4 shows for the TO-263 the measured values of  $\theta_{(J-A)}$ for different copper area sizes using a typical PCB with 1 ounce copper and no solder mask over the copper area used for heatsinking.

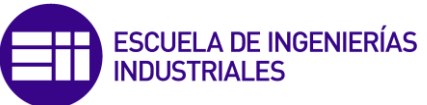

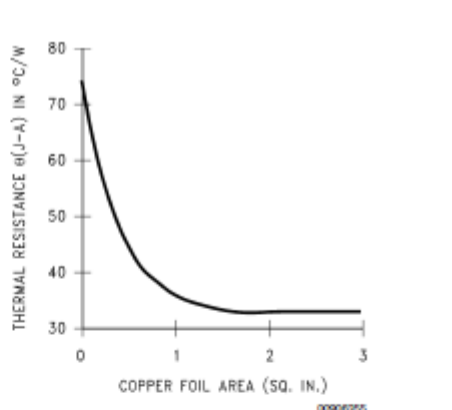

#### FIGURE 4.  $\theta_{(J-A)}$  vs Copper (1 ounce) Area for the TO-263 Package

As shown in the figure, increasing the copper area beyond 1 square inch produces very little improvement. It should also be observed that the minimum value of  $\theta_{(J-A)}$  for the TO-263 package mounted to a PCB Is 32°C/W.

As a design aid, Figure 5 shows the maximum allowable power dissipation compared to ambient temperature for the TO-263 device (assuming  $\theta_{(J-A)}$  is 35°C/W and the maximum junction temperature is 125°C).

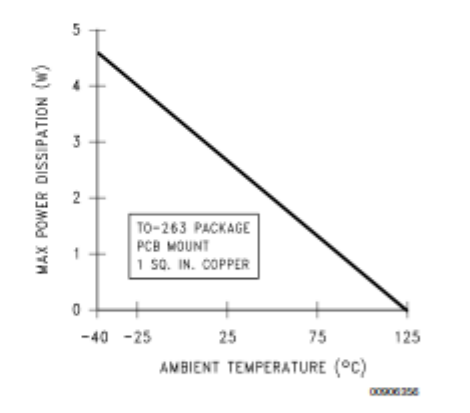

#### FIGURE 5. Maximum Power Dissipation vs TAMB for the TO-263 Package

Figure 6 and Figure 7 show the Information for the SOT-223 package. Figure 7 assumes a  $\theta_{(J-A)}$  of 74°C/W for 1 ounce copper and 51°C/W for 2 ounce copper and a maximum junction temperature of 125°C.

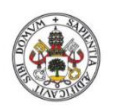

**Hiniversidad deValladolid** 

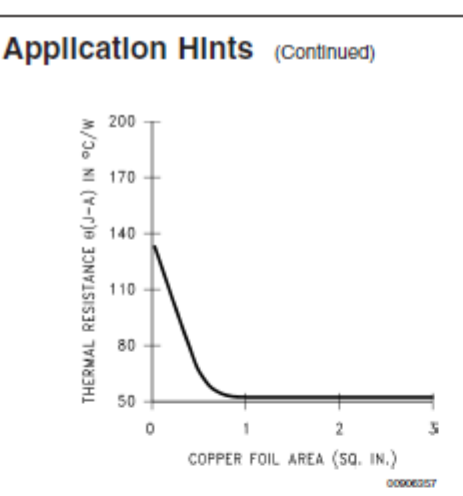

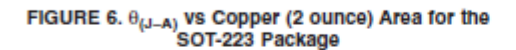

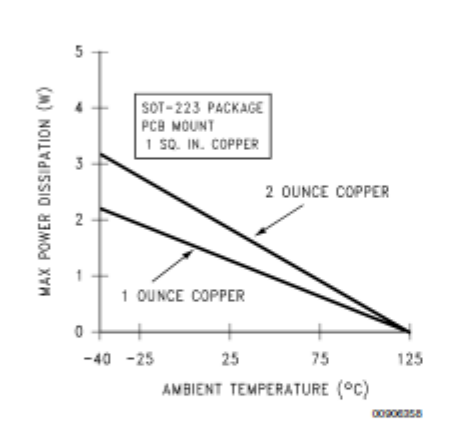

FIGURE 7. Maximum Power Dissipation vs TAMB for the SOT-223 Package

The LM317 regulators have internal thermal shutdown to protect the device from over-heating. Under all possible operating conditions, the junction temperature of the LM317 must be within the range of 0°C to 125°C. A heatsink may be required depending on the maximum power dissipation and maximum ambient temperature of the application. To deter-

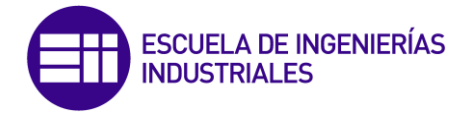

mine if a heatsink is needed, the power dissipated by the regulator, P<sub>D</sub>, must be calculated:

 $I_{IN} = I_L + I_G$ 

 $P_D = (V_{IN} - V_{OUT}) I_L + V_{IN}I_G$ 

Figure 8 shows the voltage and currents which are present in the circuit

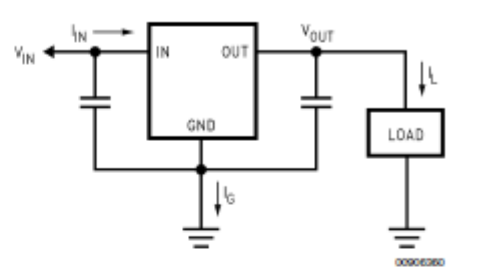

## FIGURE 8. Power Dissipation Diagram

The next parameter which must be calculated is the maximum allowable temperature rise, TR(max):

 $T_B(max) = T_J(max) - T_A(max)$ 

where T<sub>J</sub>(max) is the maximum allowable junction temperature (125°C), and T<sub>A</sub>(max) is the maximum ambient temperature which will be encountered in the application.

Using the calculated values for TR(max) and Pp, the maximum allowable value for the junction-to-ambient thermal resistance  $(\theta_{JA})$  can be calculated:

## $\theta_{JA} = T_R(max)/P_D$

If the maximum allowable value for  $\theta_{\text{JA}}$  is found to be ≥92°C/W (Typical Rated Value) for TO-252 package, no heatsink is needed since the package alone will dissipate enough heat to satisfy these requirements. If the calculated value for  $\theta_{JA}$  falls below these limits, a heatsink is required.

As a design aid, Table 1 shows the value of the  $\theta_{JA}$  of TO-252 for different heatsink area. The copper patterns that we used to measure these  $\theta_{JA}$ s are shown at the end of the Application Notes Section. Figure 9 reflects the same test results as what are in the Table 1

Figure 10 shows the maximum allowable power dissipation vs. ambient temperature for the TO-252 device. Figure 11 shows the maximum allowable power dissipation vs. copper area (In2) for the TO-252 device. Please see AN1028 for power enhancement techniques to be used with SOT-223 and TO-252 packages.

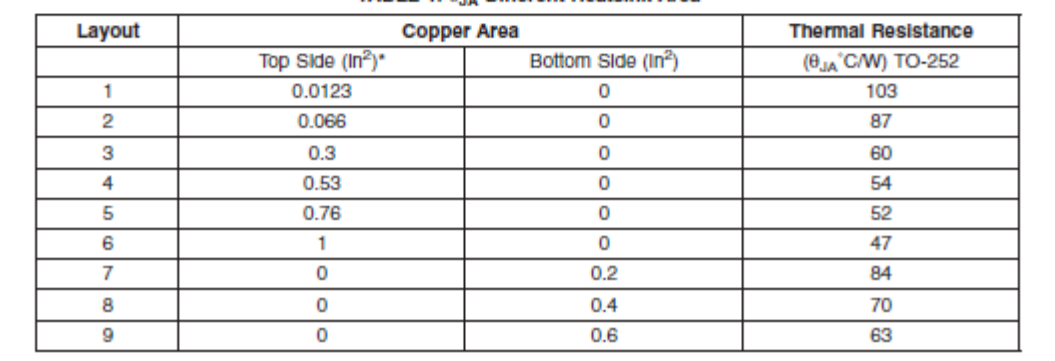

#### TABLE 1. 0.14 Different Heatsink Area

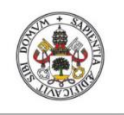

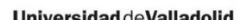

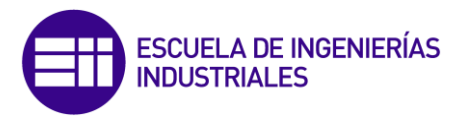

# **Application Hints (Continued)**

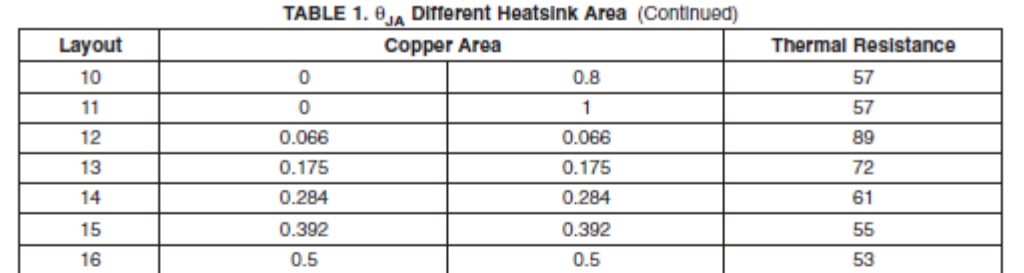

LM117/LM317A/LM317

#### Note: \* Tab of device attached to topside of copper.

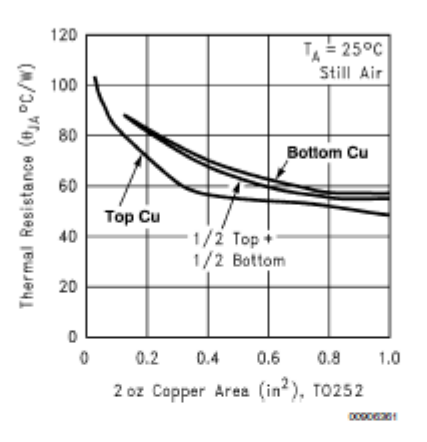

## FIGURE 9.  $\theta_{\text{JA}}$  vs 2oz Copper Area for TO-252

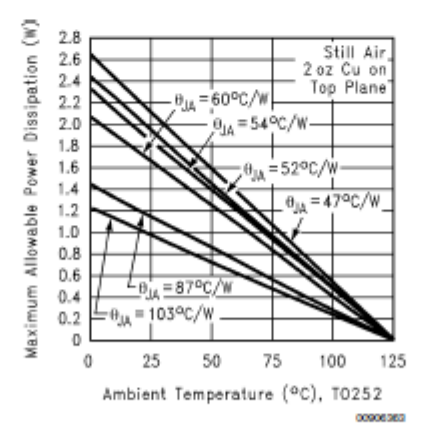

## FIGURE 10. Maximum Allowable Power Dissipation vs. Ambient Temperature for TO-252

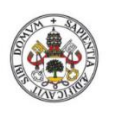

ESCUELA DE INGENIERÍAS<br>INDUSTRIALES

**HilnhelleVoh hehiavouril** 

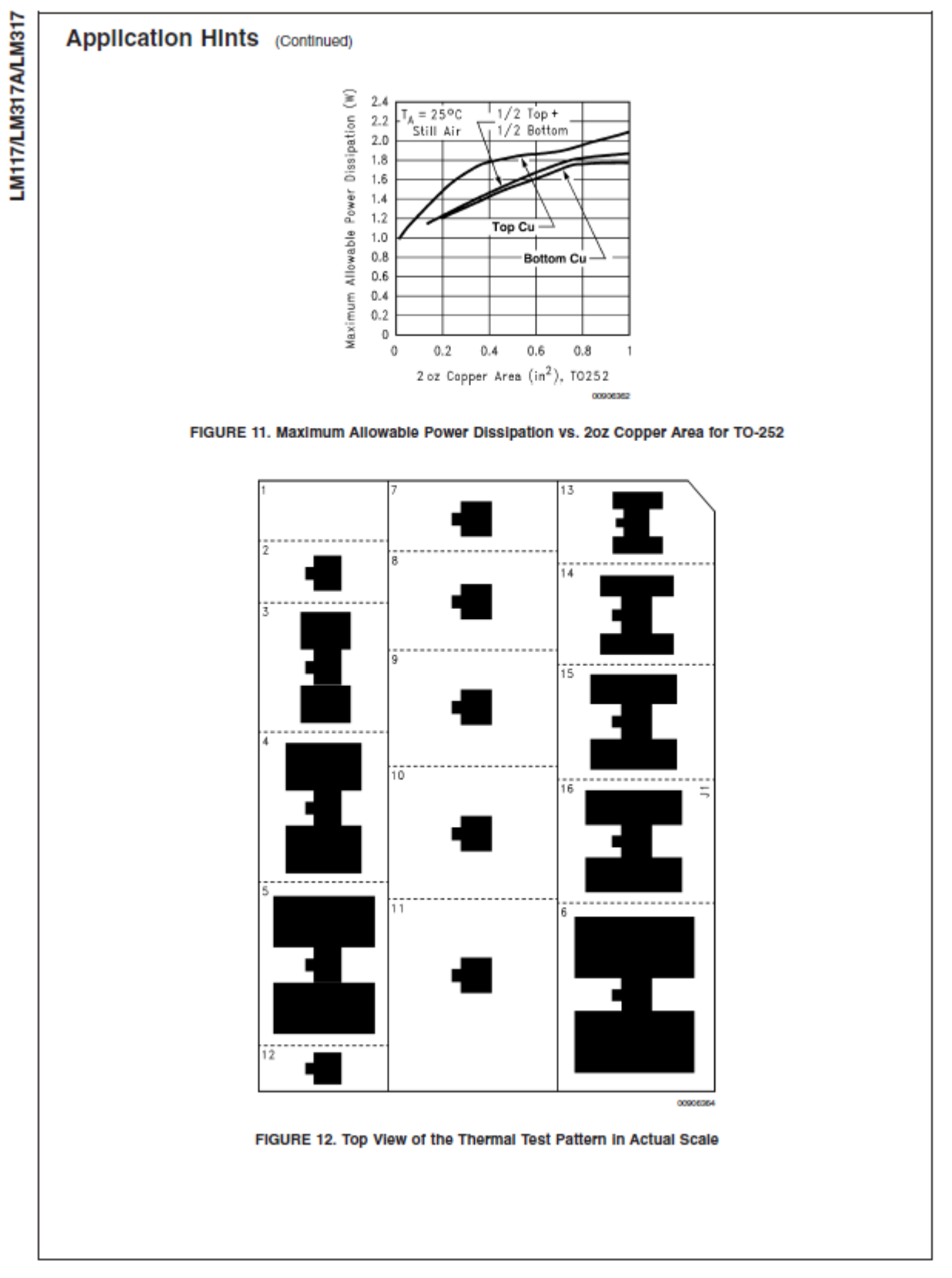

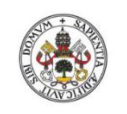

hilahelleVah hehiaraviril

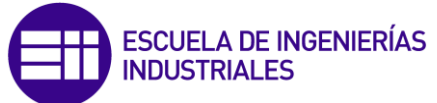

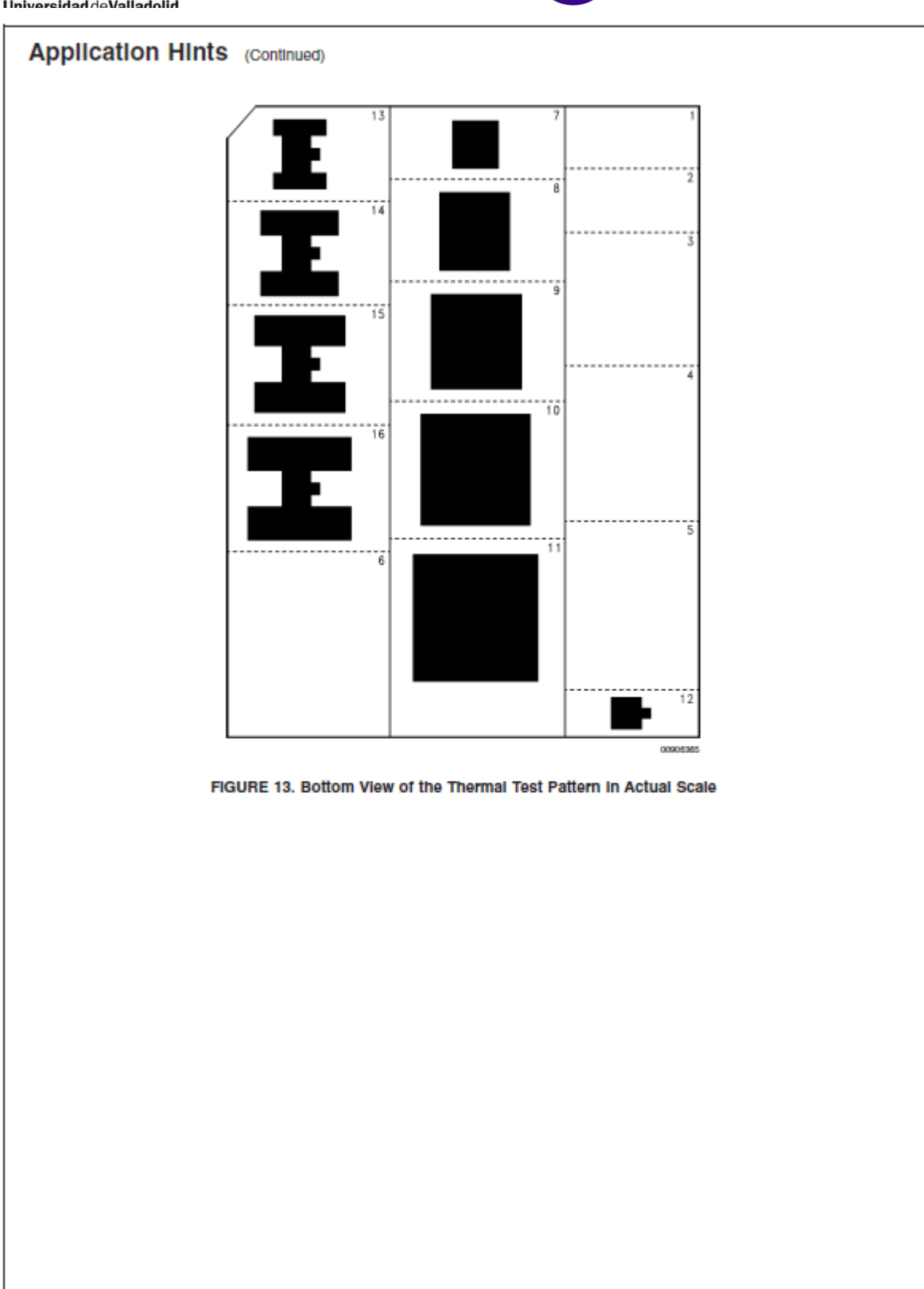

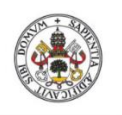

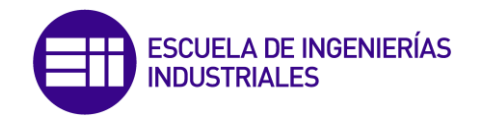

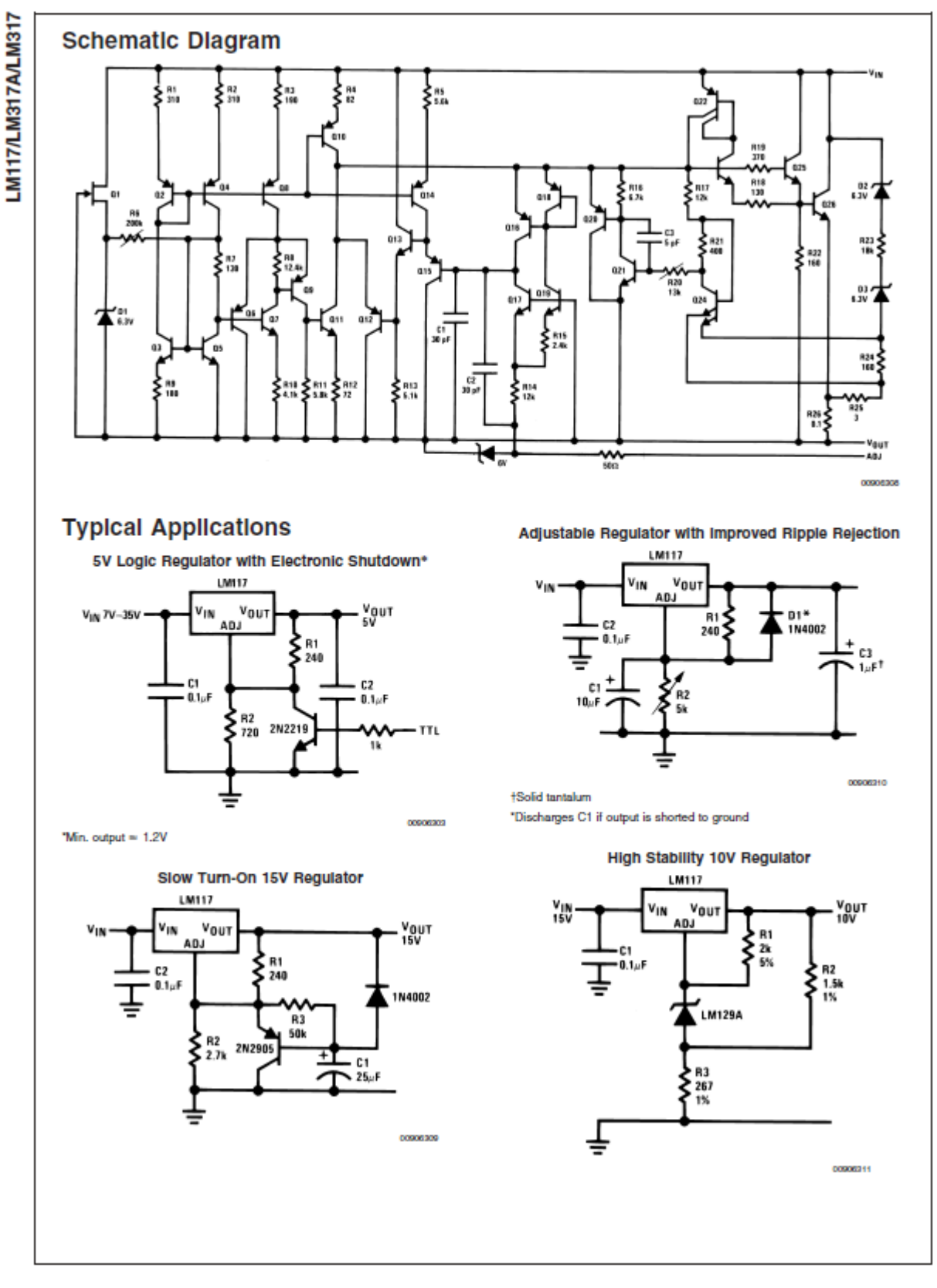

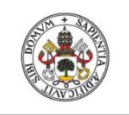

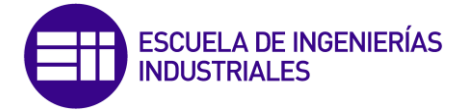

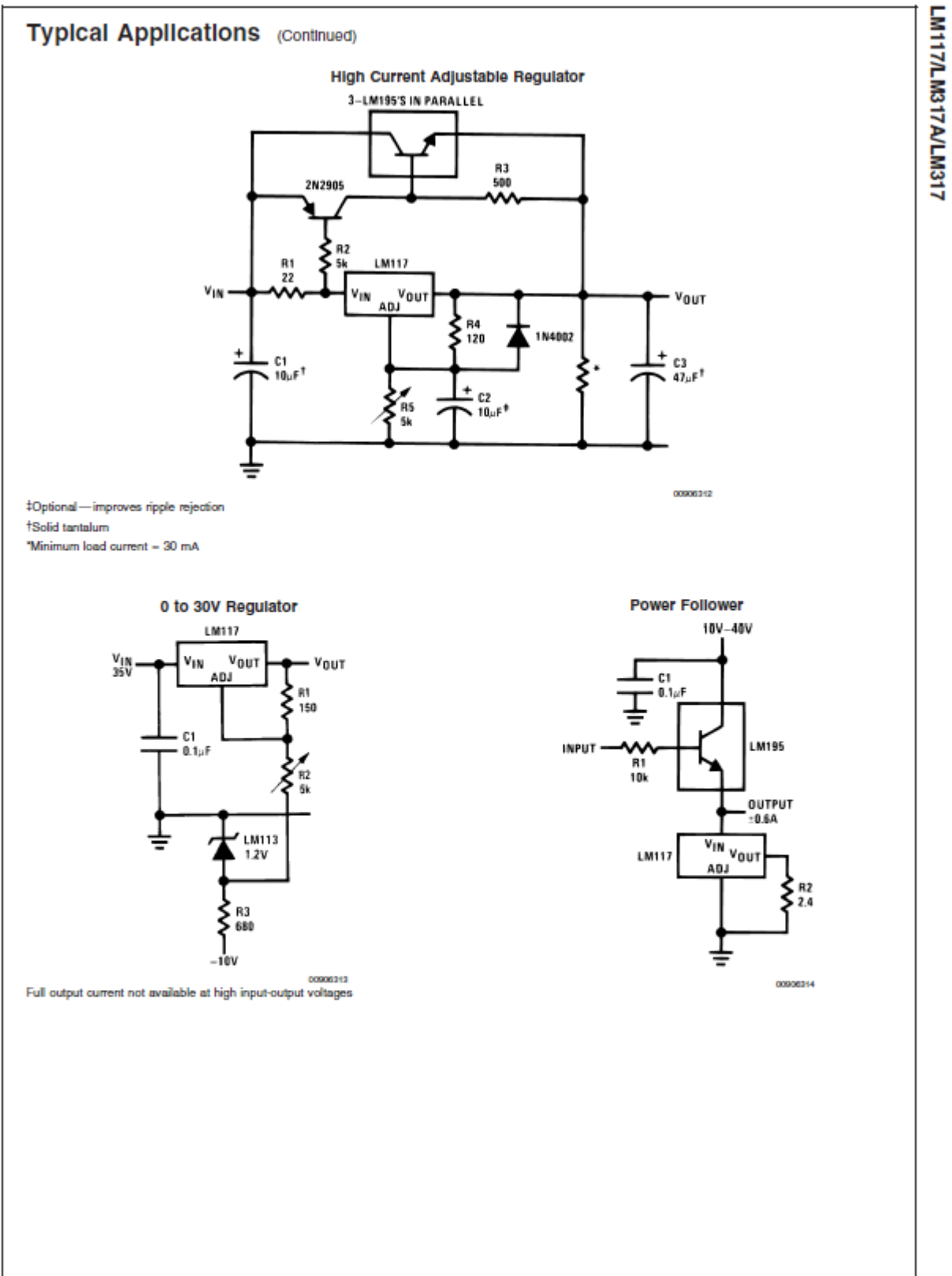

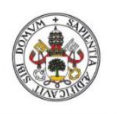

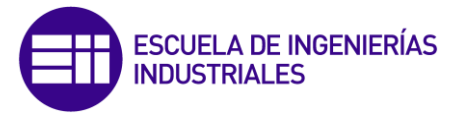

**HilnhelleVoh hehiavouril** 

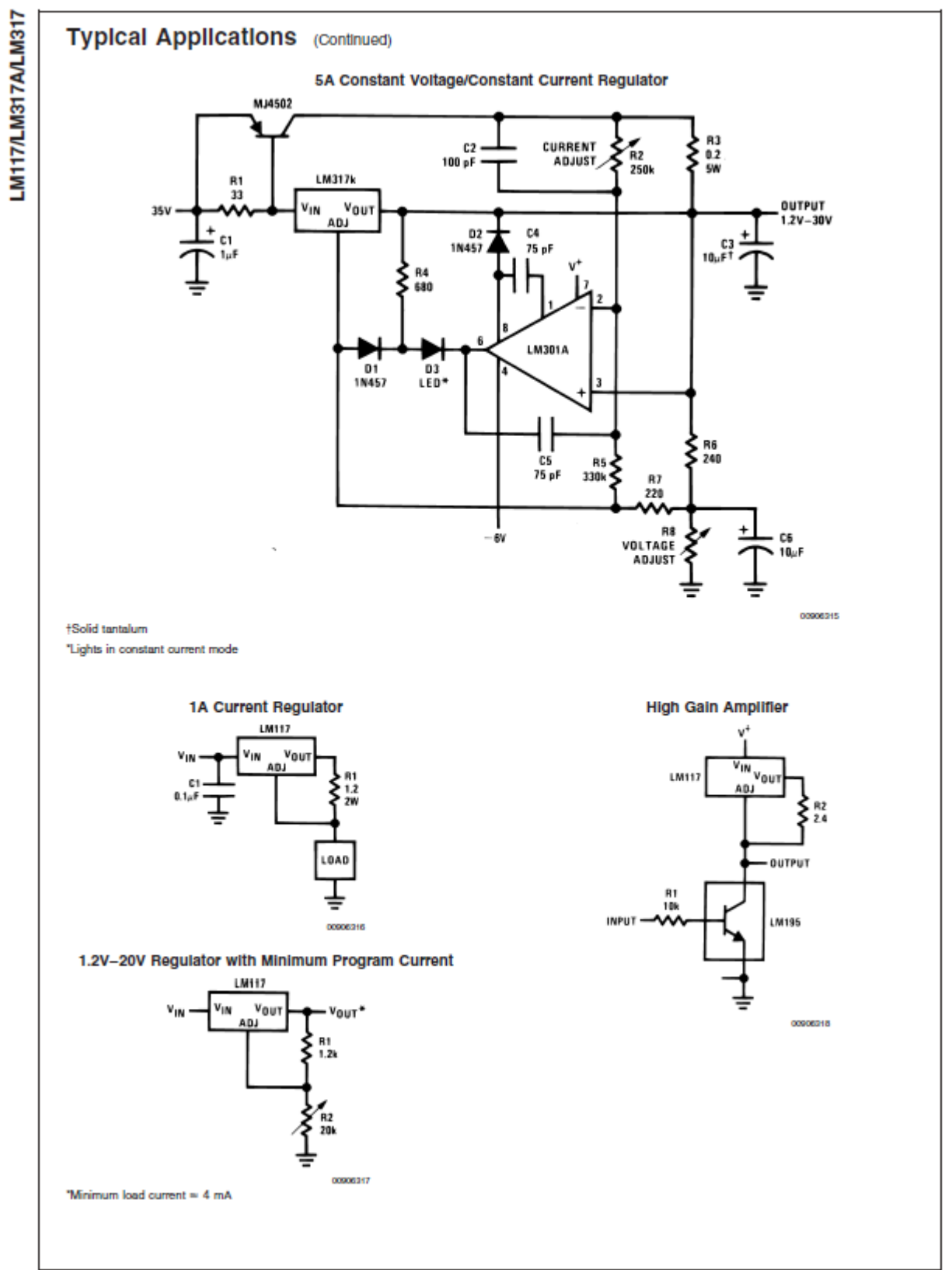

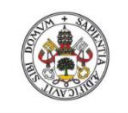

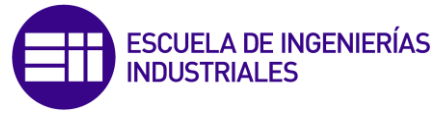

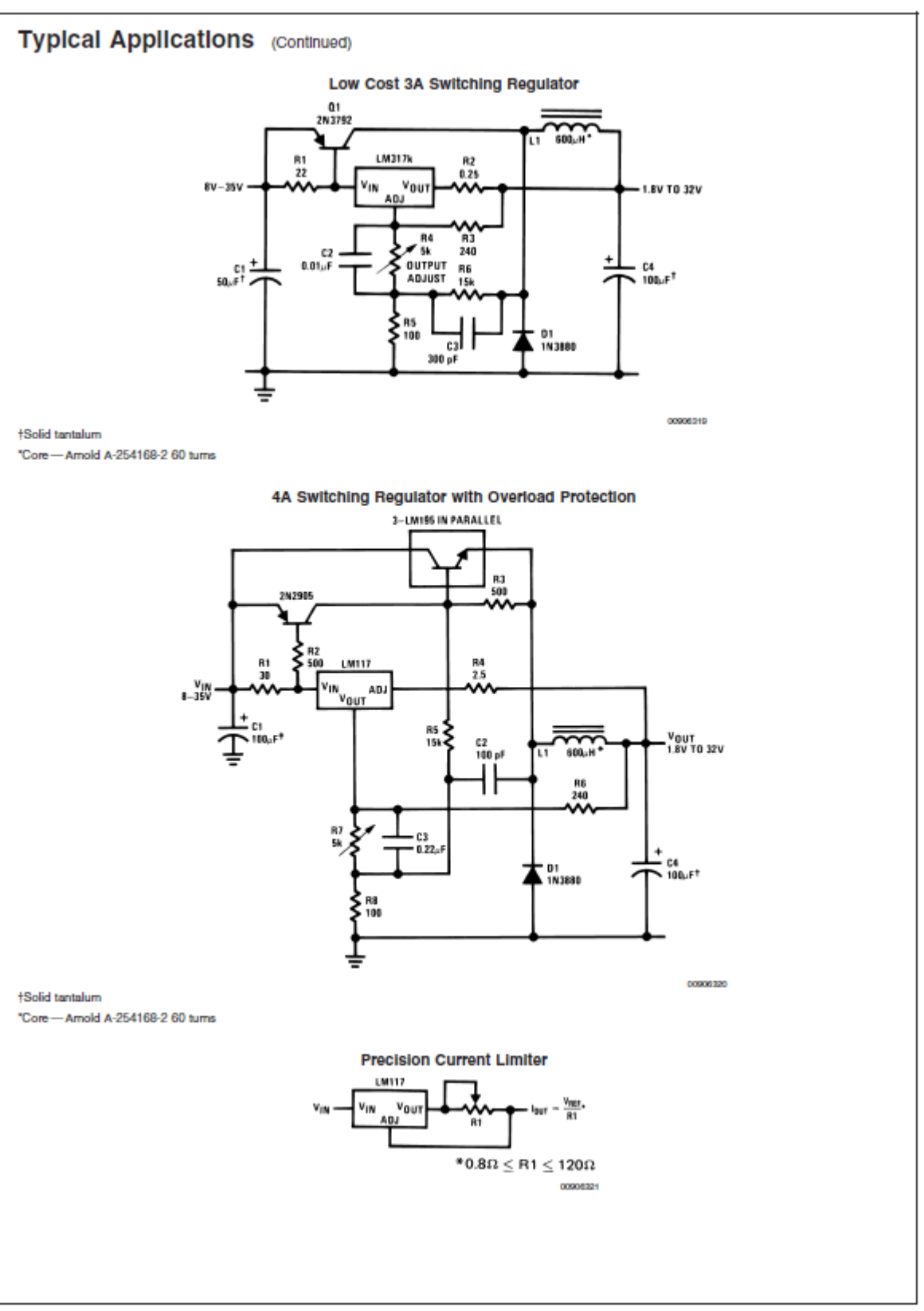

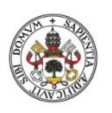

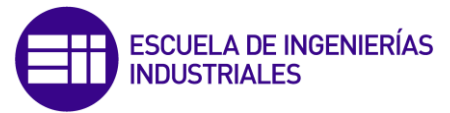

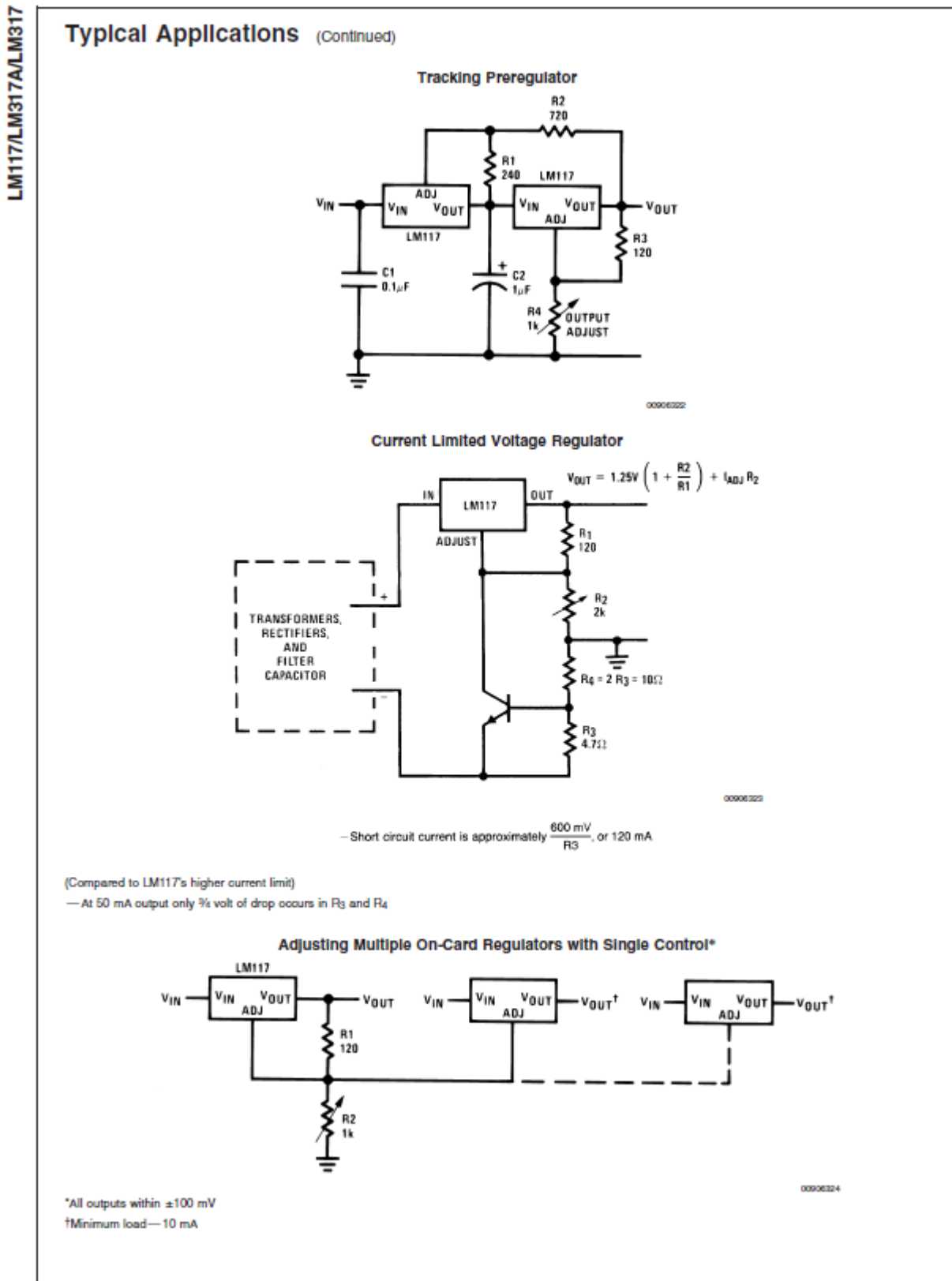

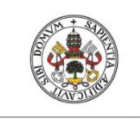

**HilnhelleVoh hehiavoviril** 

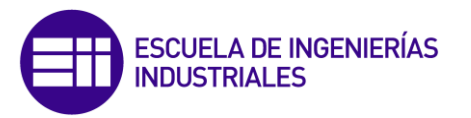

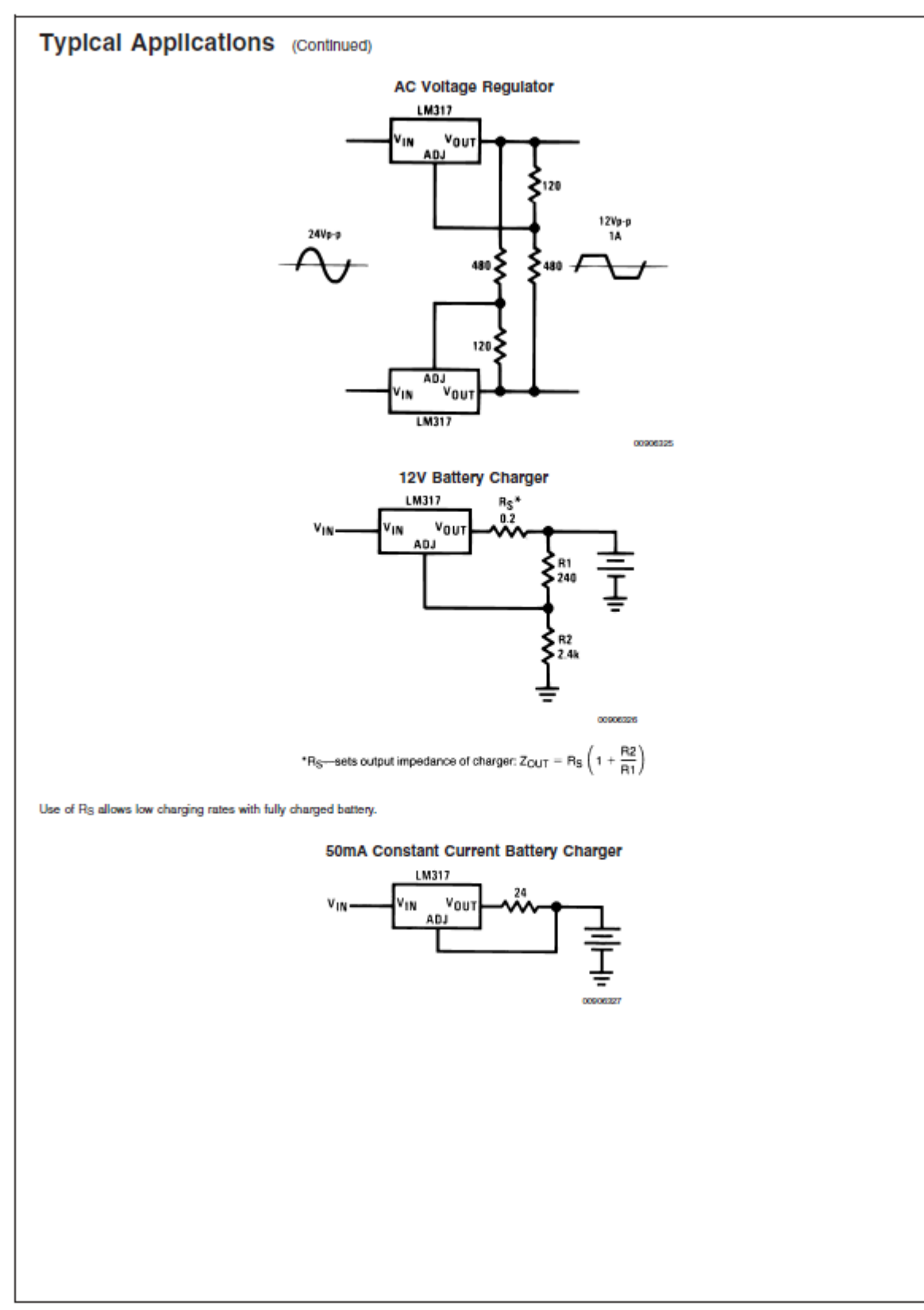

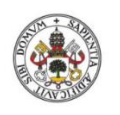

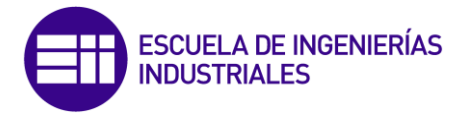

**HilnhelleVoh hehiavouril** 

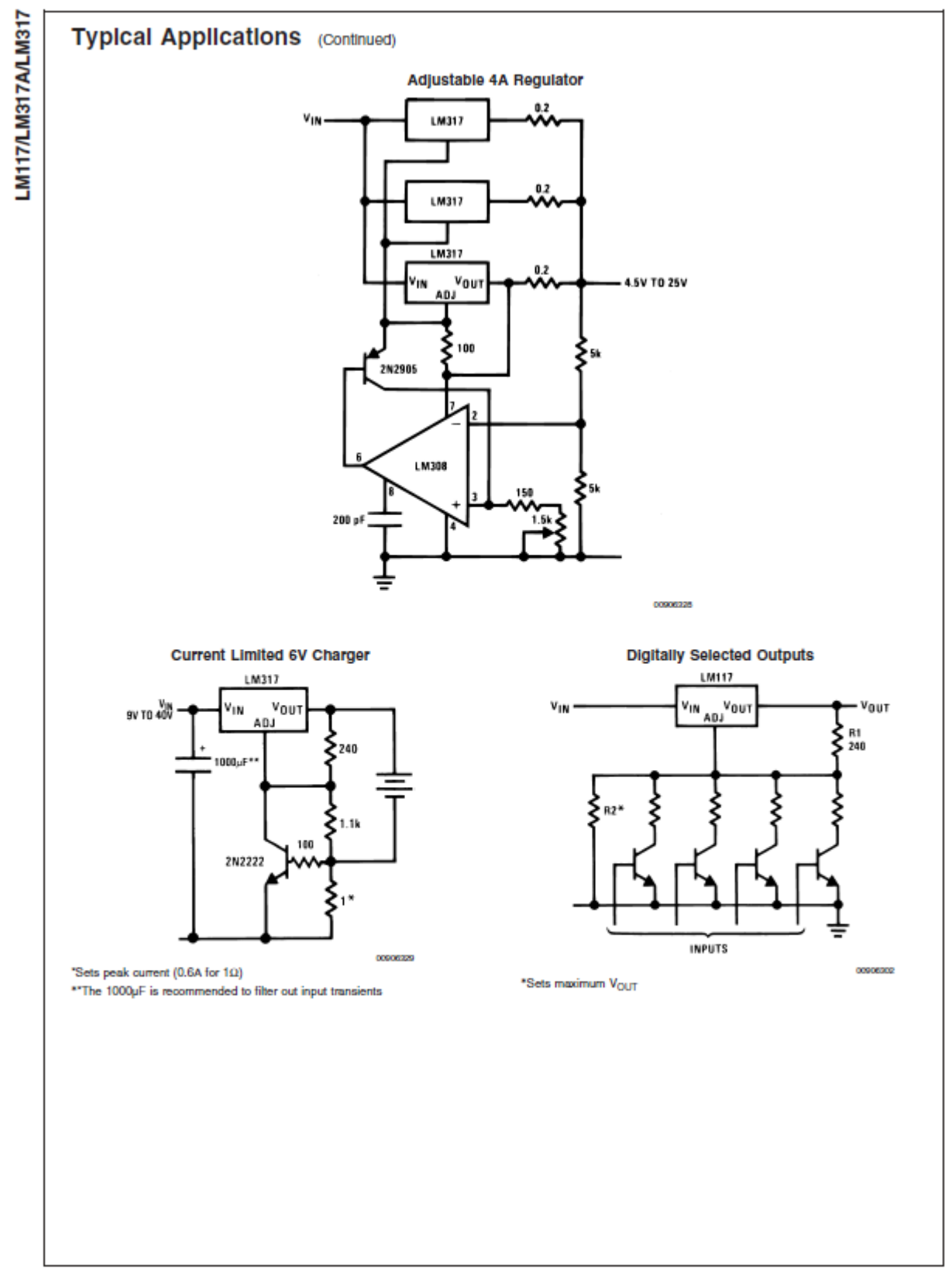

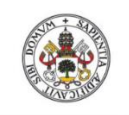

**HilphelleVehistorial** 

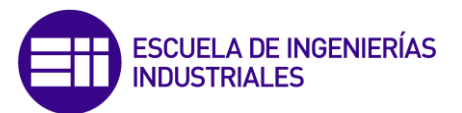

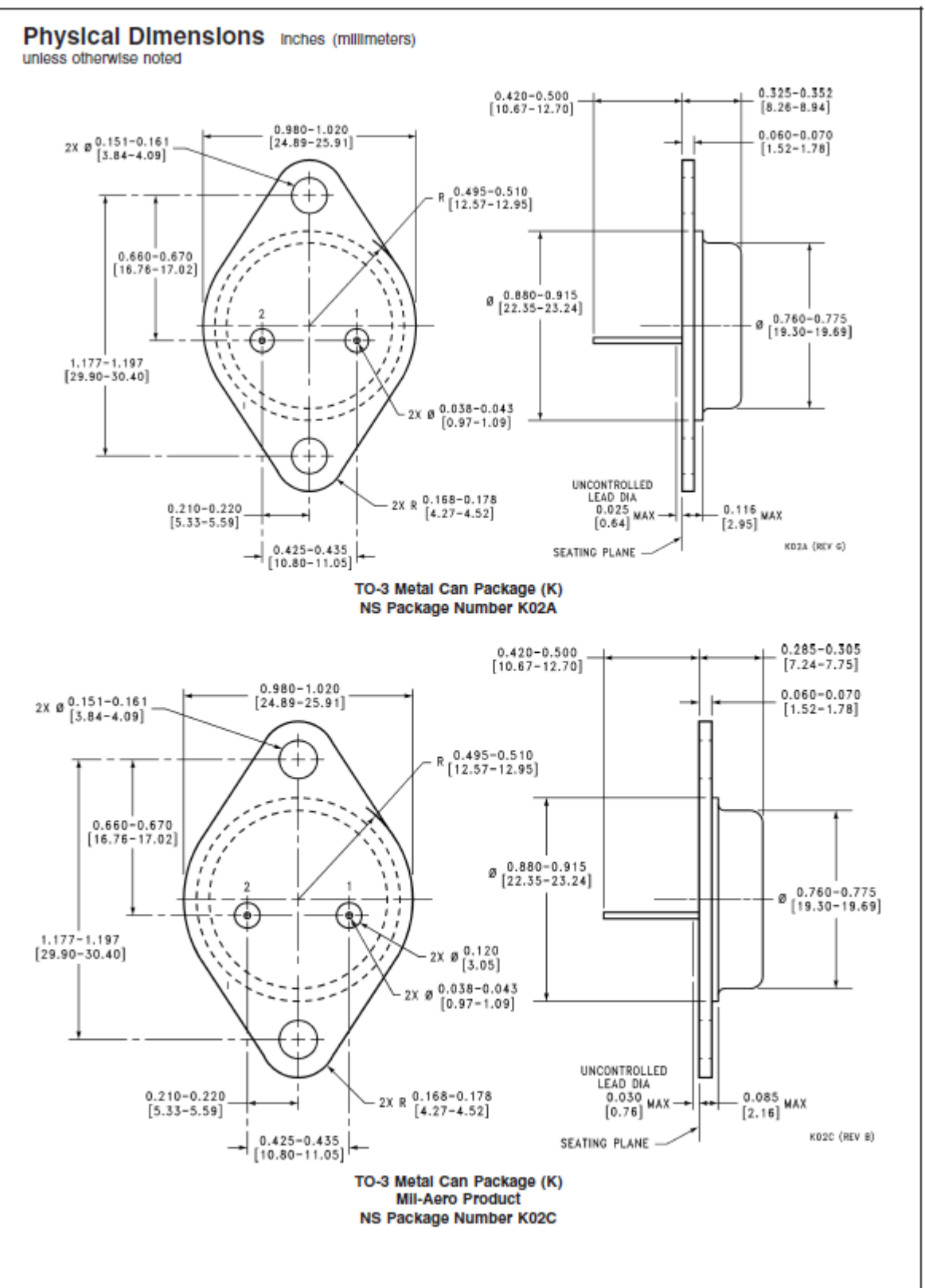

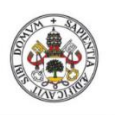

ESCUELA DE INGENIERÍAS<br>INDUSTRIALES

**Hilversidad deValladolid** 

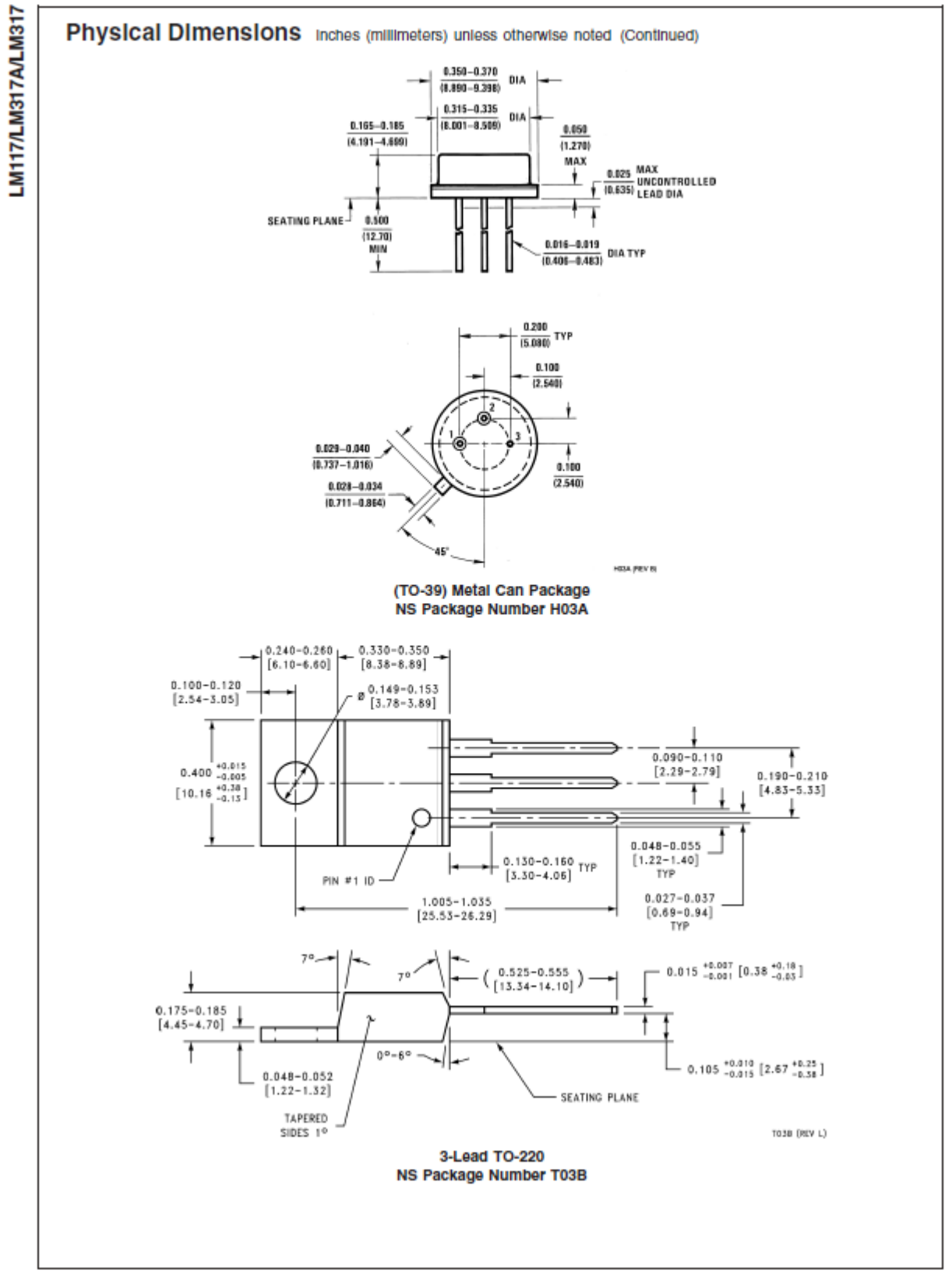

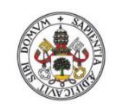

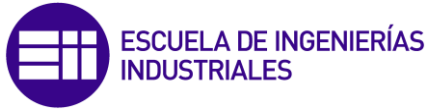

LM117/LM317A/LM317

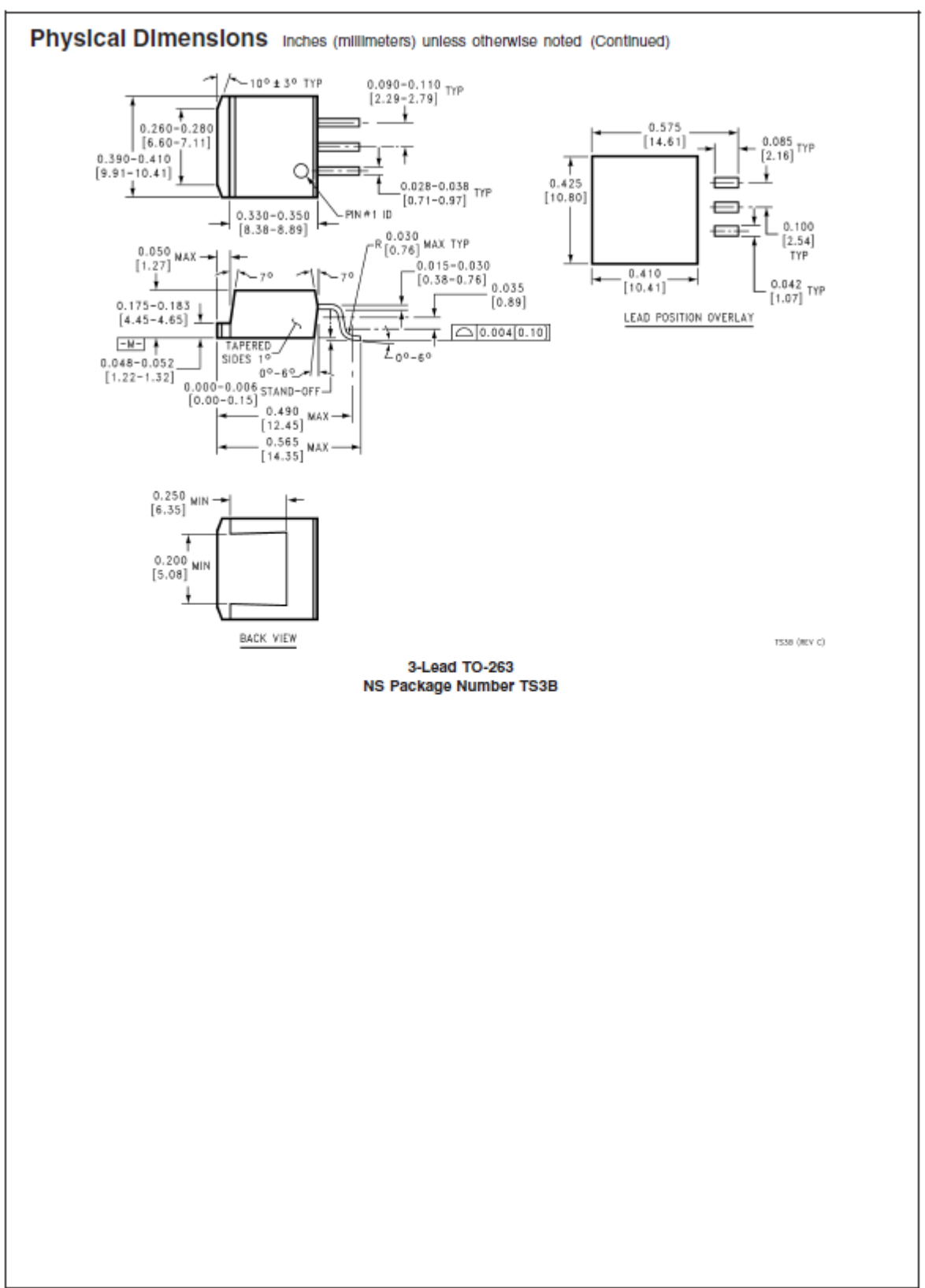

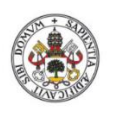

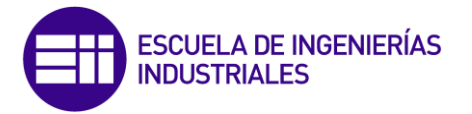

**Hilversidad deValladolid** 

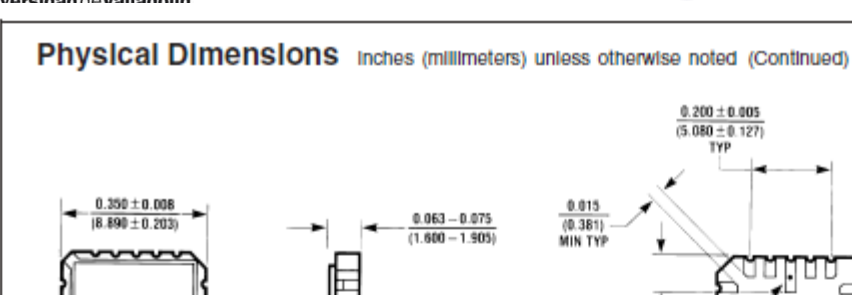

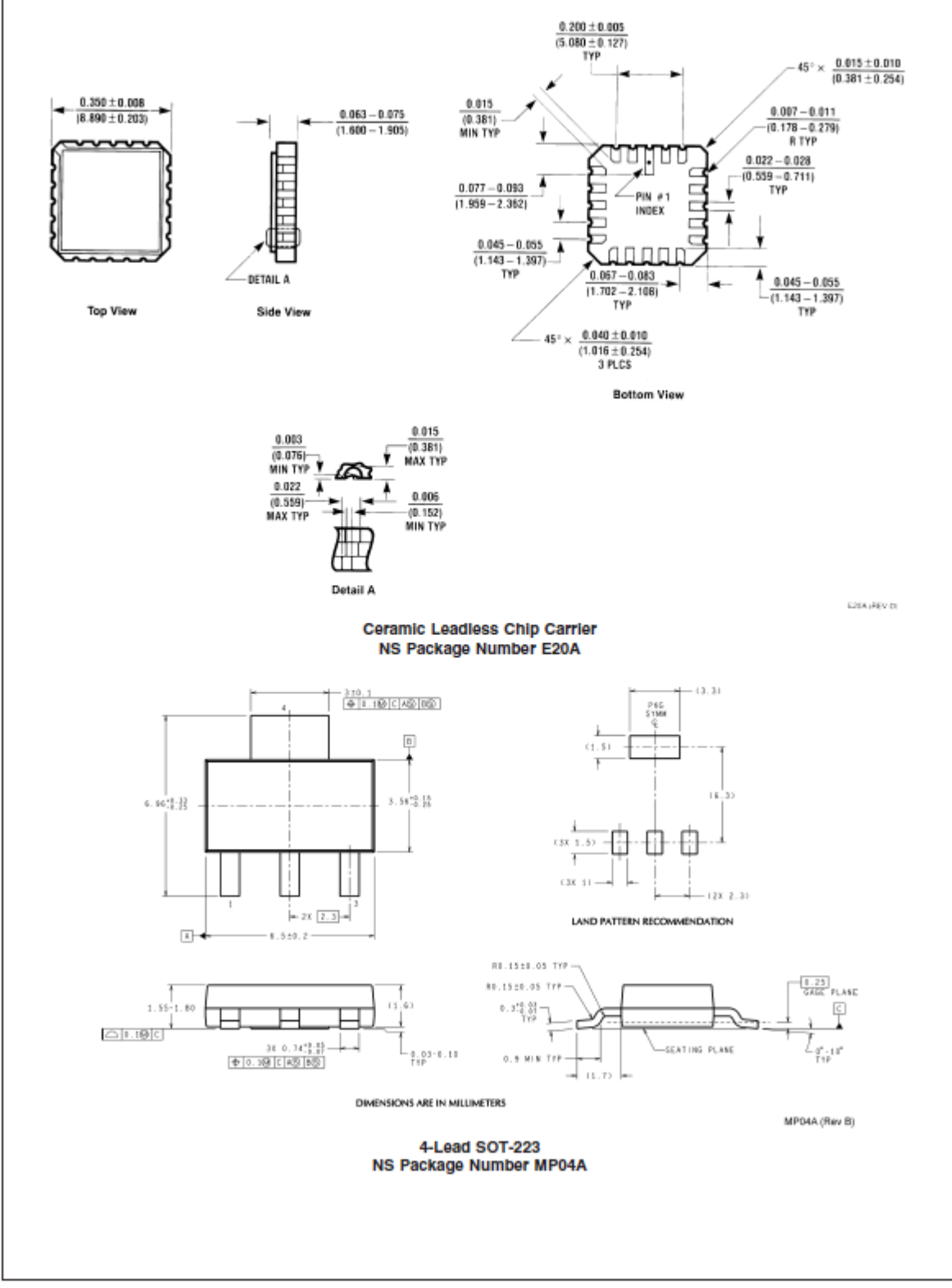

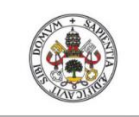

Universidad deValladolid

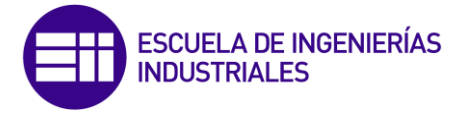

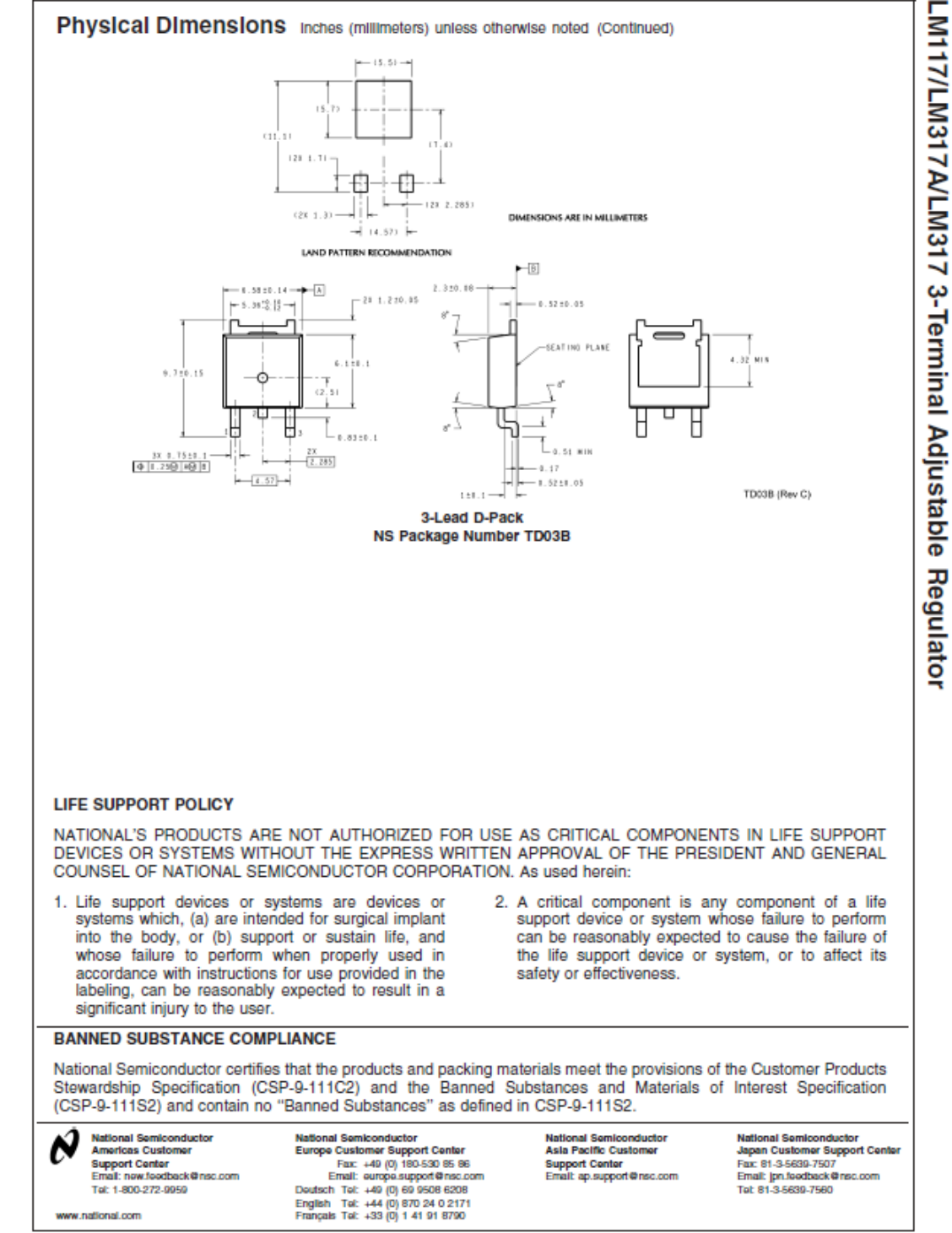